VisualAge Pacbase

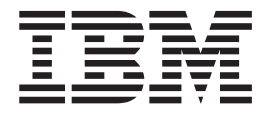

# BATCH APPLICATIONS

Version 3.0

**Note**

Before using this document, read the general information under ["Notices" on page v.](#page-4-0)

#### **First Edition (November 2001)**

This edition applies to the following licensed programs:

• VisualAge Pacbase Version 3.0

Comments on publications (including document reference number) should be sent electronically through the Support Center Web site at: http://www.ibm.com/software/ad/vapacbase/support.htm or to the following postal address:

IBM Paris Laboratory 1, place Jean–Baptiste Clément 93881 Noisy-le-Grand, France.

When you send information to IBM, you grant IBM a nonexclusive right to use or distribute the information in any way it believes appropriate without incurring any obligation to you.

**© Copyright International Business Machines Corporation 1983,2001. All rights reserved.** US Government Users Restricted Rights – Use, duplication or disclosure restricted by GSA ADP Schedule Contract with IBM Corp.

# **Contents**

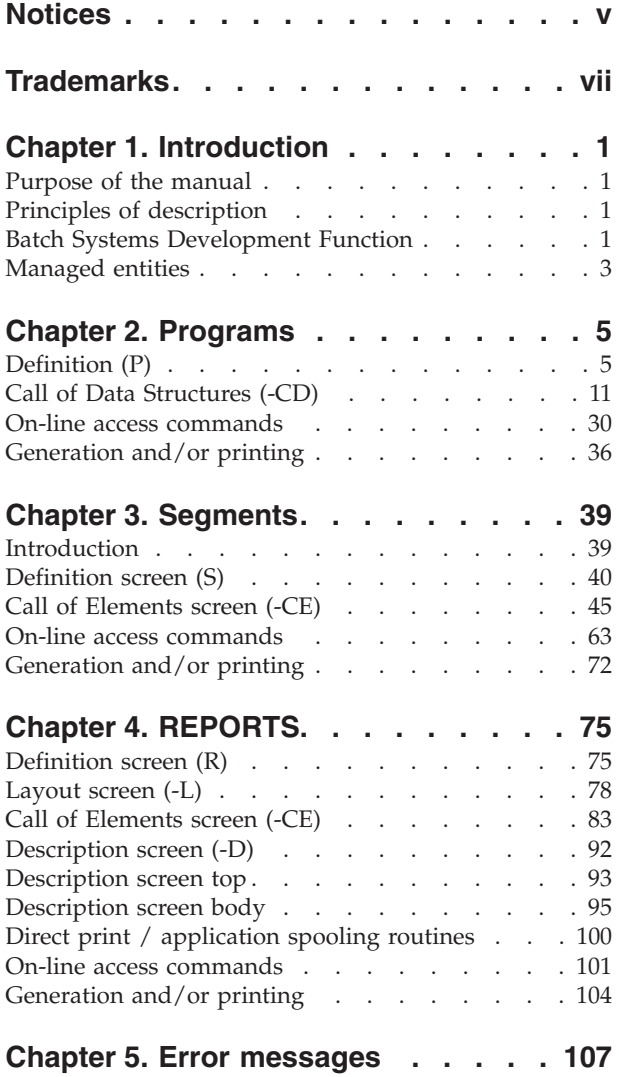

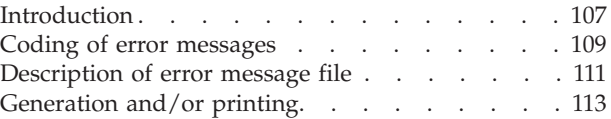

# **[Chapter 6. Example of generated](#page-122-0)**

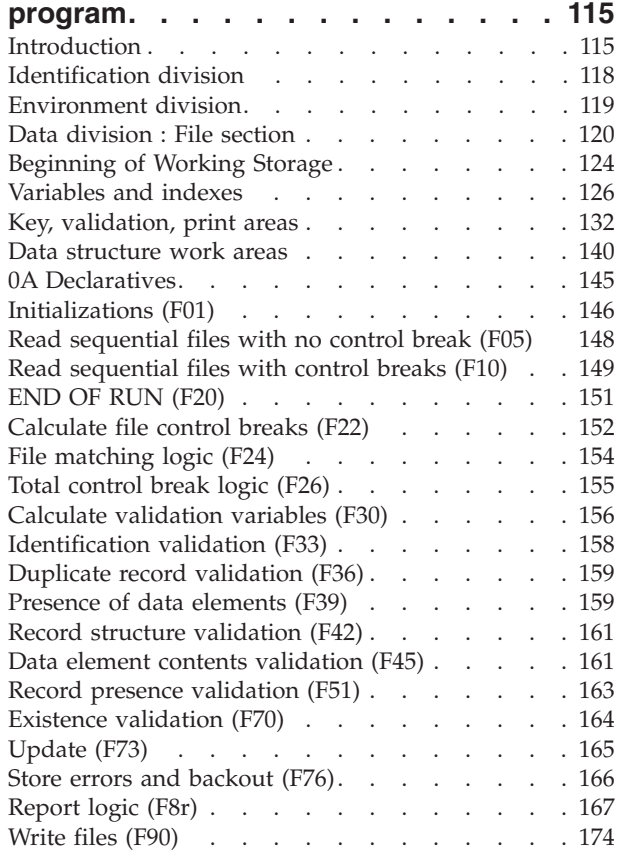

# <span id="page-4-0"></span>**Notices**

References in this publication to IBM products, programs, or services do not imply that IBM intends to make these available in all countries in which IBM operates. Any reference to an IBM product, program, or service is not intended to state or imply that only that IBM product, program, or service may be used. Subject to IBM's valid intellectual property or other legally protectable rights, any functionally equivalent product, program, or service may be used instead of the IBM product, program, or service. The evaluation and verification of operation in conjunction with other products, except those expressly designated by IBM, are the responsibility of the user.

IBM may have patents or pending patent applications covering subject matter in this document. The furnishing of this document does not give you any license to these patents. You can send license inquiries, in writing, to the IBM Director of Licensing, IBM Corporation, North Castle Drive, Armonk NY 10504–1785, U.S.A.

Licensees of this program who wish to have information about it for the purpose of enabling: (i) the exchange of information between independently created programs and other programs (including this one) and (ii) the mutual use of the information which has been exchanged, should contact IBM Paris Laboratory, SMC Department, 1 place J.B.Cl ment, 93881 Noisy-Le-Grand Cedex. Such information may be available, subject to appropriate terms and conditions, including in some cases, payment of a fee.

IBM may change this publication, the product described herein, or both.

# <span id="page-6-0"></span>**Trademarks**

IBM is a trademark of International Business Machines Corporation, Inc. AIX, AS/400, CICS, CICS/MVS, CICS/VSE, COBOL/2, DB2, IMS, MQSeries, OS/2, PACBASE, RACF, RS/6000, SQL/DS, TeamConnection, and VisualAge are trademarks of International Business Machines Corporation, Inc. in the United States and/or other countries.

Java and all Java-based trademarks and logos are trademarks of Sun Microsystems, Inc. in the United States and/or other countries.i

Microsoft, Windows, Windows NT, and the Windows logo are trademarks of Microsoft Corporation in the United States and/or other countries.

UNIX is a registered trademark in the United States and/or other countries licensed exclusively through X/Open Company Limited.

All other company, product, and service names may be trademarks of their respective owners.

# <span id="page-8-0"></span>**Chapter 1. Introduction**

# **Purpose of the manual**

The purpose of this manual is to describe the entire tire range of the entities managed by the Batch Systems Development function.

This manual is not a User's Guide or a textbook, but a reference document to be consulted for complete information concerning this function.

#### PREREQUISITES

For a basic knowledge of all the possibilities the system has to offer and specifically, the command language used to access the different screens, the user must consult:

.The Character Mode User Interface Guide,

.The Data Dictionary Manual,

.The Structured code Manual.

# **Principles of description**

In this manual, the entities and screens managed by VisualAge Pacbase are described in two parts:

- An introductory comment explaining the purpose and the general characteristics of the entity or screen,
- A detailed description of each screen, including the input fields for on-line screens data entry into the Database.

For the description of batch input, refer to the 'Developer's Procedures' manual.

All on-line fields described in this manual are assigned an order number. These numbers are printed in bold italics on the screen examples which appear before the input field descriptions and allow for easy identification of a given field.

**NOTE:** If you use the VisualAge Pacbase WorkStation, refer to the 'WorkStation User Interface' guide which documents the corresponding windows.

# **Batch Systems Development Function**

BATCH SYSTEMS DEVELOPMENT FUNCTION

The purpose of the Batch Systems Development (BSD) function is to describe and generate batch systems.

The general principle is to describe the batch procedures that are most often used:

- File access,
- Loading of tables,
- Data validation,
- Updates,
- Reports.

From the description of these procedures, the BSD function ensures the generation of the corresponding programs. All programs have the same structure, which contains all or some of the procedures described above.

## GENERAL DESCRIPTION

Each batch procedure is described as to what can be done automatically.

Specific procedures are described in functions written in Structured Code (refer to the corresponding manual).

The BSD function automatically generates the following:

- v File retrieval, especially sequential files, with synchronization and control break detection; the matching and control break criteria are indicated when the file is called in a program,
- Automatic loading of files into program tables,
- Validation of transactional information in the batch input stream. This is done by adding information on the segment description made during the analysis phase. Validations include presence, class, and value validations (coding, tables, etc.),
- Update of permanent data of the system accomplished by conditional substitution, subtraction or addition, following the same principle as that adapted for validation processing,
- Report printing. This is accomplished with the description of a report layout, as it will be seen by the end-user. This will assist in determining both the report composition (headings, detail lines, page bottom, etc.) and the structure of the output (data elements making up each line, position in the line, source, condition, etc.).

The coding of the report is accomplished using the layout. There will be no difference between the layout and the report once it is programmed.

Report printing automatically generates the processing of totals, to be executed at each control-break.

### **GENERATION**

Once the above data is defined, the VisualAge Pacbase system ensures:

- The automatic generation of batch COBOL programs containing one or more of the procedures described above,
- The ability to generate and incorporate additional functional procedures that have not been taken into account. These additional procedures must be written in Structured Code.

Therefore, these programs are completely generated in COBOL.

#### CROSS-REFERENCES

The Batch Systems Development function is used in conjunction with the Specifications Dictionary and Structured Code functions, and benefits from all the advantages associated with them (keywords, cross-references, documentation, use of macro-structures, etc.).

# <span id="page-10-0"></span>**Managed entities**

## MANAGED ENTITIES

All VisualAge Pacbase information is grouped into homogeneous families called ENTITIES.

Entities are made up of one or more associated screens. The three basic types of screens are:

- DEFINITION,

- DESCRIPTION,

- DOCUMENTATION.

Each screen is made up of fields. Definition screens define a single ″line″ whereas the other two may contain more than one line. Certain fields function as keys to these lines.

The entities managed by the BSD function are the following:

. Programs,

. Reports.

The automatic generation of BSD procedures is obtained from data structure and report calls in the programs:

- The Definition screen of a program determines the repetitive structure characteristic of a batch procedure,
- Data from the Program Call of Data Structures Screen (-CD) provokes the generation of file retrieval functions: open, read, detection of control breaks, file matching, write and close,
- Validation and update processing are generated from the definition and description of segments,
- Print procedures are generated from the definition and description of reports.

The Structured Code also allows to:

- Add work and linkage areas (-W),
- Complete or modify the beginning of the program (-B),
- Add specific procedures (-P). REVERSE ENGINEERED PROGRAMS

Programs that have been ″reverse engineered″ include only the following:

- Work Area (-W) lines,
- v Source Code (-SC) lines (COBOL source code).

It is possible to add Structured Code (-W and -P lines) and Calls of Marcro-Structures (-CP lines) to these programs, and then regenerate them. Call of Data Structures (-CD) and Beginning Insertions (-B) lines are ignored.

# <span id="page-12-0"></span>**Chapter 2. Programs**

# **Definition (P)**

The purpose of the 'Program' entity is to develop and implement all procedures defined in the detailed analysis phase.

# GENERAL CHARACTERISTICS

The Program entity contains:

- A Definition, required, giving general characteristics (Program code on six characters, keywords, Type of COBOL to generate, etc.),
- v Comments entered on the Comments screen or batch form providing useful data related to the program (programmer's name, etc.),
- Several types of description lines:
	- Call of Data Structures lines make up the Data Division and most of the Procedure Division in the generated program,
	- Beginning Insertions lines, allowing the user to modify the Environment Division up to and including the 'Data Division' and 'File Section' statements,
	- Work Area lines used to supplement the DATA DIVISION, procedures″ manual.
	- Call of PMS lines used to call pre-defined macros into the program.

## NOTE

For more information concerning Beginning Insertions, Procedural Code, Work Areas, and Parameterized Macro- Structures, see the Structured Code Manual.

The Batch codes are to be found in the ″Developer's Procedures″ Manual.

-------------------------------------------------------------------------------- PURCHASING MANAGEMENT SYSTEM SG000008.LILI.CIV.1583 ! ! PROGRAM CODE............. PO0001 1 !  $\frac{1}{2}$  : the contract of the contract of the contract of the contract of the contract of the contract of the contract of the contract of the contract of the contract of the contract of the contract of the contract of t ! PROGRAM NAME.......................: VENDOR REPORTS 2 ! ! ! ! CODE FOR SEQUENCE OF GENERATION....: PO0001 3 !  $\frac{1}{2}$  . The contract of the contract of the contract of the contract of the contract of the contract of the contract of the contract of the contract of the contract of the contract of the contract of the contract of t ! TYPE OF CODE TO GENERATE...........: 0 4 ! ! COBOL NUMBERING AND ALIGNMENT OPT..: 5<br>! CONTROL CARDS IN FRONT OF PROGRAM..: B 6 ! CONTROL CARDS IN FRONT OF PROGRAM...: B 6<br>! CONTROL CARDS IN BACK OF PROGRAM...: B 7 ! CONTROL CARDS IN BACK OF PROGRAM...: B 7 ! ! COBOL PROGRAM-ID...................: PO0001 8 ! ! MODE OF PROGRAMMING................: P 9 ! ! TYPE AND STRUCTURE OF PROGRAM......: B10 ! ! PROGRAM CLASSIFICATION CODE........: P PROGRAM 11 ! ! TYPE OF PRESENCE VALIDATION.........: 12<br>! SQL INDICATORS GENERATION WITH '-'.: 13 !  $\frac{1}{2}$  . The contract of the contract of the contract of the contract of the contract of the contract of the contract of the contract of the contract of the contract of the contract of the contract of the contract of t ! EXPLICIT KEYWORDS..: 14 ! ! UPDATED BY.........: ON : AT : : : LIB : ! ! SESSION NUMBER.....: 0059 LIBRARY......: CIV LOCK....: ! ! ! ! O: C1 CH: Ppo0001 ACTION: ! --------------------------------------------------------------------------------

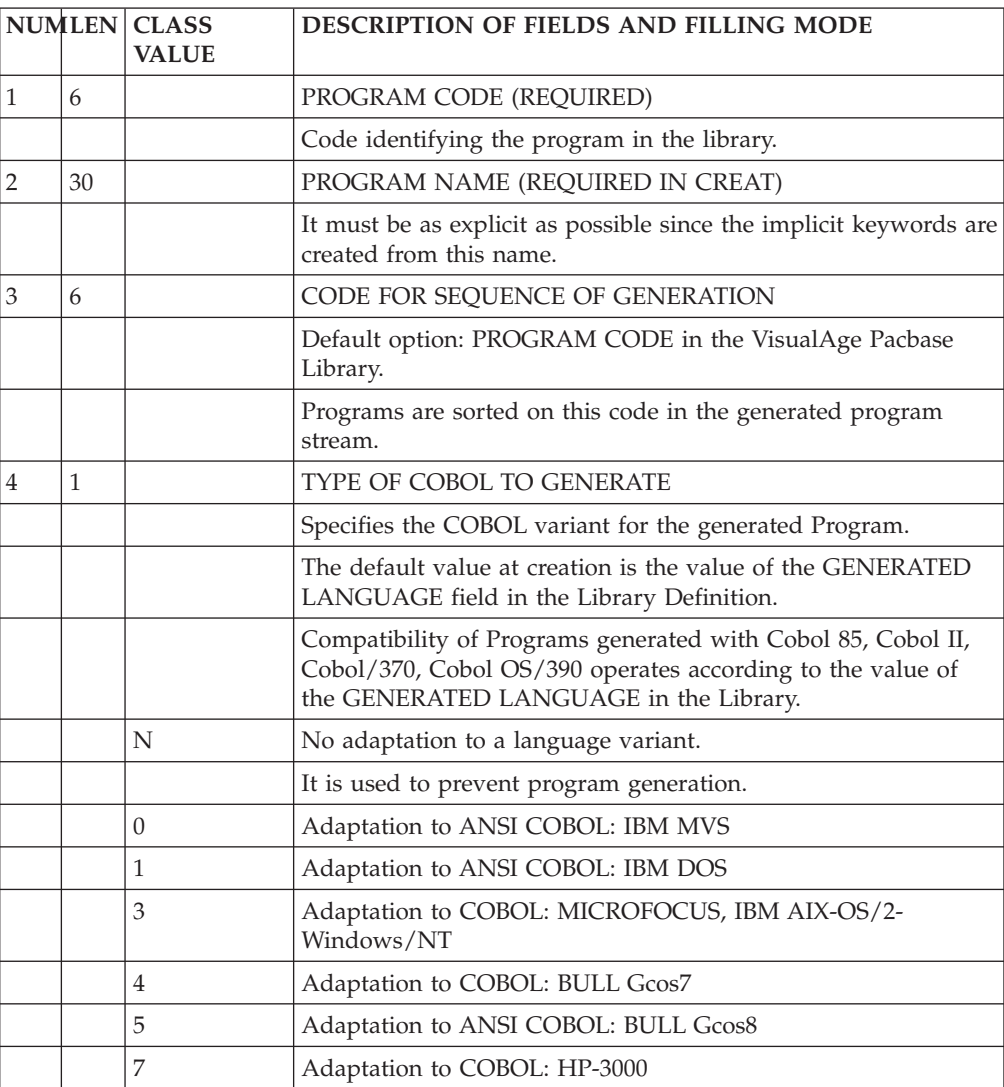

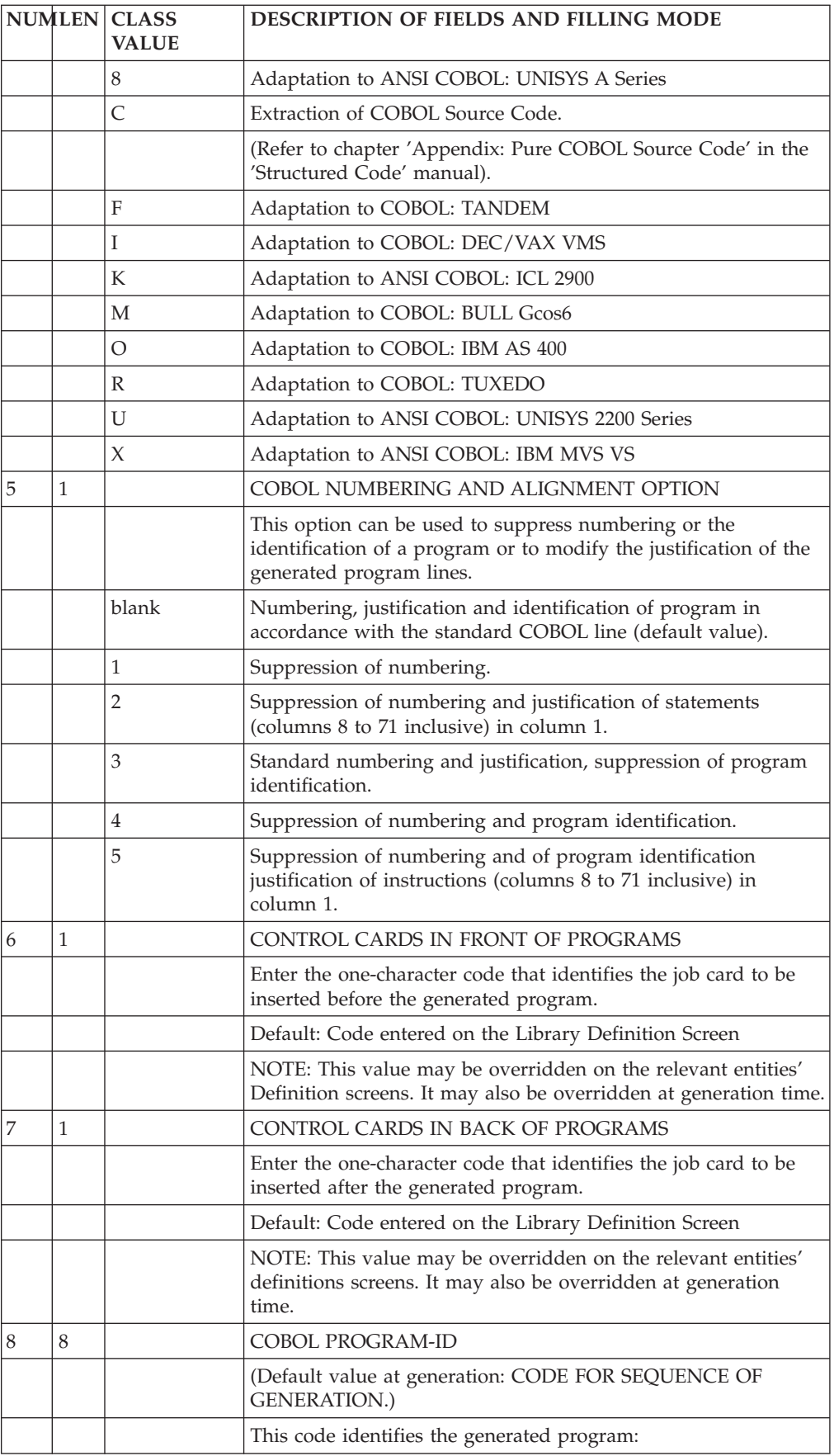

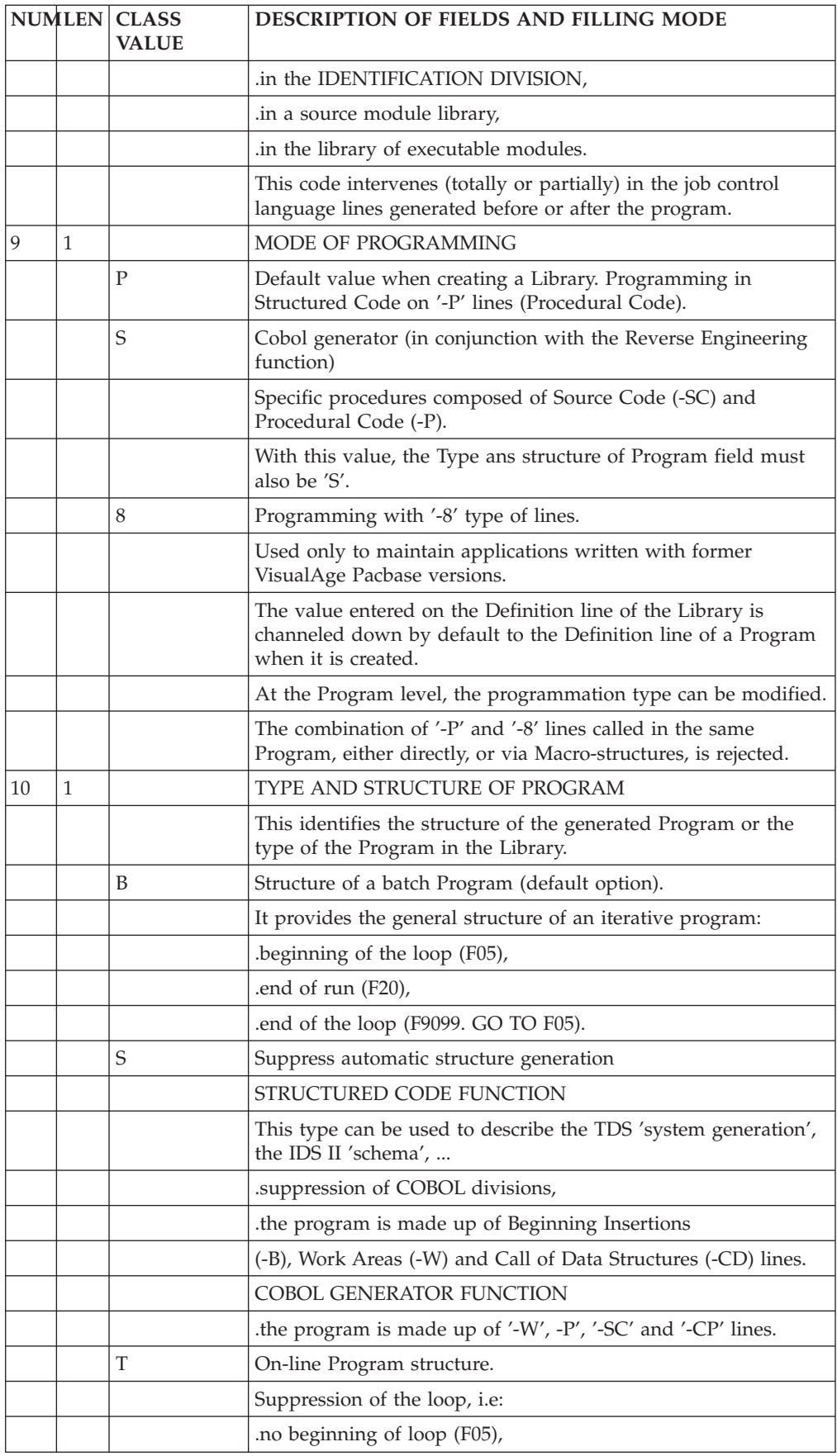

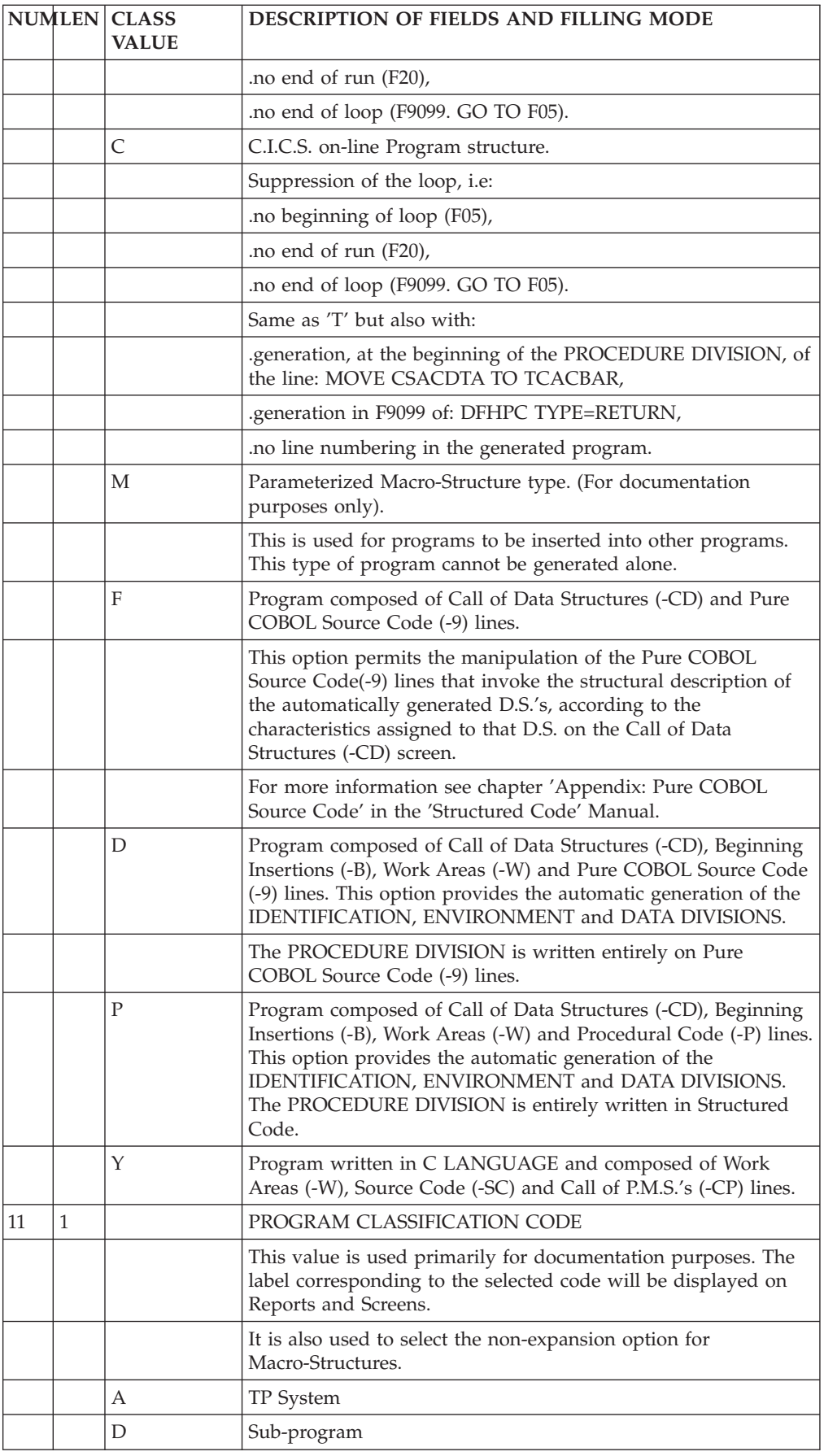

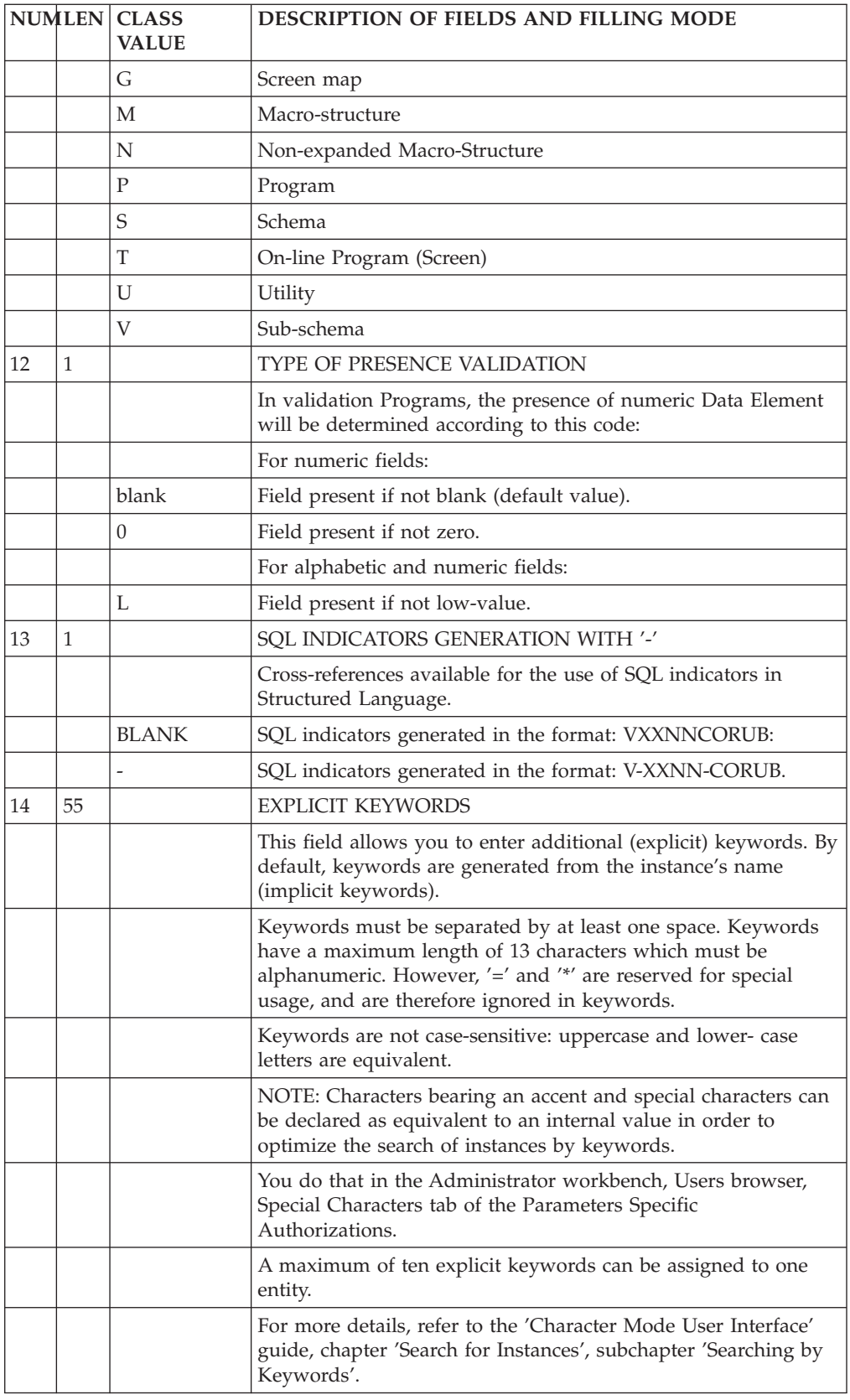

# <span id="page-18-0"></span>**Call of Data Structures (-CD)**

The purpose of the Call of Data Structures is to identify all Data Structures used in a Program, specifying their physical characteristics as well as the way these files are to be used in the Program.

The Call of Data Structures screen is accessed by entering '-CD' in the CHOICE field from any screen within the Program entity's network.

## GENERAL CHARACTERISTICS

Each Data Structure may be described on as many continuation lines as needed. Certain information must be entered on the first line of the call, as opposed to being entered on a continuation line, and vice versa.

The system assigns default values to required information areas of the Data Structure call line. By default, a Data Structure will look like a sequential file with fixed-length records. The Data Structure Description will contain all of the Data Structure records, with the Data Elements in internal format, without the optional Data Elements.

## ORGANIZATION

Data Structures are 'organized' into three basic types:

- . Standard Files,
- . Database Blocks,
- . Work Areas or Linkage Areas.

The descriptions of the latter category may involve specifying Data Structures and/or Data Elements.

It is preferable to define the WORK or LINKAGE fields on the screen provided for this purpose (-W). If the Program is a Macro-Structure (P.M.S.), the '-W' is generated in the calling Program, not the '-CD'.

**NOTE:** A Data Structure call in the -W screen does not allow for the creation of continuation lines (which limits the number of Segment selections to four Segments, for example).

Also, utilization, control breaks, and file matching cannot be specified on -W lines.

## AUTOMATIC PROCESSING OPTIONS

The user identifies the data structures used in the program, providing their:

- v Physical characteristics (external name, organization, access, blocking factor, etc.),
- v File matching criteria, controlled by three different fields (for input data structures):
	- SORT KEY, which identifies the keys to match on, arranged hierarchically from the major-most key,
	- NUMBER OF CONTROL BREAKS, which specifies how many control breaks there are,
- FILE MATCHING LEVEL NUMBER, which specifies the number of levels to match.
- The RECORD TYPE / USE WITHIN D.S.: Several description variants may be defined from the data structure descriptions contained in the VA Pac database. These variants are:
	- The format type used,
	- The selection of certain segments, taken from the various data structure descriptions in the library,
	- The selection of certain reserved data elements or groups of data elements,
	- The record description mode (redefined or not, repeated, etc.), and the COBOL level number,
	- The location of the generated description in the DATA DIVISION (this location can vary from one record to another),
	- The type of use of the data structure, controlling generation of certain specific procedures (table loading, validation, updating, etc.).

#### LIMITATIONS

There is no limit for the number of data structure calls per program. However, principal data structures, or data structures with control breaks or file matching must appear among the first 23. If not, file matching might not be carried out as desired and the updating of these principal data structures will not take place.

For I-, V-, or S-organization files, the number of call lines must not exceed 100.

The maximum number of times a single data structure can be called is limited to 500, for all the programs that are generated in one run.

#### FILE RETRIEVAL

It is generated according to the file matching and control break criteria indicated on the -CD line.

To have an example of how it works and how the corresponding matching (XX-CFn), File Break (XX-IBn, XX-FBn), Total break (ITBn, FTBn), Update occurrence (XX-OCn) variables are managed, refer to the Chapter 'Example of generated program' at the end of the 'Batch Applications' manual.

#### COMPOSITE DATA STRUCTURES

It is possible at the Program level to build a Data Structure with Segments belonging to different Data Structures.

This is accomplished by assigning the same DATA STRUCTURE CODE IN THE PROGRAM to different Data Structures, and selecting the desired Segments from each.

The common part will be made of the code of the Data Structure called on the first line.

In order to call in a Program Data Structure two or more Segments which have the same two-character SEGMENT CODE or the same LAST CHARACTER OF THE

REPORT CODE, but are extracted from different Data Structures in the Library, it is necessary to change the code of one of them in the Program, in the SELECTION field.

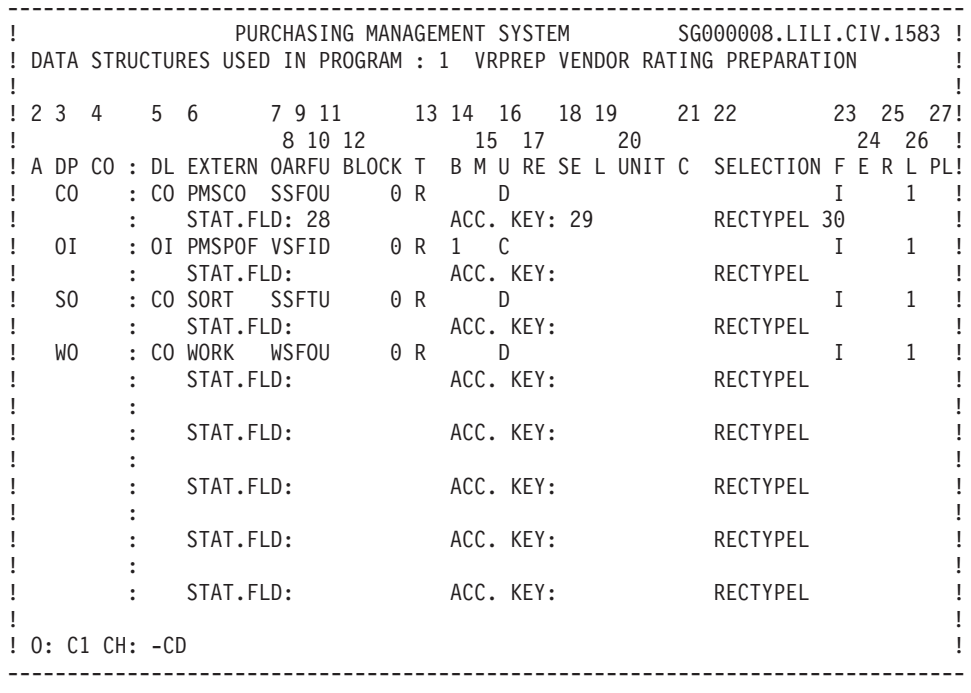

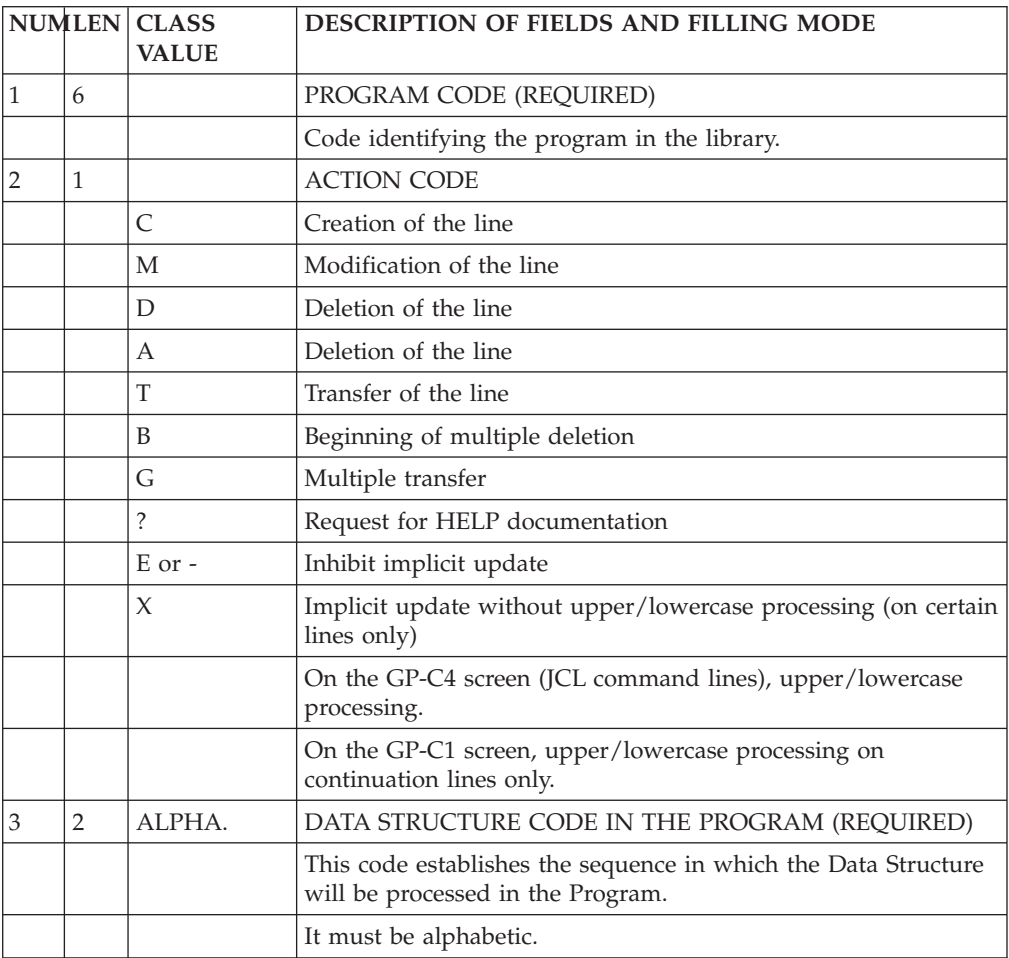

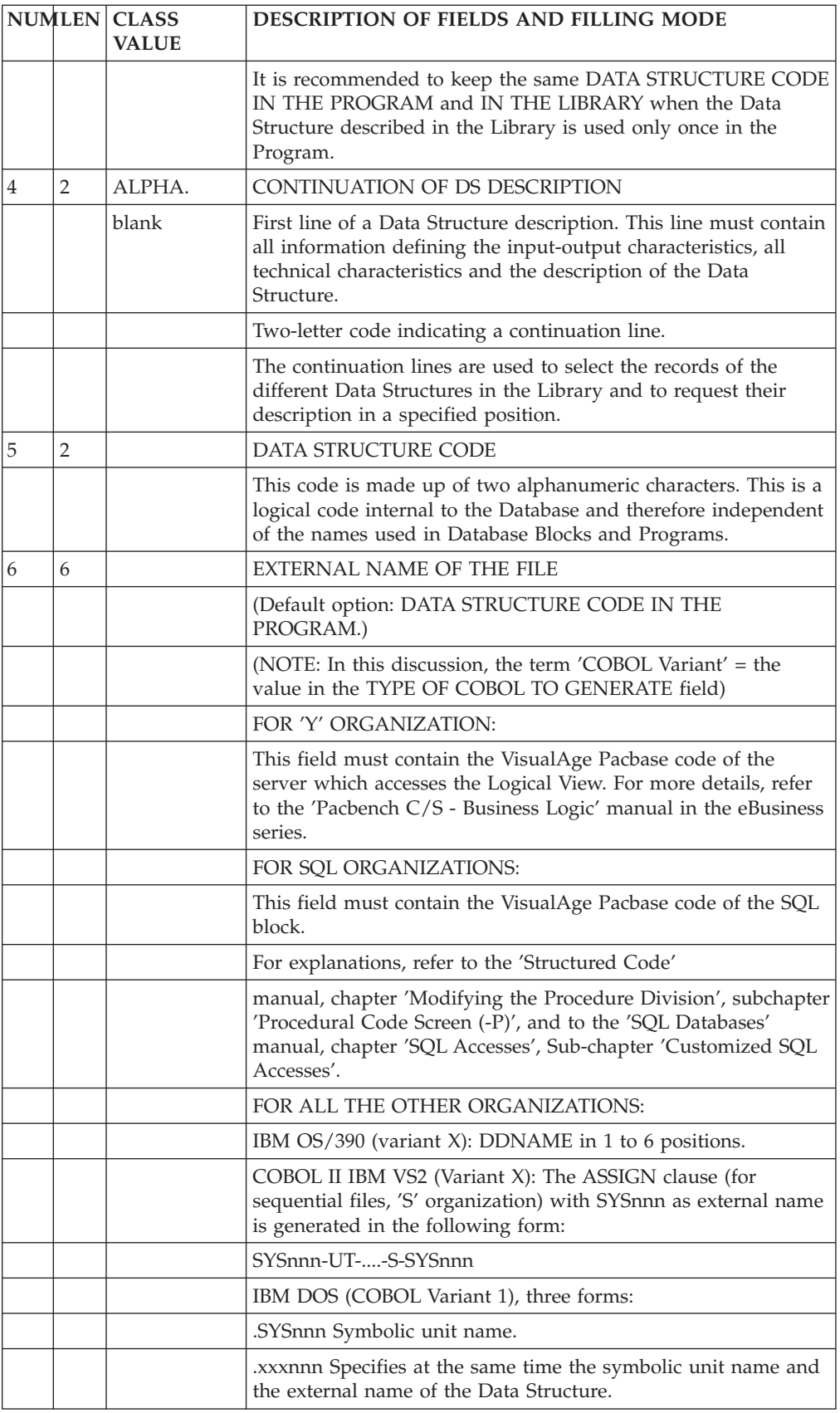

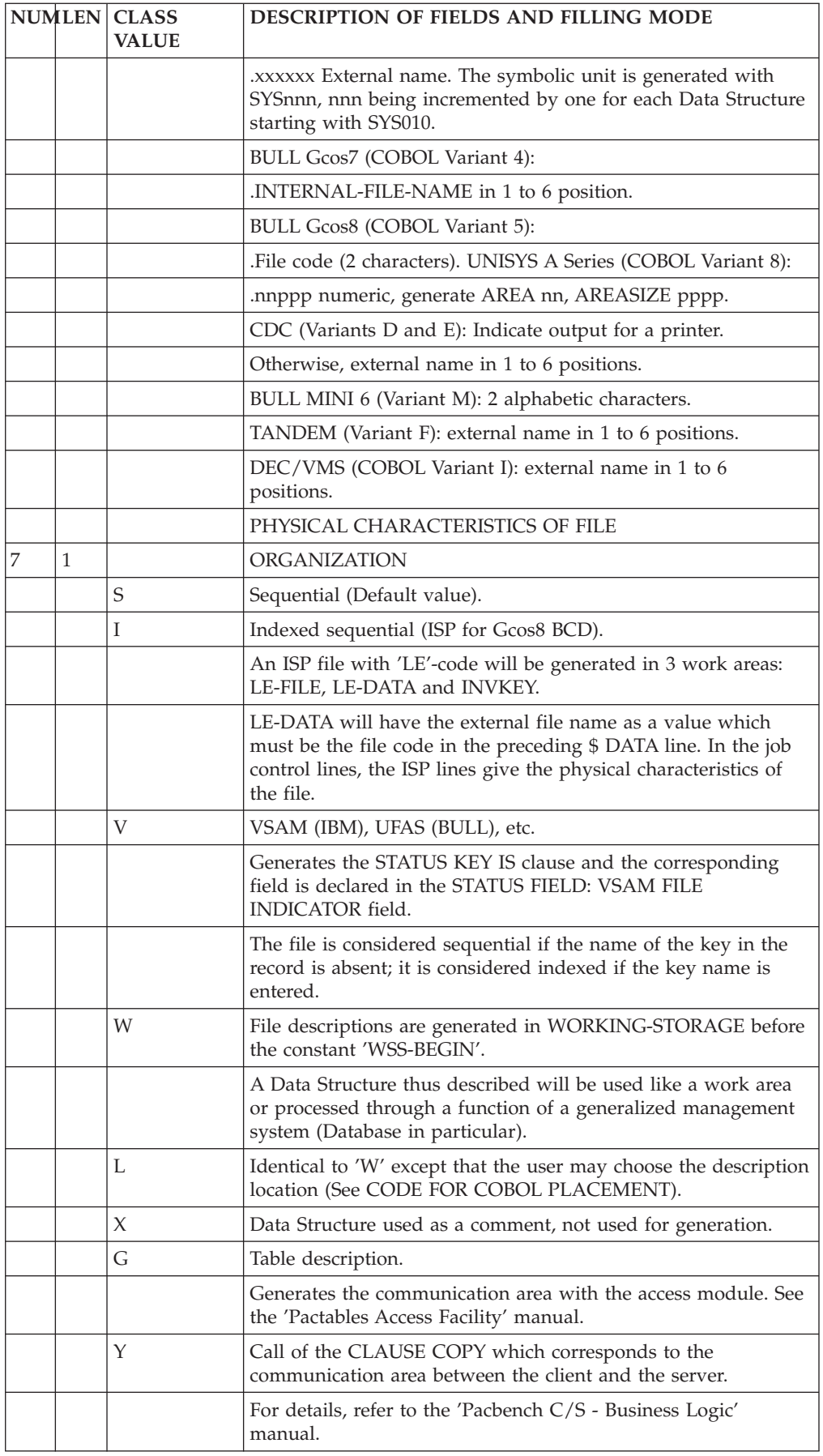

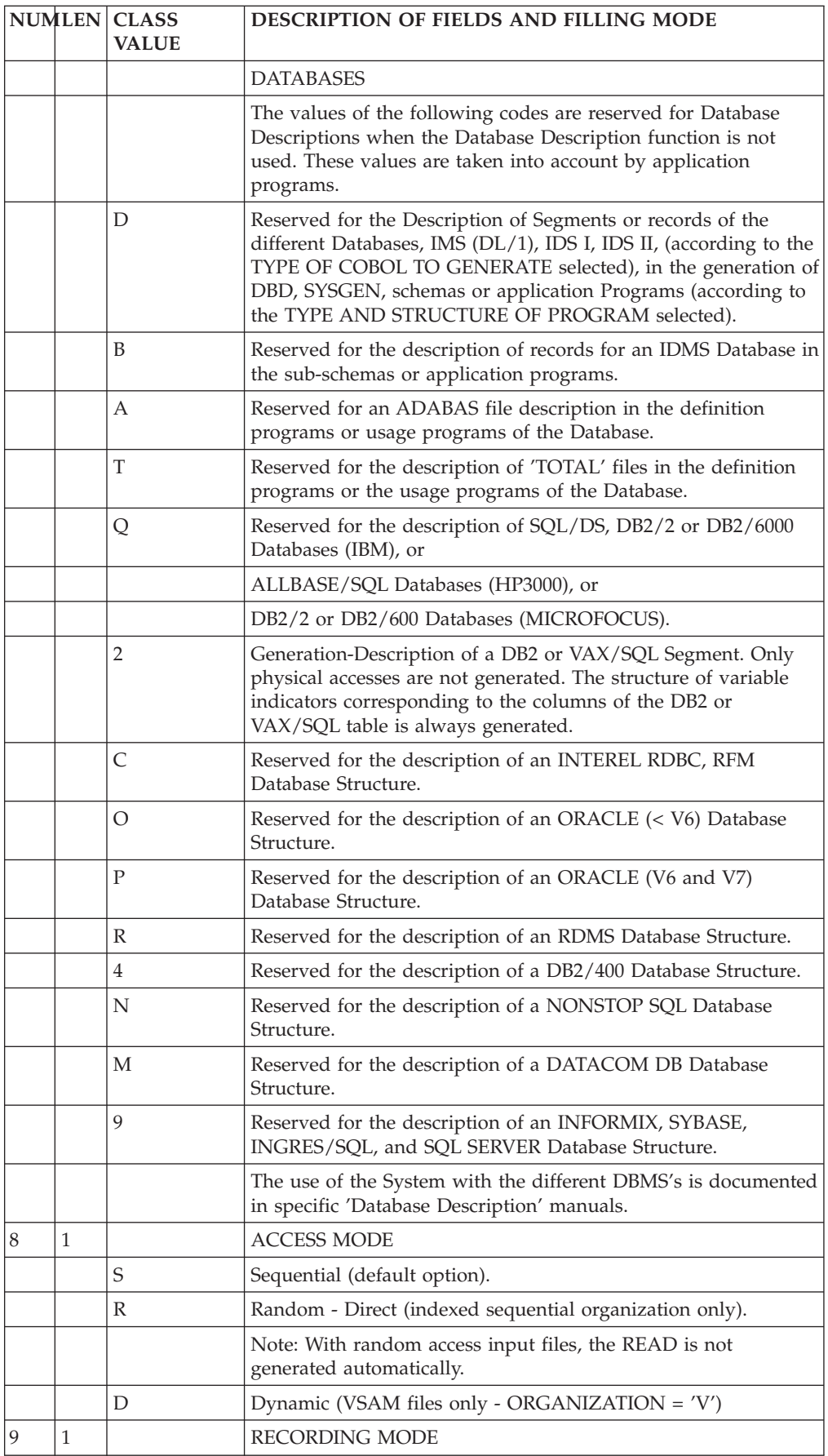

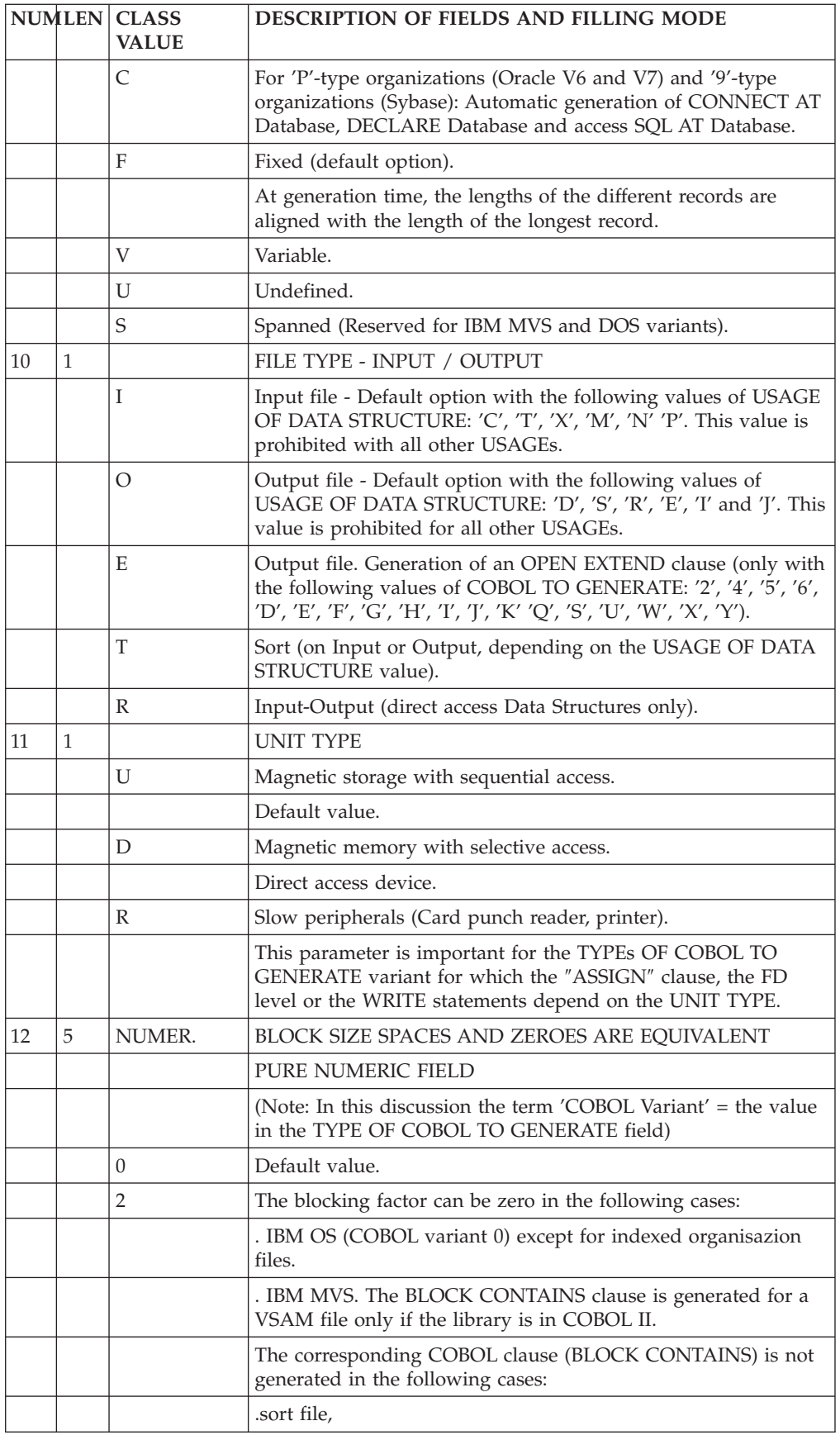

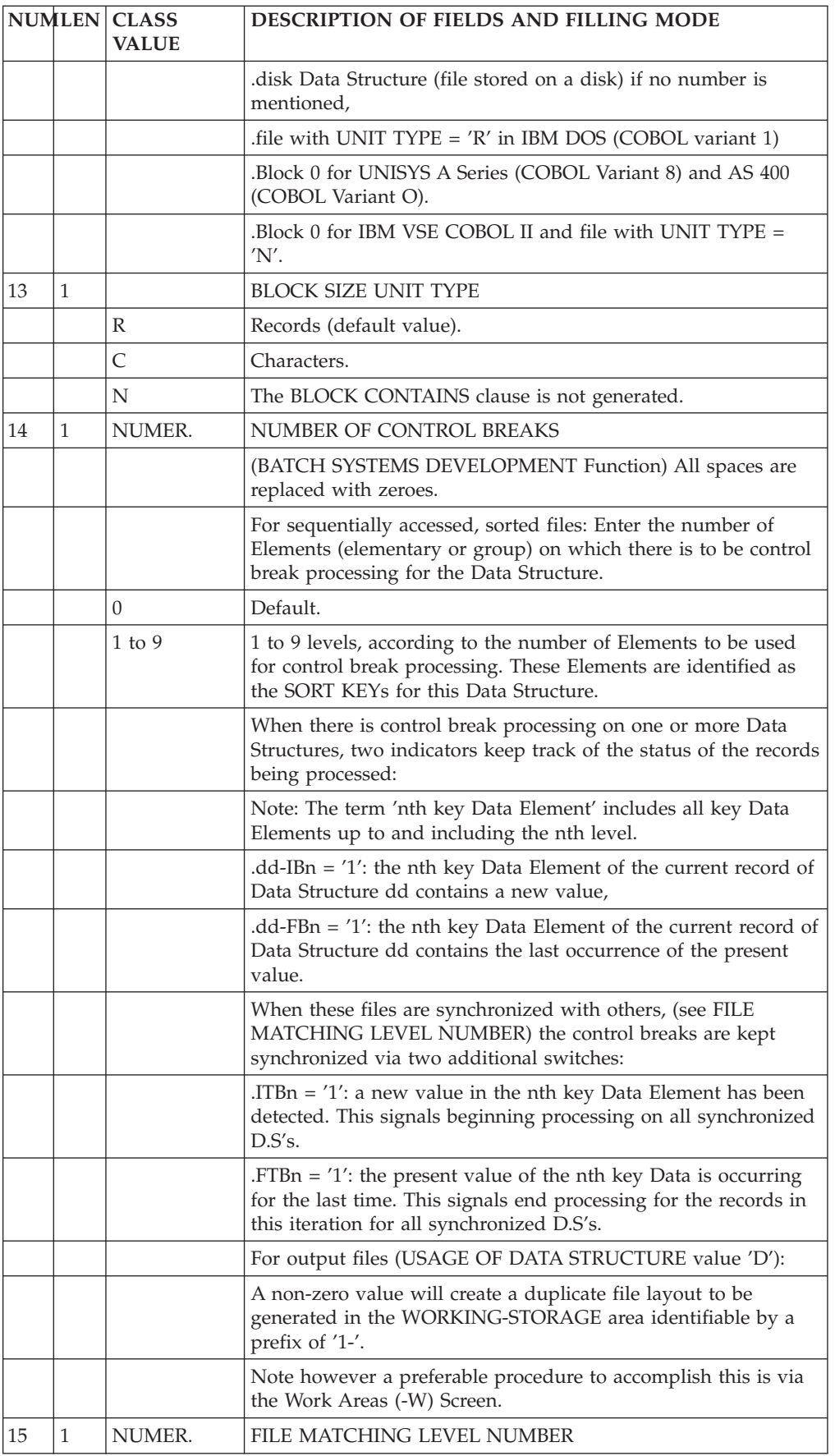

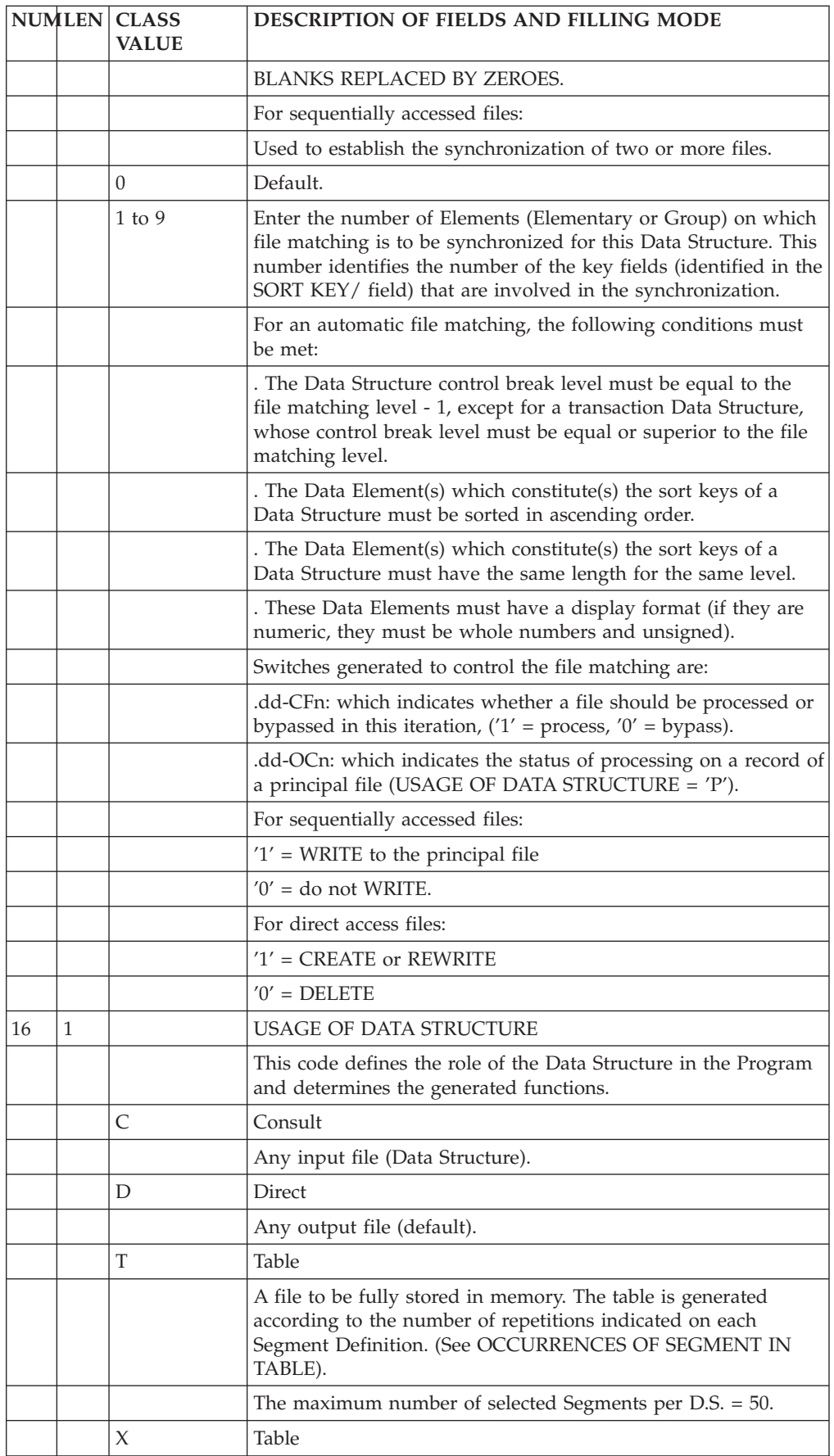

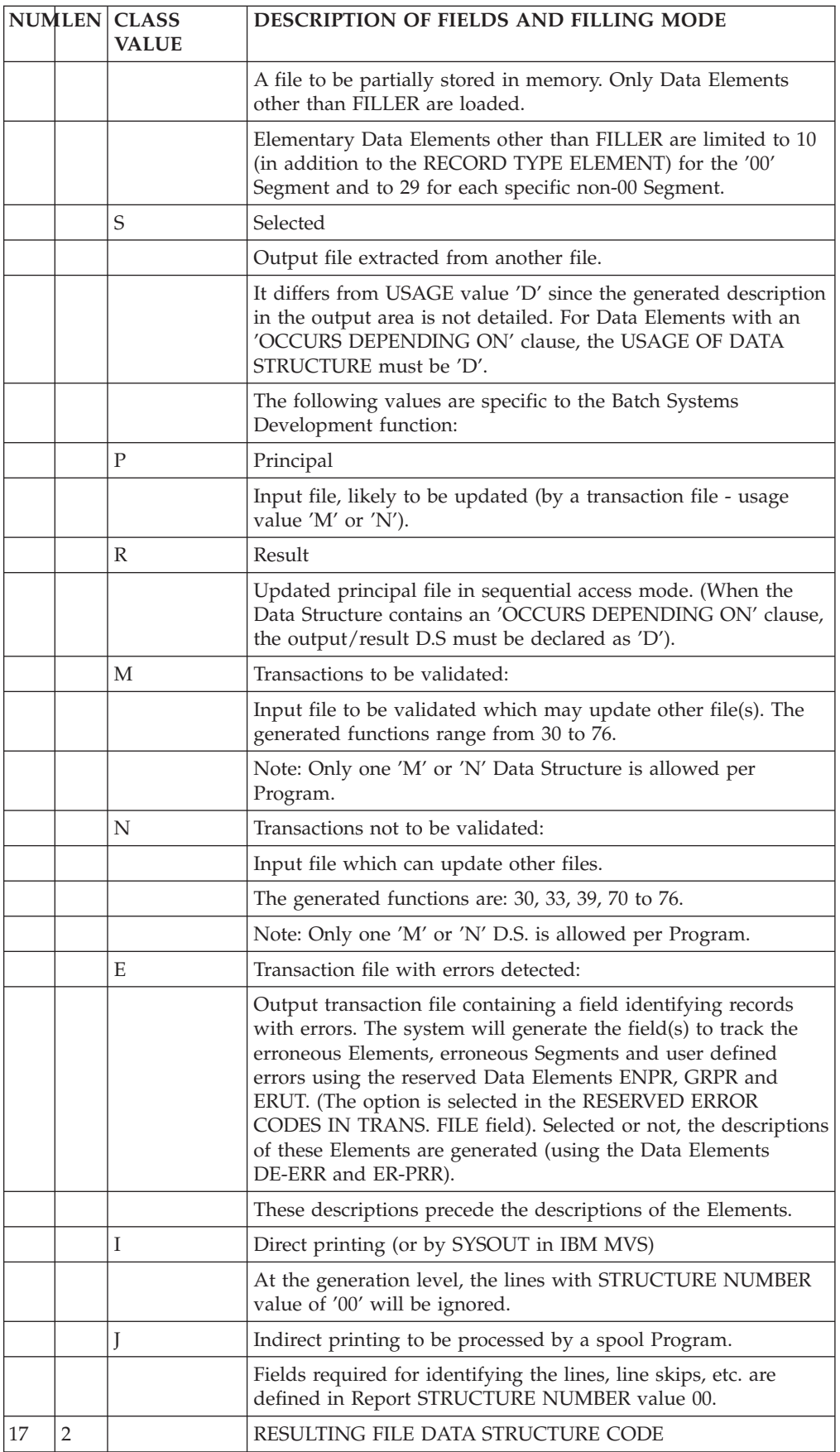

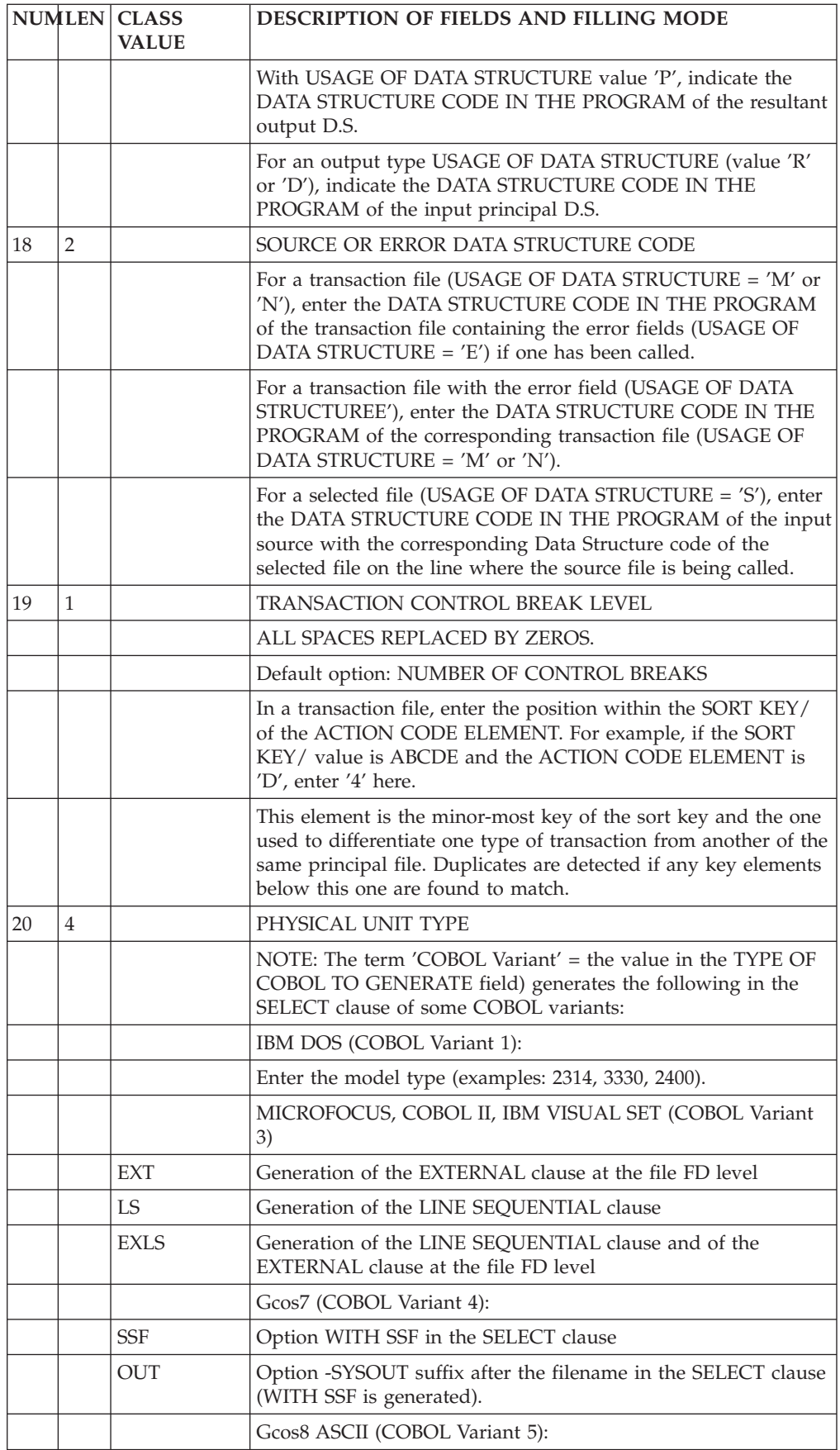

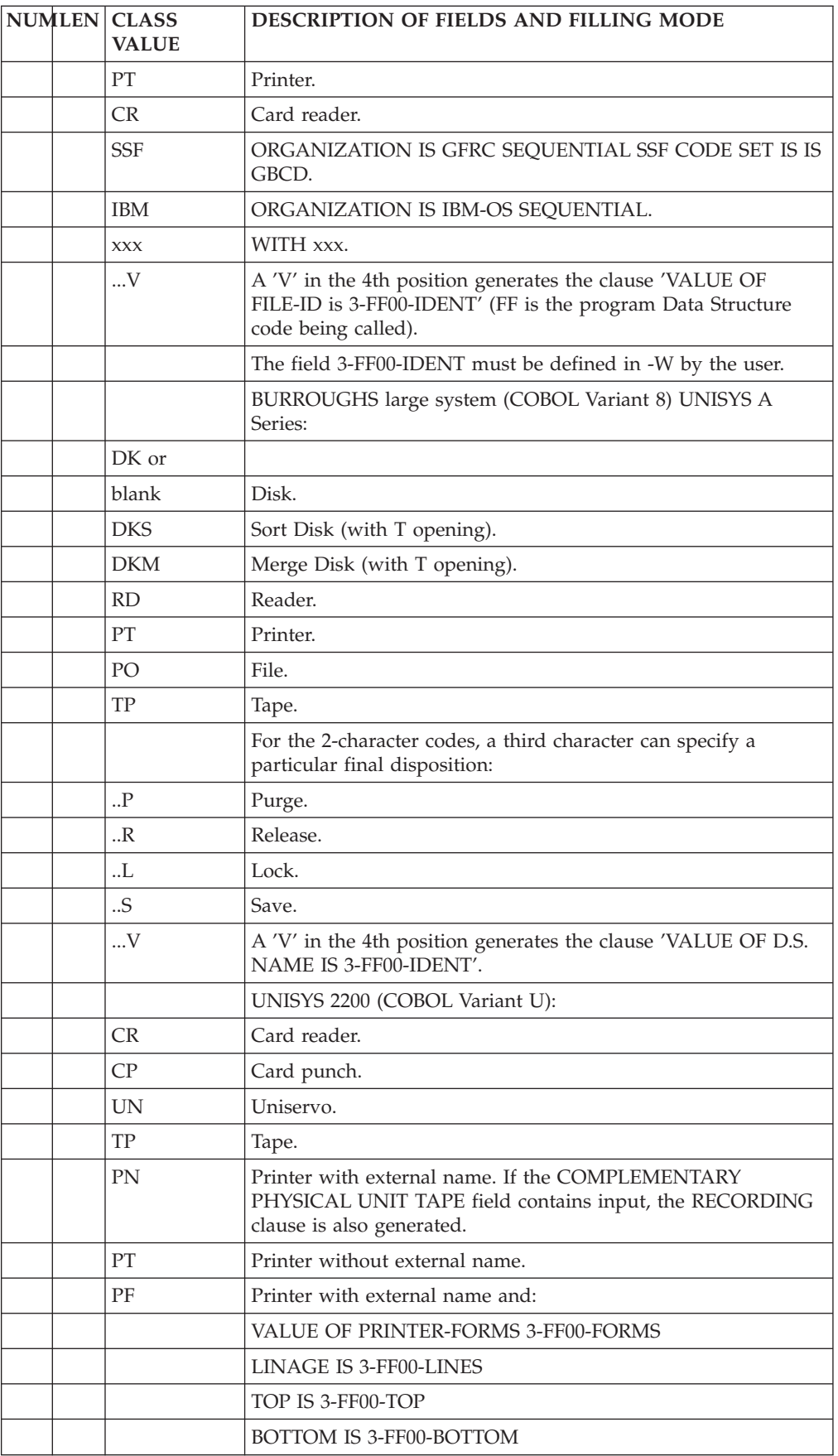

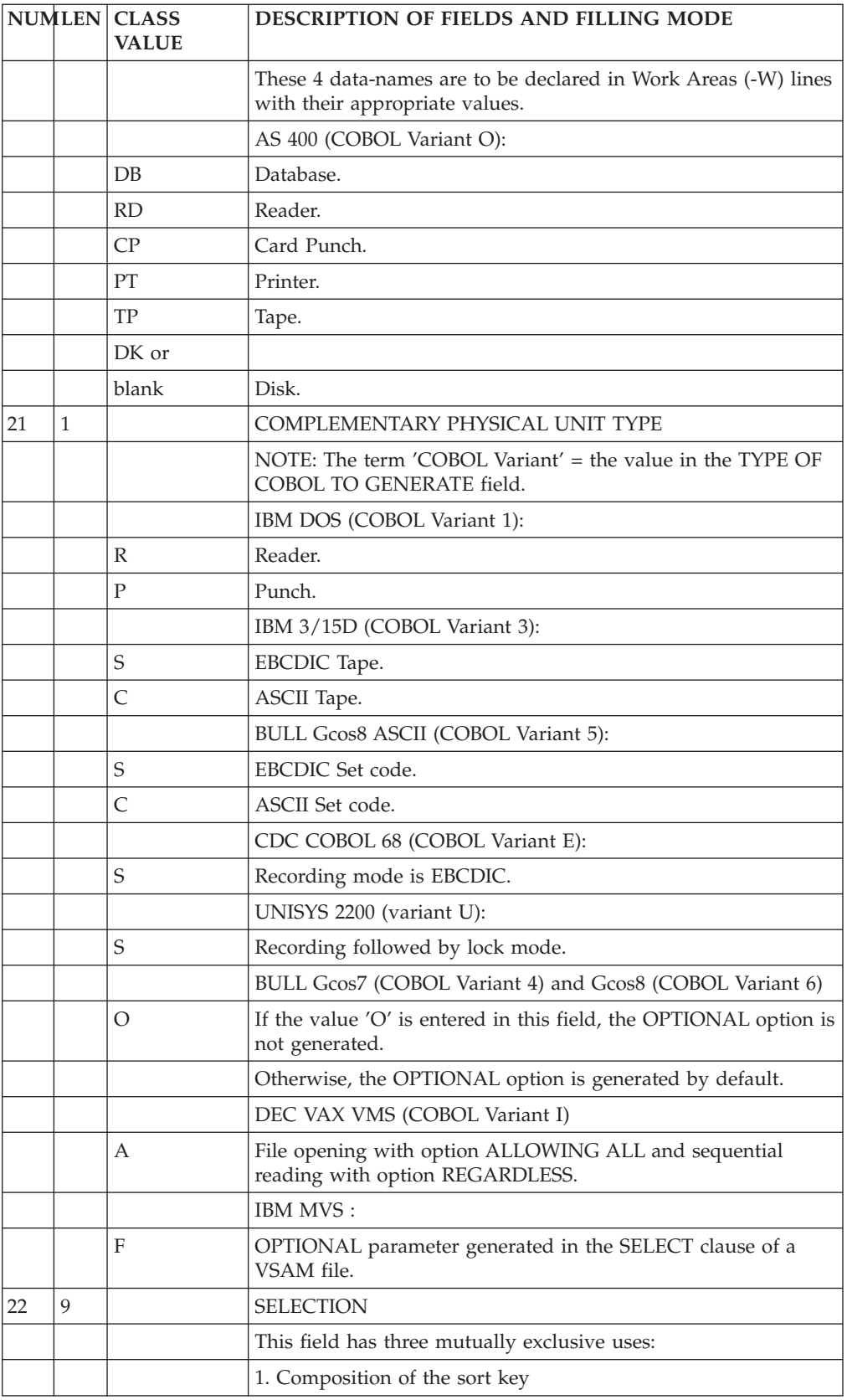

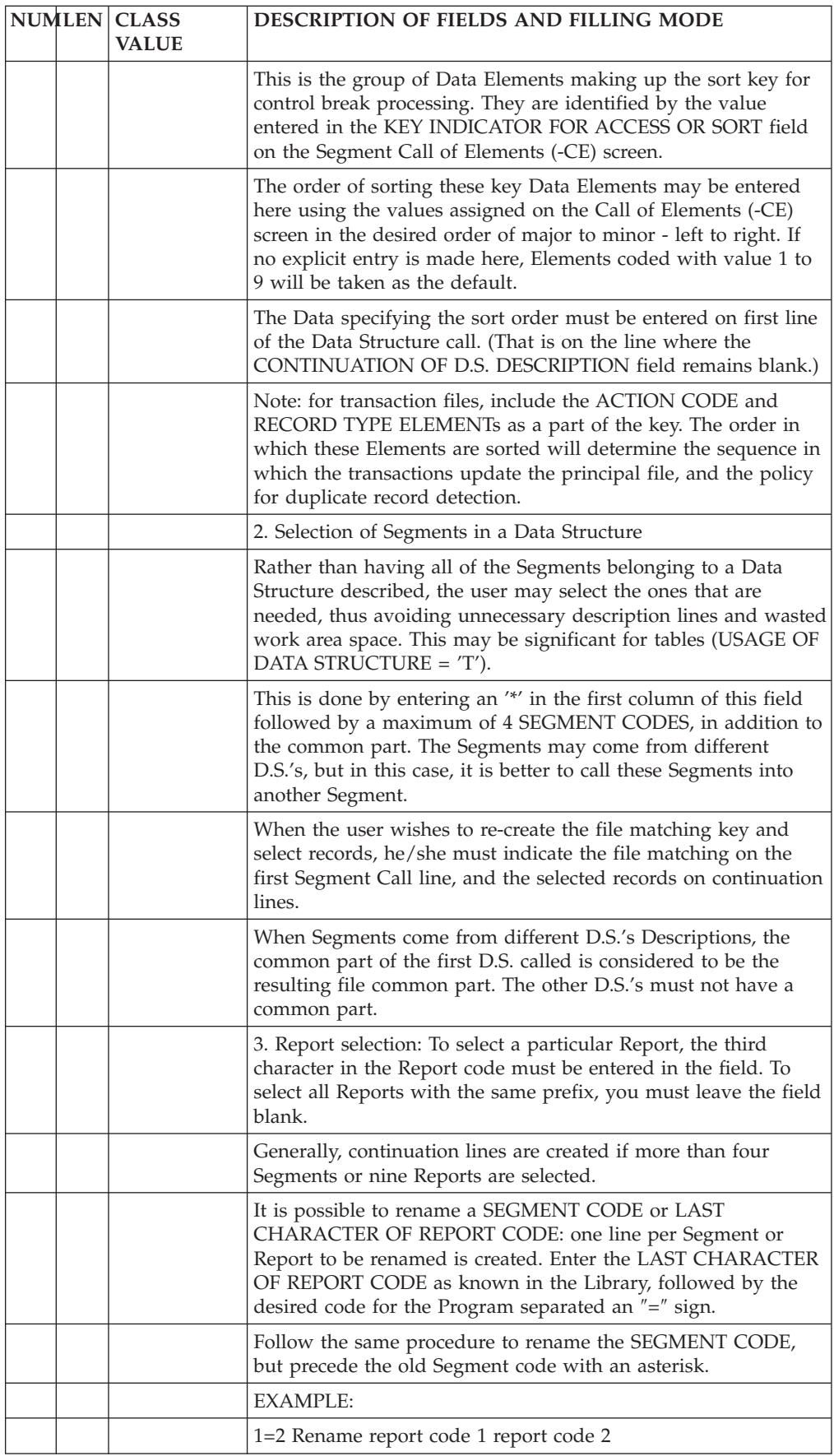

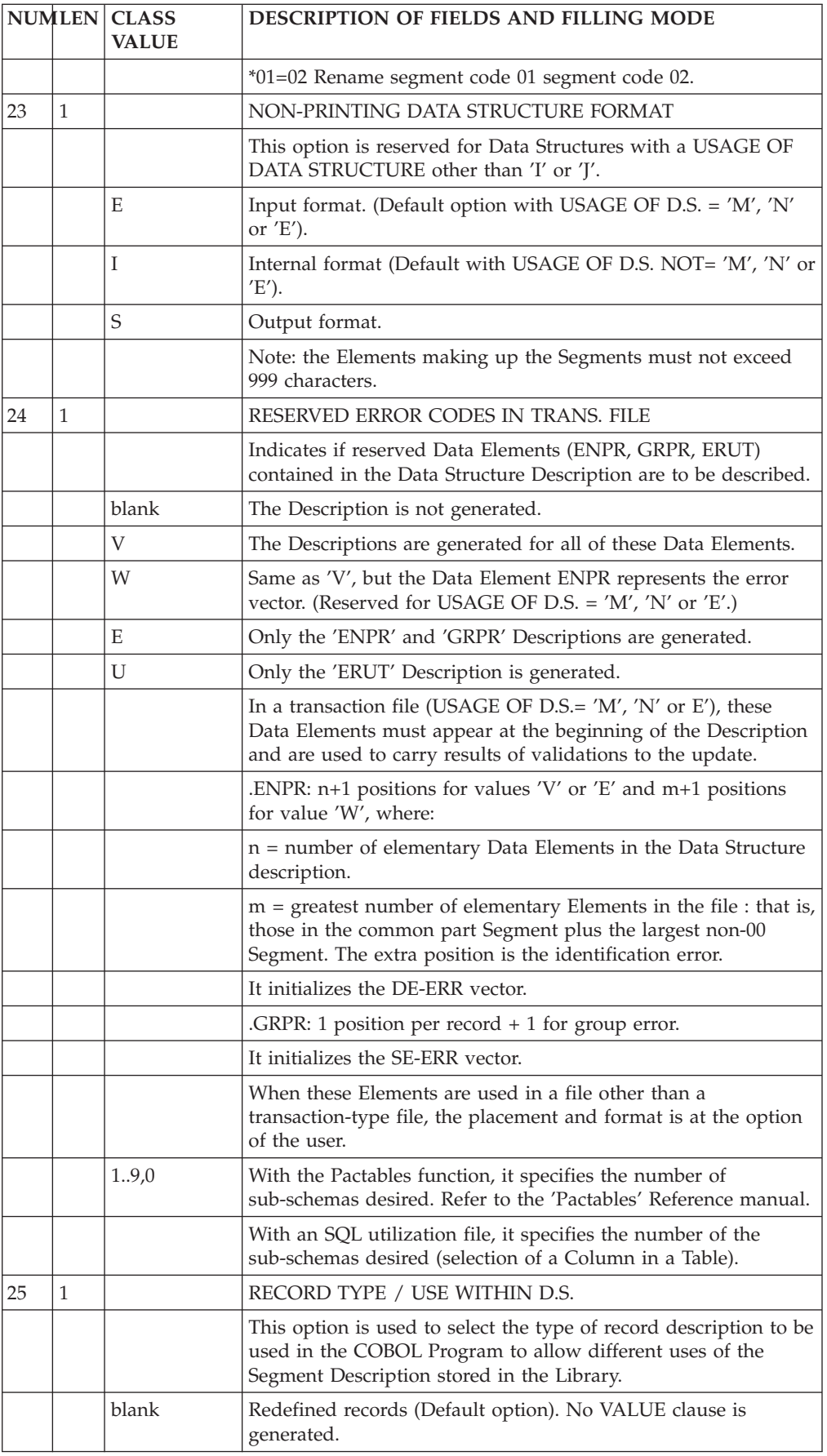

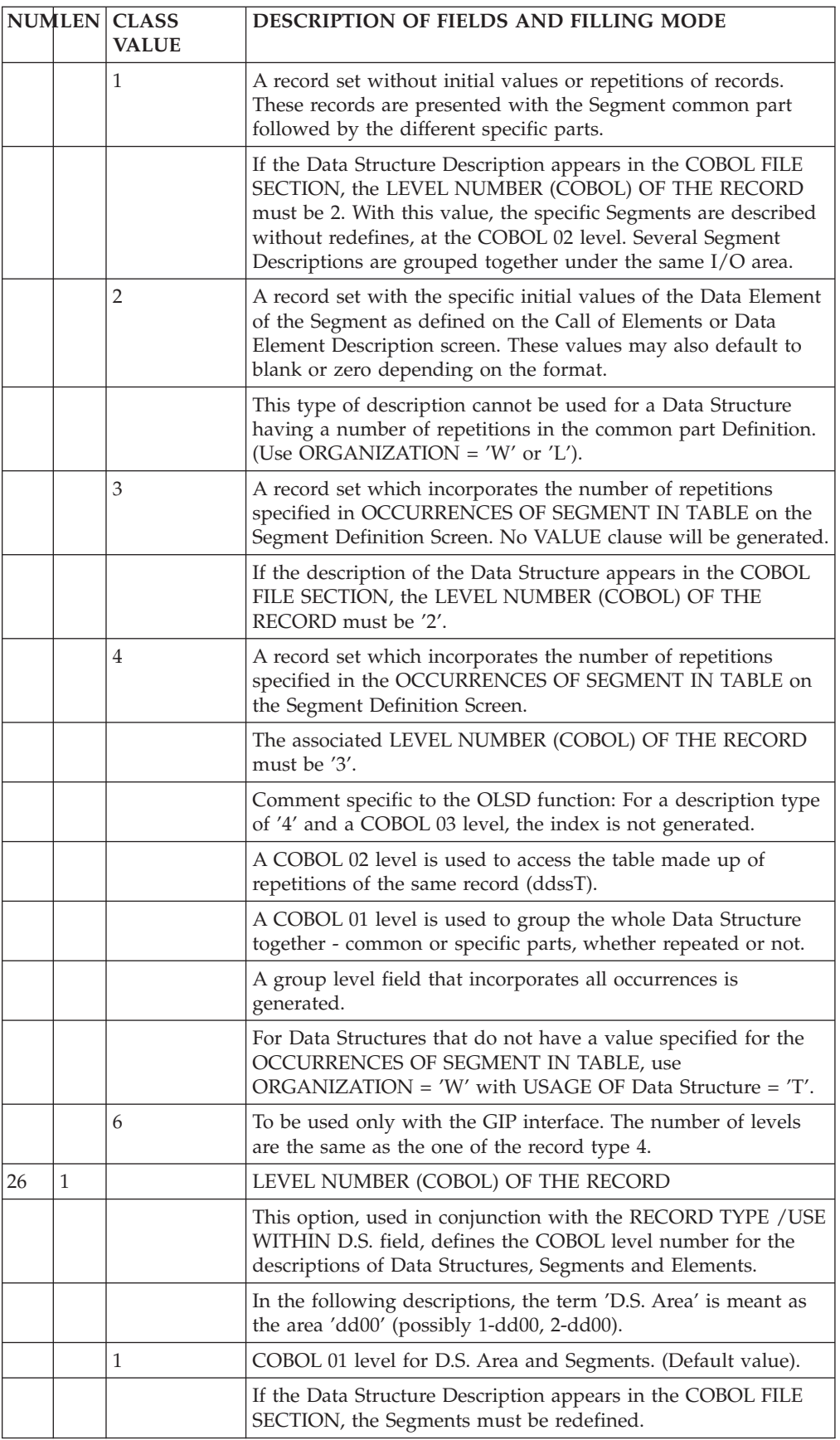

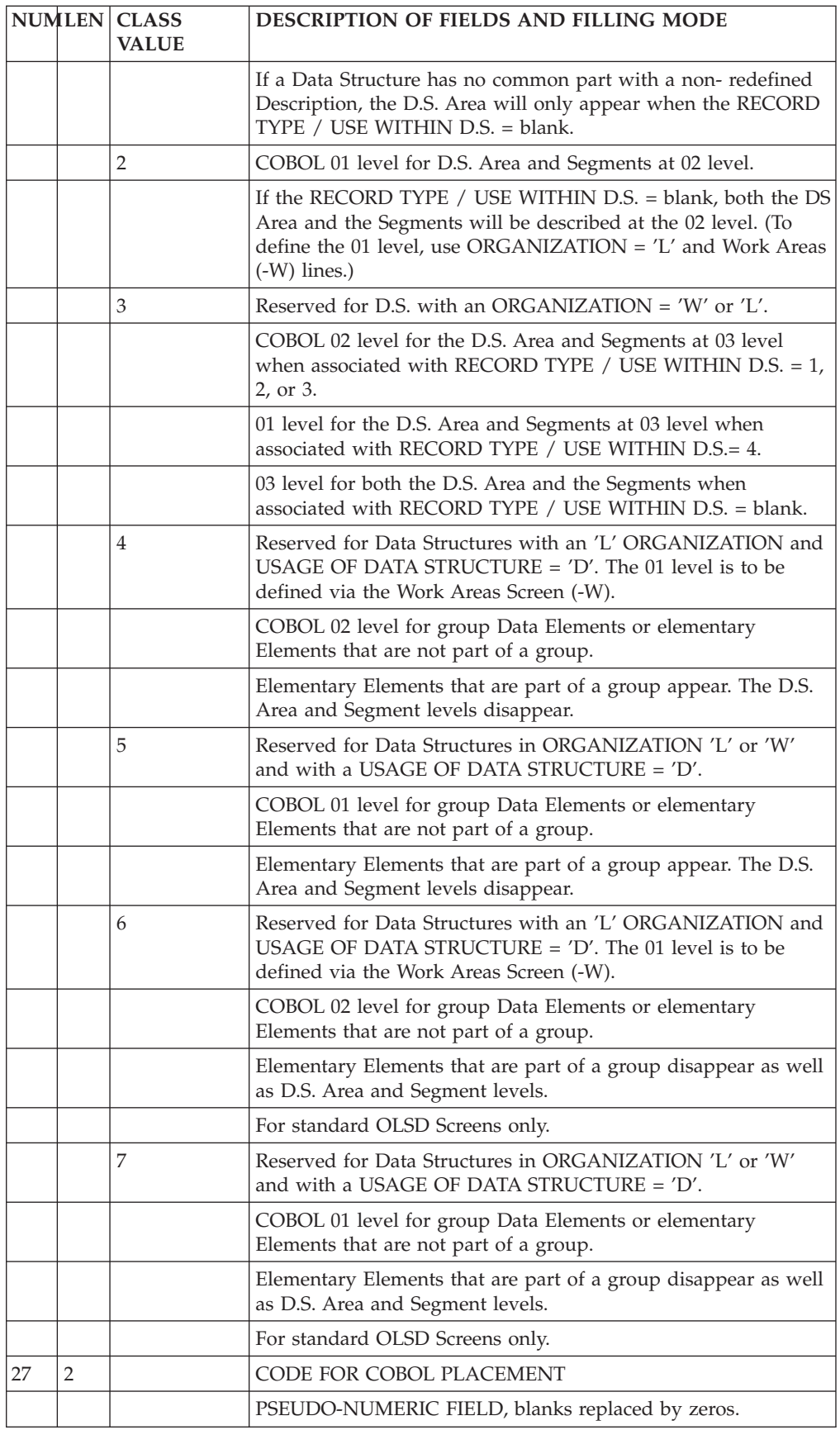
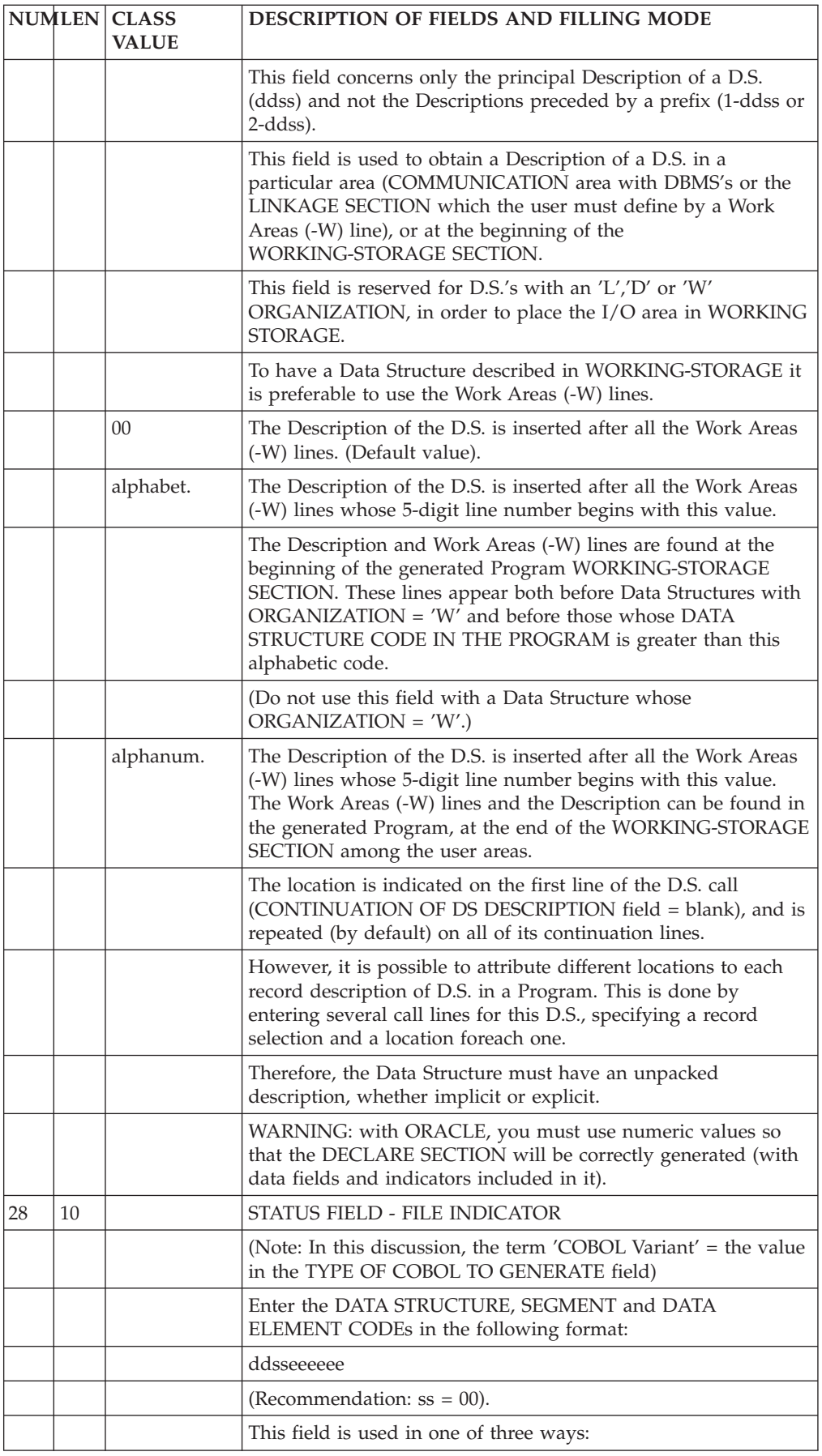

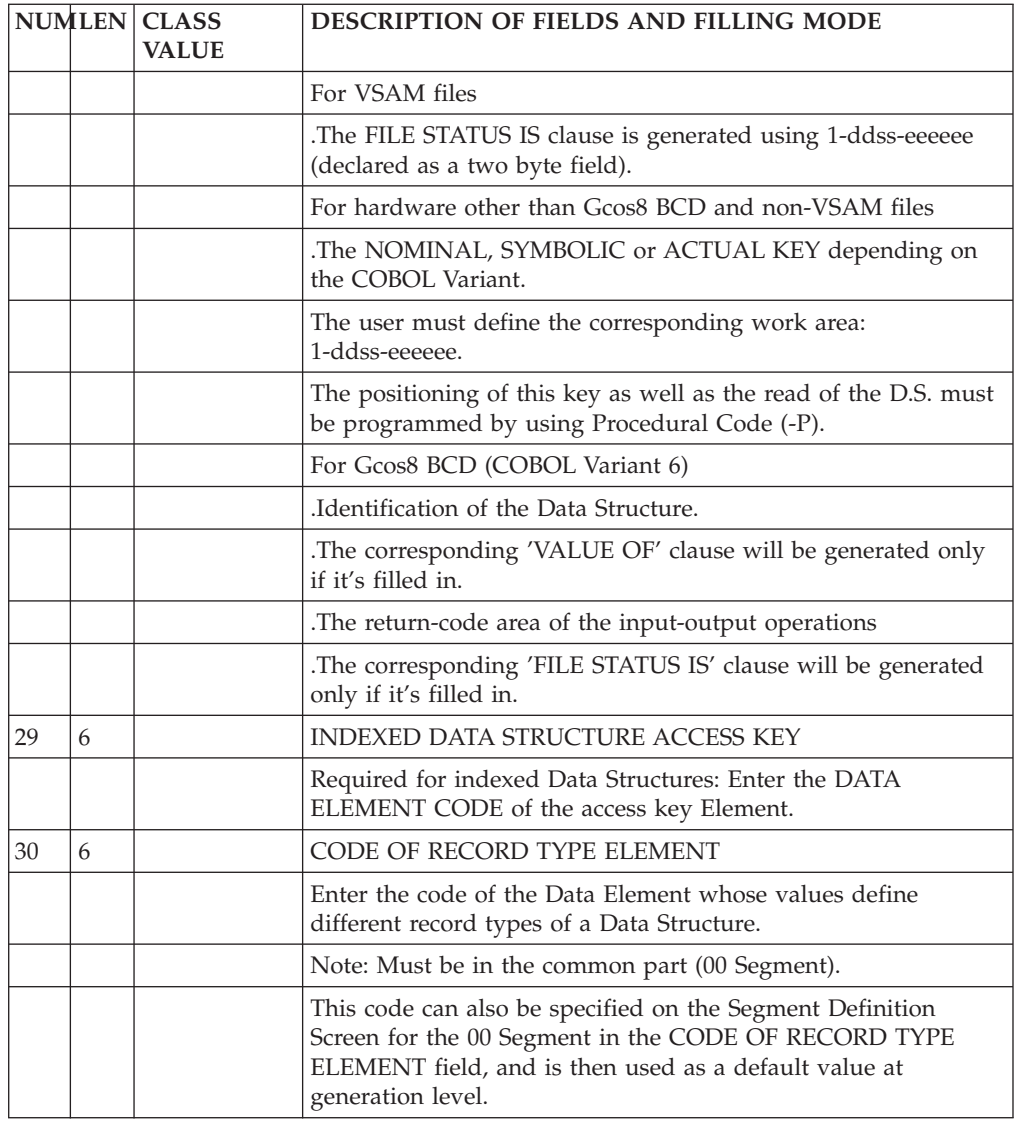

# **On-line access commands**

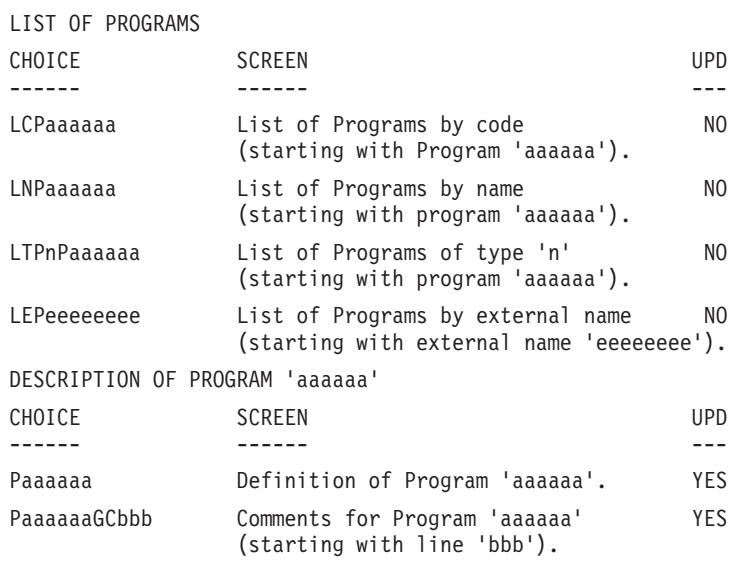

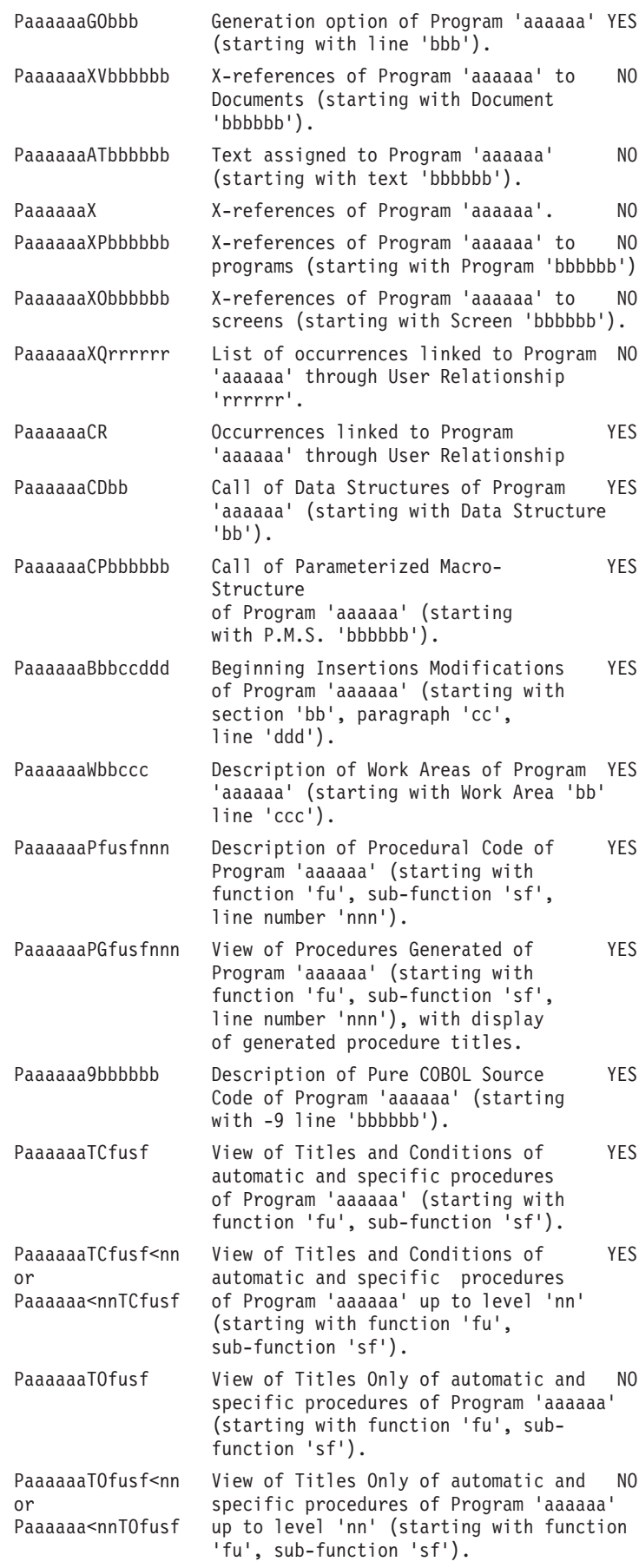

**NOTE::** After the first choice of type 'Paaaaaa', 'Paaaaaa' can be replaced with '-'.

All notations between parentheses are optional.

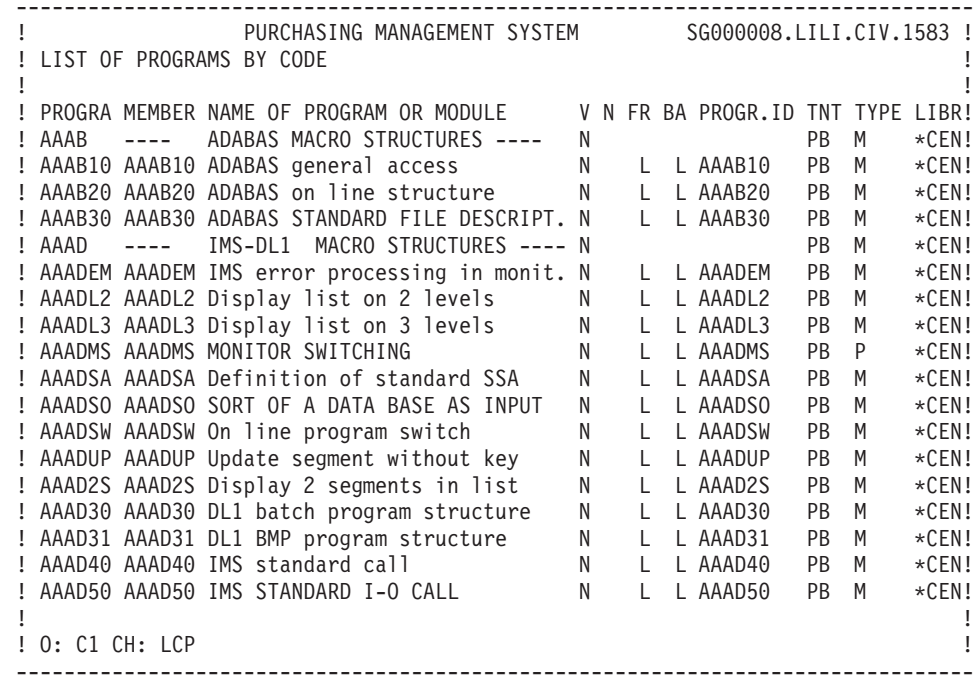

-------------------------------------------------------------------------------- ! PURCHASING MANAGEMENT SYSTEM SG000008.LILI.CIV.1583 ! ! PROGRAM GENERAL DOCUMENTATION AAPR20 Display the file counters ! ! ! ! A LIN : T DESCRIPTION LIB! ! . 010 : THIS MACRO STRUCTURE IS USED TO DISPLAY THE NUMBER OF \*CEN ! !.020 : RECORDS READ OR WRITTEN FOR A FLAT FILE.  $\star$ CEN !  $\star$ CEN ! ! . 030 : \*CEN ! ! . 040 : PARAMETERS : \$1 -> SEQUENCE NUMBER ! . 050 : \$2 -> FILE CODE (4 CHAR.)<br>! : ! : ! ! : ! ! : ! ! : ! ! : ! ! : ! ! : !  $\mathbf{P} = \mathbf{P} \cdot \mathbf{P} \cdot \mathbf{P$ ! : ! ! : ! ! : ! ! : !  $\mathbf{P} = \mathbf{P} \cdot \mathbf{P} \cdot \mathbf{P$  $\frac{1}{2}$  . The contract of the contract of the contract of the contract of the contract of the contract of the contract of the contract of the contract of the contract of the contract of the contract of the contract of t ! O: C1 CH: Paapr20GC ! --------------------------------------------------------------------------------

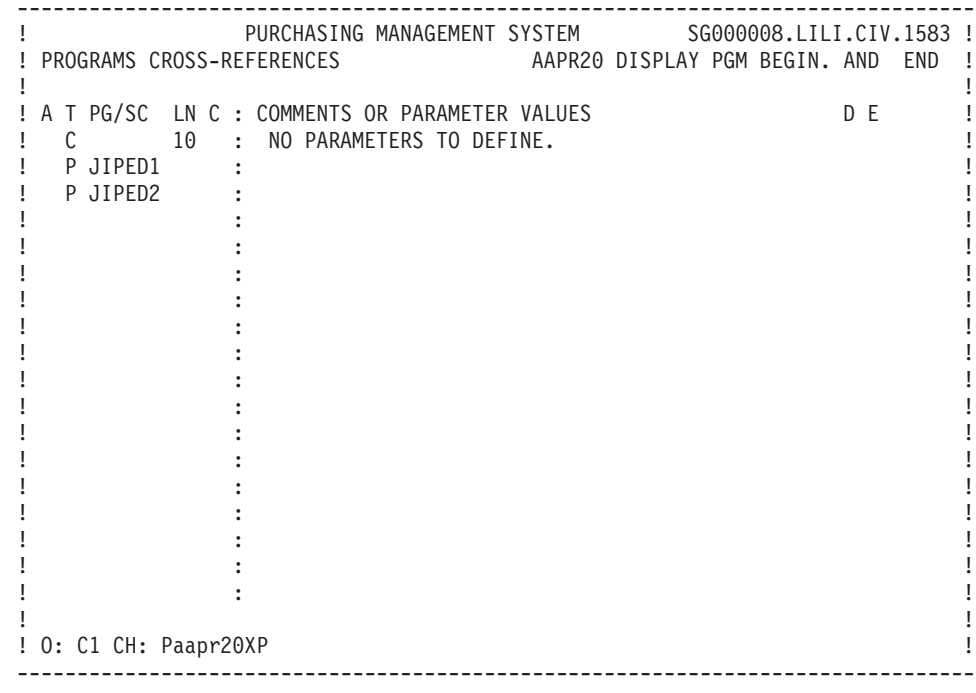

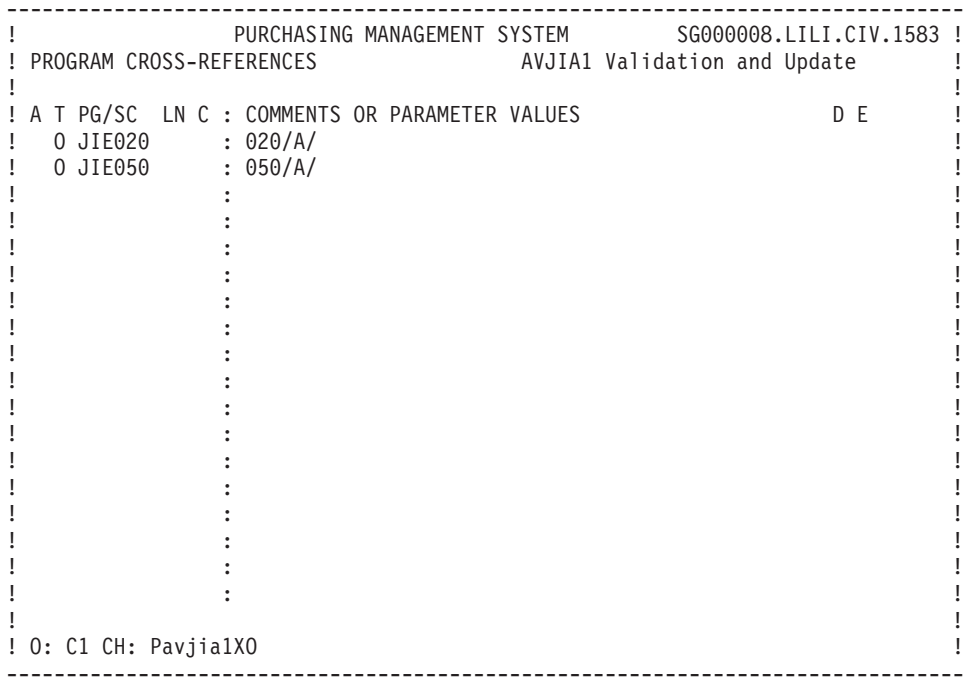

## **Generation and/or printing**

Programs can be generated and printed by entering certain commands, either on-line, on the Generation and Print Commands (GP) screen (used for documentation and generation requests), or in batch mode (see the 'Developer's Procedures' manual).

These commands are listed below:

• LCP

List of all Programs by code.

**C1:** without keywords,

**C2:** with keywords.

 $\cdot$  LNP

List of all Programs by name.

v LEP

List of all Programs by external name.

v LKP

List of Programs by keywords. The user may limit the keywords to explicit or implicit only. The keywords are specified on a continuation line (see the The 'Character Mode User Interface' guide).

 $\cdot$  LTP

List of all Programs by type.

 $\cdot$  DCP

Description information for the Program whose code is entered in the ENTITY CODE field; if no code has been entered, the Description information for all Programs will be provided.

**C1:** without assigned text,

**C2:** with the assigned text.

• DSP

Description information for the reversed Program whose code is entered in the ENTITY CODE field.

v GCP

Generation and description of a Program whose code must be indicated.

 $\cdot$  GSP

Generation and description of the reversed Program (with SC lines).

• FLP

Specify the flow of the programs. The user may specificy the environment (PEI), control card options, and parameters (as needed).

C1 option only.

v FSP

Specify the flow of the reversed Programs.

# **Chapter 3. Segments**

## **Introduction**

### SEGMENT DEFINITION

A Segment is defined by its code and name.

The Segment code is made of the Data Structure code and a number.

Depending on future needs, it is also possible to specify:

- the number of occurrences of the Segment (used in the activity calculation of the PACMODEL function),
- v the maximum number of items of the table, if the Segment describes a table item.

#### STANDARD FILES

A standard file may have several types of records.

Nevertheless, the sort criteria and keys must be on all the records. This 'common part' is described once in the Segment number '00'.

The specific part of each record is described in a Segment number 'nn'.

In generated programs, a record description will be made of the concatenation of the '00' and the appropriate 'nn' segment descriptions.

A data element used to identify the specific record type has to be defined on the common part : the CODE OF RECORD TYPE.

This data element code is specified on the definition line of segment number '00'; the appropriate value is coded on the definition line of the specific part segment.

For a file that has only one type of record, a unique '00' segment is described.

#### TRANSACTION FILE (BATCH SYSTEMS DEVELOPMENT FUNCTION)

A transaction file is made of records that update a 'permanent' file.

A data element belonging to the common part of the file is used to identify the type of update being done (Creation, Modification, Deletion, or other cases). It is called the ACTION CODE.

This Data Element code and values are indicated on the Definition line of the '00' Segment, respectively in the 'CODE OF ACTION CODE' and 'VALUES OF TRANSACTION CODE' fields.

When each specific part Segment is defined, the rules concerning its presence or absence with each type of update are specified in the corresponding fields.

#### PREREQUISITE

The data structure must have been previously defined.

## ASSOCIATED LINES

• Comments (-GC).

These lines are used for documentation purposes.

v 'Generation Elements' (-GG).

These lines are used to customize SQL accesses.

- v 'Error Messages Help' (-GE) where you specify error messages and on-line help on the Segment.
- v 'Generation Options' (-GO) for the uppercase-lowercase management in customized SQL accesses.

**Definition screen (S)**

-------------------------------------------------------------------------------- ! PURCHASING MANAGEMENT SYSTEM SG000008.LILI.CIV.1583 !<br>. ! !  $\frac{1}{2}$  :  $\frac{1}{2}$  :  $\frac{1$ ! SEGMENT DEFINITION........: PR00 ! ! ! ! NAME......................: COMPLETE PRODUCT RECORD 3 !  $\frac{1}{2}$  . Account to the contract of the contract of the contract of the contract of the contract of the contract of the contract of the contract of the contract of the contract of the contract of the contract of the co ! OCCUR. OF SEGMENT IN TABLE: 4 ! ! EST. NUMBER OF INSTANCES..: 5 ! ! ! ! !  $\frac{1}{2}$  :  $\frac{1}{2}$  :  $\frac{1$  $\begin{bmatrix} 1 & 0 & 0 \\ 0 & 0 & 0 \\ 0 & 0 & 0 \end{bmatrix}$   $\begin{bmatrix} 0 & 0 & 0 \\ 0 & 0 & 0 \\ 0 & 0 & 0 \end{bmatrix}$  $\frac{1}{2}$  . CODE OF ACTION CODE ELEMAN: 7  $\frac{1}{2}$  . The contract of  $\frac{1}{2}$  . The contract of  $\frac{1}{2}$  . ! VALUES OF TRANSACTION CODE: CR: 8 MO: 9 DE: 10 ! !<br>  $M4: 11$   $M5: 12$   $M6: 13$  ! is the contract of the contract of the contract of the contract of the contract of the contract of the contract<br>In the contract of the contract of the contract of the contract of the contract of the contract of the contrac  $\frac{1}{2}$  . The contract of the contract of the contract of the contract of the contract of the contract of the contract of the contract of the contract of the contract of the contract of the contract of the contract of t ! EXPLICIT KEYWORDS..: 14 ! ! ! ! ! ! SESSION NUMBER.....: 0059 LIBRARY......: CIV LOCK : ! ! !  $\frac{1}{2}$  :  $\frac{1}{2}$  :  $\frac{1$ ! O: C1 CH: Spr00 ACTION: ! --------------------------------------------------------------------------------

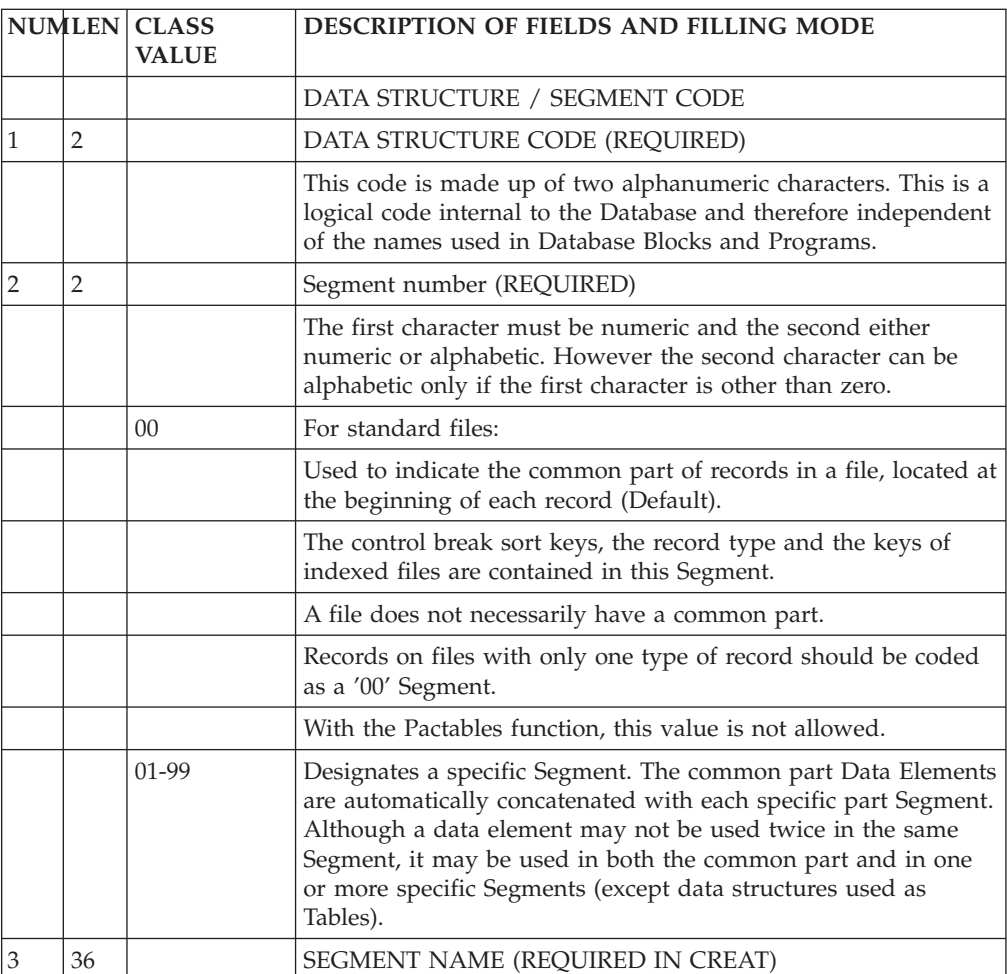

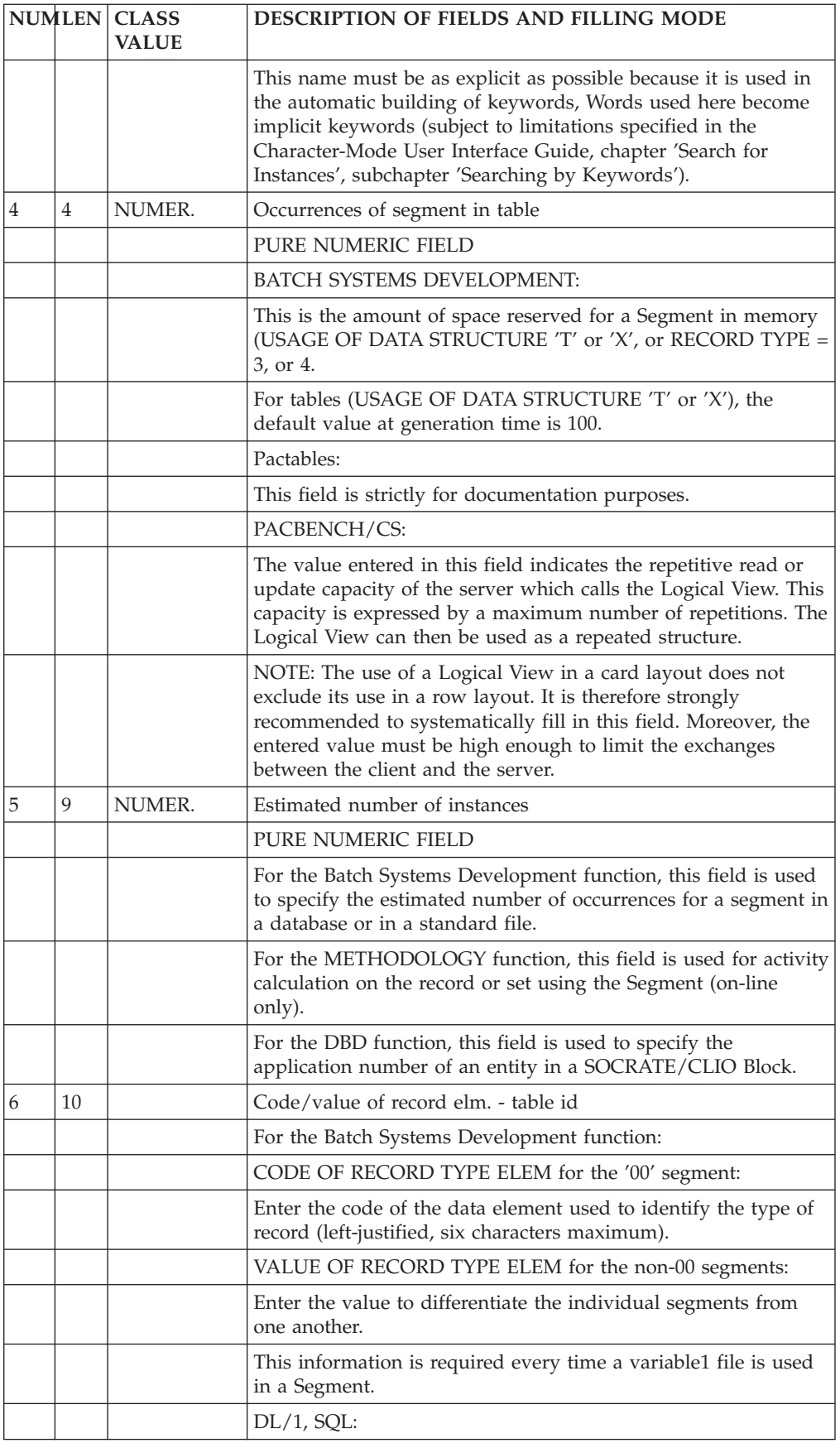

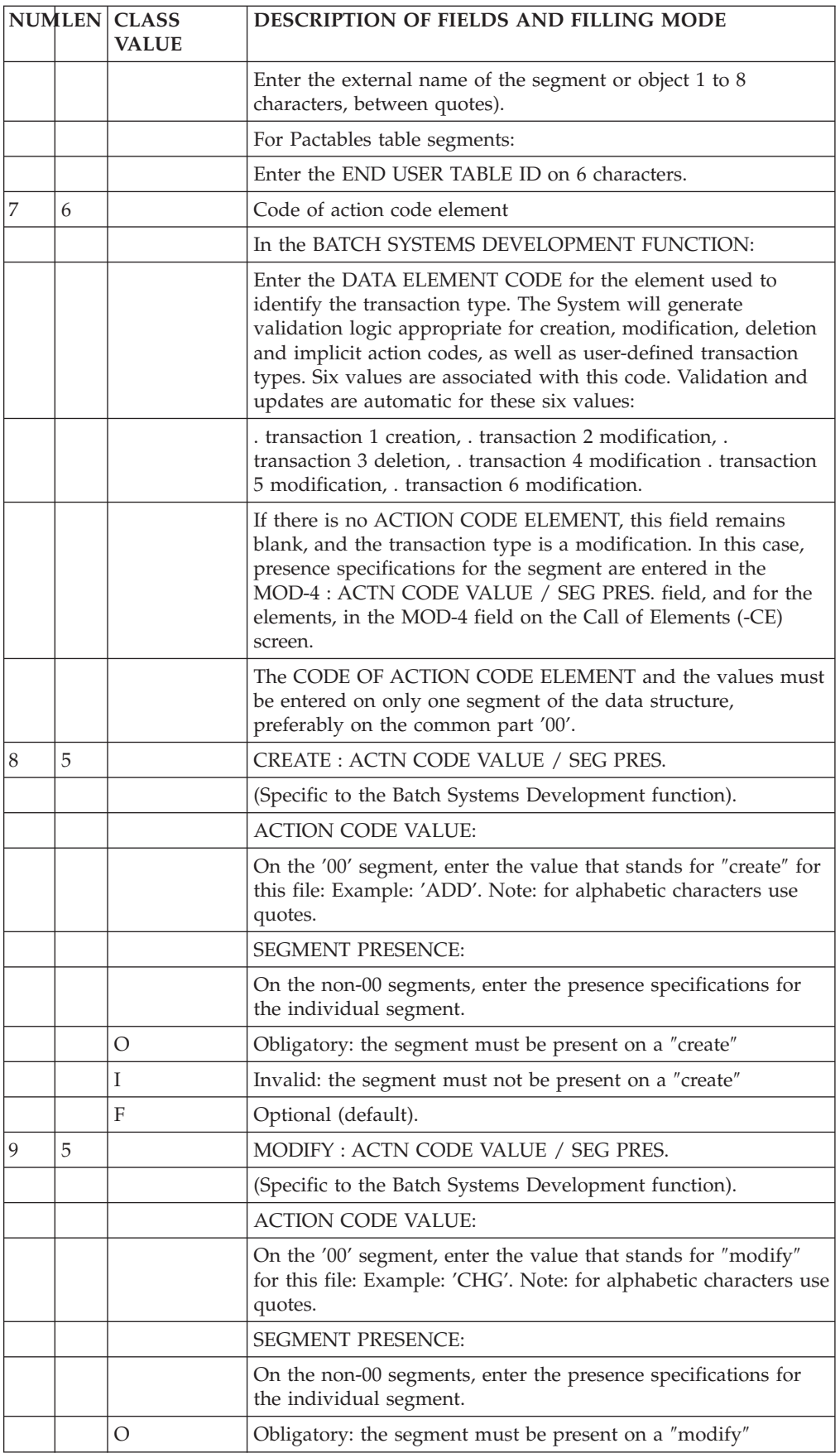

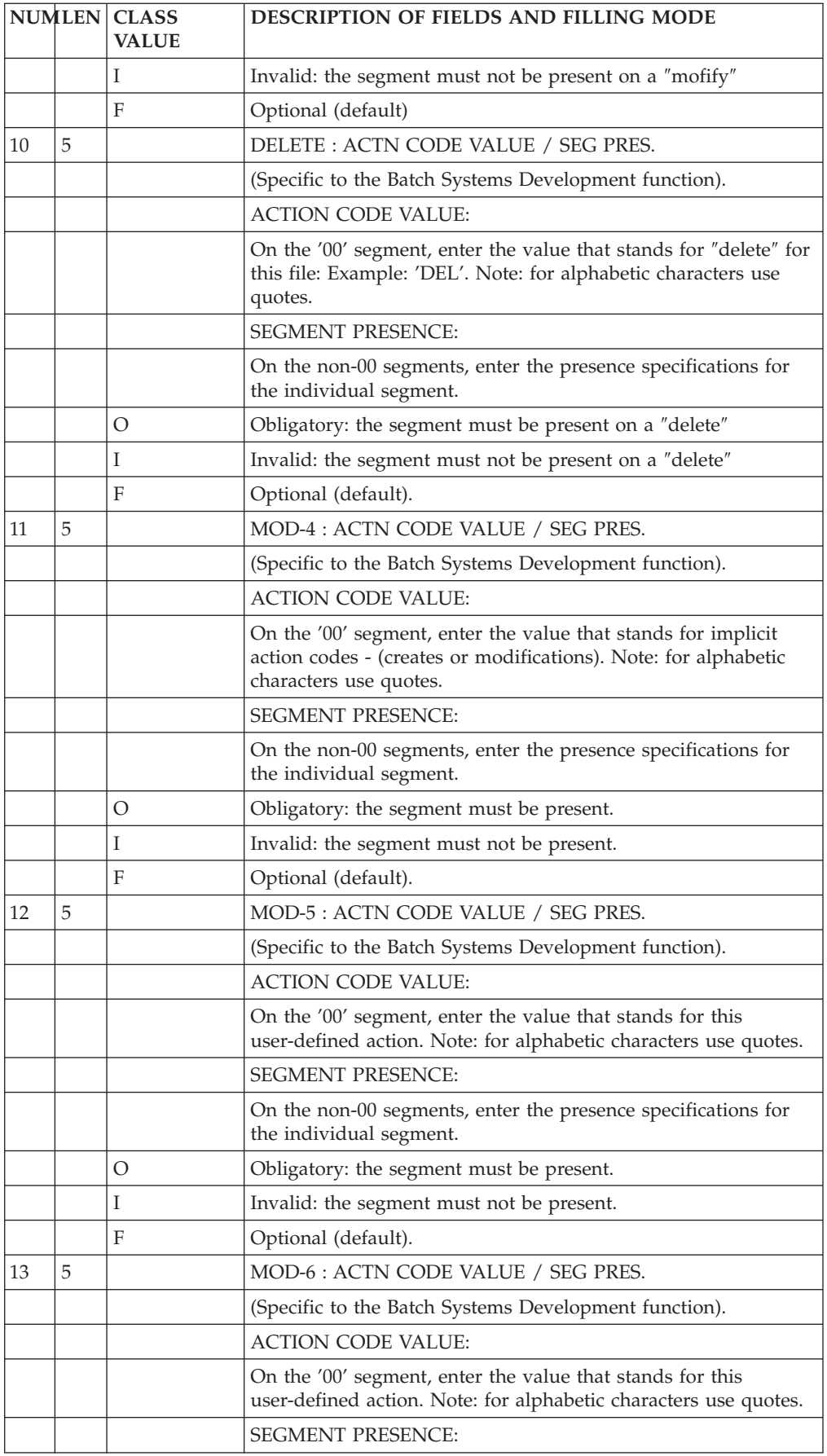

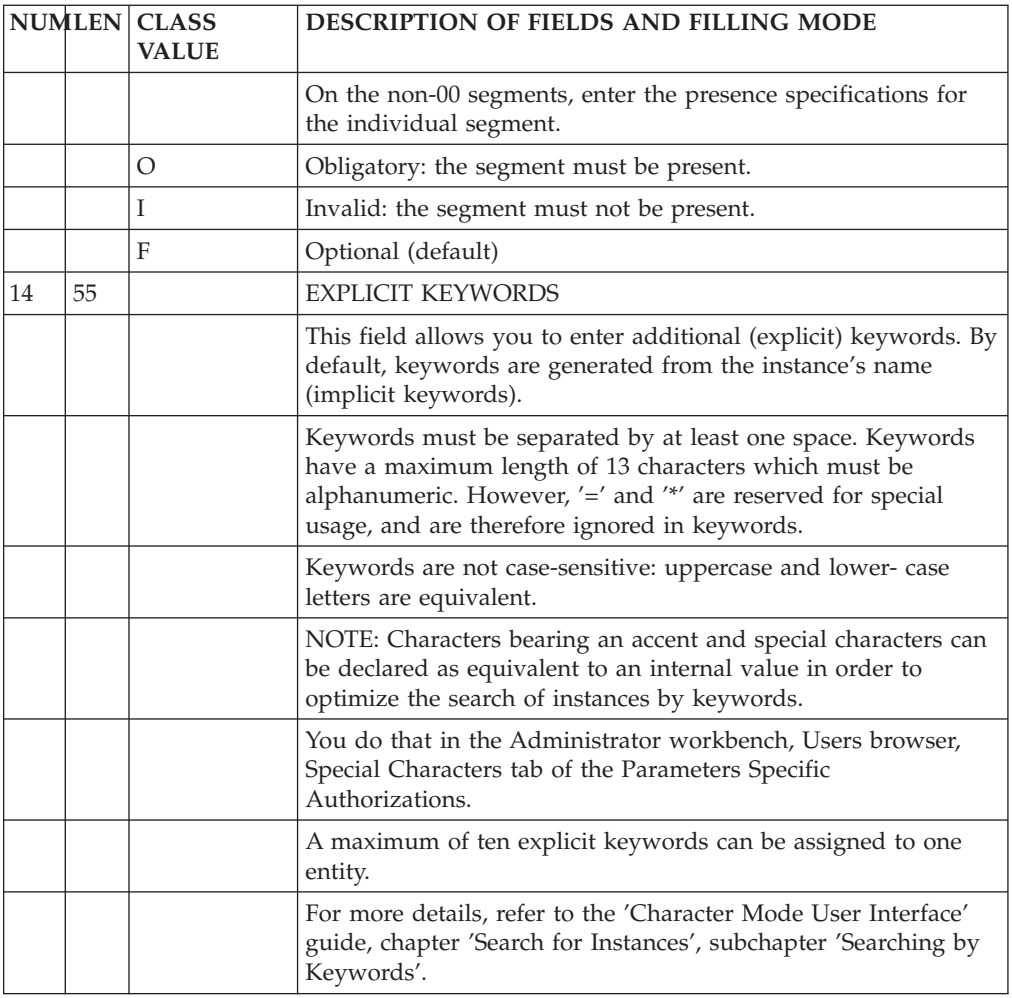

## **Call of Elements screen (-CE)**

## **NOTE::**

A Segment is described by listing (calling) the Data Elements it contains. This is done by the -CE screen.

Additional information may be coded, according to the future use of the Segment (validation and update for transaction files, keys for database Segments, Pactables information..).

It is highly recommended to dedicate a Segment to only one type of future use.

### OPERATION CODE

C1: default value (Update). C2: display of the internal format of the Data Elements. display of Elements of a called "data aggregate" (see below). display of names of Elements defined at the Segment level. C3: display of the input format of each Data Element called in the Segment.

## GENERAL CHARACTERISTICS

A Segment is described by an ordered sequence of Data Elements. This sequence may include group Data Elements, or repetitions of elementary or group Data Elements.

Redefinitions are possible within a Segment.

For files and databases, access and control break sort keys are indicated. Initial values can be defined for work areas.

A segment is described by Data Elements defined in the Specifications Dictionary. As a result, the clear name of the Data Element, its formats and USAGE clauses are channeled down to the Segment level.

It is not possible to modify those characteristics at the Segment level.

It is possible to use Data Element codes which are not defined in the Specifications Dictionary, only when they do not have a real functional meaning (group Elements, fillers, error tables, etc.) In this case, a name and/or a format are required.

It is also possible to describe a Segment containing different aggregates of previously defined data, such as Segments or entities described with the PACMODEL function (Objects and Relationships).

It is not possible to modify the description of the called entity at the Segment level.

The same Data Element code, used in more than one place in a Segment, will provoke generation of identical data names.

## PREREQUISITE

The Segment and the Data Elements (except some technical Data Elements which can be defined in the Segment description lines) must have been previously defined.

## ASSOCIATED SCREENS

There are additional screens associated (via the LINE NUMBER) with each of the entities called onto the Segment Call of Elements (-CE) screen:

- the S....CEnnnGC screen for comments on the line,
- v the S....CEnnnGG screen for additional information about the generation of Database Blocks,
- v the S....CEnnnGE screen for additional documentation concerning error messages (Batch Systems Development function).

## GROUP ELEMENTS

A Group Element is identified in the list by the number of elementary Data Elements it contains. These Elements are listed after the group element.

A group may include other groups. All elementary Elements are then counted to define the group.

If a dictionary Data Element is used as a group, its length is recalculated (sum of the lengths of the elementary data elements), regardless of its dictionary format.

#### REDEFINITION

Redefinition is possible within a Segment (generating the COBOL 'REDEFINES' clause). The following is entered in the UPDATE TARGET field:

- .'R\*' in the UPDATE TARGET / FIRST PART,
- . Blank in the rest of the UPDATE TARGET field.

The Data Element containing this option redefines the Data Element of the same COBOL level which precedes it in the Segment description. (See UPDATE TARGET / FIRST PART.)

If a Data Element which redefines another Data Element is contained in a group, it is considered to be an elementary Data Element. It must be taken into account in the calculation of the number of Data Elements contained in a group (except for DL1 database Segments).

**NOTE::** When Data Elements are redefined, the system does not take their respective lengths into account. This is the user's responsibility.

In the calculation of address length (Segment Level, Address and Length Description (-LAL)), the redefined Data Element length is used for the address calculation.

#### DATA AGGREGATES

Segments, Model Objects and Relationships (PACMODEL) are also called ″data aggregates″. They may be called into other segments.

The data aggregate code is indicated instead of the data element code in the list, and it is specified as a special group (see NO. OF ELEMENTARY ELEMENTS IN A GROUP). It may be occurred (See OCCURRENCES (COBOL 'Occurs' clause)).

The description (list of elements) will be included, but it cannot be modified at this level.

**NOTE::** On the -CE screen, the list of Data Elements of a called aggregate is only viewed in O: C2. When a Segment description is printed (DCS), only the SEGMENT CODE will appear. The expanded view of the Segment may be seen on the Segment Level, Address and Length (-LAL) screen.

#### LIMITATION

Called Segments may also contain segments. This 'nesting' may occur up to three times.

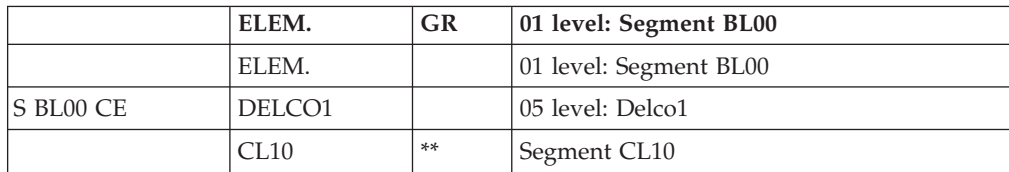

#### EXAMPLE:

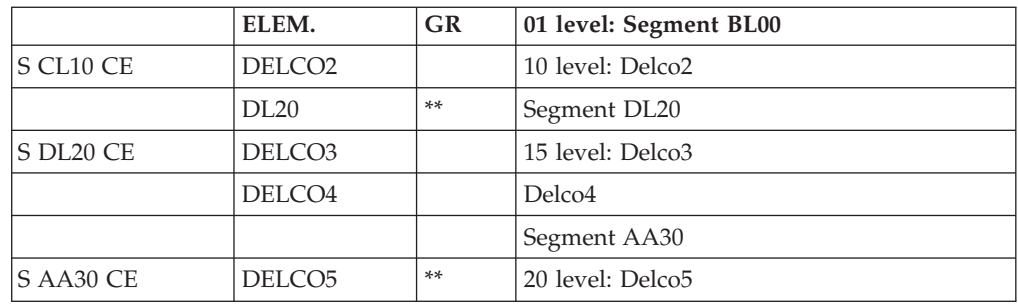

### DATABASES SEGMENT DESCRIPTION

• Existing DL/1 segments

DL/1 Segments defined prior to the installation of the System may have used Data Element codes that are eight characters in length. This does not conform to the System standards.

In that case, it is possible to define the Elements in the Dictionary to ensure future management in the System, and associate them with the old codes, to maintain compatibility with the existing applications.

SQL external names

SQL Data element codes are used also by the end-user, so they must be significant. In some cases, a Data Element must be given a code other than its System code.

In these cases, the two codes can be managed as follows:

On the Segment Call of Elements (-CE) screen, enter:

- The data element code in the DATA ELEMENT CODE field,
- $'A^*$  in the UPDATE TARGET / FIRST PART field,
- The former code (up to 8 characters) in the UPDATE TARGET / SECOND and LAST PARTs.

For DL/1, the 'old' code will be not only used in the Database Block description, but also in generated SSAs for on-line or batch programs.

#### TRANSACTION FILES

For each data element, there is a presence, class and value validation, with automatic reference to the values and intervals defined on the data element itself. Updates to be executed are also indicated.

**NOTE::** Several principal data structures can be updated from one transaction data structure. The update processing will only be generated in a program if:

- The transaction data structure has a USAGE OF D.S. value of 'M' or 'N',
- The principal data structure has a USAGE OF D.S. value of 'P'.

For transaction data structures used to update principal data structures:

- Each transaction d.s. can update 10 principal d.s.'s.
- A "record pair" is one transaction d.s. and one principal data structure.
- Each record pair generates a sub-function.

### EXAMPLE:

Using 'PD' and 'QD' as Principal data structures, and 'MD' and 'ND' as transaction data structures:

- v If 'PD' is updated by 'MD' and 'QD' is updated by 'ND', two sub-functions will be generated.
- v If 'ND' also updates 'PD', a third sub-function will be be generated.

There is a limit of 99 sub-functions per program and 200 for all programs, for each transaction Data Structure.

-------------------------------------------------------------------------------- PURCHASING MANAGEMENT SYSTEM SG000008.LILI.CIV.1583 !<br>.  $\frac{1}{2}$  : a set of the set of the set of the set of the set of the set of the set of the set of the set of the set of the set of the set of the set of the set of the set of the set of the set of the set of the set of th ! SEGMENT CALL OF ELEMENTS PR00 COMPLETE PRODUCT RECORD ! ! !  $\frac{1}{3}$  3 4 5 7 8 9 10 11 14 17 20 22 23 26 !  $\frac{12}{15}$   $\frac{18}{15}$   $\frac{18}{15}$   $\frac{1$  $\frac{13}{2}$  13  $\frac{16}{2}$  15  $\frac{13}{2}$  15  $\frac{13}{2}$  15  $\frac{13}{2}$  15  $\frac{13}{2}$  15  $\frac{13}{2}$  15  $\frac{13}{2}$  15  $\frac{13}{2}$  15  $\frac{13}{2}$  15  $\frac{13}{2}$  15  $\frac{13}{2}$  15  $\frac{13}{2}$  15  $\frac{13}{2}$  15  $\frac{13}{2}$  15  $\frac{13}{2}$  ! A LIN : ELEM. INT.FORM. U OCC GR K CMD456 CONT VALUE/SFC UPD/TRGET DOC LIBR ! ! 000 : PRUKEY 1 U 1 U 0059 ! 0059 ! 000 : PRUKEY 1 U 0059 ! 0059 ! 0059 ! 0059 ! 0059 ! 0059 ! 0059 ! 0059 ! ! 010 : VENUMBB 0059 ! ! 020 : PR01 \*\* \* \* 020 : 0059 ! ! : ! ! : ! ! : ! ! : ! ! : !  $\mathbf{P} = \mathbf{P} \cdot \mathbf{P} \cdot \mathbf{P$ ! : ! ! : ! ! : ! ! : ! ! : NAME : 6 ! : 1 ! \*\*\* END \*\*\* ! ! O: C1 CH: -CE ! --------------------------------------------------------------------------------

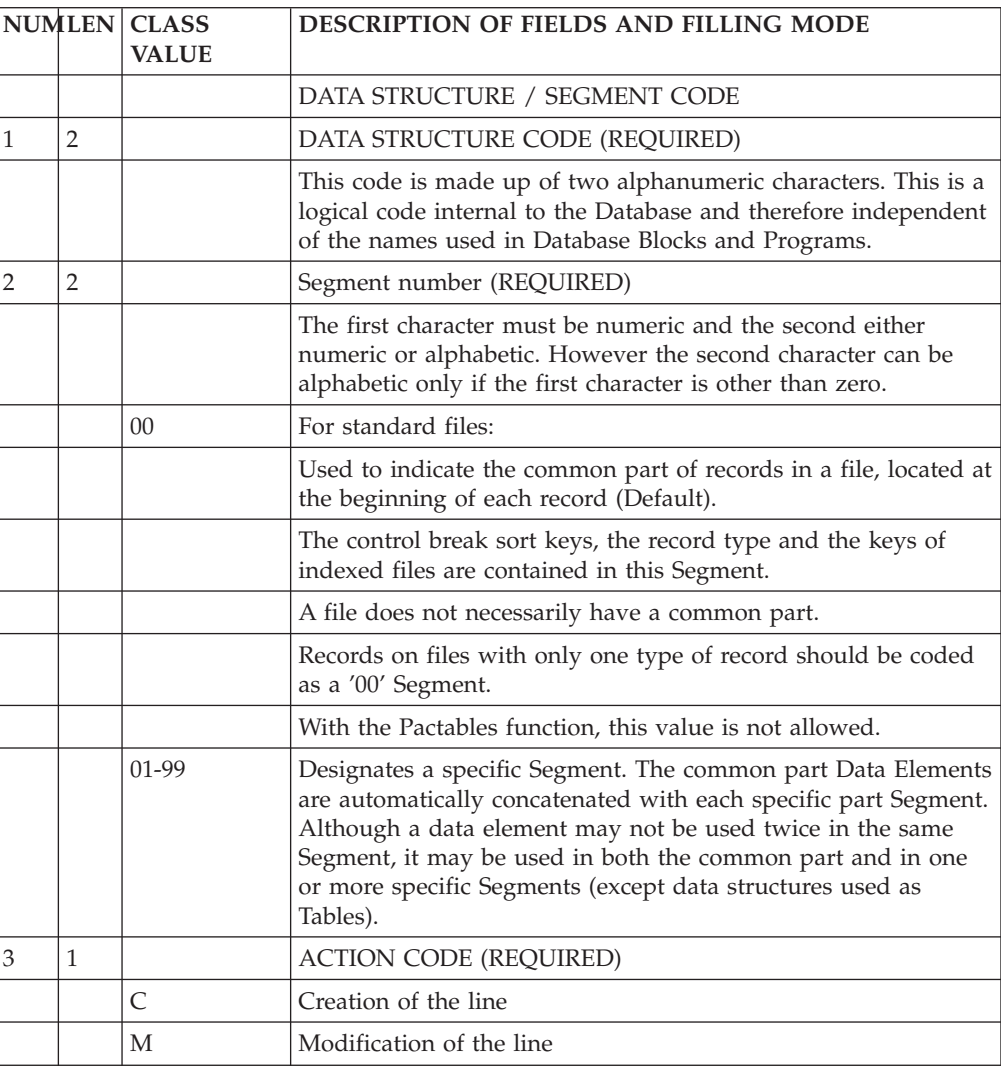

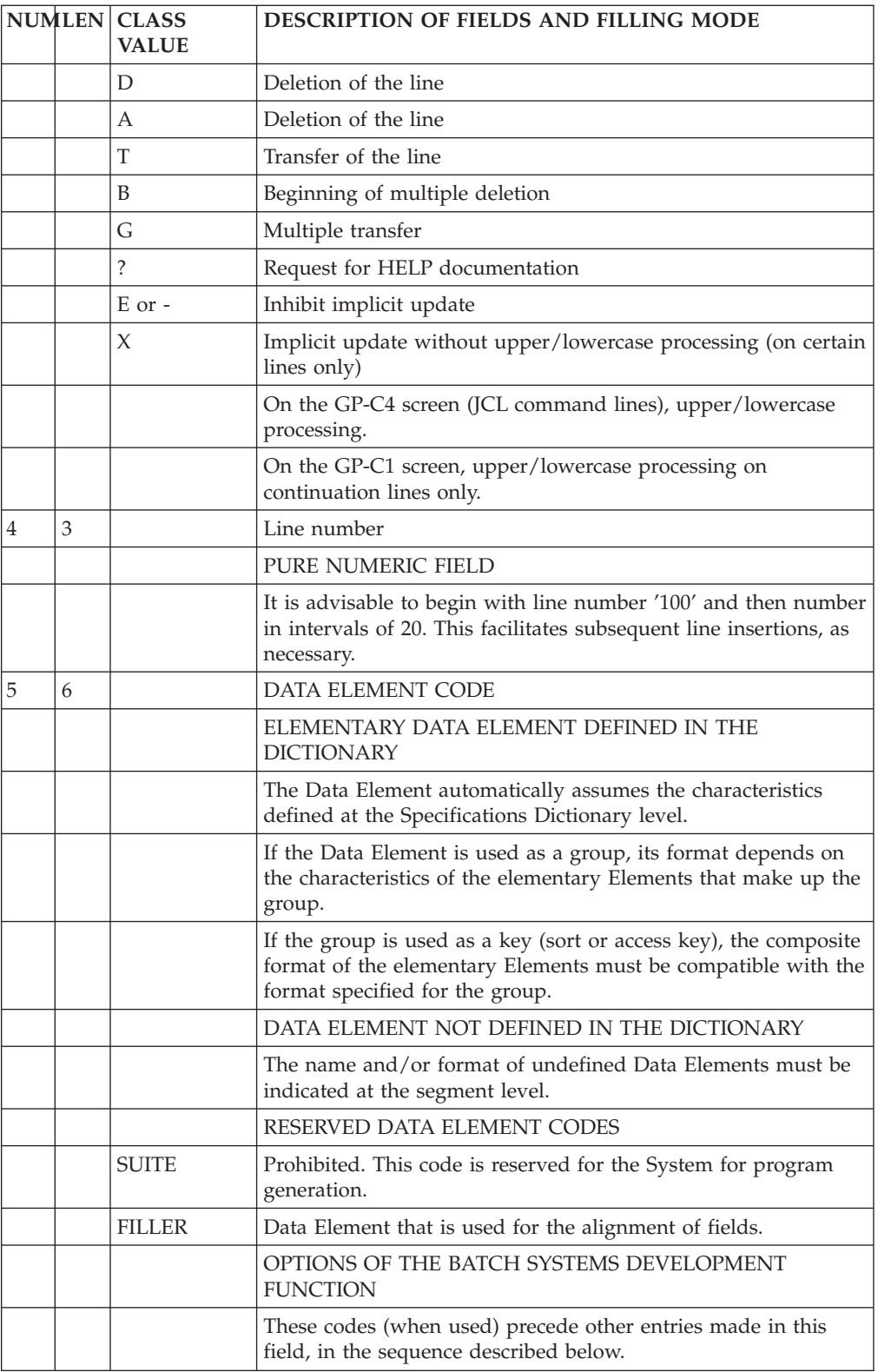

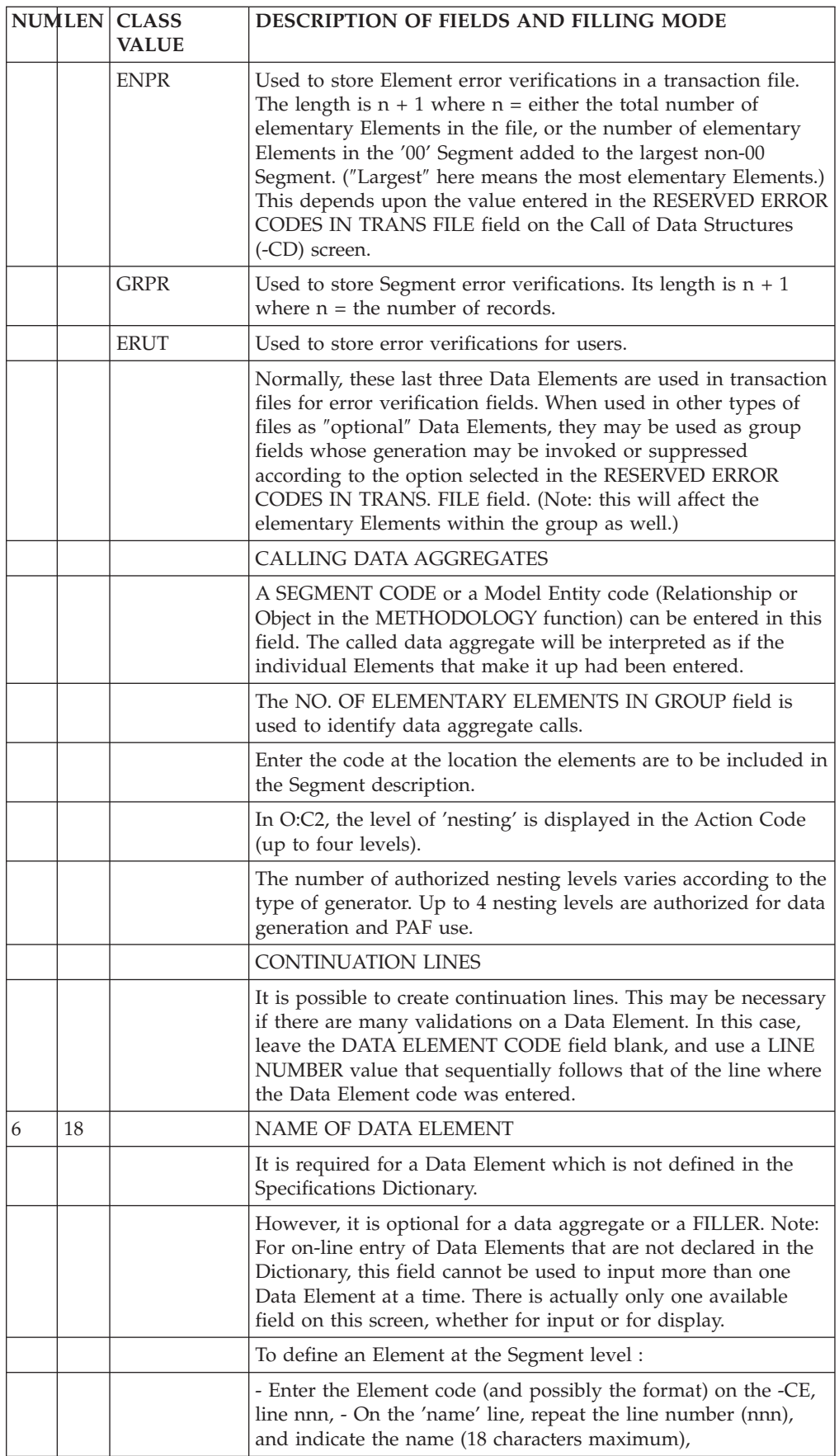

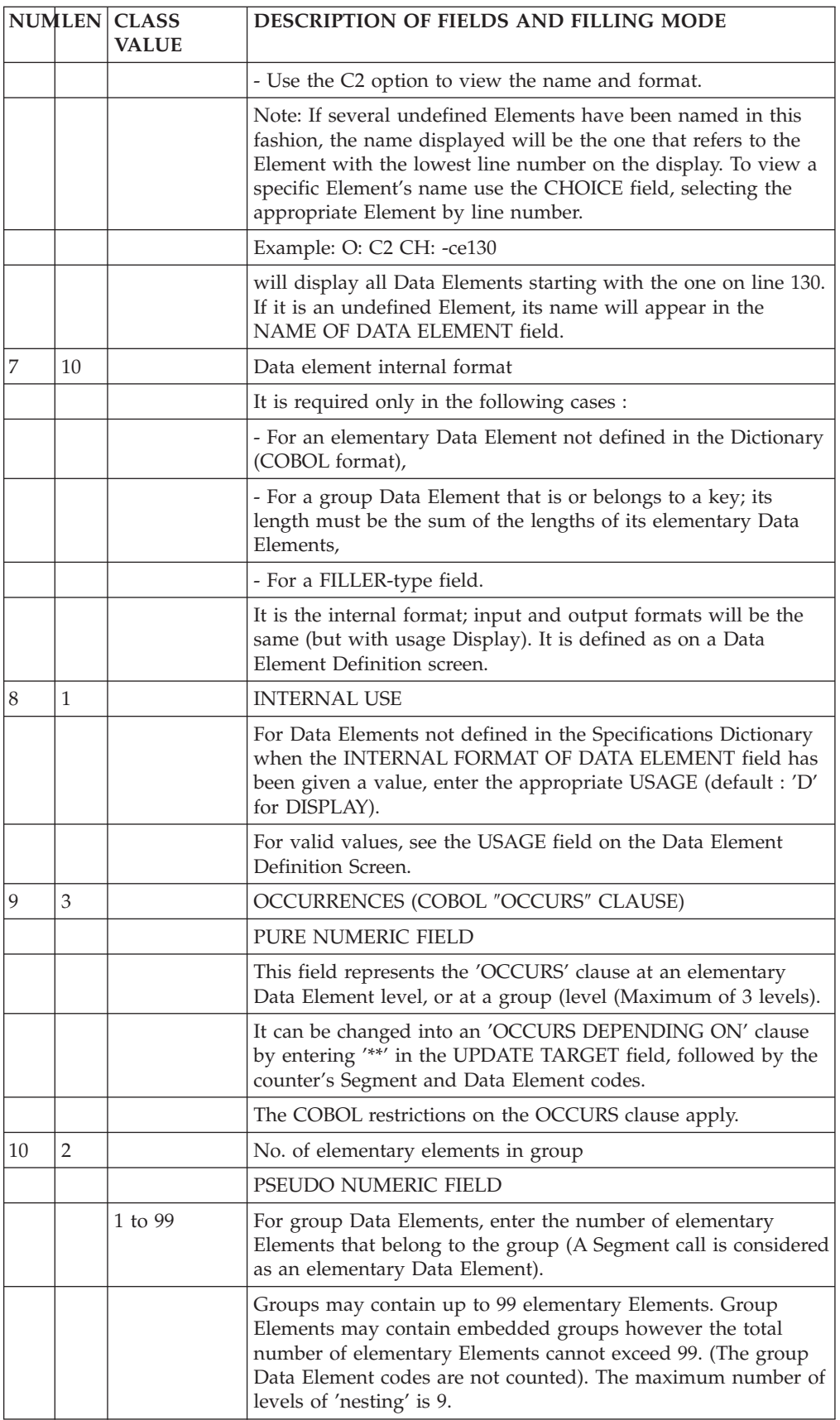

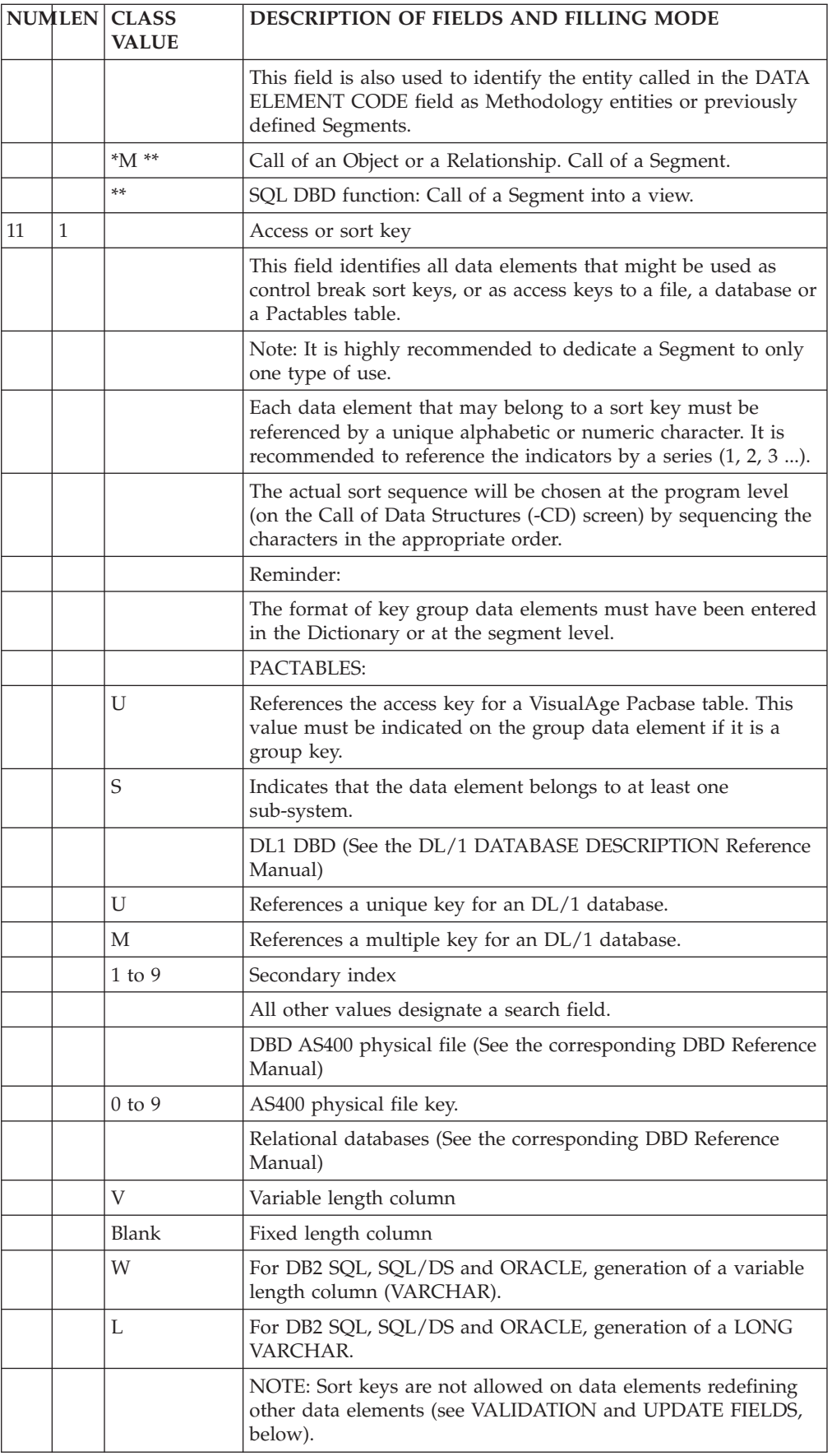

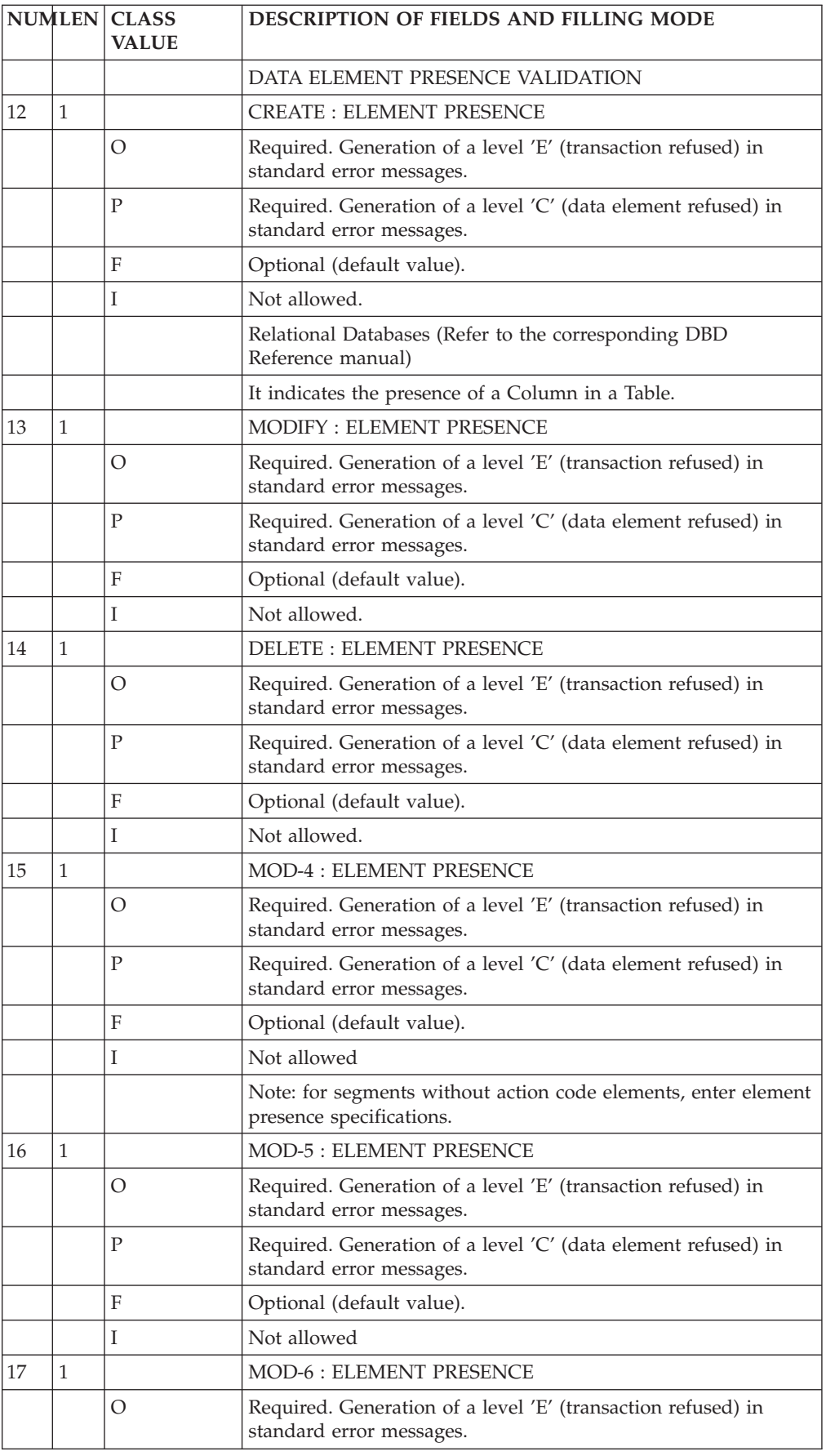

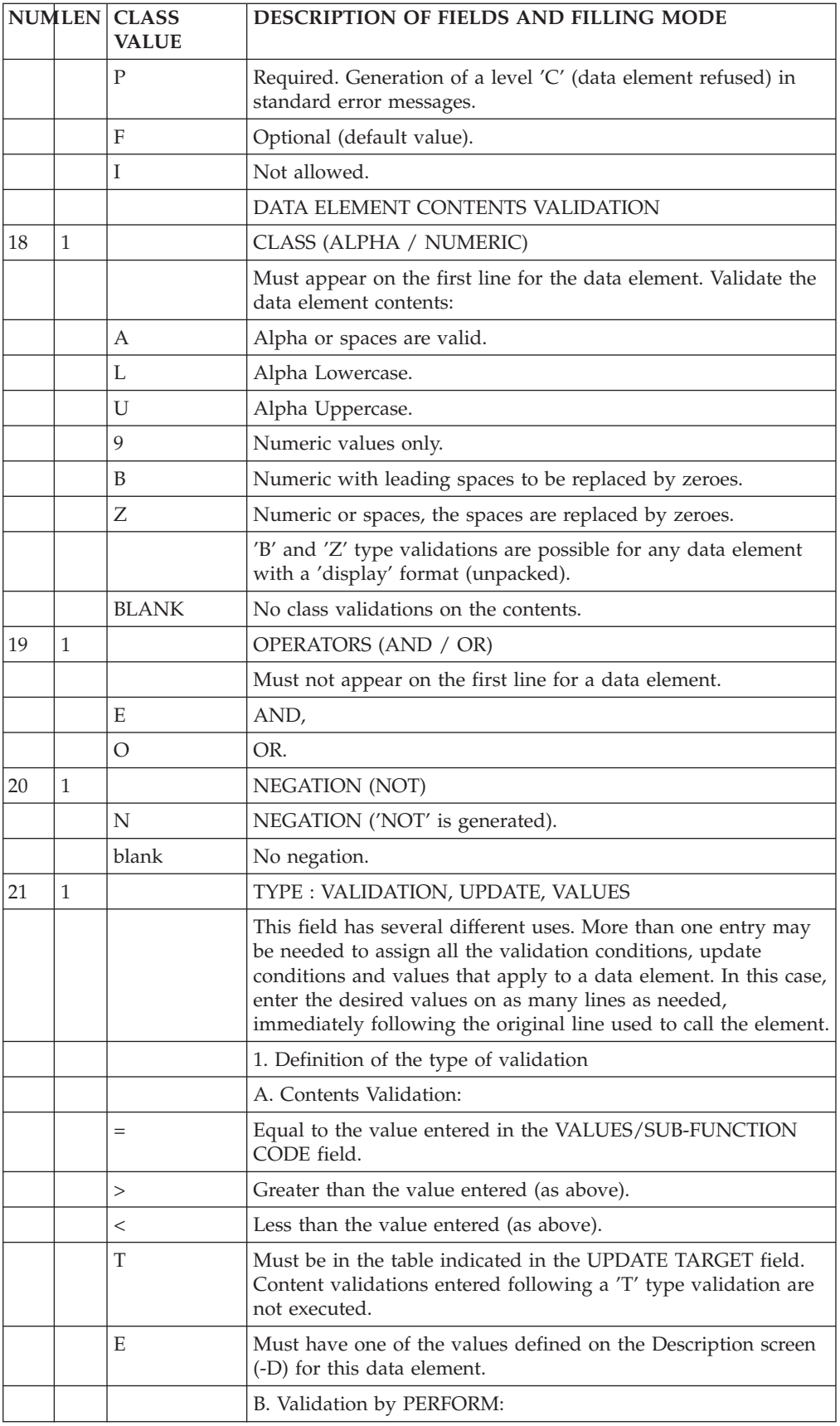

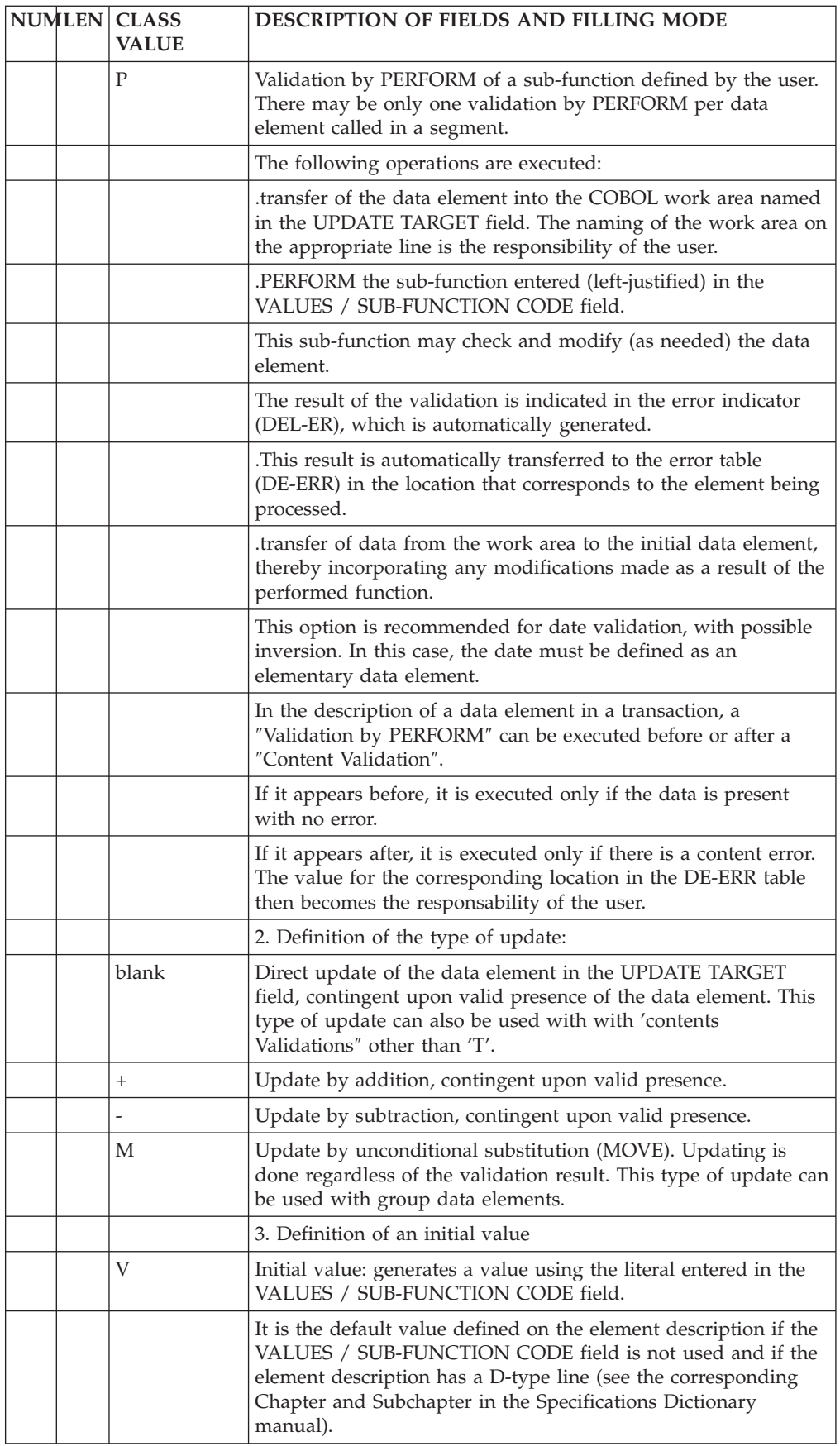

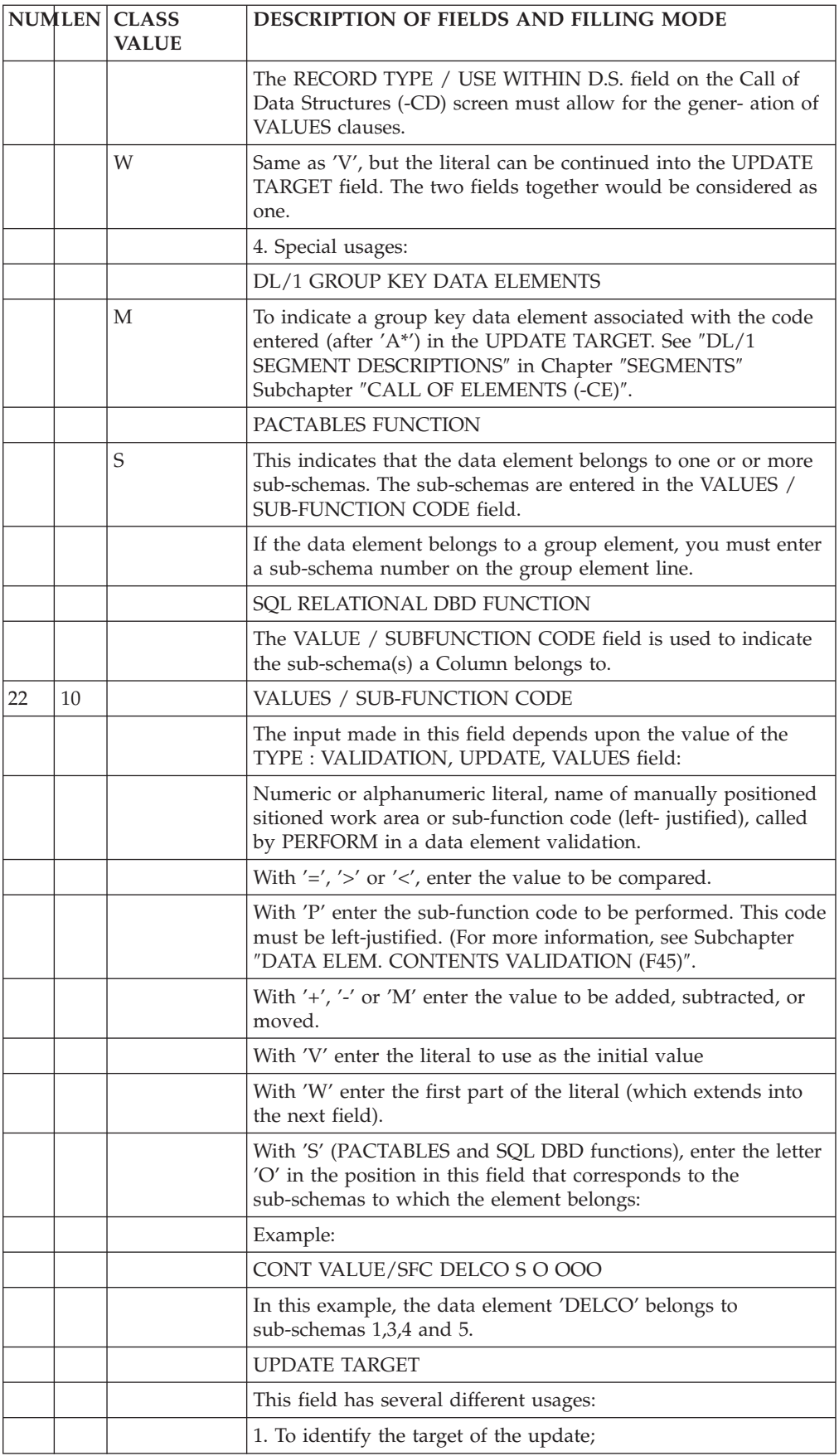

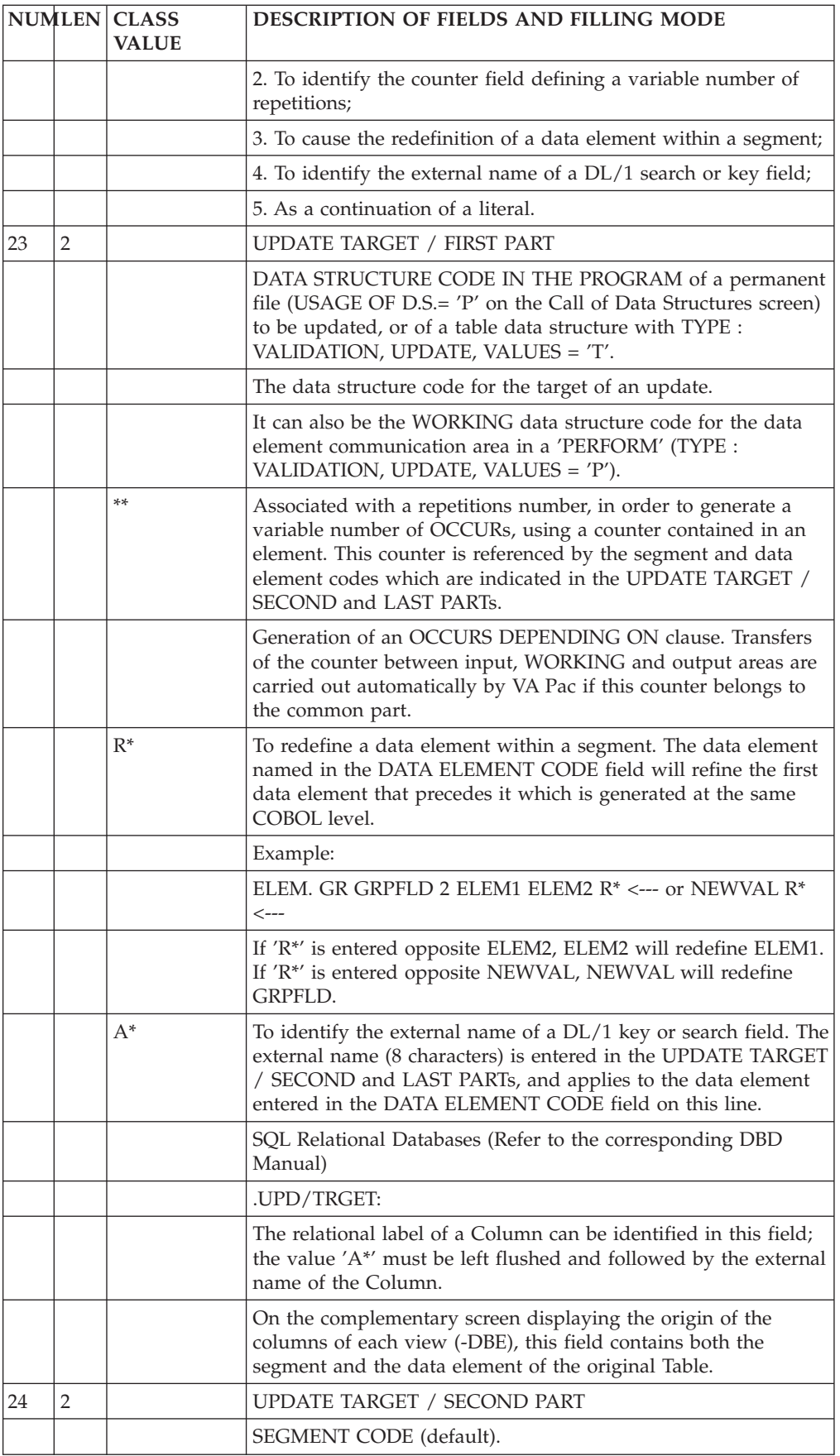

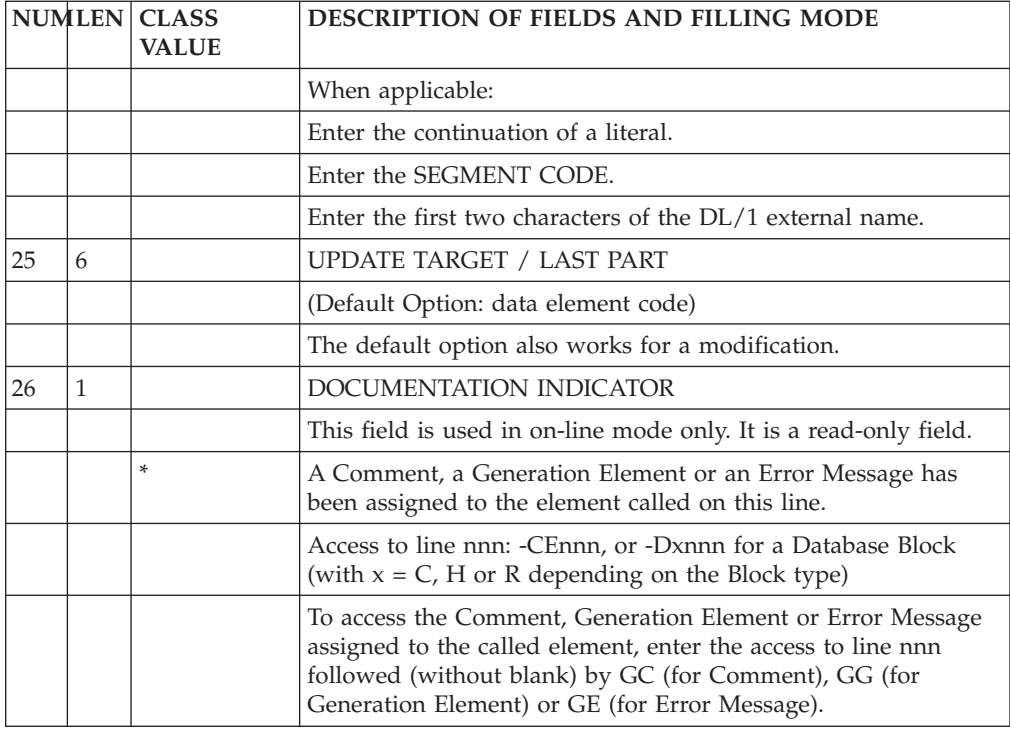

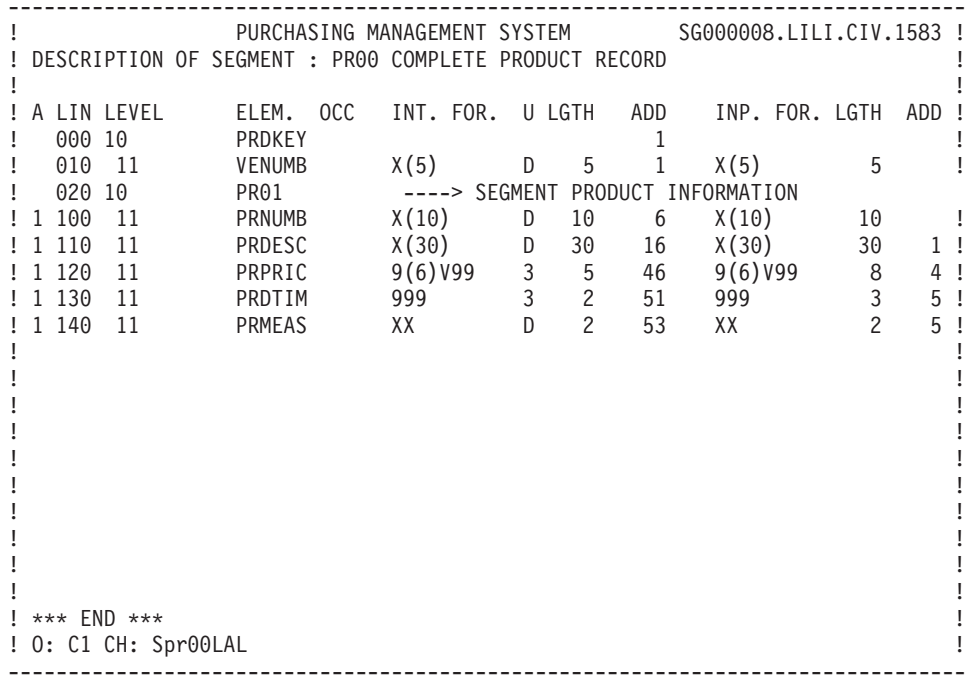

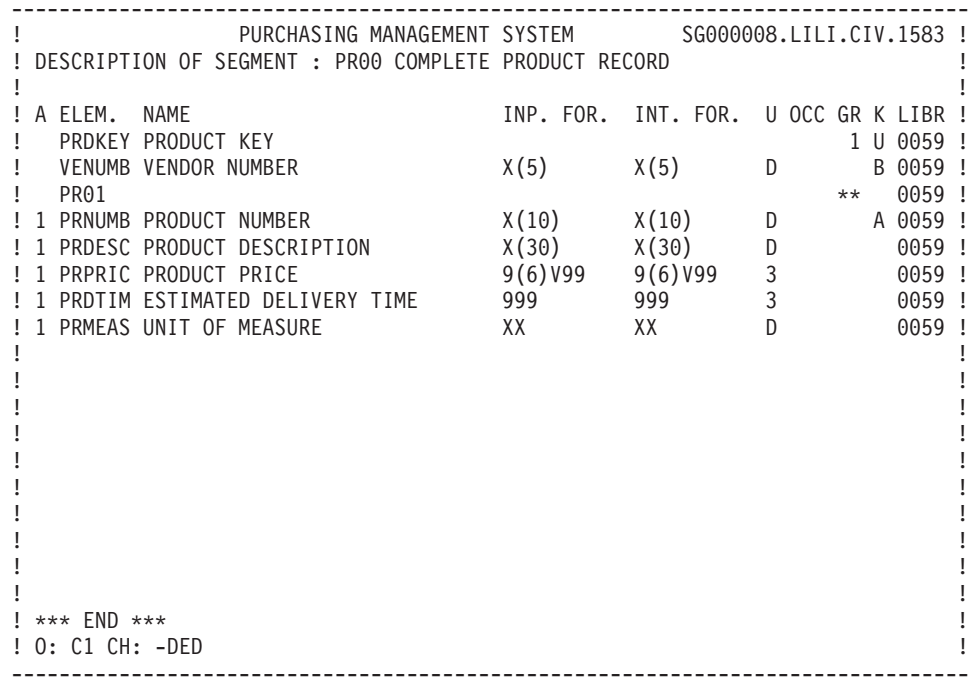

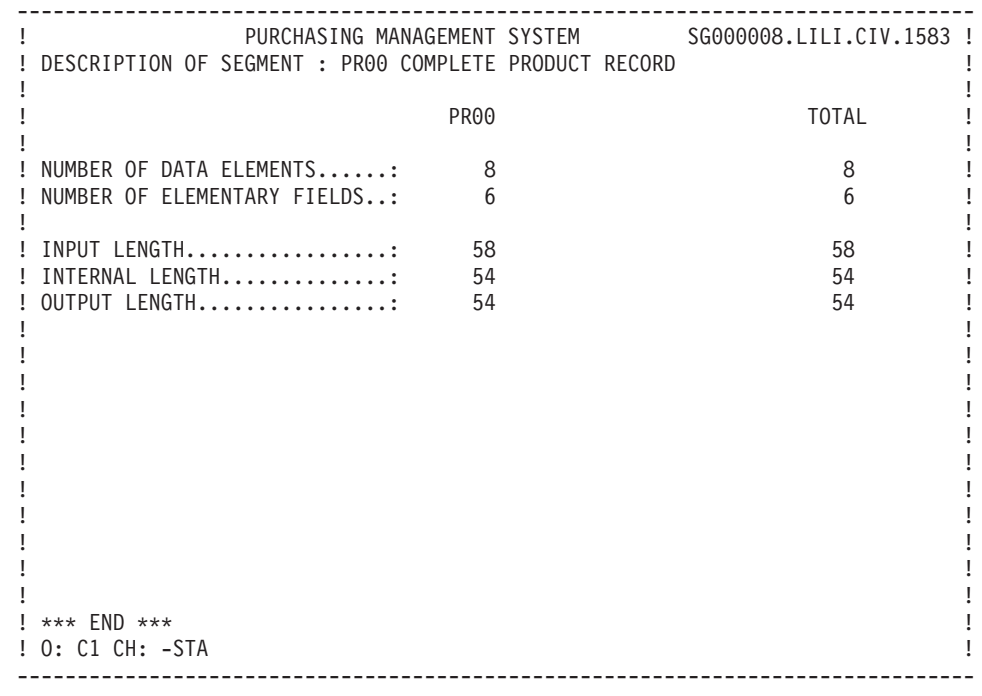

# **On-line access commands**

## SEGMENTS: ON-LINE ACCESS

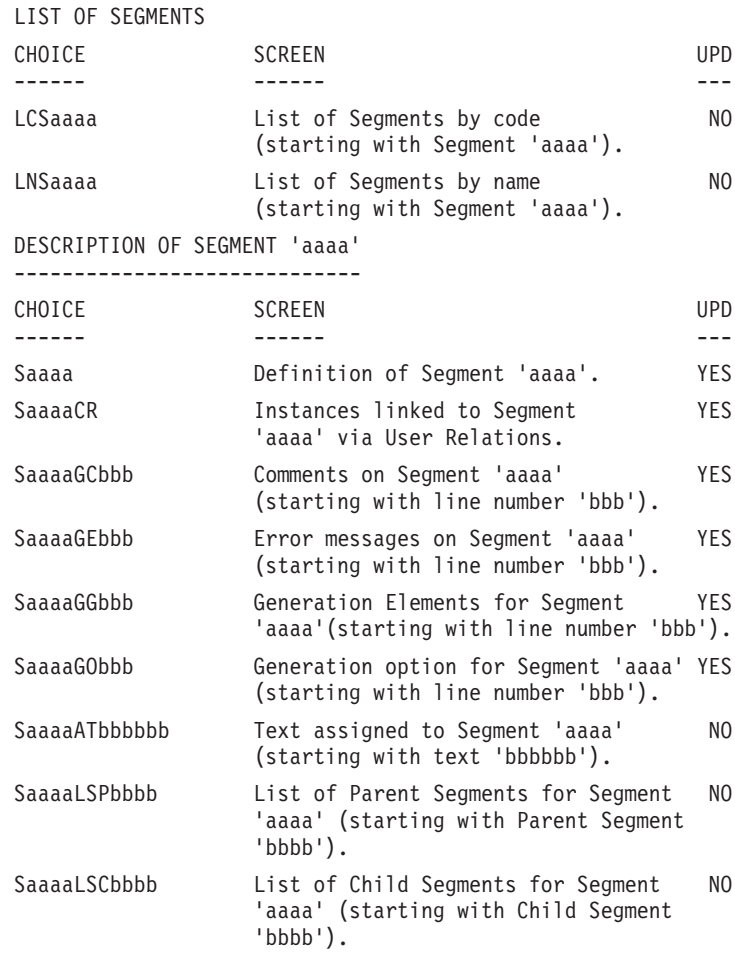

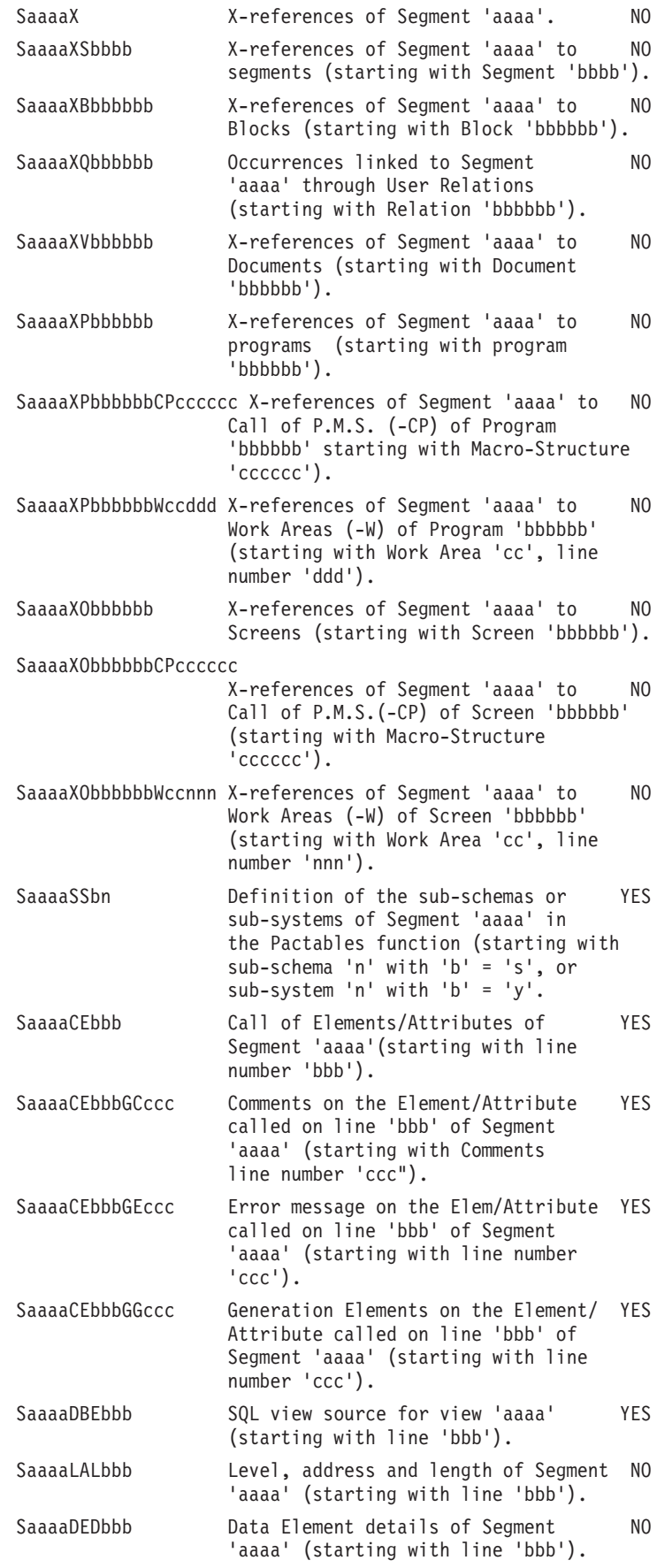
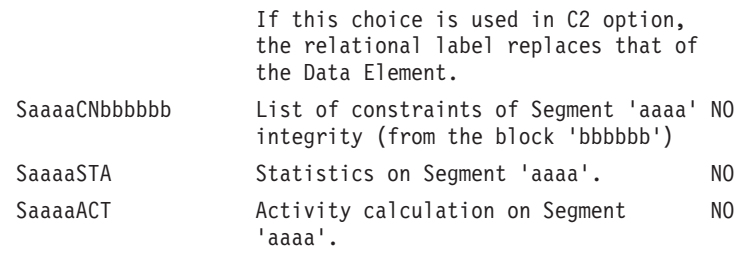

**NOTE::** After the first choice of type 'Saaaa', 'Saaaa' can be replaced with '-'.

All notations between parentheses are optional.

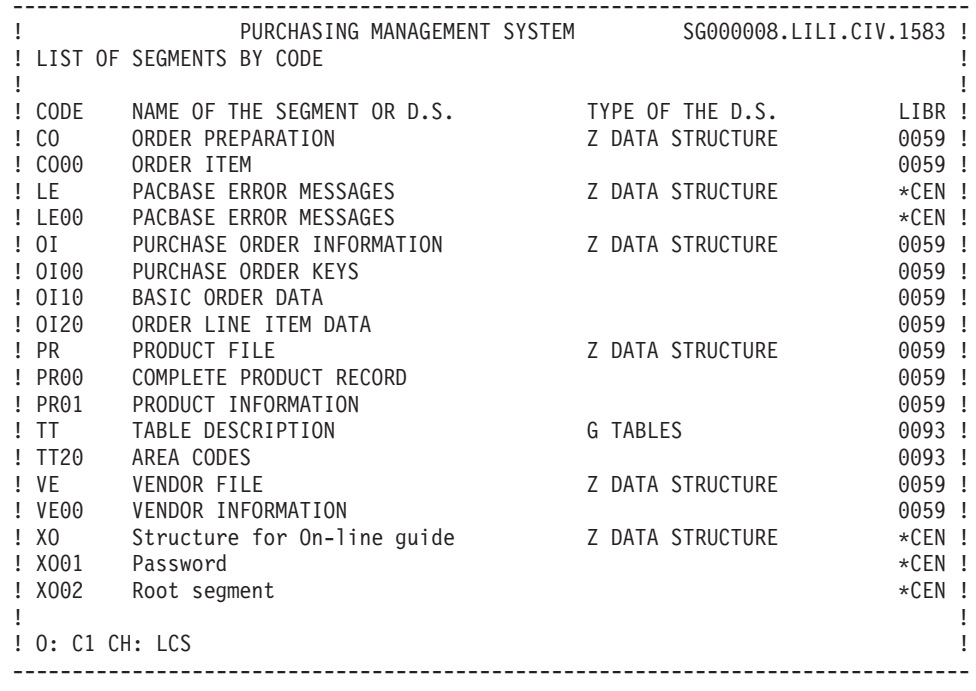

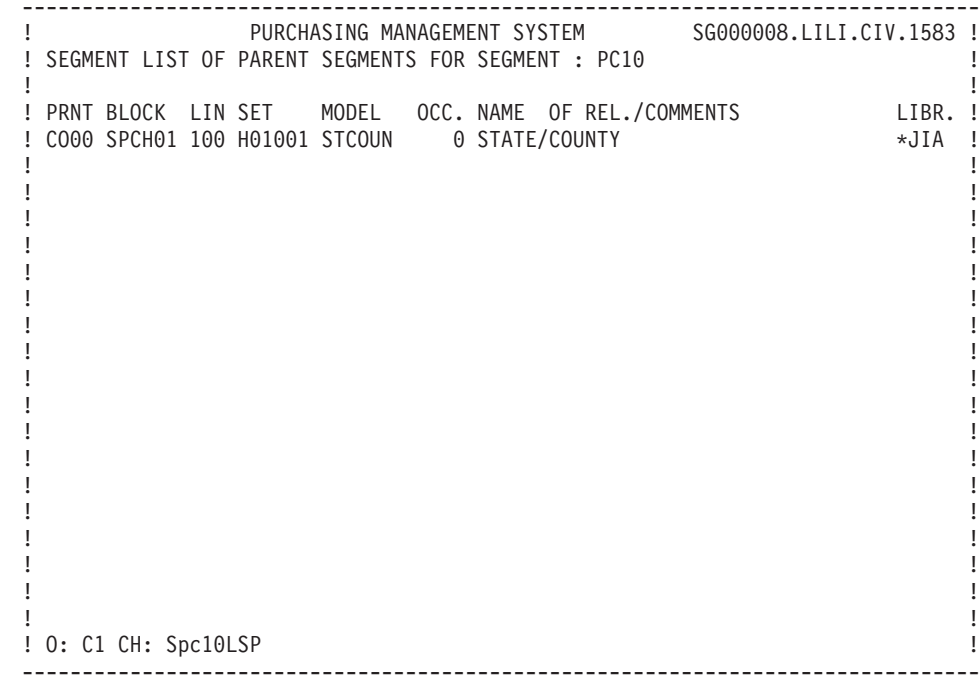

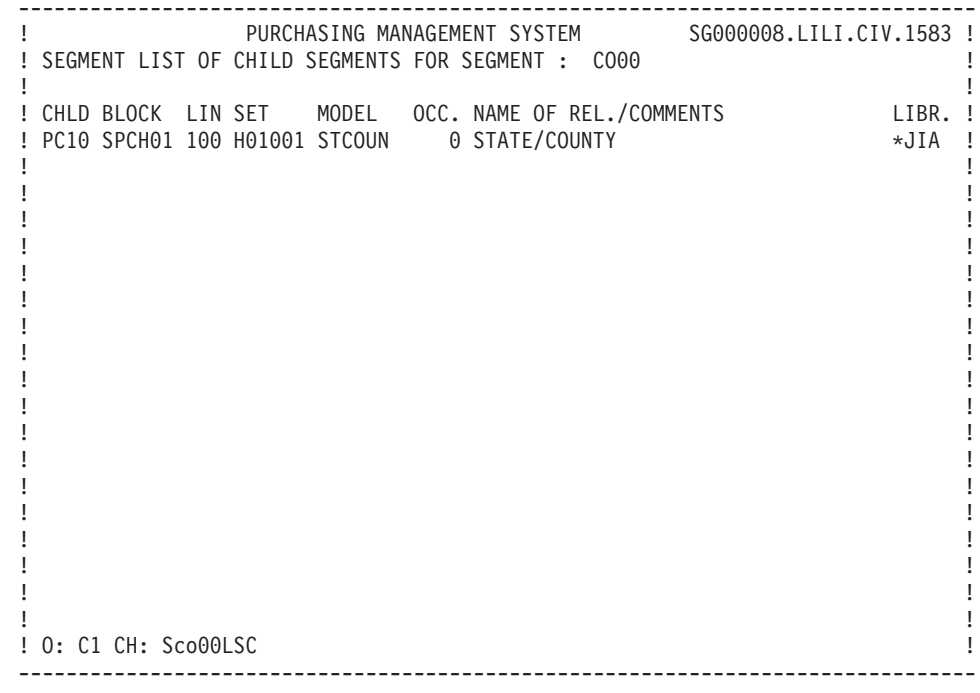

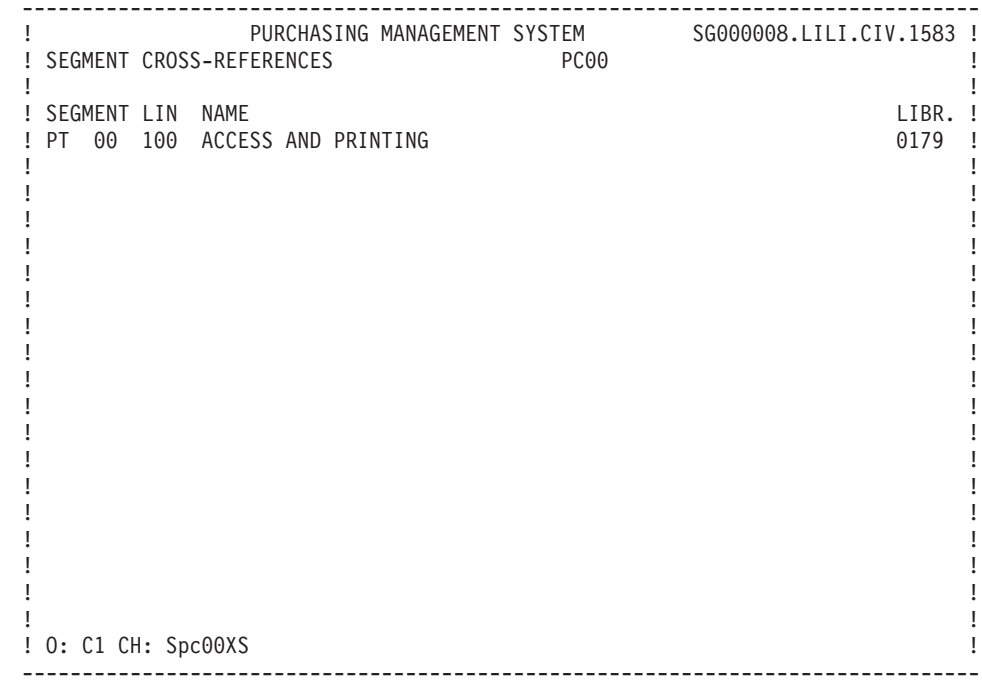

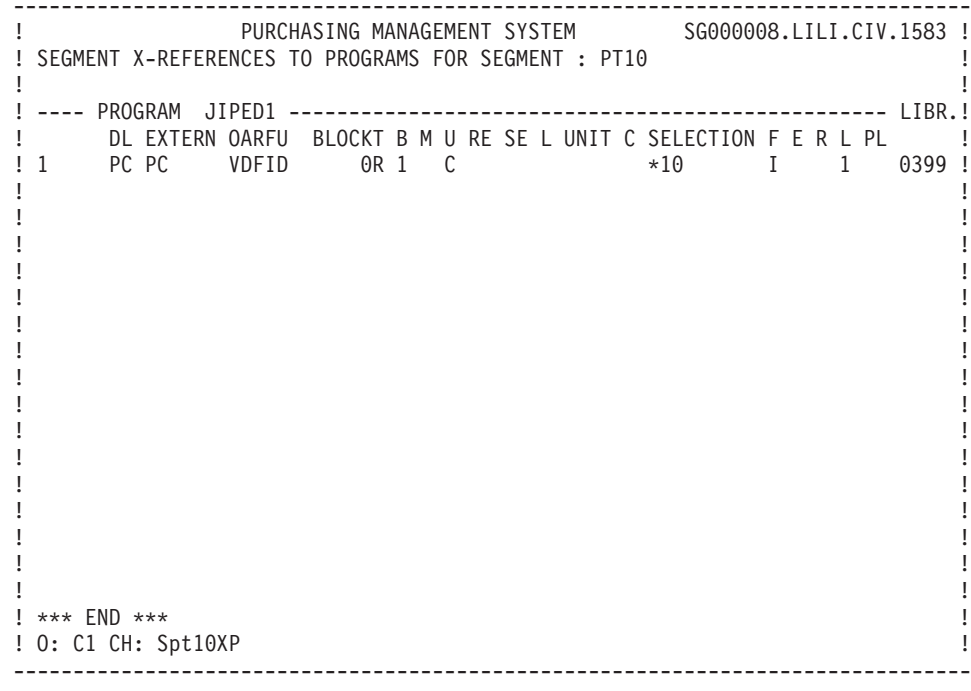

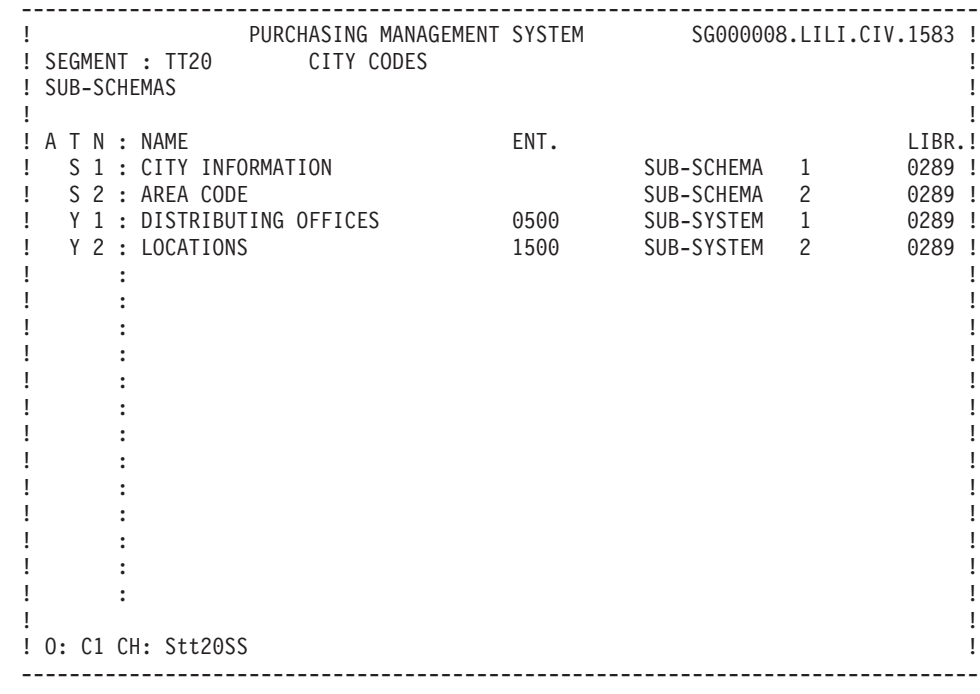

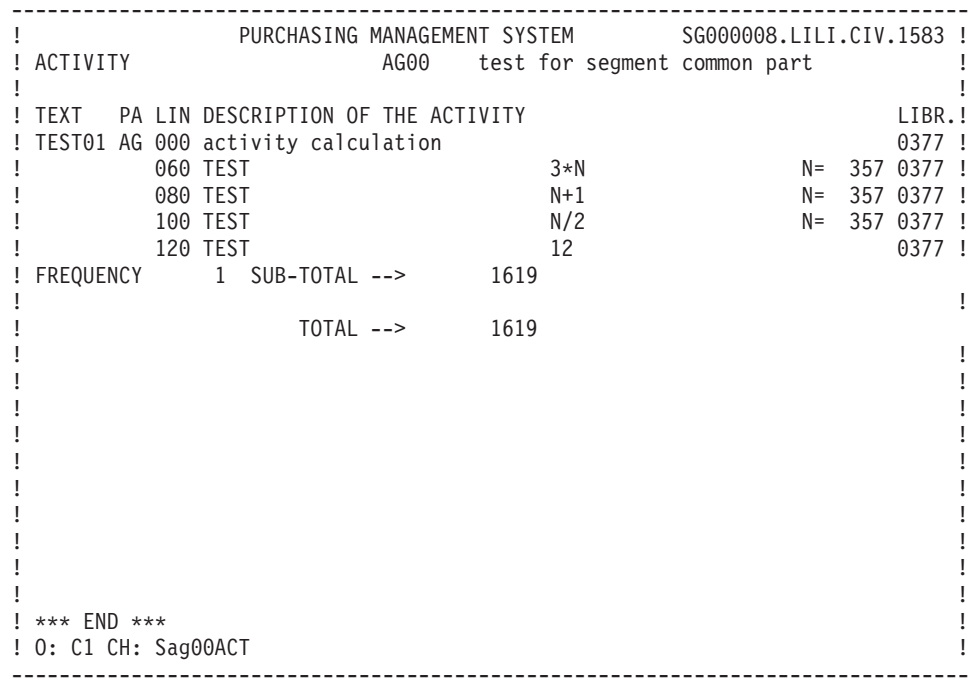

## **Generation and/or printing**

SEGMENTS: GENERATION-PRINT

Lists and description reports on data structures may be obtained by entering certain commands on the Generation and Print Commands (GP) screen.

#### LISTS

LCS: List of Segments sequenced by code.

C1 OPTION: Without explicit keywords,

C2 OPTION: With explicit keywords.

LKS: List of Segments sequenced by keyword.

After typing LKS, a selection field (SEL:) enables the user to choose implicit ('L') or explicit ('M') keywords, or both (' '). Keywords are entered on a continuation line or

#### DESCRIPTION

DCS : Segment description On the GP screen, enter the Data Structure code in the ENTITY field. The segment selection is made by listing the 2-characters numbers (00,10,20..) on the continuation line. To get the continuation line, put an '\*' in the 'S' field.

The format of the Elements may be selected. After typing 'DCS', a FORMAT: field appears.

The valid values are :

 $.I = internal$ ,

 $.E = input,$ 

 $.S =$  output.

 $.R =$  internal, but if there is a relational

format, it replaces the Data Element format.

Regardless of the selected Library code, the print option for this entity can only be '1' or '2' (C1, U1, etc., C2, U2, etc.).

Option '1' generates the printing of:

- The definition line of the data structure: Associated keywords and general comments lines, Cross-references to programs and screens, The list of segments belonging to the data structure,
- The definition line of each segment: Associated keywords and comments lines, Cross-references to all other entities,
- Description lines of each segment: The list of sub-schemas and sub-systems (Pactables only) The call of elements (including the comments),

The statistics of the segment (number of elementary elements and record length).

NOTE: For table segments, see the Pactables Reference Manual.

Option '2' provides the same listings as above, but adds a listing of the texts assigned to the data structure and the segment.

# **Chapter 4. REPORTS**

### **Definition screen (R)**

The Report Definition screen is accessed by entering in the CHOICE field:

CH : Rddd

where 'ddd' is replaced by the code of the report code.

#### GENERAL CHARACTERISTICS

When used in a program, the user may opt to:

- Print all the reports with the same prefix,
- Print only selected reports. For more details, read Chapter 'Program', Sub-chapter 'Data Structures Call', 'Report Selection' part.

A report cannot be generated by itself. The report is included in a batch program on the Data Structure call screen.

This causes an F8x edit function to be generated, where x is the Report code.

-------------------------------------------------------------------------------- PURCHASING MANAGEMENT SYSTEM SG000008.LILI.CIV.1583 !<br>. ! 12 ! ! REPORT CODE...........: EO1 !  $\frac{1}{2}$  : the contract of the contract of the contract of the contract of the contract of the contract of the contract of the contract of the contract of the contract of the contract of the contract of the contract of t ! NAME..................: VENDOR ACTIVITY 3 !  $\frac{1}{2}$  :  $\frac{1}{2}$  :  $\frac{1$ ! COMMENTS..............: 4 !  $\frac{1}{2}$  : the contract of the contract of the contract of the contract of the contract of the contract of the contract of the contract of the contract of the contract of the contract of the contract of the contract of t ! NATURE................: E REPORT 5 ! ! PRINTER TYPE...........: L 6<br>! ! ! ! LINE LENGTH...........: 132 7 ! ! FORMAT FOR TOTALS : INTEGER........: 11 8<br>! DECIMAL PLACES.: 07 9 ! DECIMAL PLACES.: 07 9 ! ! ! ! ! ! ! ! EXPLICIT KEYWORDS..: 10 ! ! ! ! ! ! UPDATED BY.........: ON : AT : : : LIB : ! ! SESSION NUMBER.....: 0059 LIBRARY......: CIV LOCK : !  $\frac{1}{2}$  . The contract of the contract of the contract of the contract of the contract of the contract of the contract of the contract of the contract of the contract of the contract of the contract of the contract of t ! O: C1 CH: Reo1 ACTION: ! --------------------------------------------------------------------------------

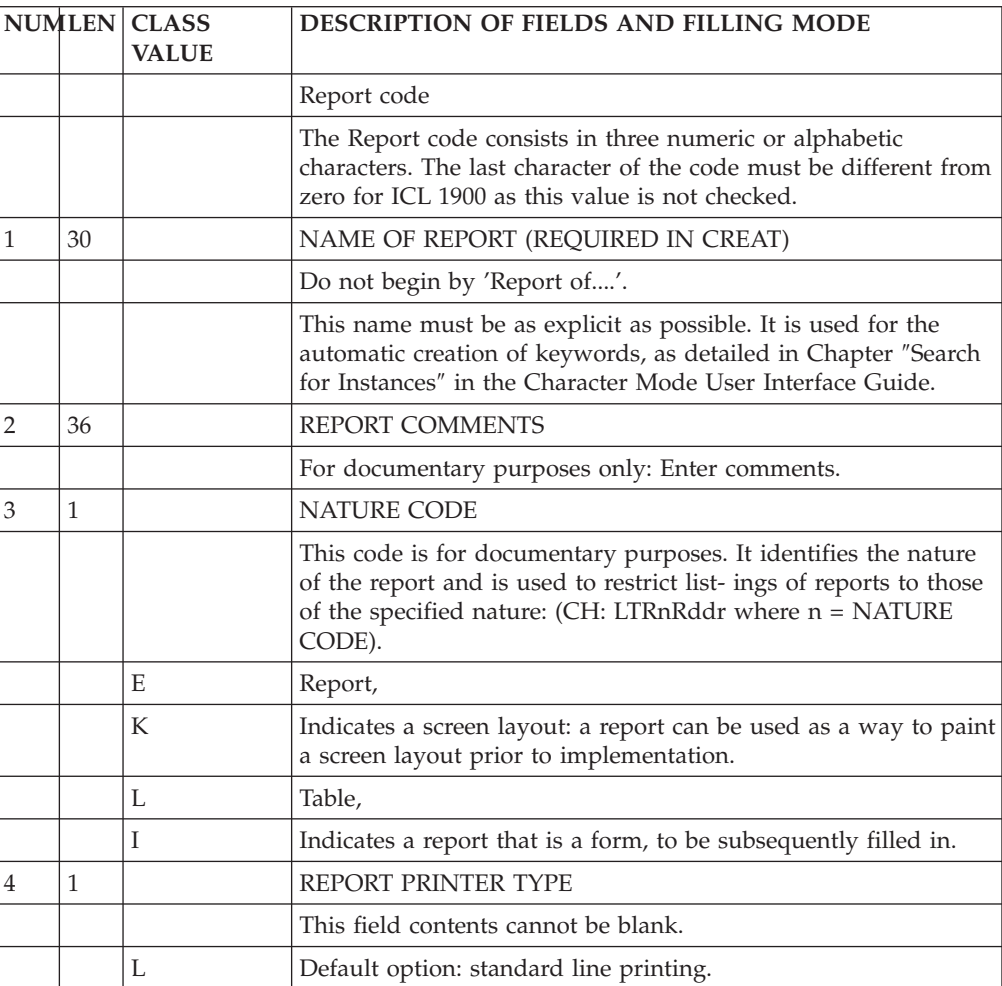

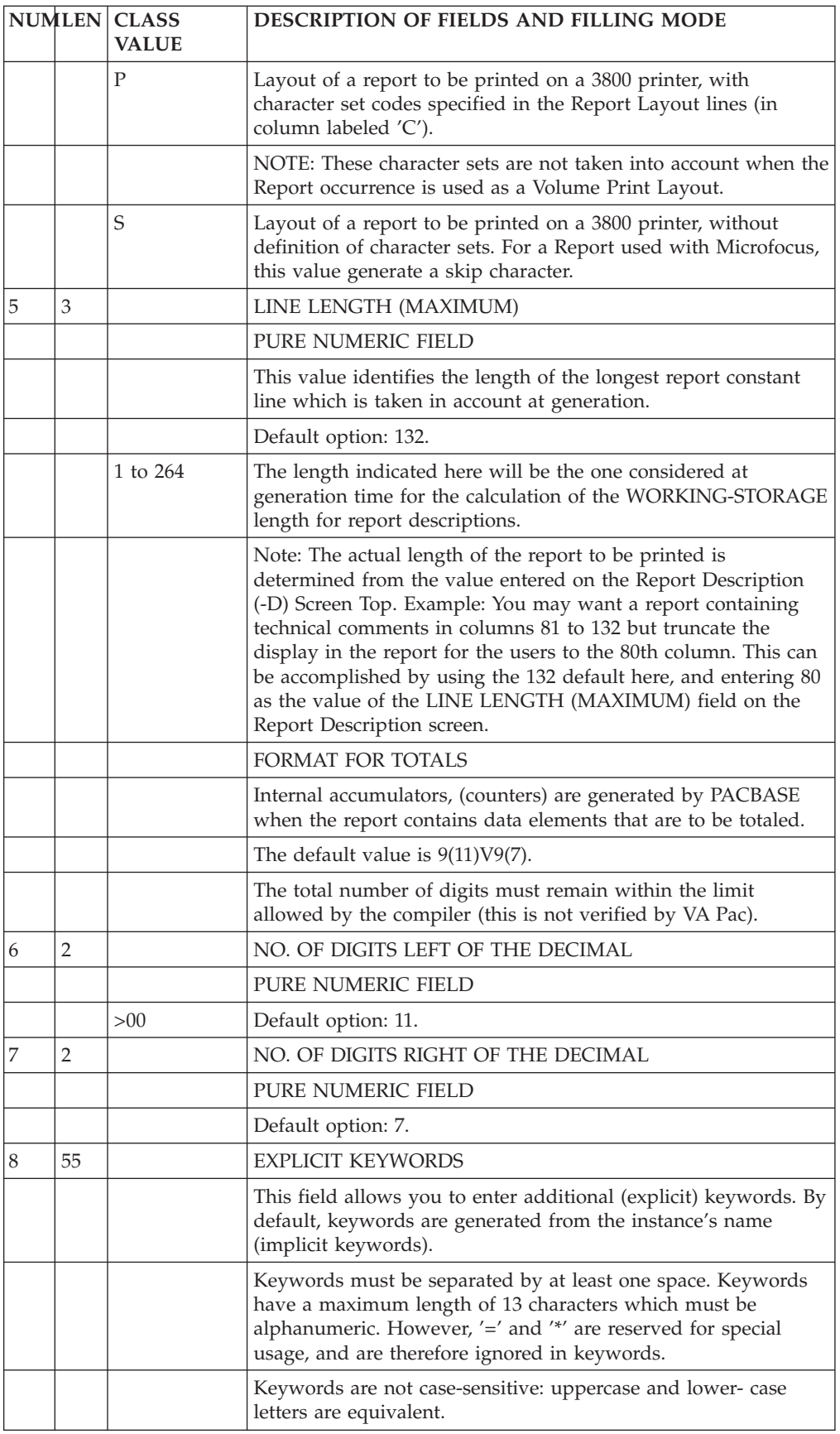

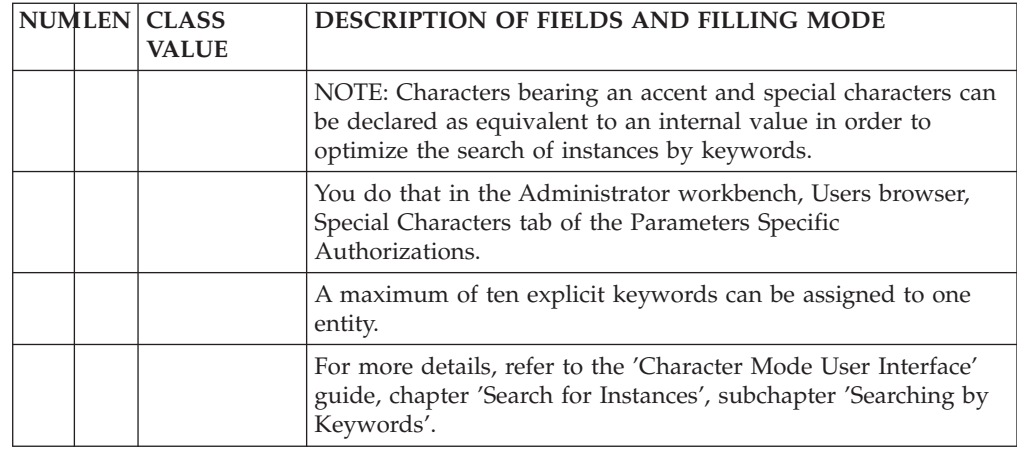

# **Layout screen (-L)**

The purpose of the Layout (-L) screen is to describe a page of the end Report; all significant lines are described at least once. It is then possible :

- To present it to the end-user for discussion,
- To directly define all the constant elements (Title, labels..) of the Report. The layout is normally produced during the functional analysis phase. The screen contains the following fields:
- an identifier line which specifies the REPORT CODE, name and line length.
- a LINE NUMBER used to sequence the lines of the layout.
- a CONSTANT PART NUMBER, used to identify the different titles, labels, column headings... that appear on the Report.
- the LINE SKIP BEFORE PRINTING, which is used in prototyping.
- a CHARACTER SET OPTION field (which will only appear on the screen if the REPORT PRINTER TYPE = 'P').
- a LAYOUT LINE, which shows the column numbers. As a suggestion, left-justifying the Report will enable easier referencing.

The Report lines cannot contain the litteral delimiter in use on site (single (') or double (″) quote).

As you are drawing the Report layout, you assign a CONSTANT PART NUMBER to the lines containing literals which are to appear on the printed Report. These numbers must start with '01' and increase consecutively. The variable fields on these lines (if any) which will receive input when the Report is generated, will overlay the portion of the layout line, as specified on the Report Description (-D) screen.

#### ACCESS TO THE DIFFERENT PARTS OF THE LAYOUT

The Layout screen has a maximum of 264 columns. Thus, to access the different parts of the layout screen (scrolling right or left, up or down), enter the following input in the CHOICE field:

#### CH: RddeLnnCppp

which will display the Layout from Line 'nn' and Column 'ppp'.

Use the following commands to view specific parts of the layout:

- v ' <': shift to the left; for example enter "<20" to shift 20 columns to the left. Default shift is 66 columns.
- '>': shift to the right; for example enter ">20" to shift 20 columns to the right. Default shift is 66 columns.
- '=n': positioning on column n.
- '=': repositioning on column 001.

#### CONSTANT TABLES

The Report Layout (-L) screen is also used to describe the constant tables, internal to programs, even if they are not used for a printed report.

To describe such tables, the user has to:

- define a report for each table, specifying the table position length,
- no STRUCTURE NUMBER or CATEGORY value is entered,
- v constants must be described on lines assigned CONSTANT PART NUMBERs, entered in the appropriate sequence,
- call the data structure into programs via the Call of Data Structures (-CD) screen using an ORGANIZATION of 'W', and selecting the tables needed as you would any report.

No functions will be generated for reports without structures and categories.

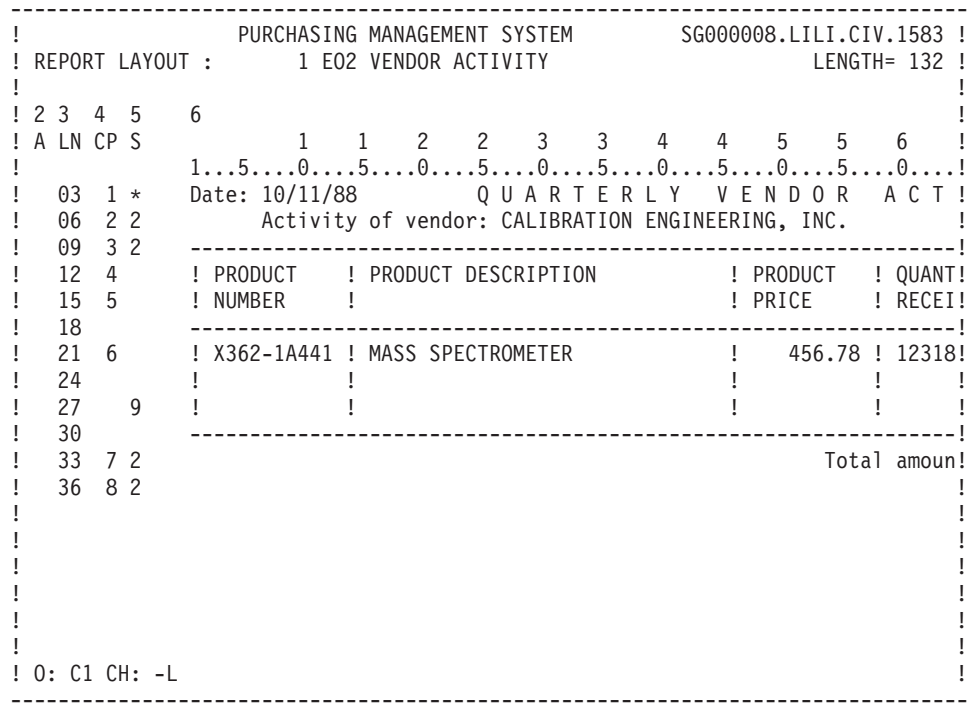

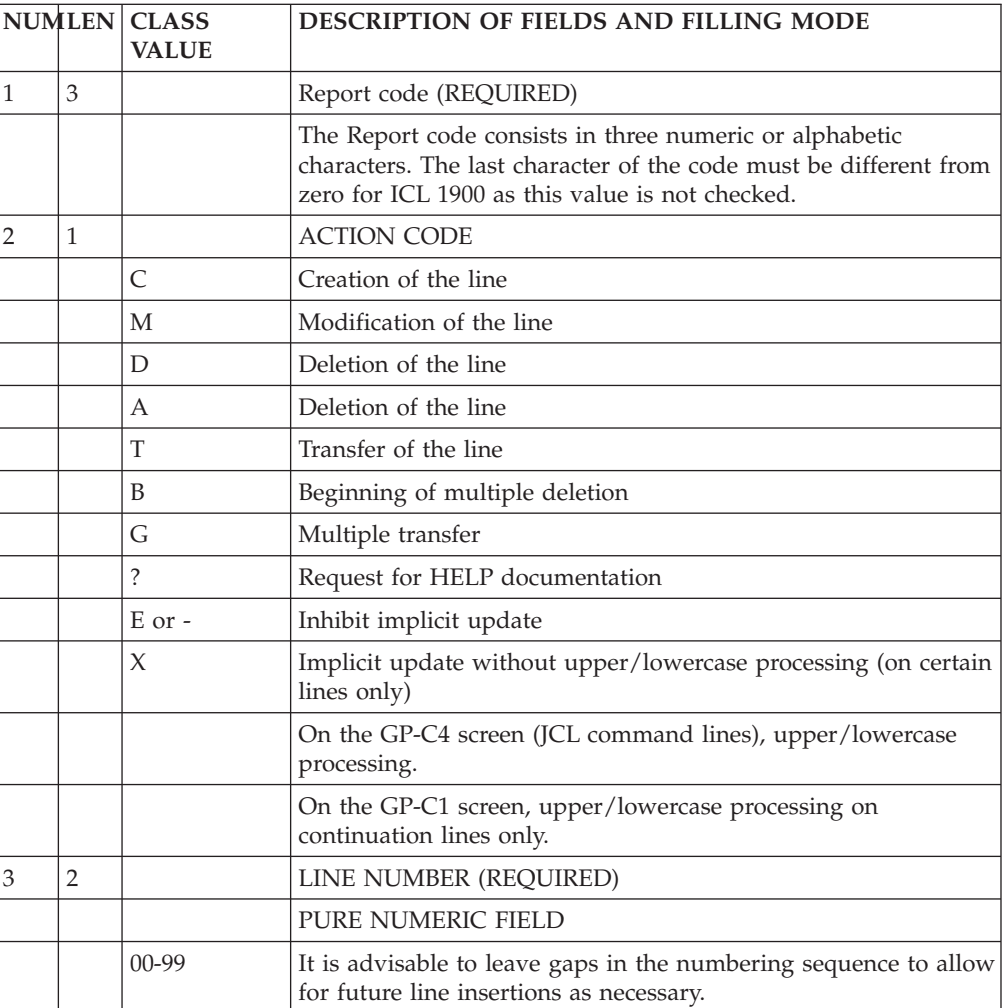

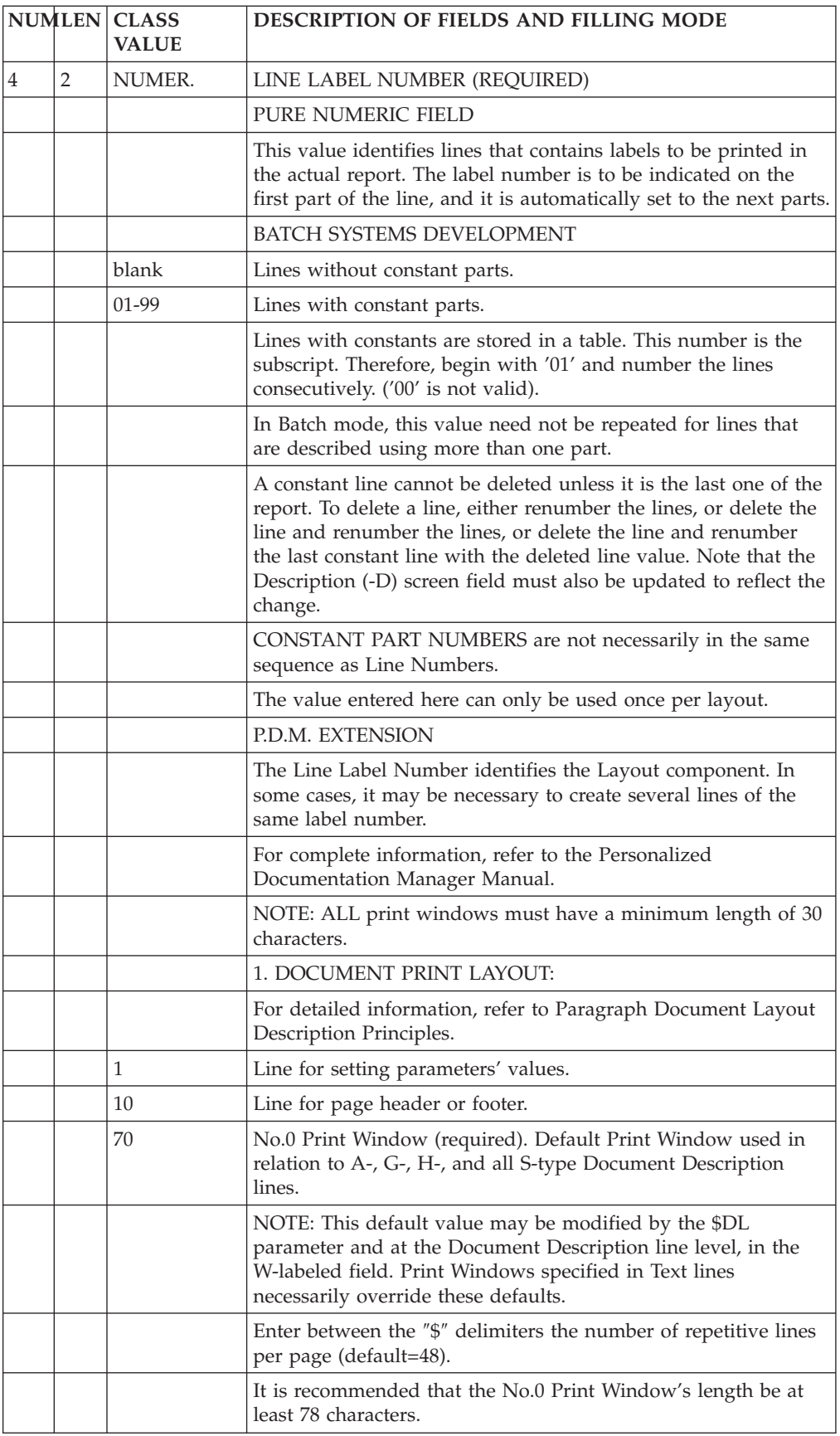

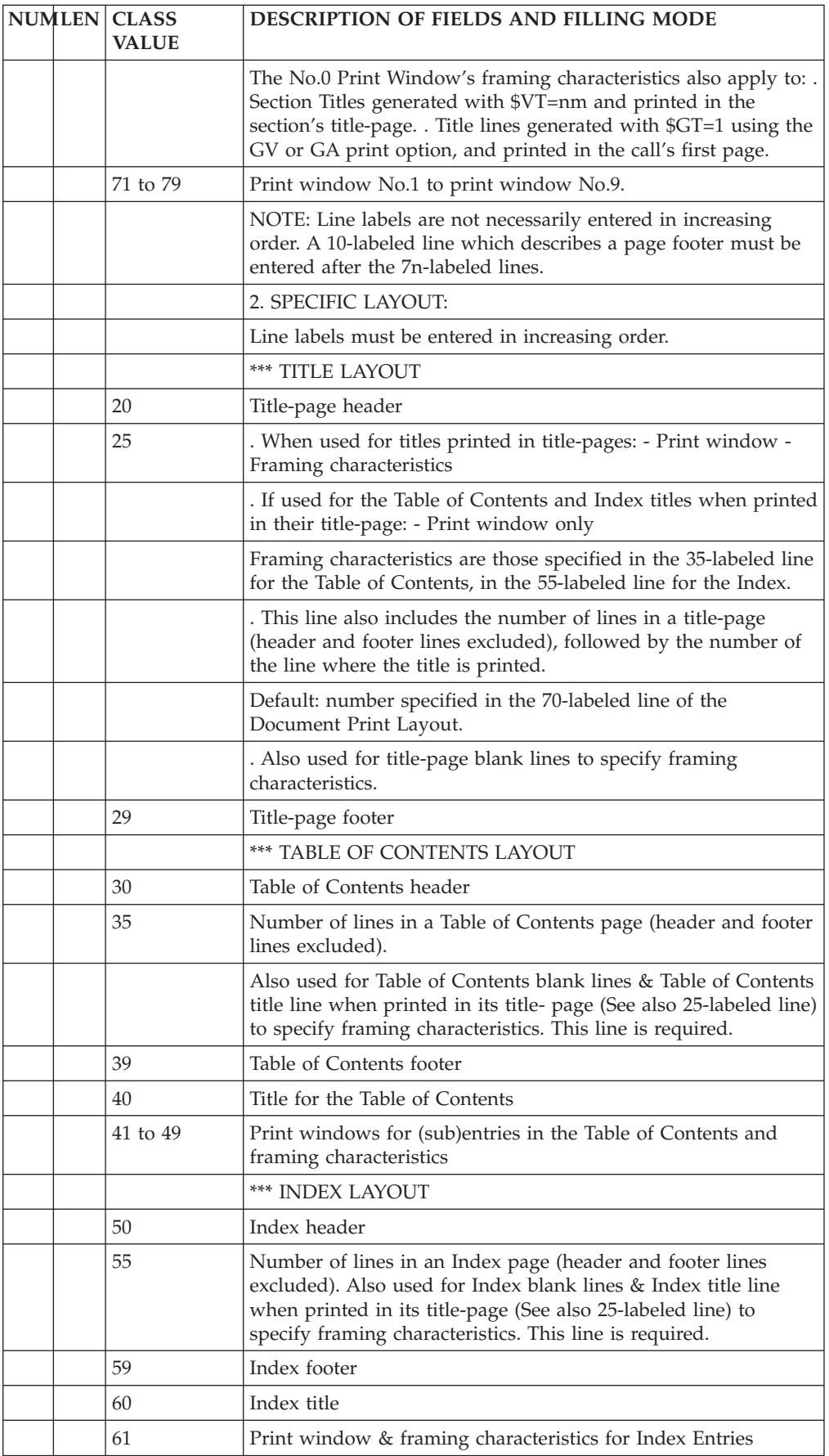

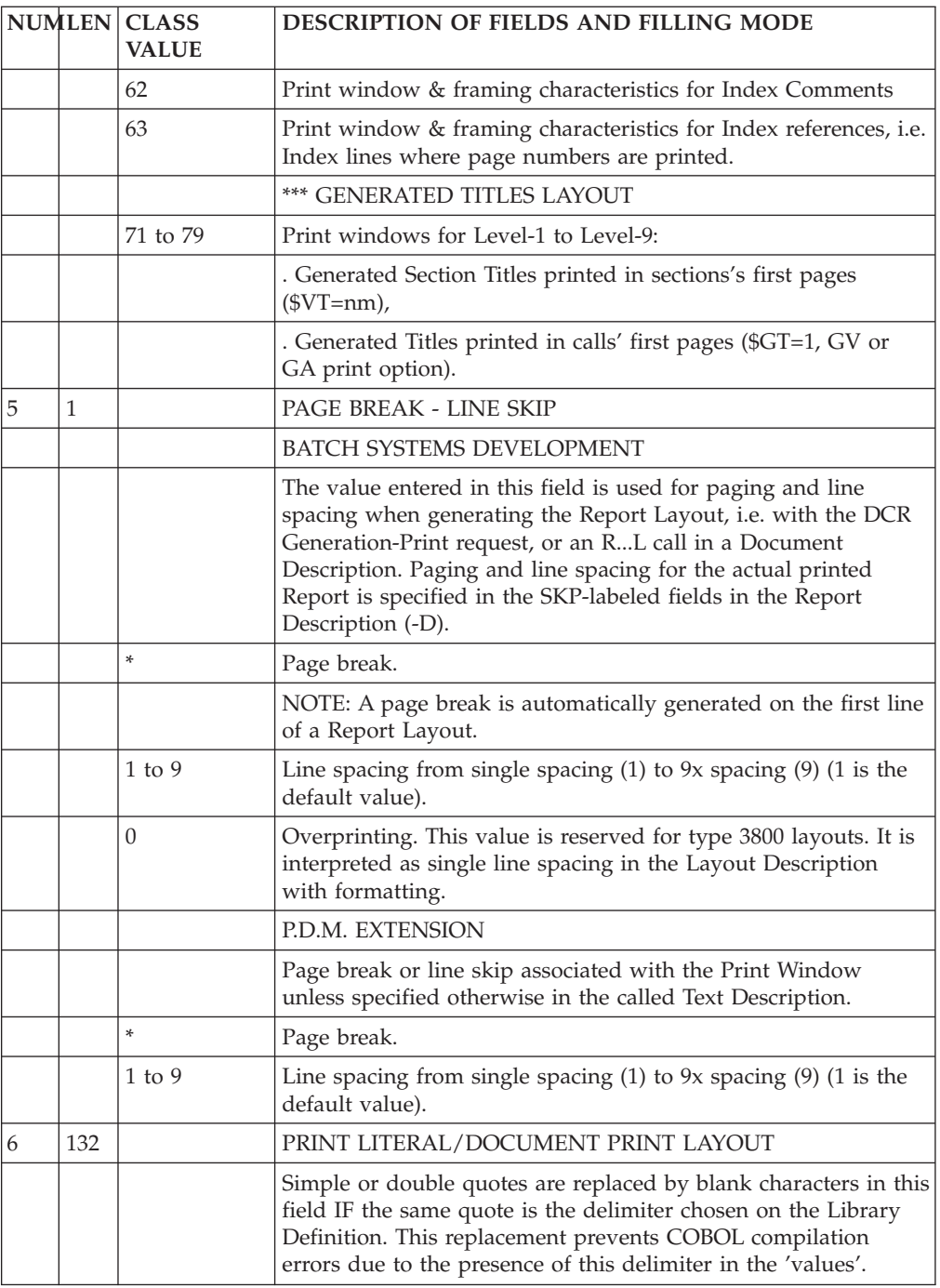

## **Call of Elements screen (-CE)**

The purpose of this screen is to describe the data elements of earch Report.

This is achieved by listing the data elements and identifying their position on the layout line, the source of the data and under what conditions the data is to be moved into the data element.

Lines that contain the same data elements using the same formats and locations may be described as the same structure even if the print condition differs. For example, when totals are to be printed at different control break levels, only one structure is needed. When a single data element is to be filled with different data, depending upon the condition, increment the LINE NUMBER value within the structure. The STARTING ADDRESS (COLUMN NUMBER) remains the same, and the various conditions may be entered.

#### OPERATION CODE

**C1::** default value.

**C2::** displays the output format of the data element, and the BLANK WHEN ZERO specification.

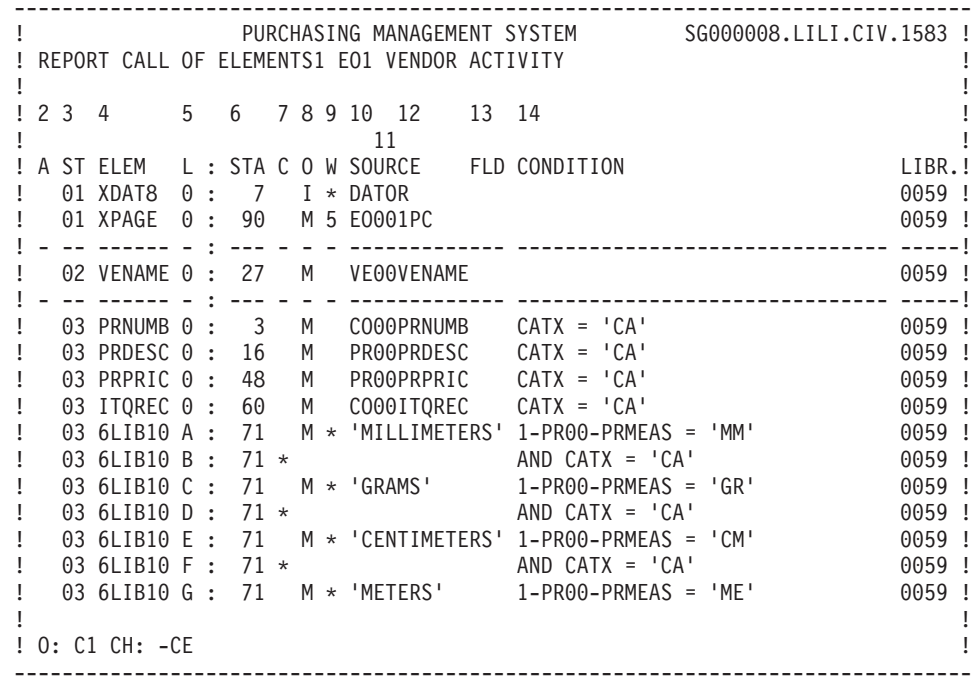

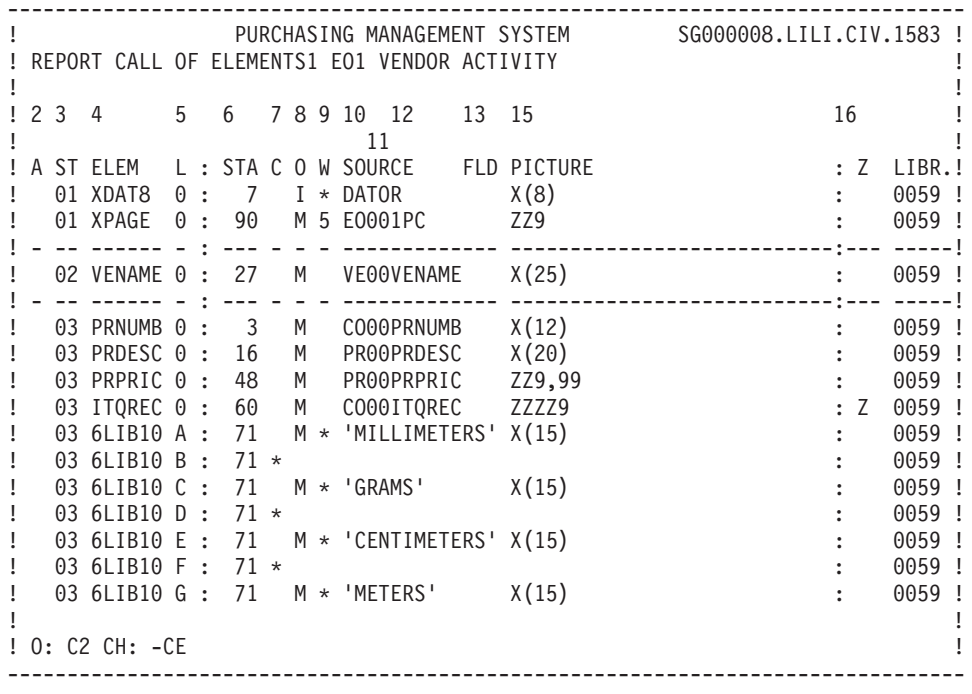

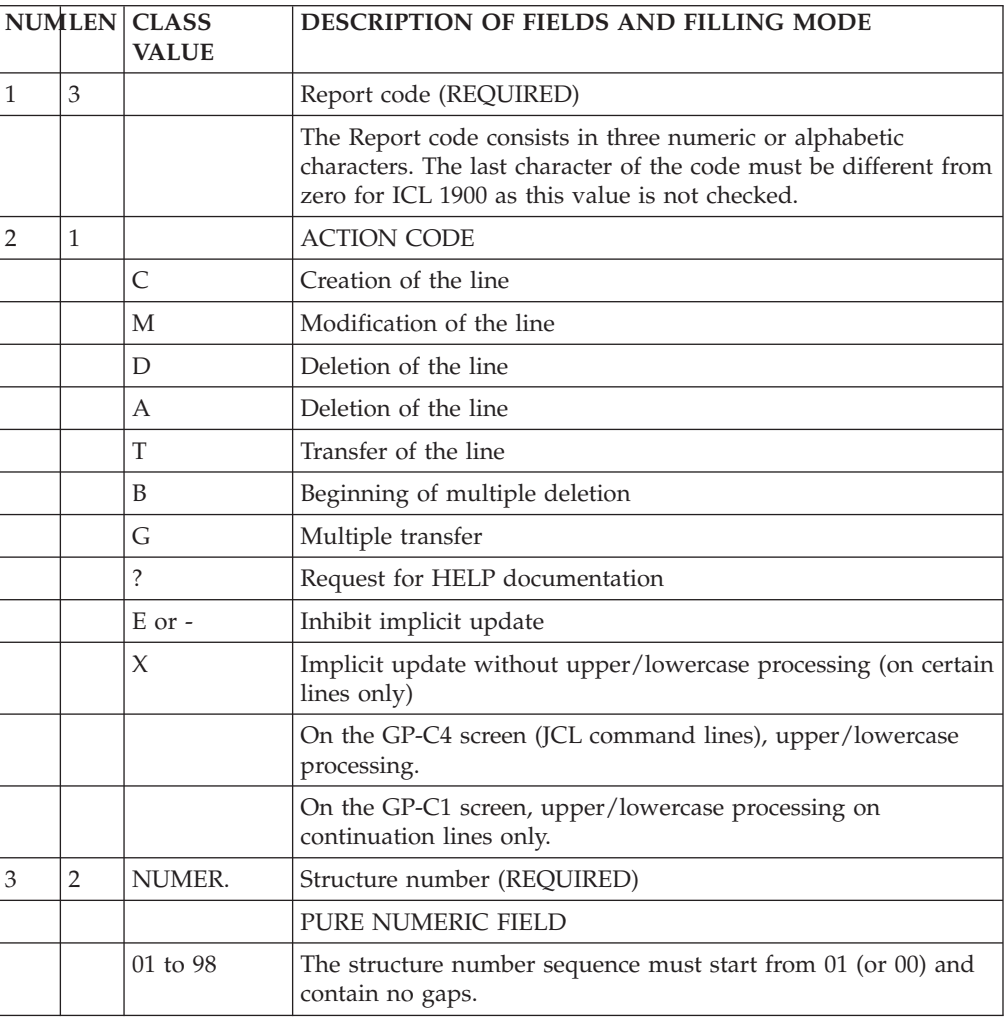

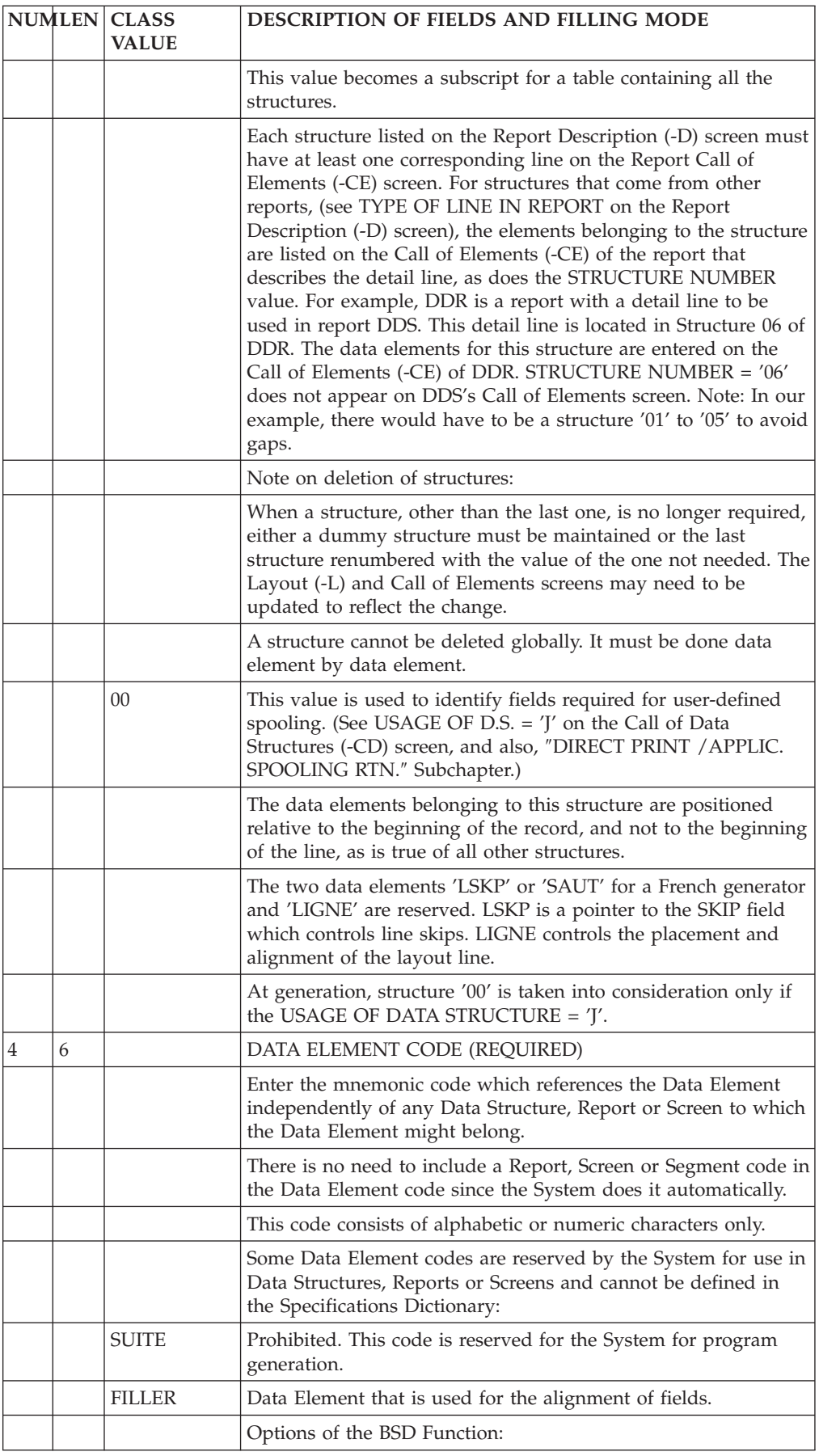

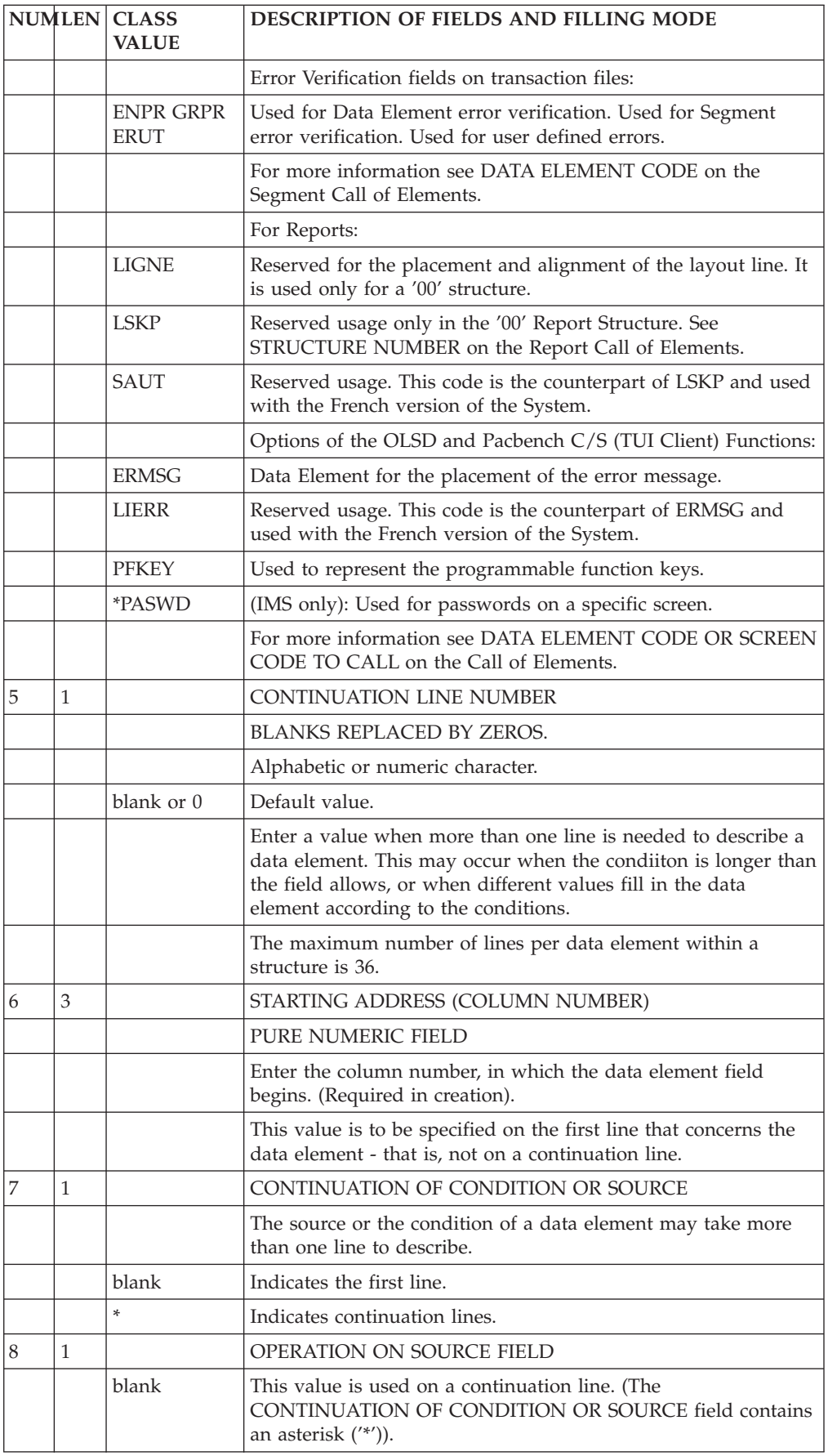

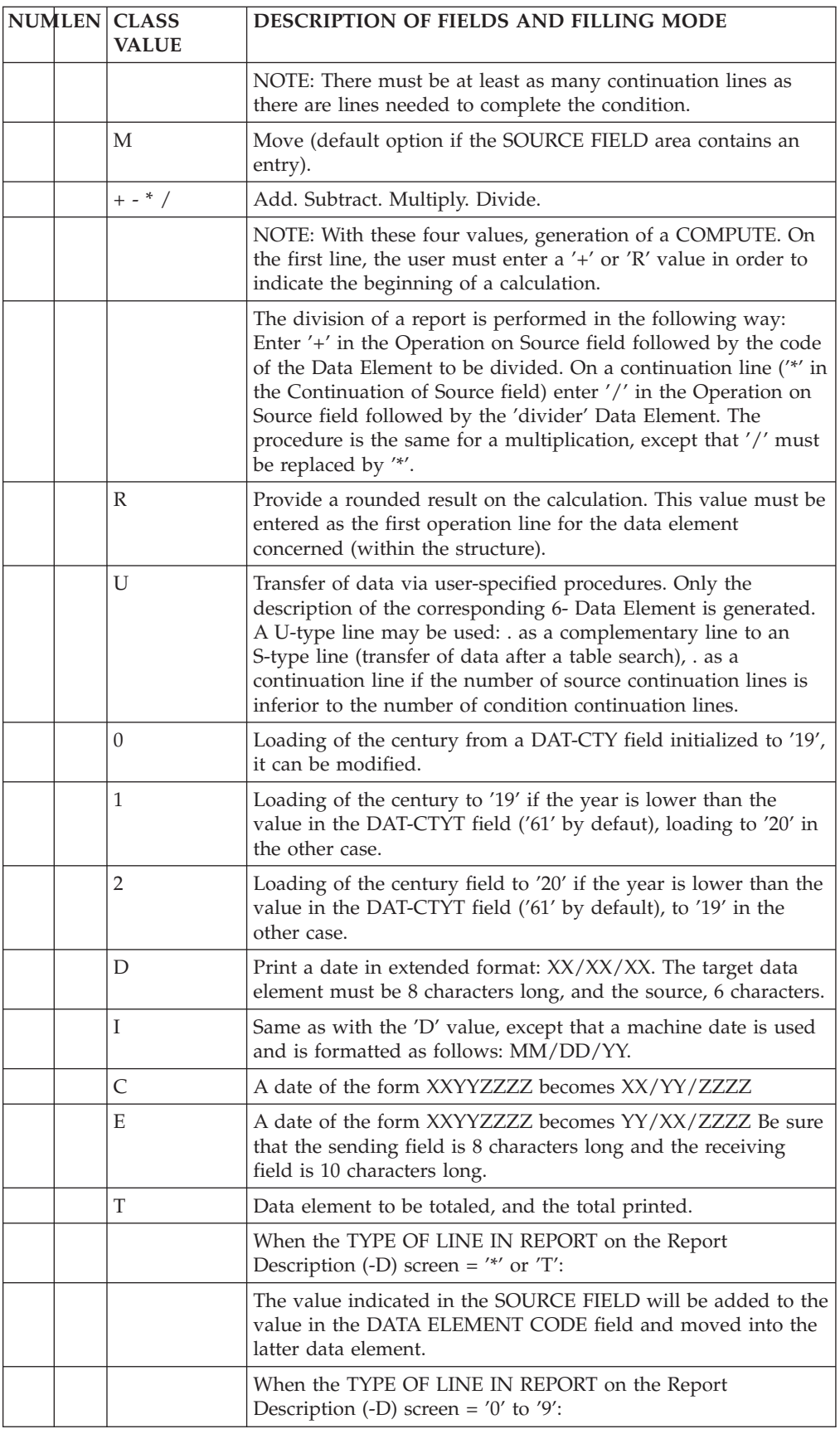

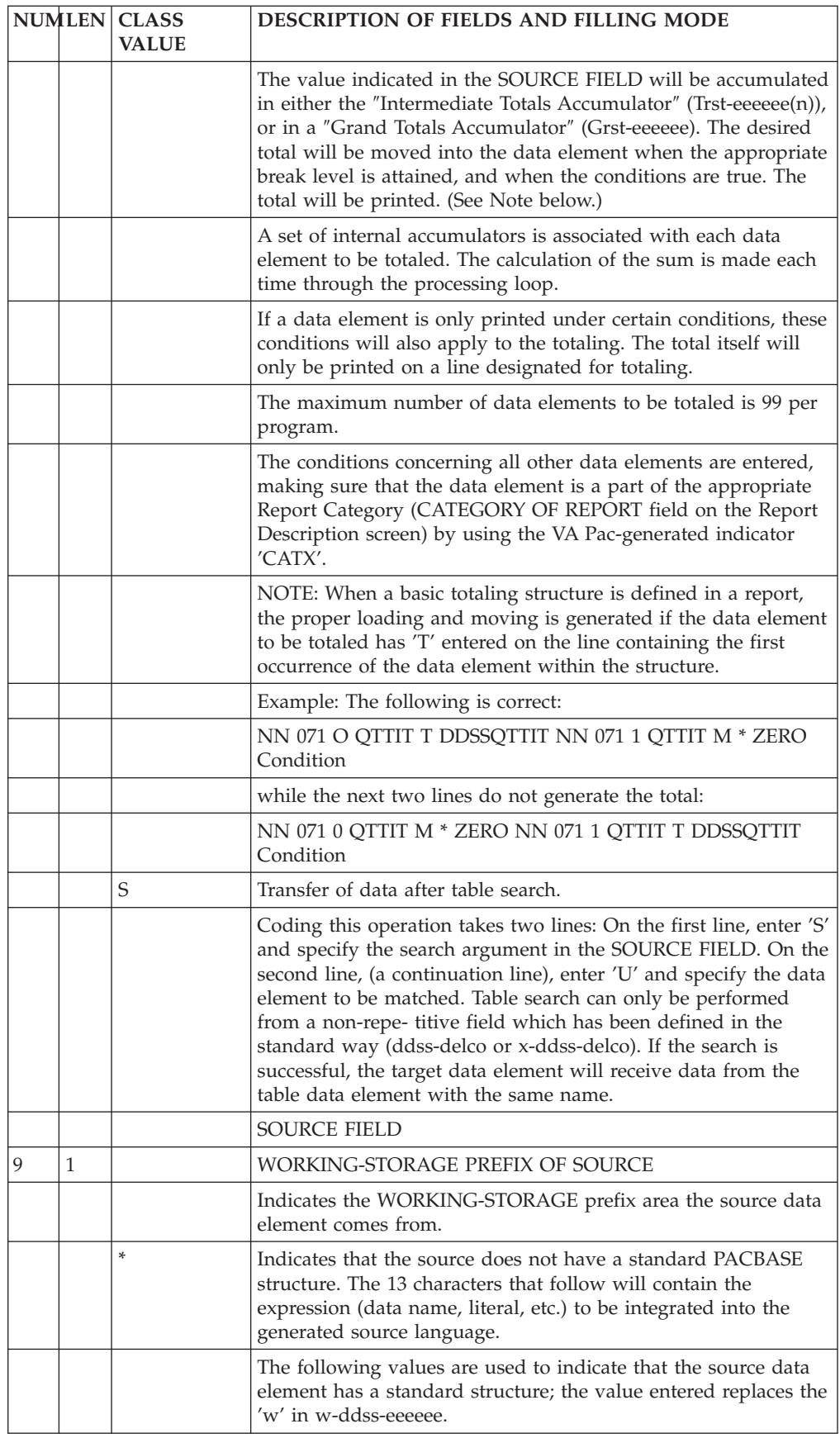

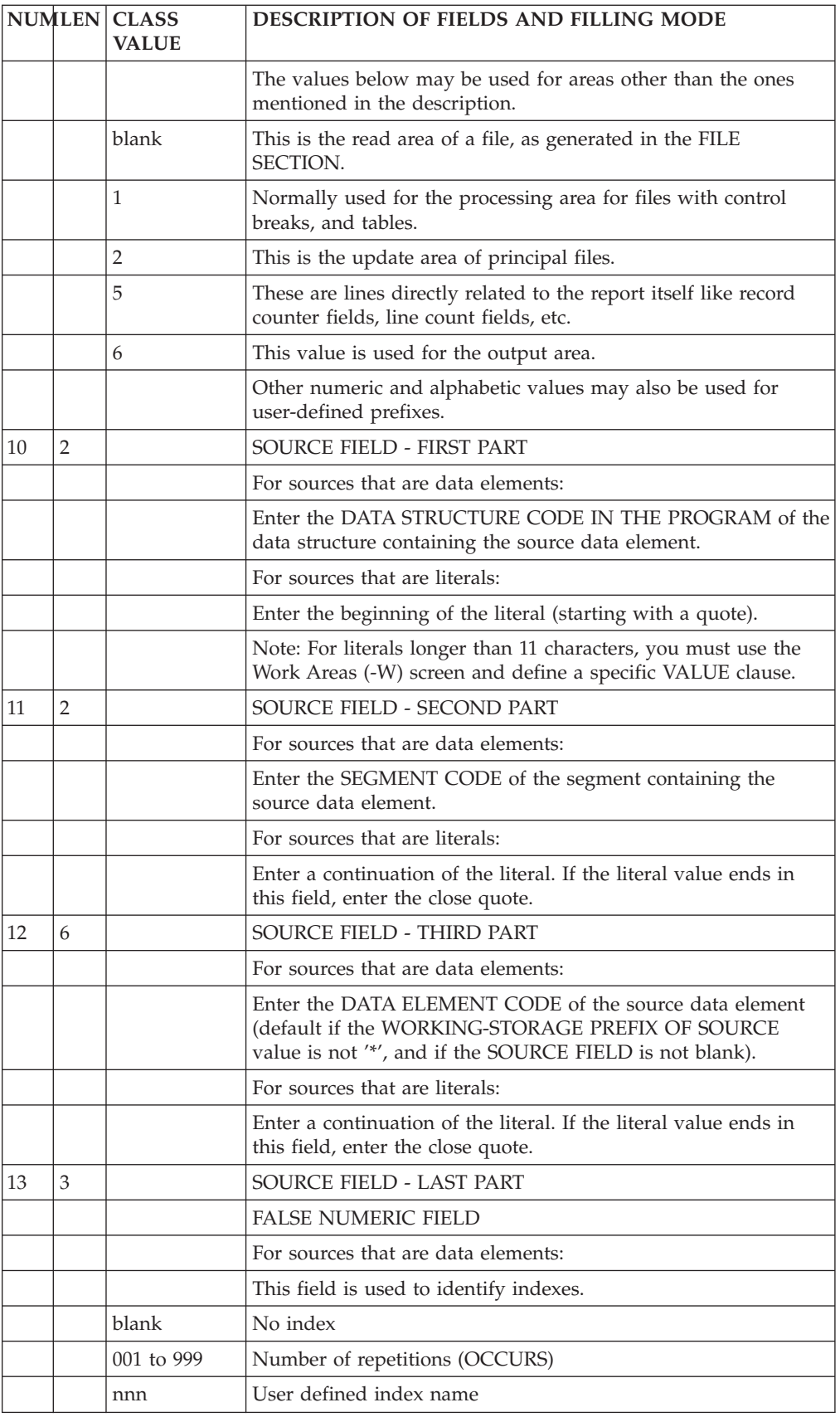

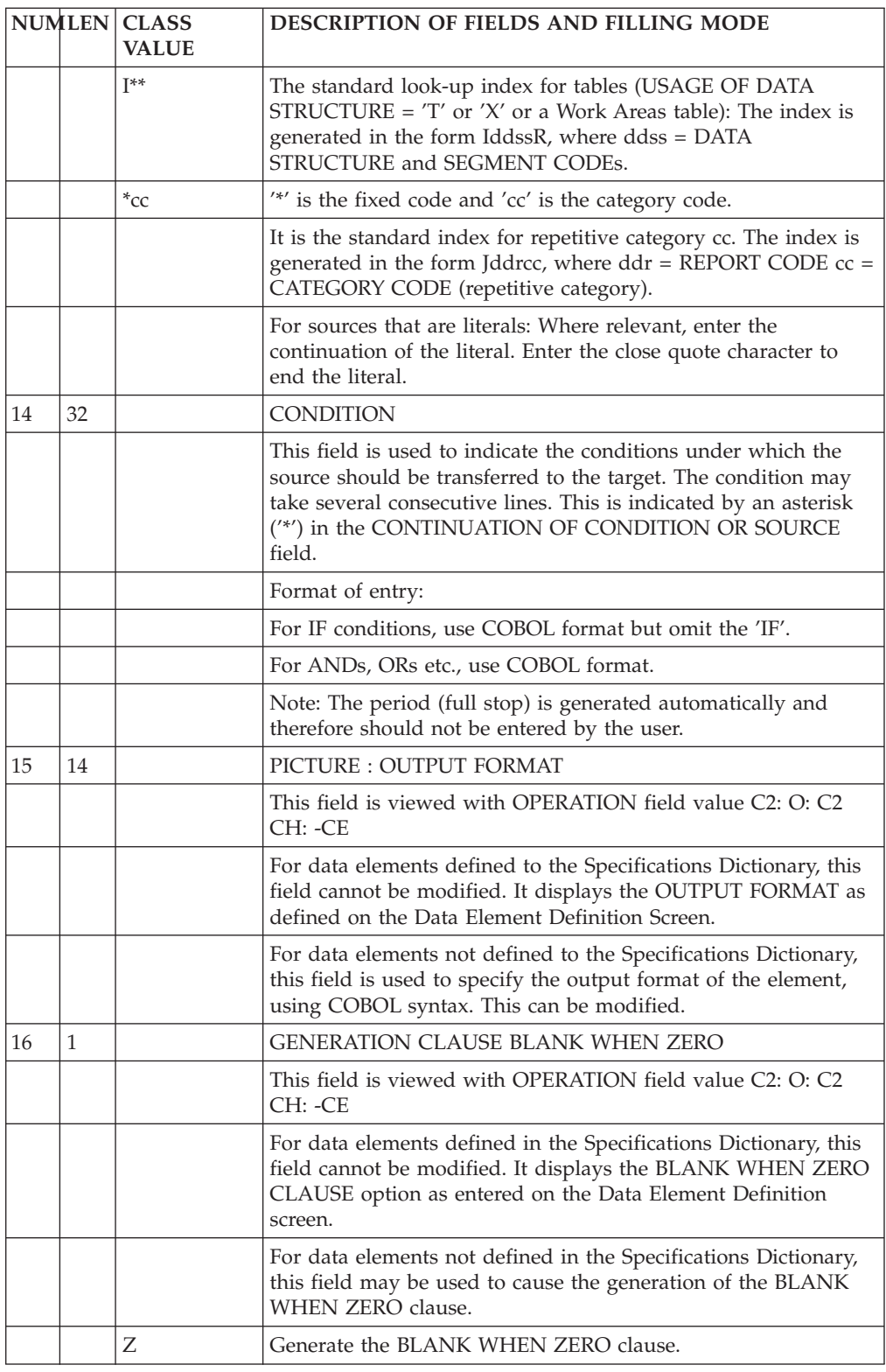

# **Description screen (-D)**

The Report Description screen has a two-fold purpose:

v To define the general characteristics of a report: the number of characters per line and lines per page, segment type overlay, print condition, etc.,

• To position the report lines: lines are grouped into categories to be printed under the same condition. Each line is composed of a constant, a structure, a skip character and additional elements.

The general characteristics are entered using the description Screen Top, sometimes referred to as the 'E-line'. The screen layout for this part of the screen, along with a detailed description of the fields follows.

A screen layout for the Description Screen Body appears subsequently with the details concerning these fields.

## **Description screen top**

-------------------------------------------------------------------------------- ! PURCHASING MANAGEMENT SYSTEM SG000008.LILI.CIV.1583 !<br>PURCHASING MANAGEMENT SYSTEM SOUTHOURS.LILI.CIV.1583 ! ! REPORT DESCRIPTION: 1 EO1 VENDOR ACTIVITY ! ! ! ! A: 2 LINE LENGTH: 3 132 LI PAGE: 4 00 CAT TBL INST: 5 WR OPT: 6 SECTION: 7!<br>. ! COMMENTS....: 8 CONDITIONS 9 CO-CF2 = 1 !<br>!  $\frac{1}{2}$  : the contract of the contract of the contract of the contract of  $\frac{1}{2}$  : ! A CA LIN T TLI ST CP SKP FUSF COMMENTS CONDITIONS !  $1.01 \text{ }\frac{1}{1} \text{ }\frac{1}{1} \text{ }\frac{1}{1} \text{ }\frac{1}{1} \text{ }\frac{1}{1} \text{ }\frac{1}{1} \text{ }\frac{1}{1} \text{ }$   $\frac{1}{1} \text{ }\frac{1}{1} \text{ }\frac{1}{1} \text{ }\frac{1}{1} \text{ }\frac{1}{1} \text{ }\frac{1}{1} \text{ }\frac{1}{1} \text{ }\frac{1}{1} \text{ }\frac{1}{1} \text{ }\frac{1}{1} \text{ }\frac{1}{1} \text{ }\frac{1}{1} \text{ }\frac{1}{1} \text{ }\frac{1}{1} \text$ ! BA 120 2 02 02 OR 5-EO00-1LC NOT < 5-EO00-1LCM 1 BA 120 2 02 02<br>
! BA 140 03 03<br>
! BA 160 04 01<br>
!<br>
PA 160 04 01  $1. \text{BA } 160$  04 01  $04$  01  $04$  01  $04$  01  $04$  01  $04$  01  $04$  01  $04$  01  $04$  01  $04$  01  $04$  01  $04$  01  $04$  01  $04$  01  $04$  01  $04$  01  $04$  01  $04$  01  $04$  01  $04$  01  $04$  01  $04$  01  $04$  01  $04$  01  $04$  01  $04$  01 ! BA 180 05 01 ! ! BA 200 03 01 ! ! - -- --- - --- -- -- --- ---- ------------- ---------------------------------! ! CA 100 \* 3 06 01 96BA CURRENT LINE ! ! - -- --- - --- -- -- --- ---- ------------- ---------------------------------! ! DA 100 03 01 FRAME CLOSING FTB1 = 1<br>! DA 120 0R 5-E000-1LC NOT < 5-E000-1LCM ! DA 120 OR 5-EO00-1LC NOT < 5-EO00-1LCM ! - -- --- - --- -- -- --- ---- ------------- ---------------------------------!  $P = \begin{bmatrix} 1 & 1 & 0 & 0 \\ 0 & 1 & 3 & 0 \\ 0 & 0 & 0 & 0 \\ 0 & 0 & 0 & 0 \\ 0 & 0 & 0 & 0 \\ 0 & 0 & 0 & 0 \\ 0 & 0 & 0 & 0 \\ 0 & 0 & 0 & 0 \\ 0 & 0 & 0 & 0 \\ 0 & 0 & 0 & 0 \\ 0 & 0 & 0 & 0 \\ 0 & 0 & 0 & 0 \\ 0 & 0 & 0 & 0 \\ 0 & 0 & 0 & 0 & 0 \\ 0 & 0 & 0 & 0 & 0 \\ 0 & 0 & 0 & 0 & 0 \\ 0 & 0 & 0 & 0$ ! EA 120 4 08 01 ! ! - -- --- - --- -- -- --- ---- ------------- ---------------------------------!  $\frac{1}{2}$  . The contract of the contract of the contract of the contract of the contract of the contract of the contract of the contract of the contract of the contract of the contract of the contract of the contract of t ! O: C1 CH: -D !

--------------------------------------------------------------------------------

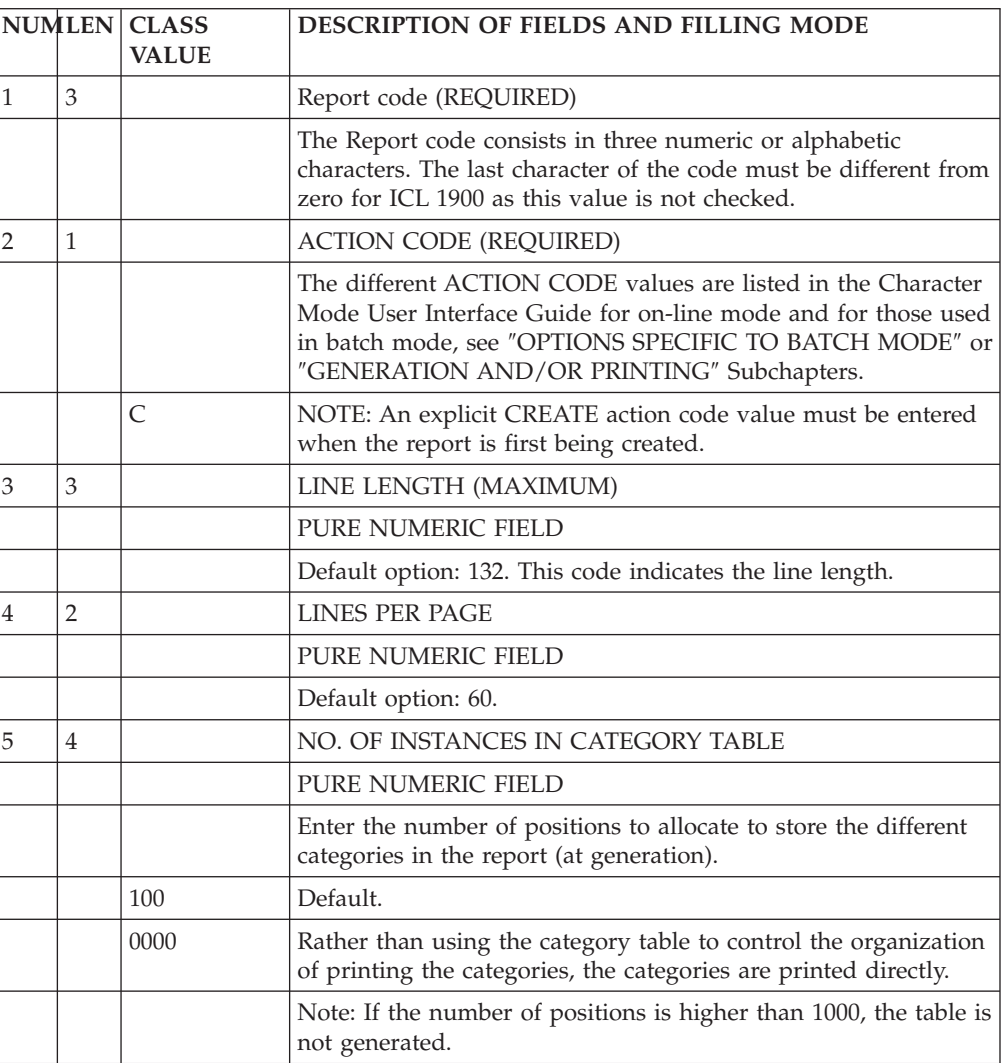

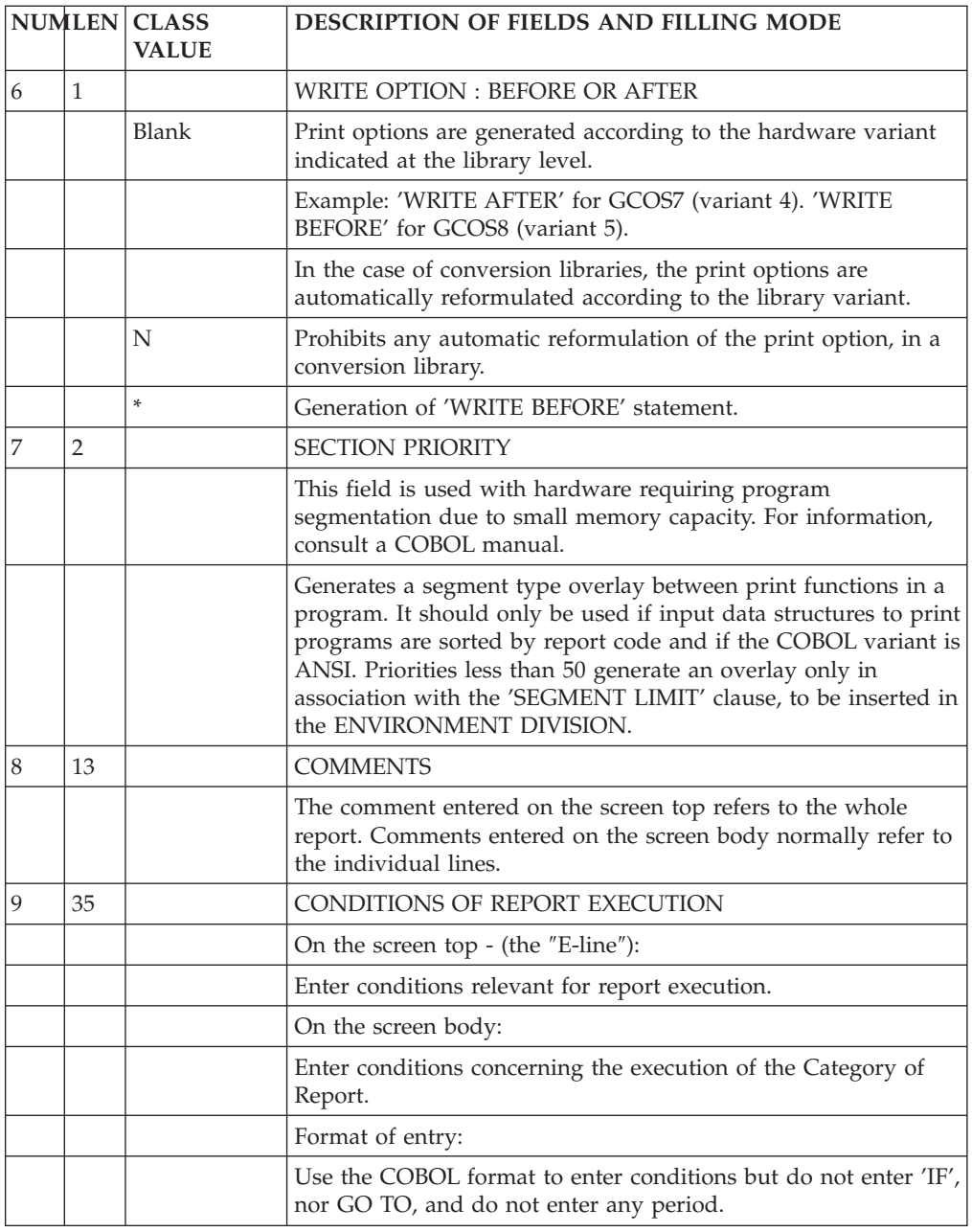

# **Description screen body**

-------------------------------------------------------------------------------- ! PURCHASING MANAGEMENT SYSTEM SG000008.LILI.CIV.1583 !<br>PURCHASING MANAGEMENT SYSTEM SOUTHOURS.LILI.CIV.1583 ! ! REPORT DESCRIPTION: 1 EO1 VENDOR ACTIVITY ! ! ! ! A: LINE LENGTH: 132 LI PAGE: 00 CAT TBL INST: WR OPT: SECTION: !<br>. A: LINE LENGTH: 132 LI PAGE: 000 CAT TALL INST:  $\vdots$  COMMENTS....: CONDITIONS CO-CFZ = 1  $\vdots$  $\frac{1}{2}$  :  $\frac{1}{2}$  :  $\frac{1$  $\frac{1}{2}$  2  $\frac{1}{3}$   $\frac{1}{2}$   $\frac{1}{2}$   $\frac{1}{3}$   $\frac{1}{2}$   $\frac{1}{3}$   $\frac{1}{2}$   $\frac{1}{3}$   $\frac{1}{2}$   $\frac{1}{3}$   $\frac{1}{4}$   $\frac{1}{2}$   $\frac{1}{3}$   $\frac{1}{2}$   $\frac{1}{3}$   $\frac{1}{2}$   $\frac{1}{3}$   $\frac{1}{2}$   $\frac{1}{3}$   $\frac{1}{4}$   $\frac{1}{2}$ ! A CA LIN T TLI ST CP SKP FUSF COMMENTS CONDITIONS !  $1.01 \text{ }\frac{1}{1} \text{ }\frac{1}{1} \text{ }\frac{1}{1} \text{ }\frac{1}{1} \text{ }\frac{1}{1} \text{ }\frac{1}{1} \text{ }\frac{1}{1} \text{ }$   $\frac{1}{1} \text{ }\frac{1}{1} \text{ }\frac{1}{1} \text{ }\frac{1}{1} \text{ }\frac{1}{1} \text{ }\frac{1}{1} \text{ }\frac{1}{1} \text{ }\frac{1}{1} \text{ }\frac{1}{1} \text{ }\frac{1}{1} \text{ }\frac{1}{1} \text{ }\frac{1}{1} \text{ }\frac{1}{1} \text{ }\frac{1}{1} \text$ ! BA 120 2 02 02 OR 5-EO00-1LC NOT < 5-EO00-1LCM ! BA 140 03 03 !  $1. \text{ BA } 160$  04 01  $04. \text{ b}$ ! BA 180 05 01 ! ! BA 200 03 01 ! ! - -- --- - --- -- -- --- ---- ------------- ---------------------------------! ! CA 100 \* 3 06 01 96BA CURRENT LINE ! ! - -- --- - --- -- -- --- ---- ------------- ---------------------------------!  $1.00 \text{ A } 100$  03 01 FRAME CLOSING FTB1 = 1 1  $\frac{1}{2}$  = 1 222 1.0 1.0 1.1 ! DA 120 OR 5-EO00-1LC NOT < 5-EO00-1LCM ! - -- --- - --- -- -- --- ---- ------------- ---------------------------------!  $? 1001$   $/30702$   $101AL$   $71BL = 1$   $? 10121$   $/30702$   $/30702$   $/30702$   $/30702$   $/30702$   $/30702$   $/30702$   $/30702$   $/30702$   $/30702$   $/30702$   $/30702$   $/30702$   $/30702$   $/30702$   $/30702$   $/30702$   $/30702$   $/30702$   $/3070$  $\frac{1}{2}$  EA 120 4 08 01 ! - -- --- - --- -- -- --- ---- ------------- ---------------------------------!  $\frac{1}{2}$  . The contract of the contract of the contract of the contract of the contract of the contract of the contract of the contract of the contract of the contract of the contract of the contract of the contract of t ! O: C1 CH: -D !

--------------------------------------------------------------------------------

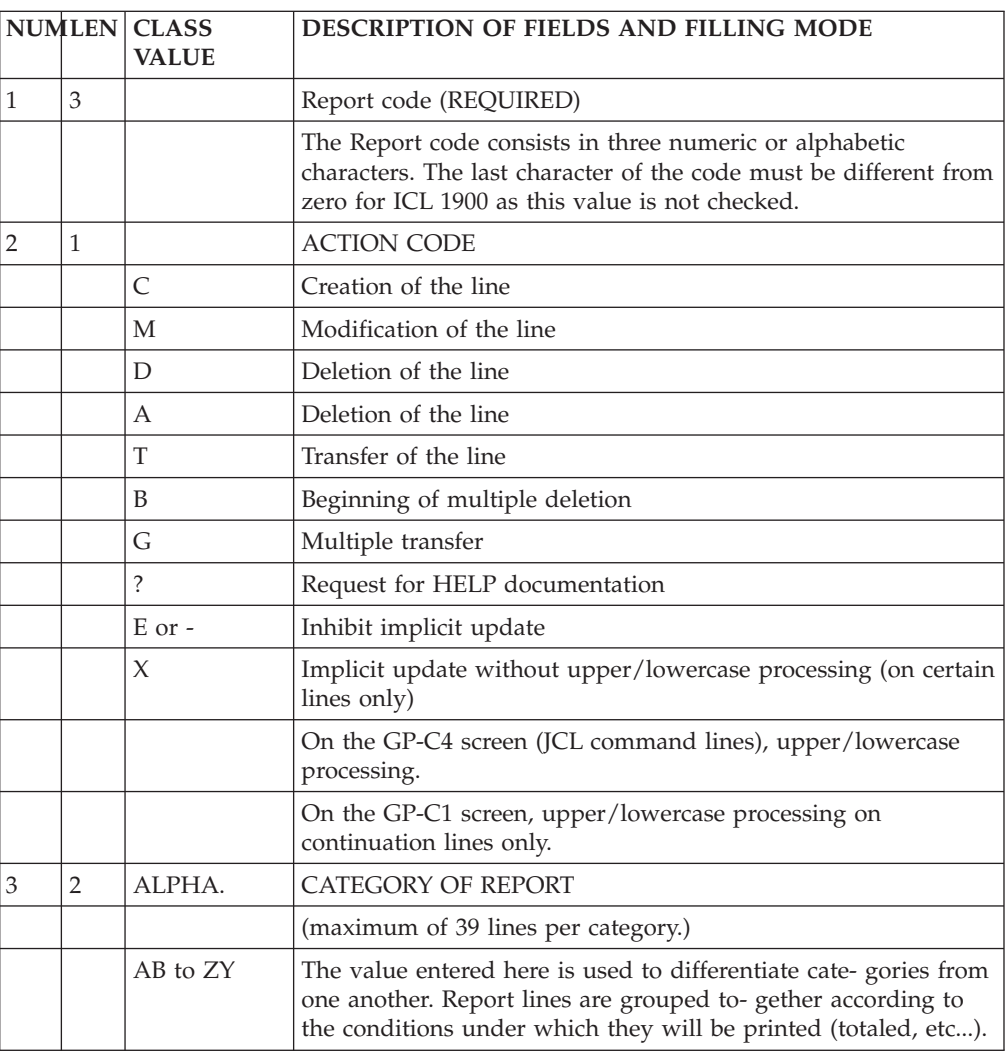

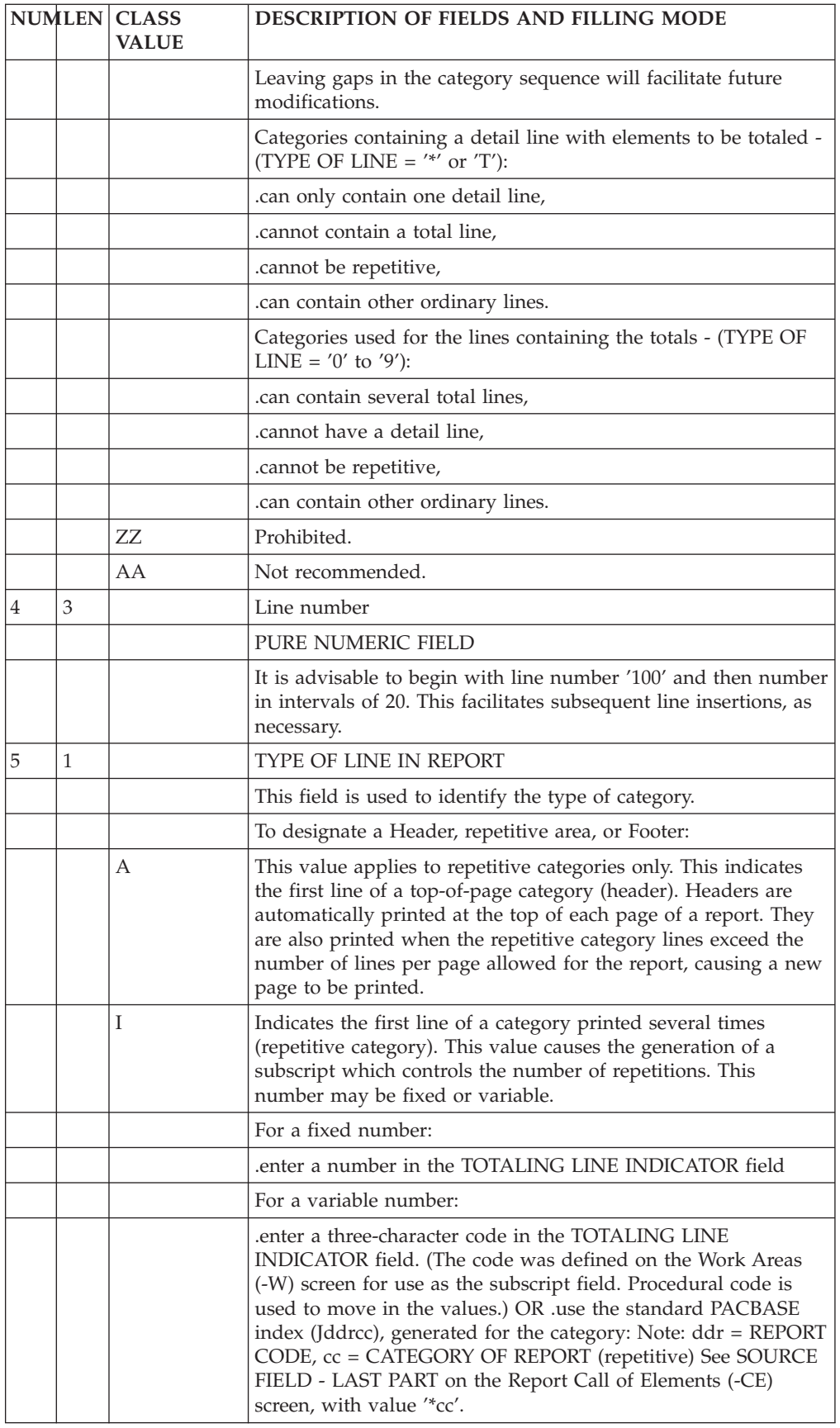

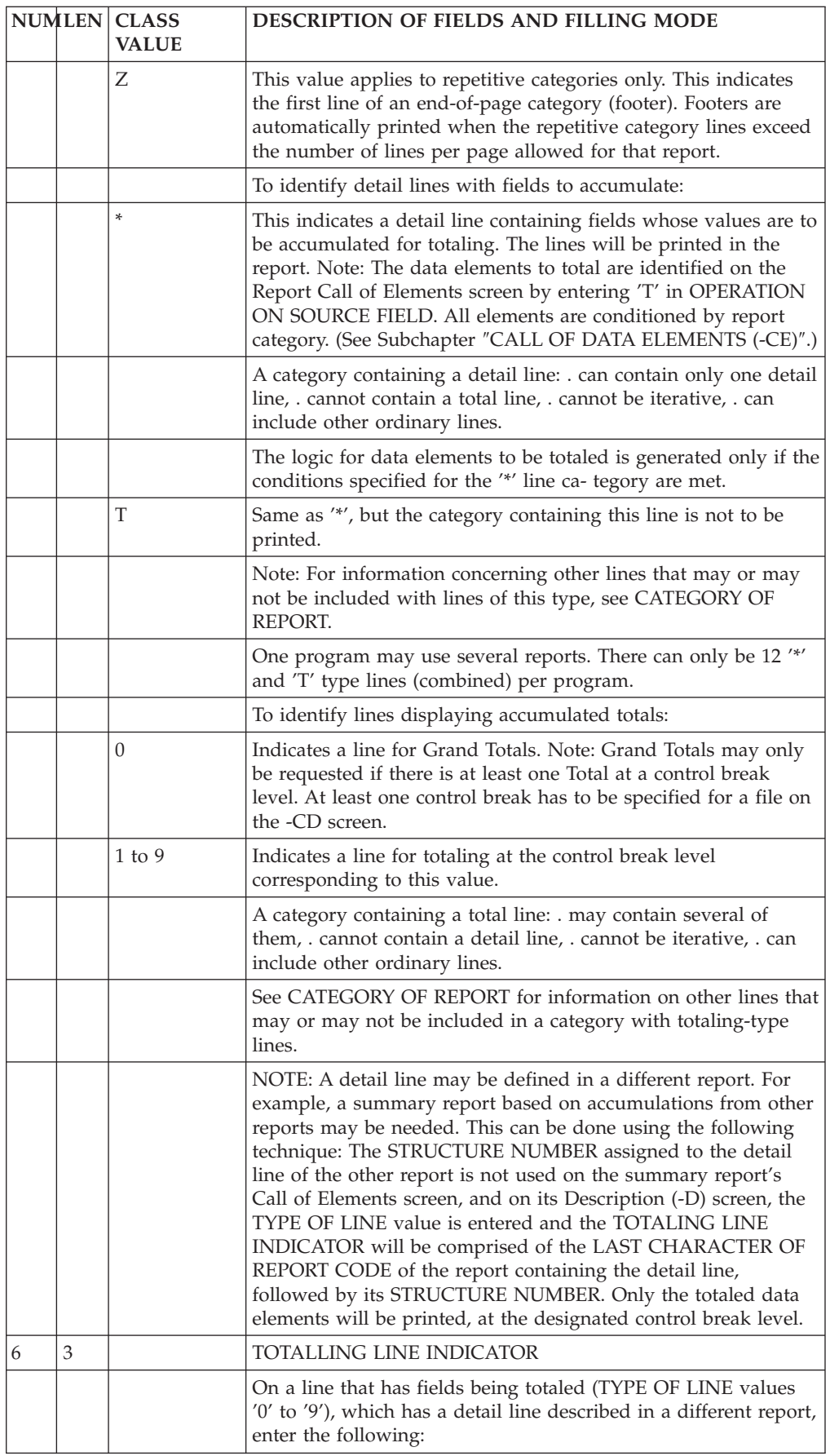

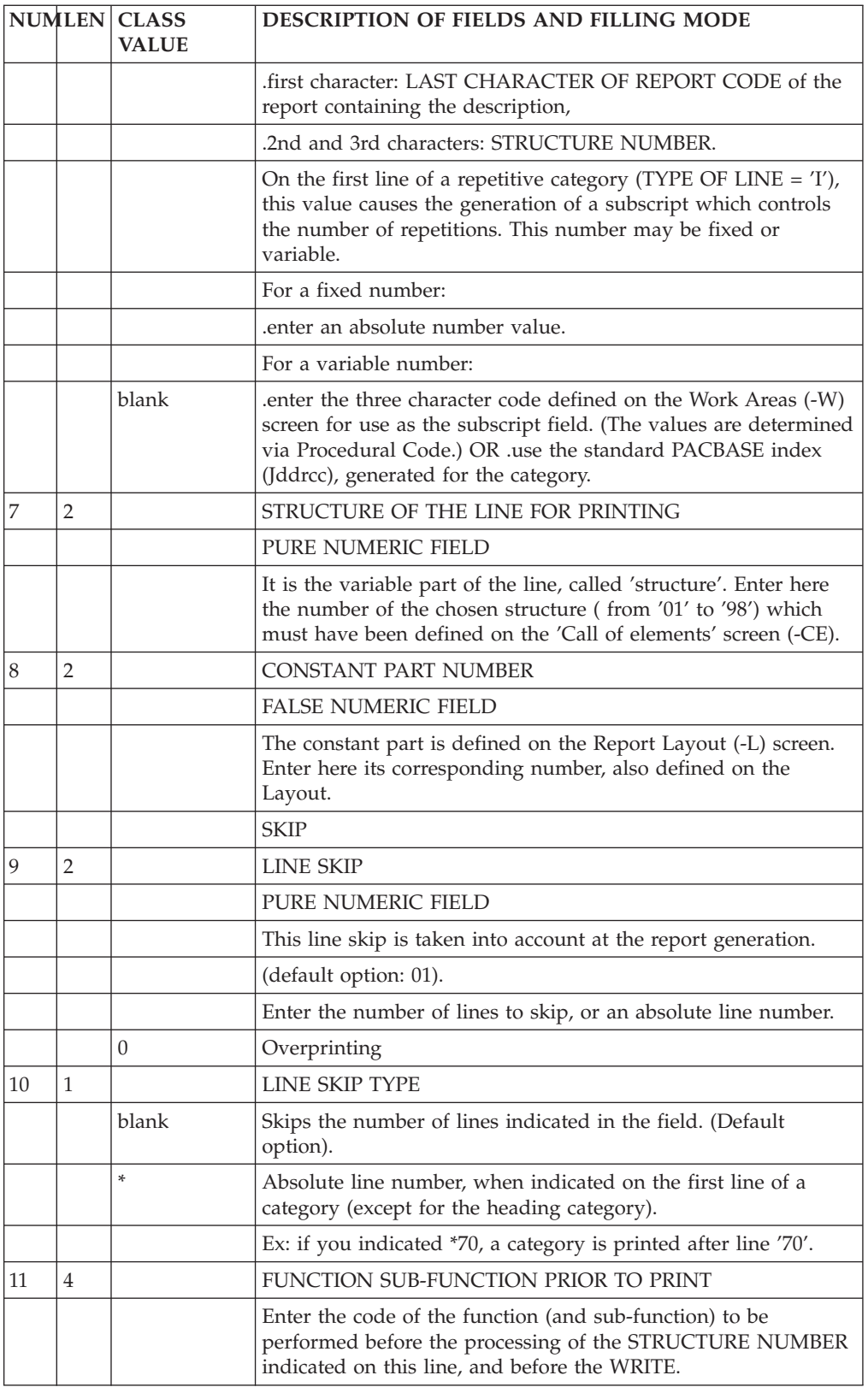

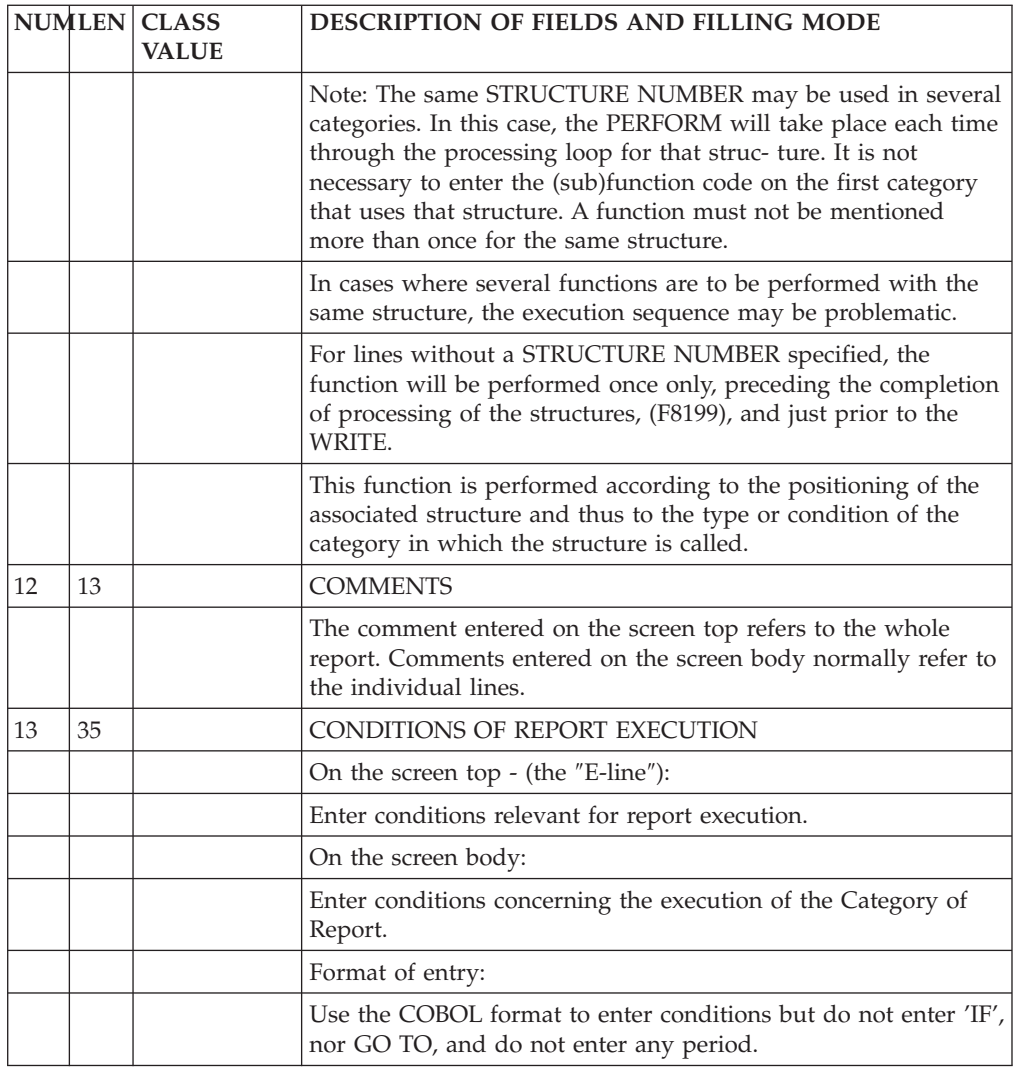

## **Direct print / application spooling routines**

DIRECT PRINT / APPLICATION SPOOLING ROUTINES

#### GENERAL INFORMATION

For the purpose of this discussion, the term 'direct print' applies to those automatic spooling programs that are transparent to the user. Reference to 'application spooling routines' are those where the user specifies the spooling, for instance, in order to sort reports after they are produced.

The user identifies which type of report it is via the USAGE OF DATA STRUCTURE value for the report data structure on the Call of Data Structures (-CD) screen of the program.

DIRECT PRINT REPORTS: USAGE OF DATA STRUCTURE = 'I'

The generated WRITE statements take the line SKIP values entered on the Report Description (-D) screen into account.
Some hardware permits the output of files using the direct print option (usage = 'I') to be sent to devices other than printers. The first position of each record is therefore reserved for the 'skip' character, and automatically translated by the compiler in WRITE commands. A utility program then transfers it to the printer.

## APPLICATION SPOOLING ROUTINES: USAGE OF DATA STRUCTURE = 'J'

Spooling consists of storing the print file lines on an intermediate tape or disk file. The stored file is retrieved by a program executing a print job, with the spooled file as input.

For certain operating systems, the spooling program is written according to specific criteria and may use external parameters. Each record image of the stored file (on an intermediate tape or disk) contains information that will not be printed: information used to control line skips, sort criteria, and the output line.

WRITE commands in a spooled report do not check for line SKIP field values. The PACBASE data element 'LSKP' acts like a pointer to this value. 'LIGNE' is a group field into which the sorted output is moved.

These fields are included by using STRUCTURE NUMBER = '00', in which sort criteria, like the REPORT CODE, may be entered (major-to-minor sequence).

USE OF 'LSKP' DATA ELEMENT:

If the 'LSKP' element is not used, a 'WRITE' statement is generated.

Entering 'LSKP' in the '00' STRUCTURE generates a 'WRITE AFTER LSKP' statement.

If 'LSKP' is the first element of the 00 STRUCTURE, the first character of the file is automatically filled with the corresponding ASA skip value, if this operating system specification is available.

If the 'LSKP' is not entered as the first element, it is necessary to enter the skip value in this field.

Data elements of a '00' structure are referenced in relation to the beginning of the record. They are listed on the Report Call of Elements (-CE) screen exactly as the data Elements of all the other structures are.

Reports that are spooled are described exactly as reports printed directly, with respect to the Layout, Description and Call of Elements, except for the inclusion of a '00' structure as described above.

Spooling is transparent at the program level. Therefore the user may change the USAGE OF DATA STRUCTURE value to send the output directly to the printer. This may be convenient for testing purposes. The '00' structure will not be used with usage = 'I'. At implementation, the only modification to make is to change the usage back to 'J'.

## **On-line access commands**

REPORTS LIST OF REPORTS

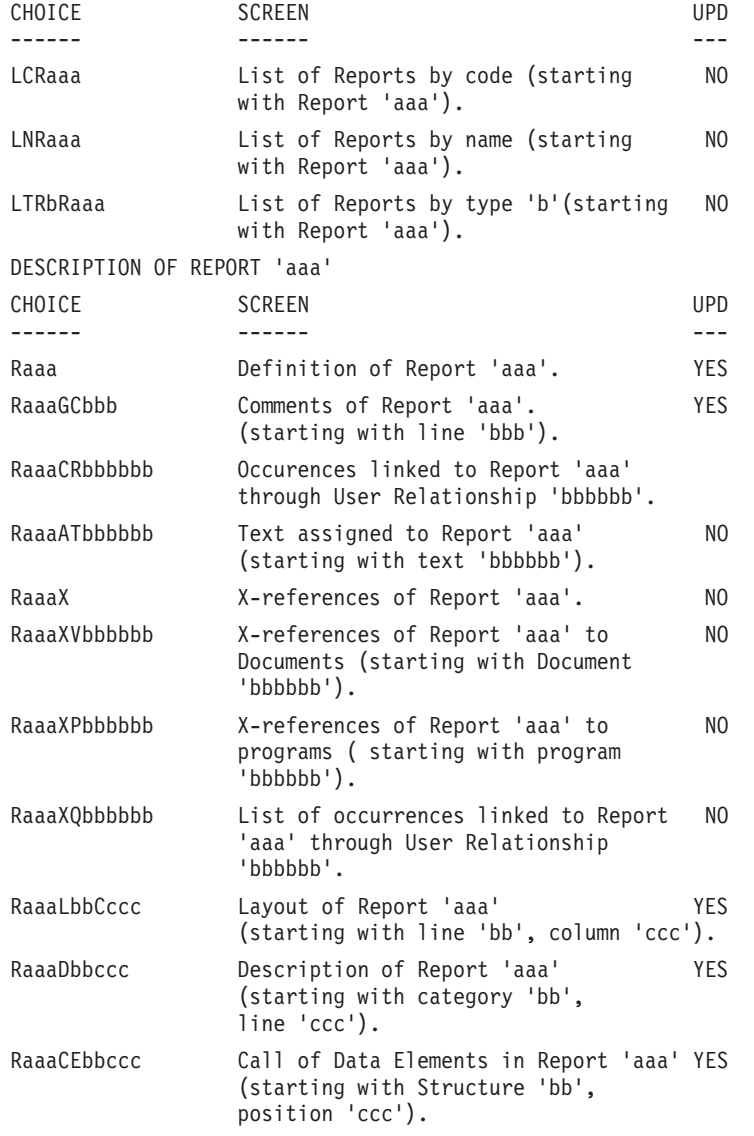

**NOTE::** After the first choice of type 'Raaa', 'Raaa' can be replaced with '-'.

All notations between parentheses are optional.

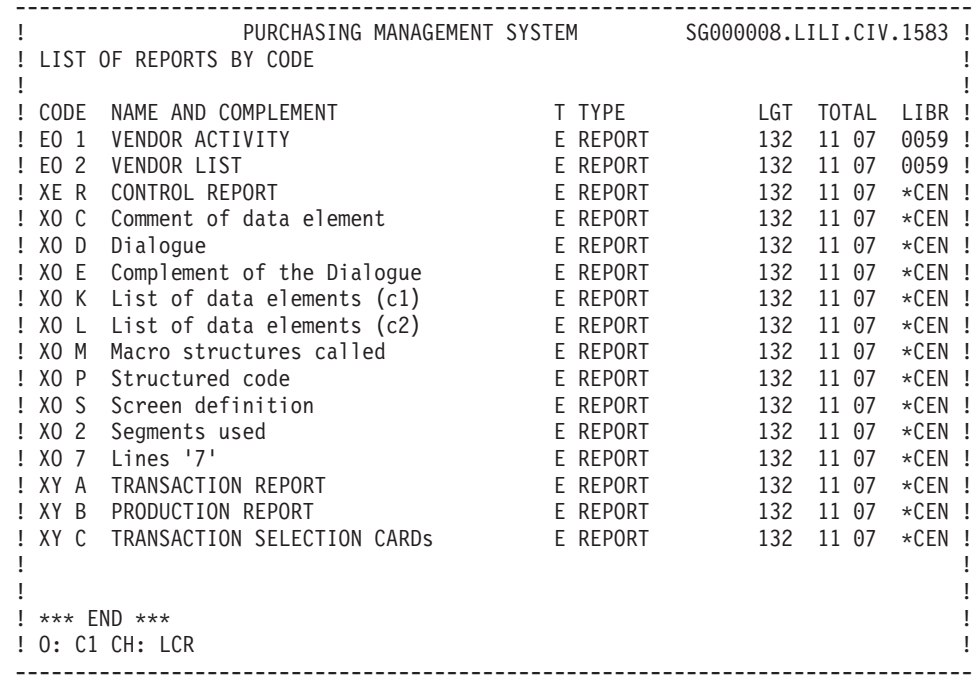

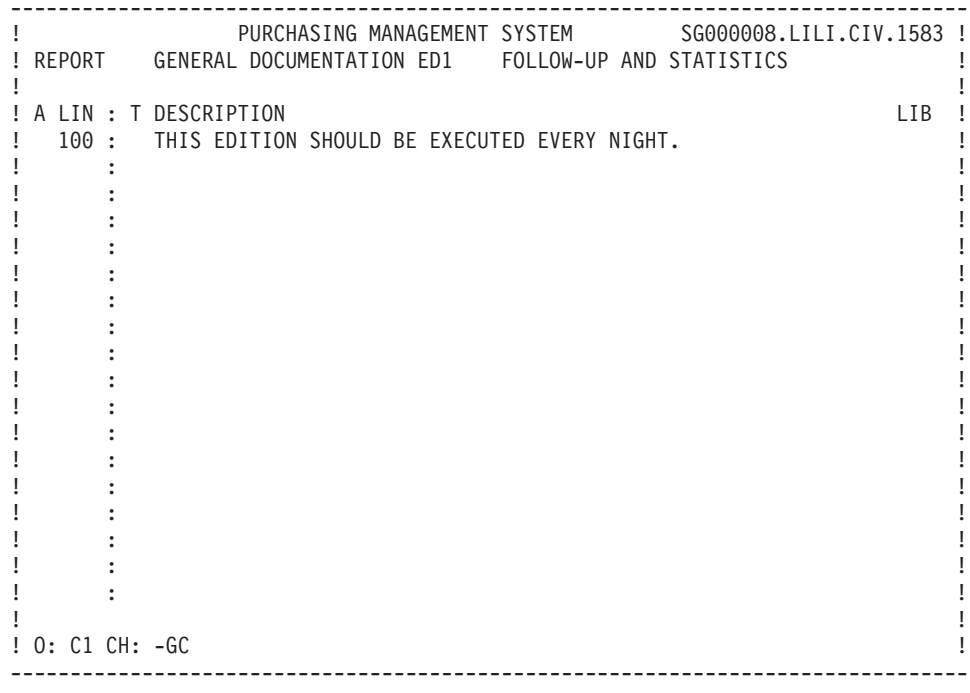

# **Generation and/or printing**

GENERATION AND/OR PRINTING

With COMMAND FOR PRINT REQUEST = 'DCR':

The ENTITY CODE is optional. When selecting a report or Reports, enter the prefix of the ENTITY CODE, and the LAST CHARACTER OF REPORT CODE(s) in the continuation area (beginning in column 31 in batch mode).

Whatever the library selection code happens to be, the output option for a report can be only '1' or '2' (C1, U1,..., C2, U2...).

The '1' option generates the printing of:

.the definition line of reports:

- associated keywords and general documentation lines,
- cross-references to programs,

.description lines of reports:

- report layouts,
- report descriptions (general characteristics and list of categories),
- report call of elements.

The '2' option provides the same listings as above, but adds a listing of the data structure assigned text and the report assigned text.

With COMMAND FOR PRINT REQUEST = 'LCR':

A list of reports in report code sequence is provided.

With COMMAND FOR PRINT REQUEST = 'LKR':

A list of reports in keyword sequence is provided. The user may restrict the listing by specifying the keyword type:

Explicit only = 'M'; Implicit only = 'L', entered in column 30 (batch mode). The keyword to search on may be specified, by entering it in the continuation area (column 31 in batch mode).

With COMMAND FOR PRINT REQUEST = 'LTR':

A list of reports in report type sequence is provided.

With COMMAND FOR PRINT REQUEST = 'DKR':

A description of reports in keyword sequence is provided.

# **Chapter 5. Error messages**

## **Introduction**

ERROR MESSAGES: INTRODUCTION

The System manages error messages that will be used to inform users of input errors detected by application programs.

Error messages can be created as needed, or generated upon request, to update the sequential error message file. This file will be used to create application error message files. They can be indexed files or databases, depending on the hardware in use.

The generation is performed by the GPRT procedure, using the GEO print-generation command. It generates the error messages for the screens specified in the GEO command inside the PAC7GL file. Error messages of other screens found in the PAC7LG file are copied in the PAC7GL file and not modified.

### GENERAL INFORMATION

There are two different types of error messages for batch: those that are generated automatically, and those that are user-defined.

Standard error messages will appear for errors detected in processing of transactions according to the DATA ELEMENT PRESENCE and CONTENTS specifications entered on the Segment Call of Elements (-CE) screen. These messages may be modified by the user, and/or supplemented with text.

User-defined error messages may be used with other validations. They are defined in a program using Procedural Code lines, and then attached to the transaction data structure to which they apply. Any program with appropriate messages may be associated with the transaction, however since the maximum number of programs that can be associated is two, it is advisable (perhaps) to design a program or two whose only function is to contain these messages.

The Error Message File must be generated and the sequential file loaded into the program. Backout issues may also need to be addressed.

### AUTOMATIC ERROR MESSAGES

An error message record is automatically generated for each control coded in the Segment description lines. It consists of two parts which follow one after the other:

A message corresponding to the error type and therefore to the type of control being performed. These standard messages are stored in a VA Pac file, but they can be modified on-site by the Database Administrator). Example:

'INVALID ABSENCE OF THE DATA ELEMENT'

The data element clear name in the dictionary. Example:

## Concatenating the two gives the following result: 'INVALID ABSENCE OF THE DATA ELEMENT ORDER NUMBER'

## REPLACEMENT OF AUTOMATIC MESSAGES

Automatic messages can be replaced by specific messages such as:

### 'THE ORDER NUMBER IS REQUIRED'

These messages are indicated on 'S' type lines assigned to data element call lines in the Segments (SddssCEnnnGE, where nnn is the Data element call line number).

### EXPLICIT ERROR MESSAGES

Controls coded on Data element calls in Data Structures are the only ones that cause error messages to be automatically generated. For all types of errors detected by other controls, automatic or otherwise, error messages must be defined explicitly with the 'E' operator on structured language description lines (-P).

(See Subchapter ″Procedural Code Screen″ in the Chapter ″Modifying the Procedure Division″ of the Manual Structured Code.)

### DOCUMENTATION MESSAGES

Besides error messages, it is possible to generate documentation messages of the same format. These documentation messages consist of the following:

- Description lines of the Data elements called in the Segments.
- v Text lines called in the -GE screen assigned to the Data Element call lines.
- lines of 'D' type assigned to the Data element call lines (SddssCEnnnGE). Replacing automatic messages and defining documentation labels are not possible with the generation of VA Pac Version 6 type error messages. ERROR MESSAGE EDIT EXAMPLE

ERR G ! LIST OF ERROR MESSAGES

```
------!-----------------------------------------------------
     !
     ! NUMBER OF DELIVERIES
     ! --------------------
     ! Text or comment lines associated with the data
     ! element.
      !
      ! Data element description lines.
     ! 0 : Before creating the 1st delivery.
     ! 1 to 9: Each time a delivery is created, its value<br>! is incremented by 1.
     ! is incremented by 1.
      !
 2 E ! INVALID ABSENCE OF THE DATA ELEMENT NUMBER OF
      ! DELIVERIES
      !
 4 E ! NON-NUMERIC CLASS DATA ELEMENT NUMBER OF
     ! DELIVERIES
     ! Text or comment lines associated with type 4 Data
     ! element errors
      !
 5 E ! INVALID VALUE FUR DATA ELEMENT NUMBER UF
     ! DELIVERIES
```
## **Coding of error messages**

### CODING OF ERROR MESSAGES

Automatic error messages are built in two parts. The first part is a description of the type of error. The second part is the clear name of the erroneous data element. The first part may be modified on-site by the Data Administrator. Additionally, the error message can be customized to suit the specific data element it concerns by entering the message on the Data Structure Definition line, using the LINE NUMBER value to attach the message to the appropriate element.

The TYPE OF LINE value determines whether the contents of the COMMENT field override a message or supplement it.

To override a message, enter 'S' for TYPE OF LINE, and code the COMMENT field as follows:

Column 1: ERROR TYPE (2, 3, 4 or 5)

Column 2: blank

Column 3: ERROR GRAVITY (E, C or W)

Column 4: blank

Column 5: enter the message beginning here.

Example: To replace the automatically generated message for an erroneous value of the data element called on line 120:

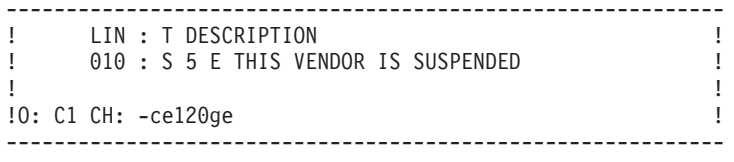

### SUPPLEMENTING AUTOMATIC ERROR MESSAGES

To supplement the error report with extra documentation, enter 'D' for the TYPE OF LINE, and code the COMMENT field as follows:

```
Column 1: 0 = place this information before Data
               Element Description (-D) lines,
          1 = place this information after Data
              Element Description (-D) lines,
          2 to 5 = place the documentation after
                    the corresponding error message
Column 2: blank
Column 3: blank = a documentary message<br>I = \text{the call of a text}= the call of a text
Column 4: blank
Column 5: Begin the documentary message or
          Enter the text & paragraph code being called.
          Two asterisks (**) for the paragraph code is
          a permitted value, it will call all the para-
          graphs of the text.
```
EXAMPLE: To precede all error messages for the data element called on line 230 with a text:

```
------------------------------------------------------------
! LIN : T DESCRIPTION !
! 010 : D 0 T TEXTCDPP !
! !
!O: C1 CH: -ce230ge !
------------------------------------------------------------
```
### PROVIDING ADDITIONAL ERROR MESSAGES

The only error messages that are automatically generated are for errors detected according to the data element validation specifications entered on the Segment Call of Elements (-CE) screen. All other types of messages must be explicitly defined.

Since only two programs containing error messages can be associated with the transaction data structure concerned, it may be convenient to define separate programs just to contain these messages.

#### DEFINING USER ERROR MESSAGES

User error messages are defined in Structured Code on the Procedural Code (-P) screen, using the 'E' OPERATOR. The OPERAND field is coded as described below.

Column 1: A User Error Code character. Note: Avoid values 0 to 5 inclusive, as they have pre-defined meanings. Recommendation: Use '6', since this is the value used in standard macros. Column 2 to 4: Enter a unique identifying number for this message. Column 5: Error gravity. Column 6: Begin your error message In the CONDITION field, the message may be continued. Example: ------------------------------------------------------------ !LIN OPE OPERANDS LVTY CONDITION ! ! N USER ERRORS 10BL ! : 10 E 6001 ZIPCODE DOES NOT CORRESPOND TO STATE ! ! 20 E 6002 FIRST CLASS SMOKING SECTION IS FULL ! ! ! !O: C1 CH: Perrpg1 P00ut !

#### ASSOCIATING THE USER ERROR MESSAGE WITH THE ERROR

------------------------------------------------------------

This is normally accomplished using the User Error Table (UT-UPR(n)), which is generated with the error variable, 'ERUT'. Error messages are stored positionally according to the error number (example 001, then 002). In order to specify which error message is desired, use Procedural Code: Move '1' into UT-UPR(n), where n = the error number of the message.

### ASSOCIATING ERROR MESSAGE PROGRAM(S) WITH THE TRANSACTION

On the Data Structure Definition screen of the transaction data structure, enter the error program's PROGRAM CODE in the COMPLEMENT field as follows:

Column 1 : blank

Column2:E

Column 3 to 8 : first program with error messages

Column 9 to 14 : second program with error messages.

GENERATING THE ERROR MESSAGE FILE

In order to include error messages in a program, the error message file must be generated. This is accomplished by using the 'GED' COMMAND FOR PRINT REQUEST, with the data structure being the transaction data structure code.

Using the C2 print option, a report similar to the one below will be produced.

```
------------------------------------------------------------
!ERR G ! ERROR MESSAGE LIST !
!------!---------------------------------------------------!
!! !
! ! NUMBER OF DELIVERIES ! !
! ! -------------------- !
! ! Text or general documentation lines associated !
! ! with the data element from SddssCEnnnG, TYPE OF!<br>!!!INF = 'D' and COMMENT first column = '0'.
! ! LINE = 'D' and COMMENT first column = '0'. !
!! !
! ! Data element description lines: EeeeeeeD. !
! ! 0 .before first delivery !
! ! 1 9 .with each delivery, the value is incremented!
! ! by one. !
! 2 E ! INVALID ABSENCE OF DATA ELEM. NUMBER OF DELIVERIES!
! 4 E ! NON NUMERIC CLASS DATA ELEM. NUMBER OF DELIVERIES !<br>I I Text or general documentation lines associated I
! I Text or general documentation lines associated!<br>!! I with error type 4: SddssCEnnnG. TYPE OF LINE = 'D'!
! with error type 4: SddssCEnnnG, TYPE OF LINE = 'D'!<br>! | and COMMENT first column = '4'
     ! and COMMENT first column = '4'.
! 5 E ! ERRONEOUS VALUE FOR DATA ELE. NUMBER OF DELIVERIES!
      ------------------------------------------------------------
```
**NOTE::** Loading of the sequential error file and addressing backout issues may be accomplished by calling in Parameterized Macro Structures.

## **Description of error message file**

DESCRIPTION OF ERROR MESSAGE FILE

The System generates an error message file. The records generated for this file are described on the following pages.

Examples of error message file records:

```
------------------------------------------------------------
! AP6AMB00 0035000EERRONEOUS VALUE FOR DATA ELEMENT DELAY !
! !
! GCCHJIE0100054000ENON-NUMERIC CLASS DATA ELEMENT ACTION !
! !
! LU1IDO000116 002 009 !
------------------------------------------------------------
Decoding the first example:
LIBRARY CODE : AP6
ENTITY TYPE : A (Segment)
ENTITY CODE : MBOO
ERROR NUMBER : 003 (rank - location on the list of elements
              of the segment)
ERROR TYPE : 5 (erroneous value)
LINE NUMBER : 000
ERROR GRAVITY: E
ERROR MESSAGE: ERRONEOUS VALUE ...........
```
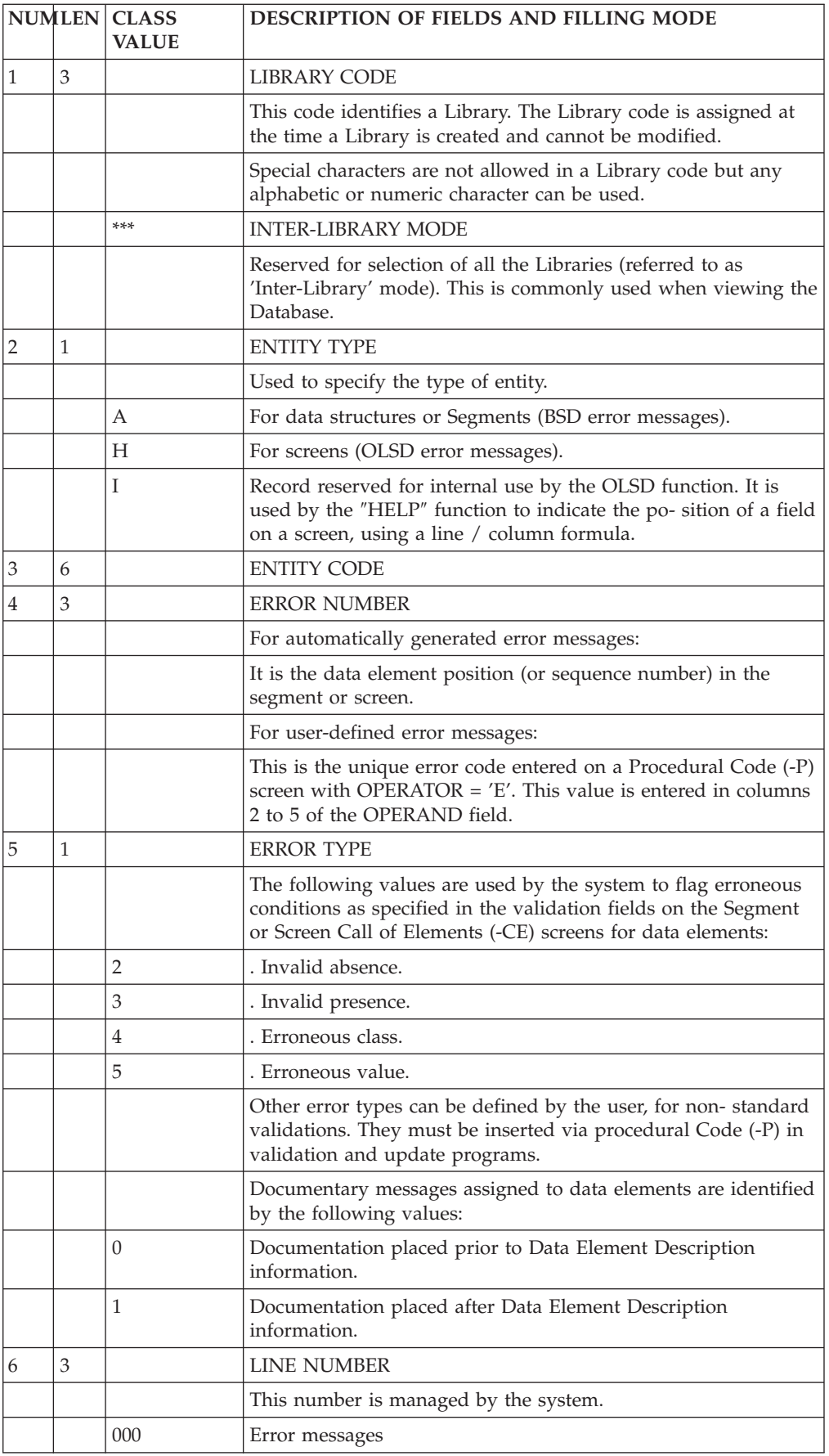

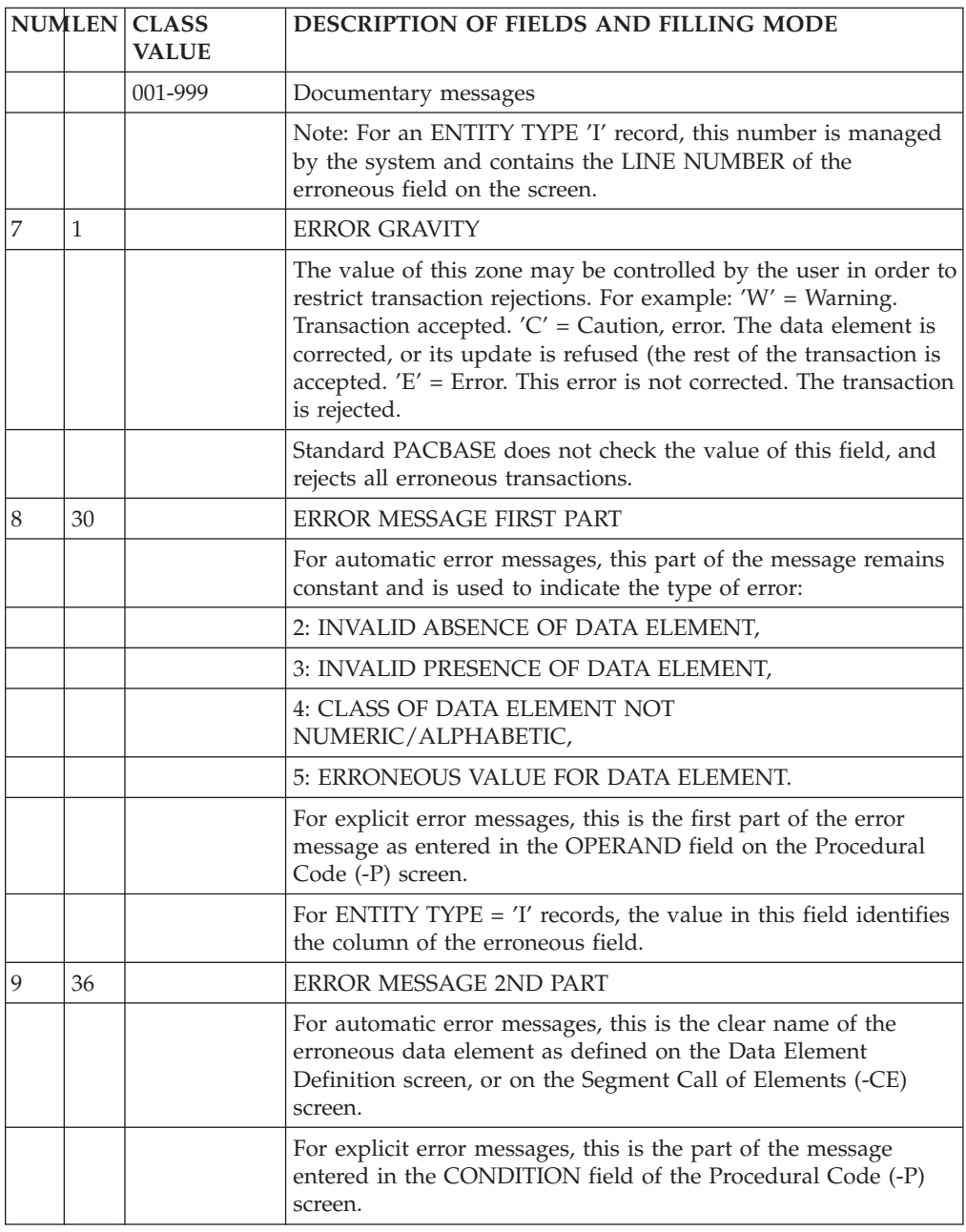

# **Generation and/or printing**

**GED::** Generate the error messages defined for a data structure and for each segment.

**C1::** Error messages defined for the data structure and for each segment.

**C2::** Error messages generated through option 1 plus documentary help messsages.

LED: List the error messages defined for the data structure and for each segment.

This command is accessible in option 1 only.

This list only includes messages that have already been generated.

**NOTE::** If a segment suffix is entered on the continuation line of a GED or LED command, error messages are generated/ printed for this segment only.

# **Chapter 6. Example of generated program**

# **Introduction**

The purpose of this chapter is to present a program designed in the System, as it is generated in COBOL.

The objective of this program is to demonstrate a wide variety of options, not a model for ″good programming″.

In this chapter, the user will find the following:

- coding of the data names,
- different types of data structure descriptions,
- v a complete glossary of variables, counters and indexes,
- the description of all the standard functions with their generation condition.

Highlights of various screen images used in the generated example are entered below:

Transaction file Definition screen:

```
------------------------------------------------------------
!DATA STRUCTURE DEFINITION MY<br>INAME : TRANSACTION FILE
!NAME................: TRANSACTION FILE !<br>!COMPLEMENT.............
!COMPLEMENT..........:<br>!TYPF.................: 7 DATA STRUCTURF | | | | |
!TYPE...............: Z DATA STRUCTURE !
!0: C1 CH: d mv
! U: CI CH: d mv
------------------------------------------------------------
Transaction Segment (common part segment) Definition screen:
------------------------------------------------------------
!SEGMENT DEFINITION........: MV00 !
!NAME......................: TRANSACTION SEGMENT !
!OCCUR. OF SEGMENT IN TABLE:<br>!FST. NUMBER OF INSTANCES..:
! EST. NUMBER OF INSTANCES..:
!CODE OF RECORD TYPE ELEM..: NUCAR !<br>!CODE OF ACTION CODE ELEM..: CODMV !
!<br>!VALUES OF TRANSACTION CODE: CR: 'C' MO: 'M' DE: 'S' !<br>!
! M4: 'D' M5: 'E' M6: 'F' !
!0: C1 CH: s mv00 !
!O: C1 CH: s mv00 !
------------------------------------------------------------
Transaction Segment (common part) Call of Elements screen:
------------------------------------------------------------
!SEGMENT CALL OF ELEMENTS MV00 TRANSACTION SEGMENT !!<br>!FLEM. .... U OCC GR K CMD456 CONT VALUE/SEC UPD/TRGET !!
!ELEM. .... U OCC GR K CMD456 CONT VALUE/SFC UPD/TRGET !<br>!ENPR 1
!ENPR 1 !
!EPR 10 !
!GRPR 1 !
!GPR 2 !
!ERUT 1 !
!UPR 10 !
!NOCL 3 M LV00NOCL !
!NOCL11 A OOOOOO !
! NOCLIZ BOOOOO ! ! !
! NOCL2 C OOOOOO 9 ! ! !
!NUORD D OOOOOO 9 !
N<sup>11</sup> !
```
! EN> '8' ! ! ! O = '9' !  $\mathsf{L}$  . The set of  $\mathsf{L}$  is the set of  $\mathsf{L}$  is the set of  $\mathsf{L}$  is the set of  $\mathsf{L}$  is the set of  $\mathsf{L}$  is the set of  $\mathsf{L}$  is the set of  $\mathsf{L}$  is the set of  $\mathsf{L}$  is the set of  $\mathsf{L}$  is the ! NUCAR !<br>. ! ! !O: C1 CH: s mv00 ce ! ------------------------------------------------------------ Transaction Segment (specific part) Definition screen: ------------------------------------------------------------ !SEGMENT DEFINITION........: MV01 ! !NAME......................: TRANSACTION SEGMENT ! !OCCUR. OF SEGMENT IN TABLE: ! !EST. NUMBER OF INSTANCES..: ! !VALUE OF RECORD TYPE ELEM.: 'A' ! !CODE OF ACTION CODE ELEM..: ! !PRESENCE...................: CR: 0 MO: I DE: I !<br>! M4: M5: M6: ! ! M4: M5: M6: ! ! ! ! U: CI CH: S MVUI ! ------------------------------------------------------------ Transaction Segment (specific part) Call of Elements screen: ------------------------------------------------------------ !SEGMENT CALL OF ELEMENTS MV01 TRANSACTION SEGMENT ! !ELEM. INT.FORM. U.... CMD456 CONT VALUE/SFC UPD/TRGET ! !NOMCL O A ! !ADRES O ! !NUDEP O T TD01NUDEP ! ! FILLER X(6) D !<br>! ! ! ! !  $10:$  CI CH: s mv $01$  Ce  $\qquad \qquad$  ! ------------------------------------------------------------ Transaction Segment (specific part) Definition screen: ------------------------------------------------------------ !SEGMENT DEFINITION........: MV02 ! !NAME......................: TRANSACTION SEGMENT ! !OCCUR. OF SEGMENT IN TABLE: ! !EST. NUMBER OF INSTANCES..: !VALUE OF RECORD TYPE ELEM.: 'B' ! !CODE OF ACTION CODE ELEM..: ! !PRESENCE..................: CR: O MO: DE: I ! ! M4: O M5: O M6: O ! ! ! ! U: CI CH: S MVUZ ------------------------------------------------------------ Transaction Segment (specific part) Call of Elements screen: ------------------------------------------------------------ !SEGMENT CALL OF ELEMENTS MV02 TRANSACTION SEGMENT !!<br>!FLFM. INT.FORM.U.... CMD456 CONT VALUF/SFC UPD/TRGFT ! !ELEM. INT.FORM.U.... CMD456 CONT VALUE/SFC UPD/TRGET !<br>! !MREEL9 !MREEL9 ! !MREEL9 R\* ! !DALI ! !FILLER X(62) D ! !<br>The contract of the contract of the contract of the contract of the contract of the contract of the contract o ! !  $10:$  CI CH: s mv $0Z$  ce  $\qquad \qquad$  ! ------------------------------------------------------------ ------------------------------------------------------------ !REPORT DEFINITION.....: ED1 ! !NAME...................: TEST FOR BATCH MANUAL !<br>!COMMENTS !COMMENTS..............: ! !NATURE..................: E REPORT !<br>!PRINTER TYPE............: P !PRINTER TYPE...........: P<br>!LINE LENGTH...........: 045 !LINE LENGTH...........: 045

!FORMAT FOR TOTALS : INTEGER........: 11 !<br>! DECIMAL PLACES.: 07 ! ! DECIMAL PLACES.: 07 ! ! ! ! O: CI CH: r edi ------------------------------------------------------------ Report Layout for Report 1: ------------------------------------------------------------ !REPORT LAYOUT : ED1 TEST FOR BATCH MANUAL LENGTH= 045 ! !LN CP S C 2 1 1 2 2 3 3 4 4 !<br>.  $1 \ldots 5 \ldots 0 \ldots 5 \ldots 0 \ldots 5 \ldots 0 \ldots 5 \ldots 0 \ldots 5 \ldots 0 \ldots 5 \ldots 1$ !01 1 \* 1 UPDATE REPORT XXXXXXX ! !10 0 ! !20 2 1 NUMBER OF VALID TRANSACTIONS : 495 ! !30 3 2 NUMBER OF INVALID TRANSACTIONS : 55 ! !40 4 2 0 NUMBER OF TRANSACTIONS : 550 ! 150 5 0 PERCENTAGE OF INVALID TRANSACTIONS : 10,00 !<br>160 6 2 0 NUMBER OF FILE RECORDS ! 60 6 2 0 NUMBER OF FILE RECORDS : : : : !<br>ا ا !70 7 0 ! !80 8 4 0 CD : 100 ! !90 9 3 0 \*\*\*\*\*\*\*\*\*\*\*\*\*\*\*\*\*\*\*\*\*\*\*\*\*\*\*\*\*\*\*\*\*\*\*\*\*\*\*\*\*\*\*\*\* ! ! !  $10:$  CI CH: r ed1 l  $\qquad \qquad$  ! ------------------------------------------------------------ Report Call of Elements for Report 1: ------------------------------------------------------------ !REPORT CALL OF ELEMENTS ED1 TEST FOR BATCH MANUAL !<br>!ST FIFM II : STA C O W SOURCE IF D CONDITION ! !ST ELEM L : STACOW SOURCE FLD CONDITION ! !00 LSKP 0 : 1 M \* LSKP ! !00 PAGE 0 : 3 M 5 LI001CP !  $100 \text{ NULL} \quad 0 \quad : \quad 6$ !00 LIGNE 0 : 9 ! !01 ACCEP 0 : 39 M WA04ACCEP ! !02 REFUS 0 : 39 M WA04REFUS ! !03 TOTAL 0 : 39 R WA04ACCEP  $103$  TOTAL 1 :  $39 \times +$  WA04REFUS !<br> $104$  POURC  $9 \times 39$  M  $\star$  ZERO !04 POURC 0 : 39 M \* ZERO !<br>!04 POURC 1 : 39 R \* 100 WA04-ACCEP > 0 OR...! !04 POURC 1 : 39 R \* 100 WA04-ACCEP > 0 OR...! !04 POURC 2 : 39 \* \* WA04REFUS ! !04 POURC 3 : 39 \* / (WA04ACCEP ! !04 POURC 4 : 39 \* + WA04REFUS) ! !05 NOFICH 0 : 32 M WC02NOFICH\*DD ! !05 CPTENR 0 : 38 M WC03CPTENR\*DD ! !06 ZLIB03 0 : 1 ! ! !  $10:$  CI CE: r edice  $\qquad \qquad$  ! ------------------------------------------------------------ Report Description for Report 1: ------------------------------------------------------------ !REPORT DESCRIPTION : ED1 TEST FOR BATCH MANUAL ! !LINE LENGTH: 045 LI PAGE: 60 CAT TBL INST: 0000 ..SECT. 00! !COMMENTS...: CONDITIONS FT = ALL '1' ! !CA LIN T TLI ST CP SKP FUSF COMMENTS CONDITIONS !BC 100 01 01 01\* 91BC !<br>!BC 100 01 01\* 91BC ! !BC 110 1 02 02 ! !BC 120 2 03 02<br>!BC 120 2 03 02 22 23 24 25 26 27 28 29 29 20 21 22 22 23 24 25 26 27 28 29 29 20 21 22 23 24 25 26 27 27 27 2 !BC 130 3 04 02 !<br>!BC 130 3 04 02 !BC 140 4 05 02 !<br>!BC 140 4 05 02 !BC 150 06 02 !<br>!BC 150 06 07 07 08 | !BC 160 07 01 !<br>!BC 160 100 07 01 ! !DD 100 I 012 5 08 01 ! !EE 100 09 01 ! ! ! ! U: CI CH: r ed1 d !

------------------------------------------------------------

Report Call of Elements for Report 3:

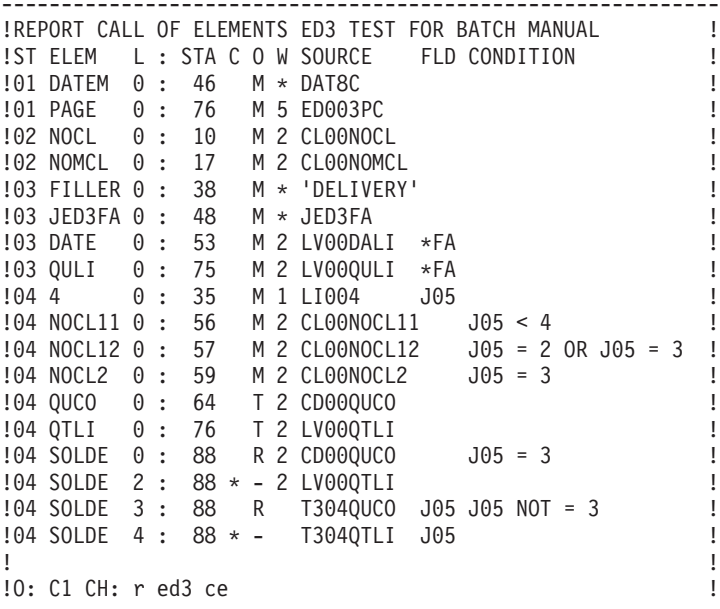

------------------------------------------------------------

The main characteristics of the Program Call of Data Structures (-CD) screen used for the generated program are illustrated below:

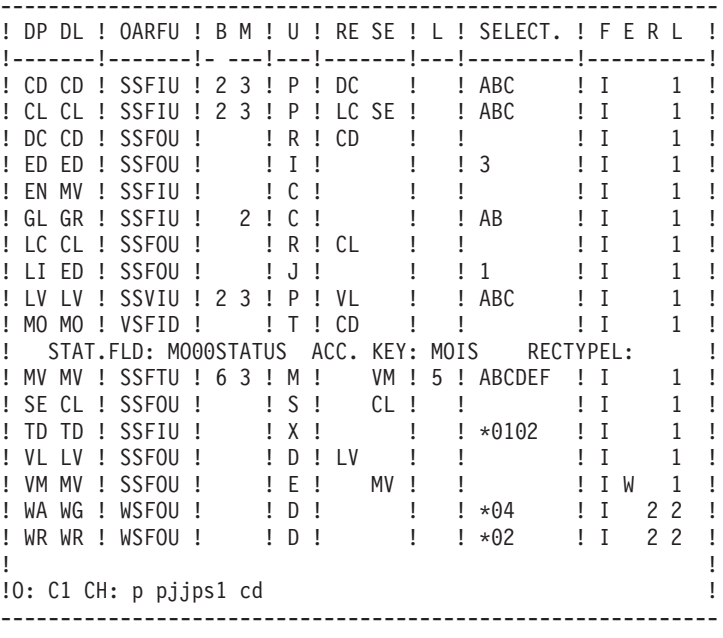

# **Identification division**

IDENTIFICATION DIVISION

The user may modify the IDENTIFICATION DIVISION of the generated program, via the Beginning Insertions (-B) screen.

(See the STRUCTURED CODE Reference Manual).

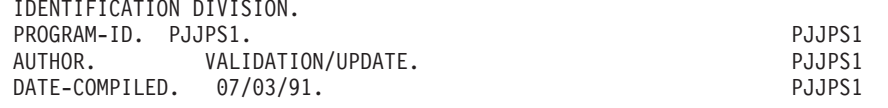

## **Environment division**

The ENVIRONMENT DIVISION is adapted to the appropriate COBOL variant according to the TYPE OF COBOL TO GENERATE option.

(IBM MVS is used for the sample program).

In general:

-three types of file organization are accepted:

.sequential,

.indexed,

.'VSAM', for IBM MVS and DOS variants.

-three types of access methods are accepted:

.sequential access,

.dynamic (for VSAM organization only),

.direct access.

In the latter case, the generated NOMINAL KEY (or SYMBOLIC KEY) is always in the form 1-ddss-eeeeee where dd, ss, and eeeeee have been defined by the user on the Program Call of Data Structures (-CD). In fact, this key normally appears in a transaction file work area. If not, it is up to the user to define and control it.

NOTE

The user can modify this part of the program via the Beginning Insertions (-B) screen.

(See the STRUCTURED CODE Reference Manual.)

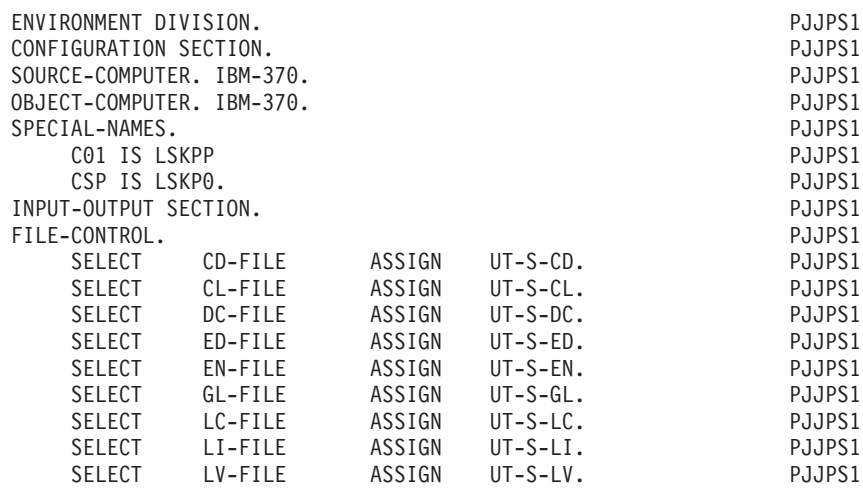

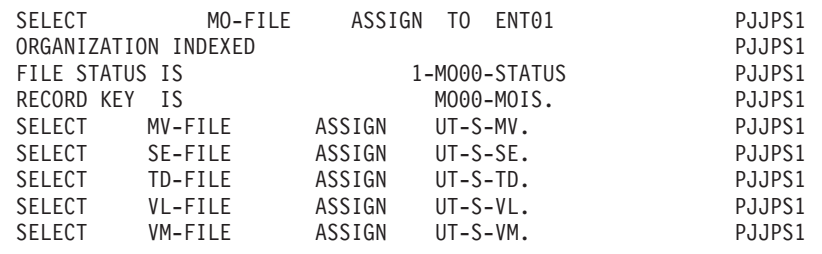

## **Data division : File section**

The user cannot modify this part of the program in any way, except via the actual description of the data structures.

#### The FILE SECTION

All the data structures of a program with an ORGANIZATION S, I, or V, appear in the FILE SECTION. They are described according to their USAGE OF DATA STRUCTURE, their NUMBER OF CONTROL BREAKS and FILE TYPE.

Each record described appears in the form ddss where:

.dd = DATA STRUCTURE CODE IN THE PROGRAM

.ss = SEGMENT CODE.

Each data element appears in the form ddss-eeeeee with its format, or if defined as a group data element, is sub-defined in the Segment Call of Elements (-CE) screen.

Data structures without REDEFINES have only one COBOL record dd00, which includes the common and specific parts described in the PACBASE library.

Input data structures without control breaks or for which a description was requested, input-output data structures and direct output data structures (USAGE OF D.S. = 'D') are described fully in the FILE SECTION.

Input data structures with control breaks and for which a description was requested are only described partially. Only the common part appears in detail. The other data elements are regrouped into the PACBASE group data element 'SUITE' in the format dd00-SUITE.

For output data structures linked to input data structures and for print data structures (USAGE OF D.S.  $=$  'I' or 'J'), details of data elements do not appear here.

The description of an output transaction file (USAGE =  $'E'$ ) depends on the value in the RESERVED ERROR CODES IN TRANS. FILE field on the Call of Data Structures (-CD) screen for the description of error tables.

If the descriptions of the reserved data elements are requested, the formats etc. will come from the specifications entered for them on the Segment Call of Elements screen. If not, the descriptions are generated as follows:

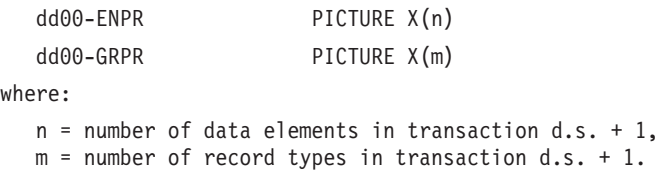

In any case, all other data elements in the data structure are grouped under:

dd00-SUITE PICTURE X(p)

where:

p = length of the longest record in the transaction d.s.

Transaction data structures (USAGE OF D.S.= 'M' or 'N') that select descriptions of the reserved error codes, have two additional group levels within the dd00 level.

dd00V, for the description of reserved data elements,

dd00E, for the record image.

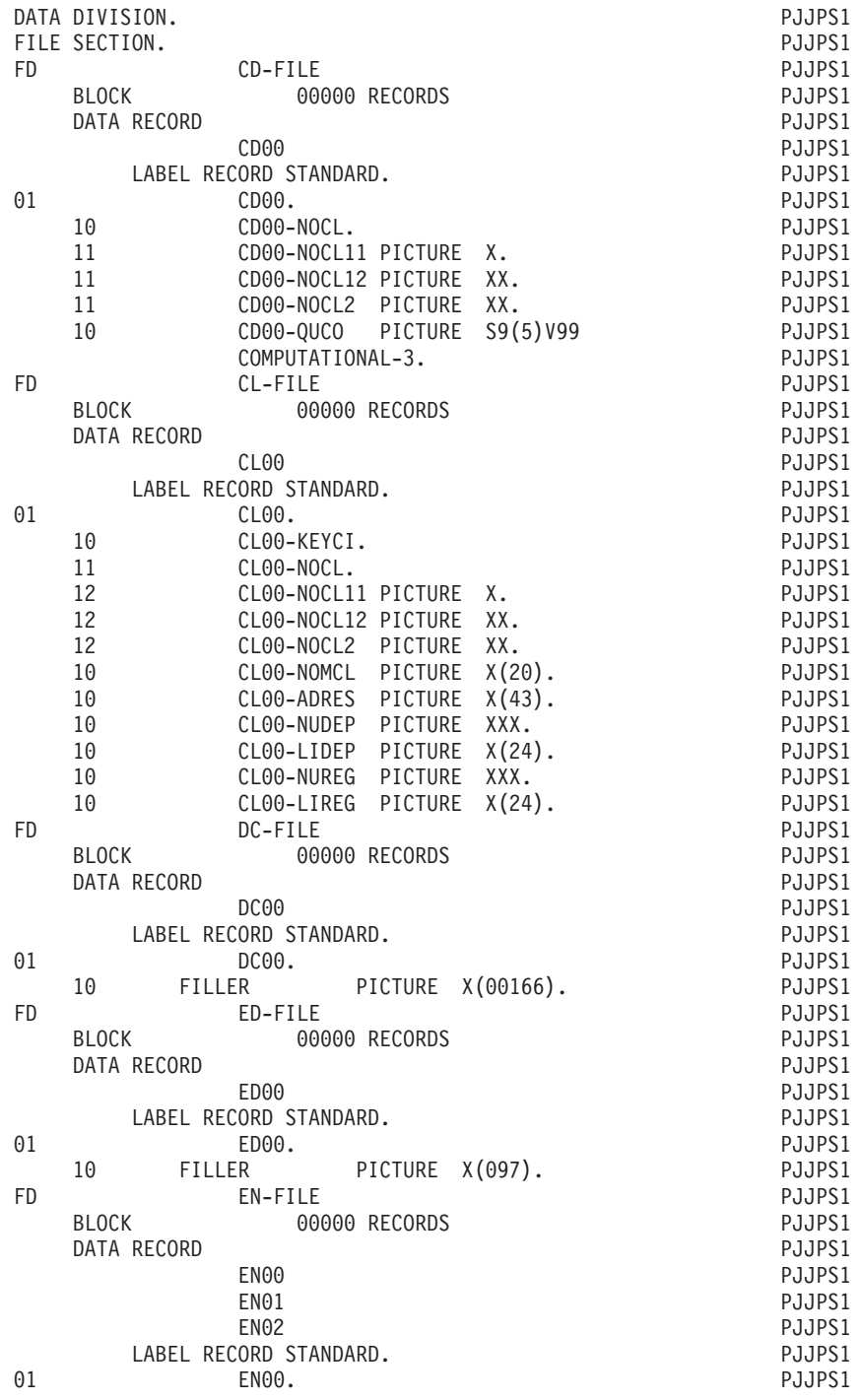

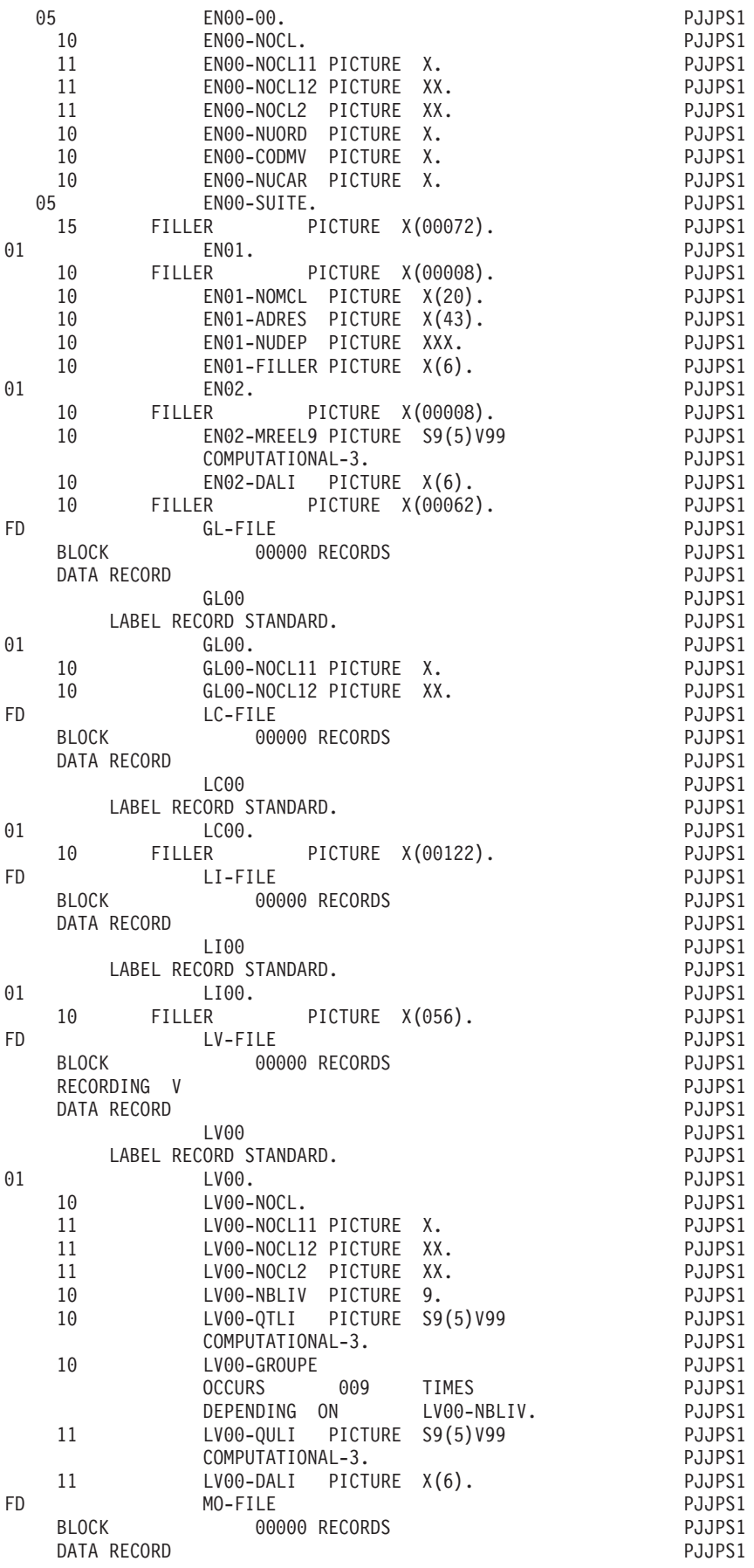

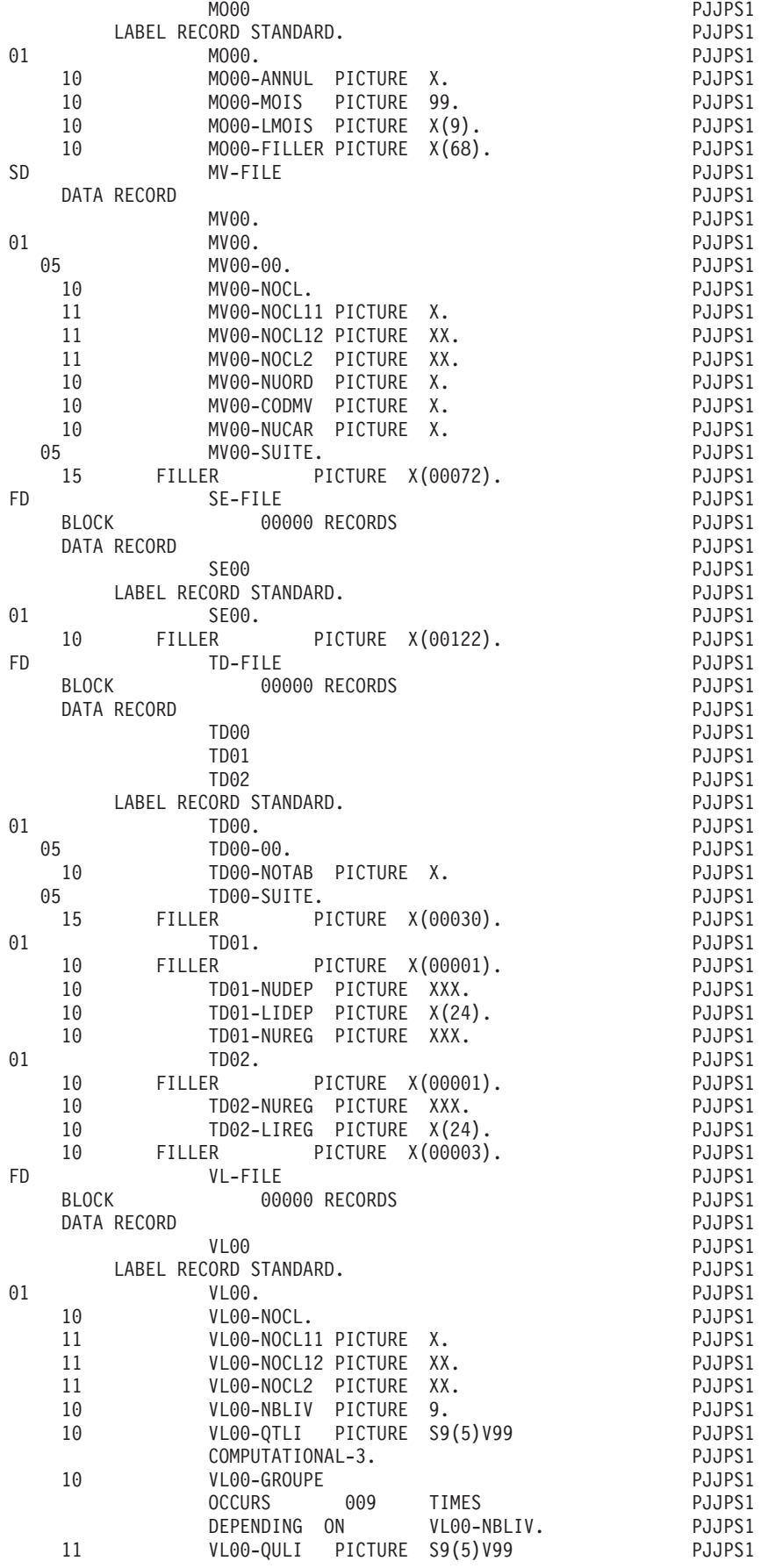

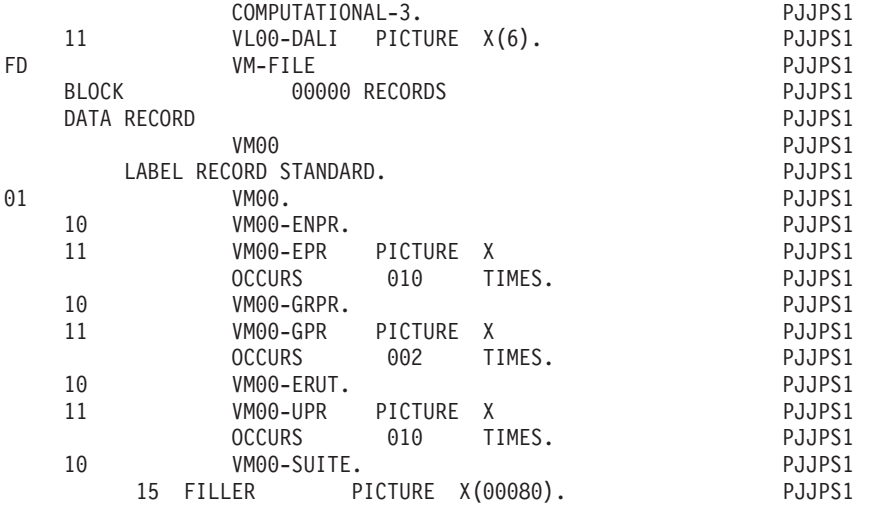

# **Beginning of Working Storage**

Data structures with ORGANIZATION = 'W', or ORGANIZATION = 'L' or 'D' with an alphabetic CODE FOR COBOL PLACEMENT will be generated at the beginning of the WORKING-STORAGE SECTION.

For data structures with ORGANIZATION = 'W' or 'L', all description types are possible here. Furthermore, complementary levels may be inserted, either between data structures, or between segments in the same data structure, via the Work Areas (-W) screen.

WSS-BEGIN will be generated in every program, after these descriptions.

The constant 'BLANC' is only generated when Data Structure Usage is 'M' or 'N'.

The variable 'IK' is always generated.

PACBASE-CONSTANTS. In this area, the user will find:

- v the SESSION NUMBER and VERSION OF THE SESSION (SESSI)
- the LIBRARY CODE (LIBRA),
- the generation date (DATGN),
- the PROGRAM CODE in library (PROGR),
- the USER CODE (USERCO),
- the GENERATION TIME (TIMGN),
- the COBOL PROGRAM-ID (PROGE),
- the DATABASE CODE (COBASE).

These constants are always generated.

The 'DATCE' variable includes the CENTUR field (containing the value of the century), and a blank date area (DATOR) in which the user can store the processing date in a year-month-day format (DATOA-DATOM-DATOJ).

Note: in COBOL II and COBOL 85, if you use the date operator ADT or ADC, and if the year is less than '61', the CENTUR field is automatically set to '20'.

Fields to handle date rotations, slashes, century etc. are DAT6, DAT8, DAT8E, DAT6C and DAT8C.

The 'DATSEP' variable contains the separator used in the dates. You can modify its default value (/) by giving another value to the DATSEP Data Element in the -P lines.

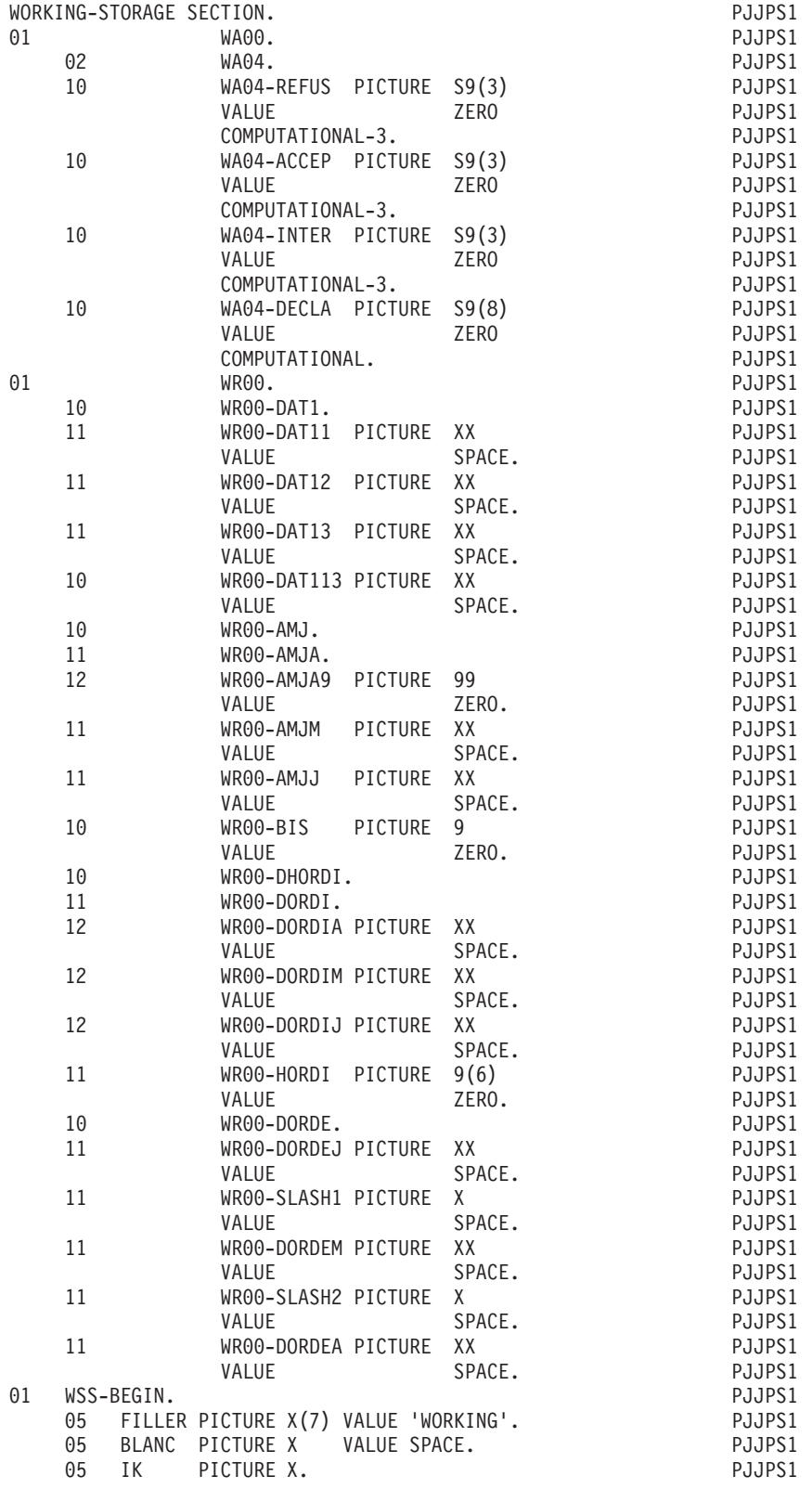

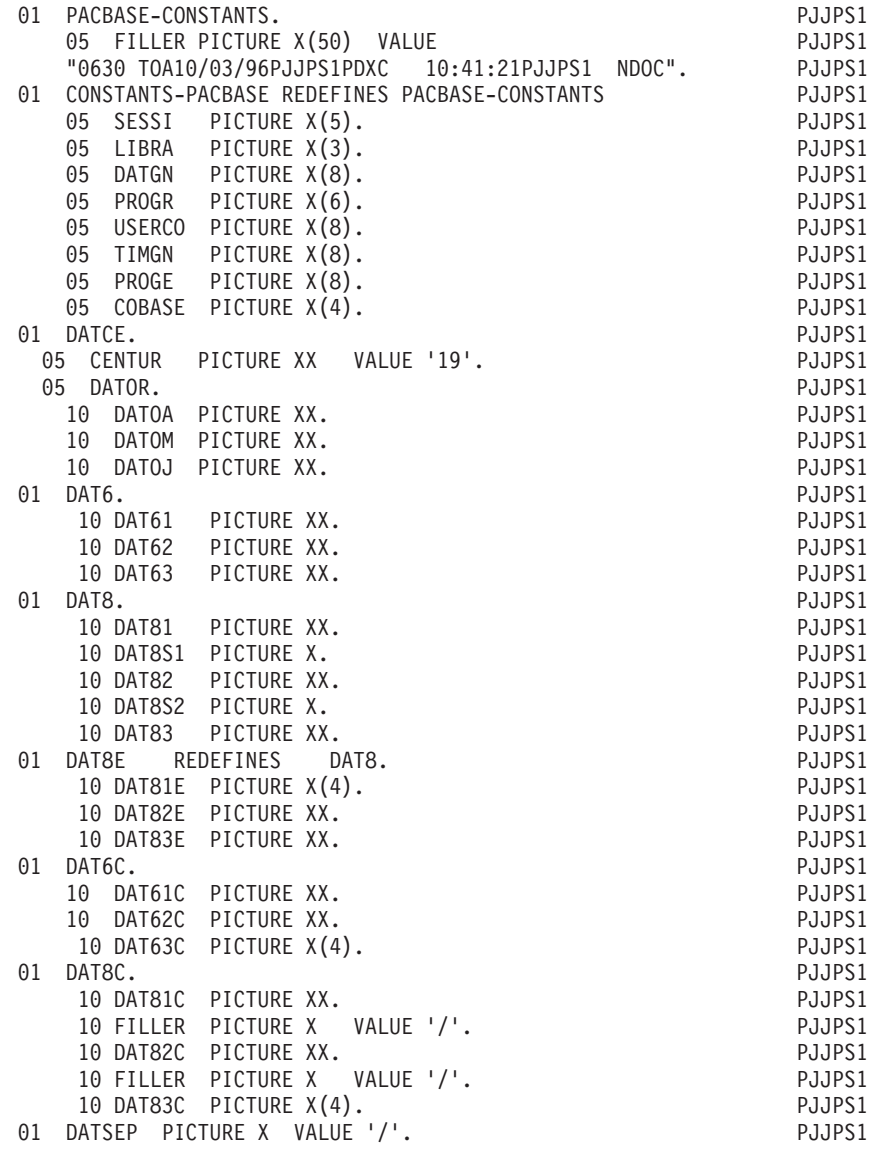

## **Variables and indexes**

According to specifications provided by the user for the application program, PACBASE will generate the appropriate variables, indexes, etc.

## CONDITIONAL VARIABLES

**FTB:** Final total control breaks.

• Group field for all FTBn's.

**FTBn:** Final total control break at level n.

- Used to indicate the status of processing. The value of this flag changes when the value of the nth key data element, (or of a key subordinate to the nth key) does not match the corresponding data element in the next record read.
- v Generated if the program contains at least one input data structure for which a control break level has been requested.
- $1 = \text{key of level } n$  is being processed for the last time.
- $0 = (above is) not true$

**ITB:** Initial total control breaks.

• Group field for all ITBn's.

**ITBn:** Initial total control break at level n.

- The first record at level n is being processed. By moving in the value of the FTBn flag, the iteration following a ″last-record-detected″ status identifies a new control break level.
- Generated with FTBn.
- $\cdot$  1 = key at level n is being processed for the first time.
- $\bullet$  0 = (above is) not true

**dd-FB:** Final control breaks on data structure dd.

v Group field for all dd-FBn's.

**dd-FBn:** Final control break on data structure dd at level n.

- The last record, at level n, on data structure dd, is ready for processing.
- v Generated if the control break level given for D.S. dd is greater than or equal to n and if the key data element at level n has been declared in the data structure description.
- $\cdot$  1 = last record on dd at level n is being processed
- $0 = (above is) not true$

**dd-IB:** Initial control breaks on data structure dd.

- Group-level field for all dd-IBn's.
- Generated with dd-FB.

**dd-IBn:** Initial control break on data structure dd, level n.

- The first record, at level n, on data structure dd, is ready for processing.
- Generated with dd-FBn.
- $\cdot$  1 = first record on dd, level n is being processed
- $0 = (above is) not true$

**dd-CF:** Configuration indicator on data structure dd.

- Group field for dd-CFn's.
- v Generated if file matching was requested for the dd file.

**dd-CFn:** Configuration on data structure dd at level n.

- v At level n, the input record of data structure dd is to be processed in this program cycle.
- v Generated if the file matching level specified for data structure dd is greater than or equal to n and if there is an nth key named for this data structure on the Segment Call of Elements screen.
- $\cdot$  1 = Yes there is a record at level n to be processed this iteration
- $\bullet$  0 = (above is) not true

**dd-OC:** Occurrence variables for data structure dd.

- Group field for all dd-OCn's.
- Generated if file matching was requested for the principal file (USAGE OF D. S.  $=$   $'P'$ ).
- Provides information concerning the state of the update area (2-dd00).

**dd-OCn:** Occurrence on data structure dd at level n.

- A record of data structure dd, with key at level n, is being processed in this program cycle.
- Generated for principal data structures whose file matching level is greater than or equal to n and if there is an nth key named for this data structure on the Call of Data Structures screen.
- $\bullet$  1 = record in the update area (2-area) should exist on the output file: WRITE, REWRITE or CREATE.
- $\bullet$  0 = record in the update area should not be written on the output file: do not WRITE, or, DELETE.

**FT:** End-of-Processing indicator for all files.

• Used to indicate processing has been completed for all files when  $FT = ALL '1'.$ 

**dd-FT:** End-of-Processing indicator for data structure dd.

- v Used to indicate when processing for all the records of this data structure has been completed.
- Generated for every sequential data structure with a USAGE OF D.S. =  $'C'$ ,  $'M'$ , 'N', 'P', and for every data structure with a USAGE of 'T' or 'X' and an ORGANIZATION = 'W' or 'L'.
- $\cdot$  1 = all records in data structure dd have been processed (including the last one).
- $\bullet$  0 = (above is) not true

**dd-FI:** End-of-File indicator on data structure dd.

- v Used to indicate that all records of data structure dd have been read.
- Generated for all input data structures for which control breaks have been specified.
- $\cdot$  1 = all records in data structure dd have been read.
- $0 = (above is) not true$ 
	- **FBL:** Minor-most final control break level detected in this run. This variable keeps track of the current level of break being processed this iteration.
- Generated if at least one control break level has been specified for any input data structure.
	- **IBL:** Minor-most initial control break level detected in this run. This variable keeps track of the current level of break being processed this iteration.
- Generated if at least one control break level has been specified for any input data structure.

### INDEXES

Used for validation processing: I01 to I51.

**I01:** Stores the rank of the record type, according to the value of the record type number.

= 1 if only one record type.

**I02:** Stores the rank of the action type, according to its value (example:  $C = 1$ ,  $M =$  $2, D = 3, etc.$ 

- = 4 if no action type specified.
- **I03:** Considering the aggregate of data elements within the transaction, stores a pointer (rank) to the first element of the specific part segment of the record being processed. This index is not generated when the transaction file consists of only one record type.
- **I04:** Considering the aggregate of data elements within the transaction, stores a pointer (rank) to the last data element of the specific part segment being processed. This index is not generated when the transaction file consists of only one record type.
- **I06:** Working index.
- **I50:** Stores the rank of the last data element of the common part. This index is always generated. It is initialized by a VALUE clause.
- **I51:** Stores the number of record types. This index is always generated. It is initialized by a VALUE clause.

Used for loading and consulting tables:

- **IddssM:** Contains the value of the maximum number of entries specified by the user.
- **IddssL:** Contains the value of the number of entries actually loaded from segment ss in data structure dd. This number cannot exceed the maximum specified above.
- **IddssR:** Varying from 1 to IddssL, used for all look-ups on the table loaded from data structure dd, segment ss. Once the table is loaded, this index is initialized to zero if there is no overflow, or to the number of records read if an overflow has occurred.

These three indexes are generated for all records of:

- 1. data structures defined as tables, or
- 2. data structures with a non-redefined description with OCCURs, where there is a maximum number of records specified, or
- 3. if a table (W-ddss) was declared in the user Work Areas (-W) screen.

Used for print processing:

**J00:** Look-up index for the category table, CAT-TAB.

- **J01:** Look-up index for the three dimensional table (containing the structure and constant part numbers, and line/page skip character), called ST-TA.
- **Jddrcc:** Index associated with repetitive category cc for report r of data structure dd.

Contains the rank of the category (cc) being printed, at the time the structures are being loaded.

J05, J06, J07: Accumulator indexes.

Accumulators are always indexed, except at the grand totaling level.

The value in the index = the totaling level being processed.

Source data elements are added into the accumulators at the lowest level when the condition for printing the category has been satisfied.

When a final control break is detected, accumulators at each level (J07) are added into the accumulators at the next highest level (J06). This process is carried out for all accumulators, at a level less than or equal to the highest control break level detected in the iteration.

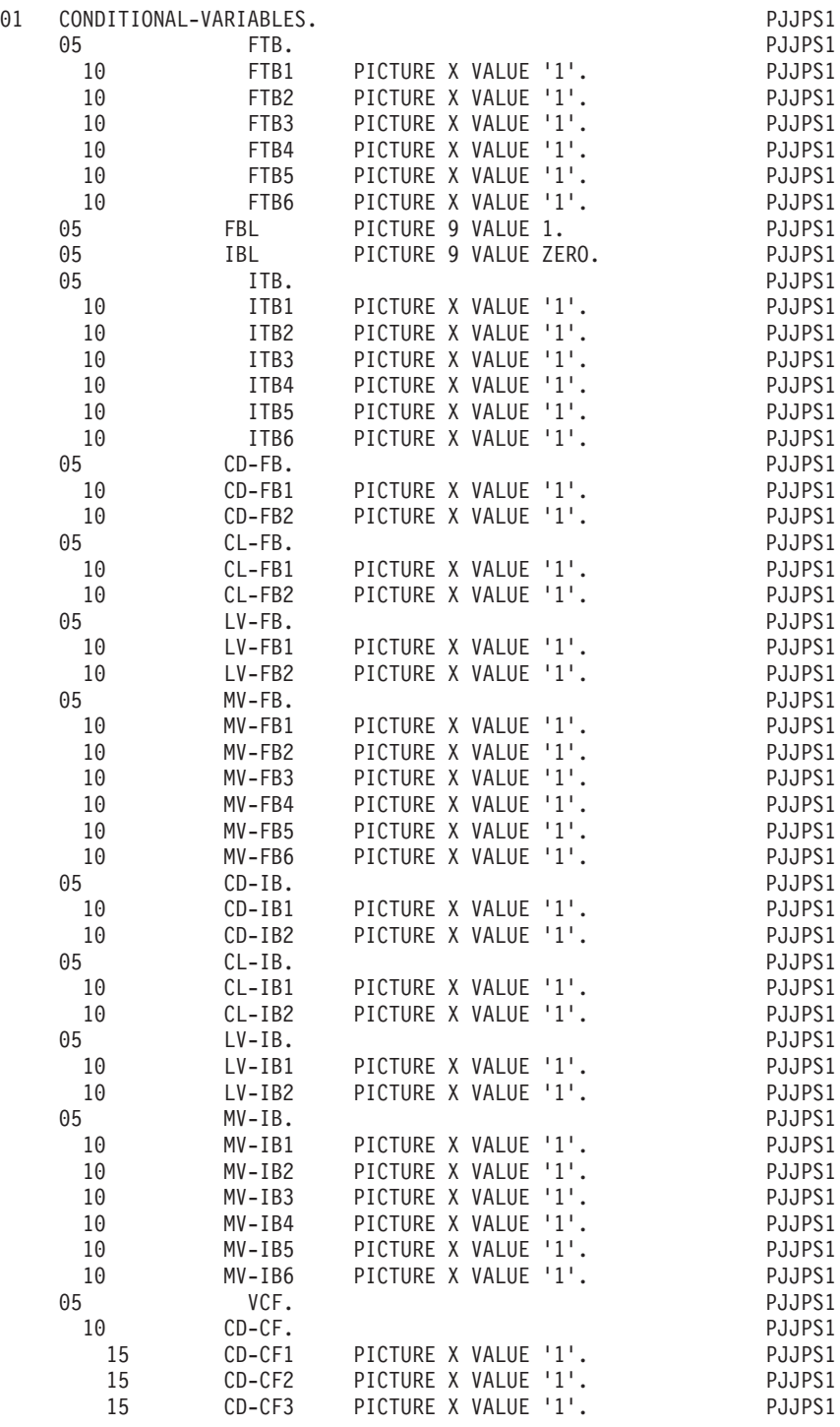

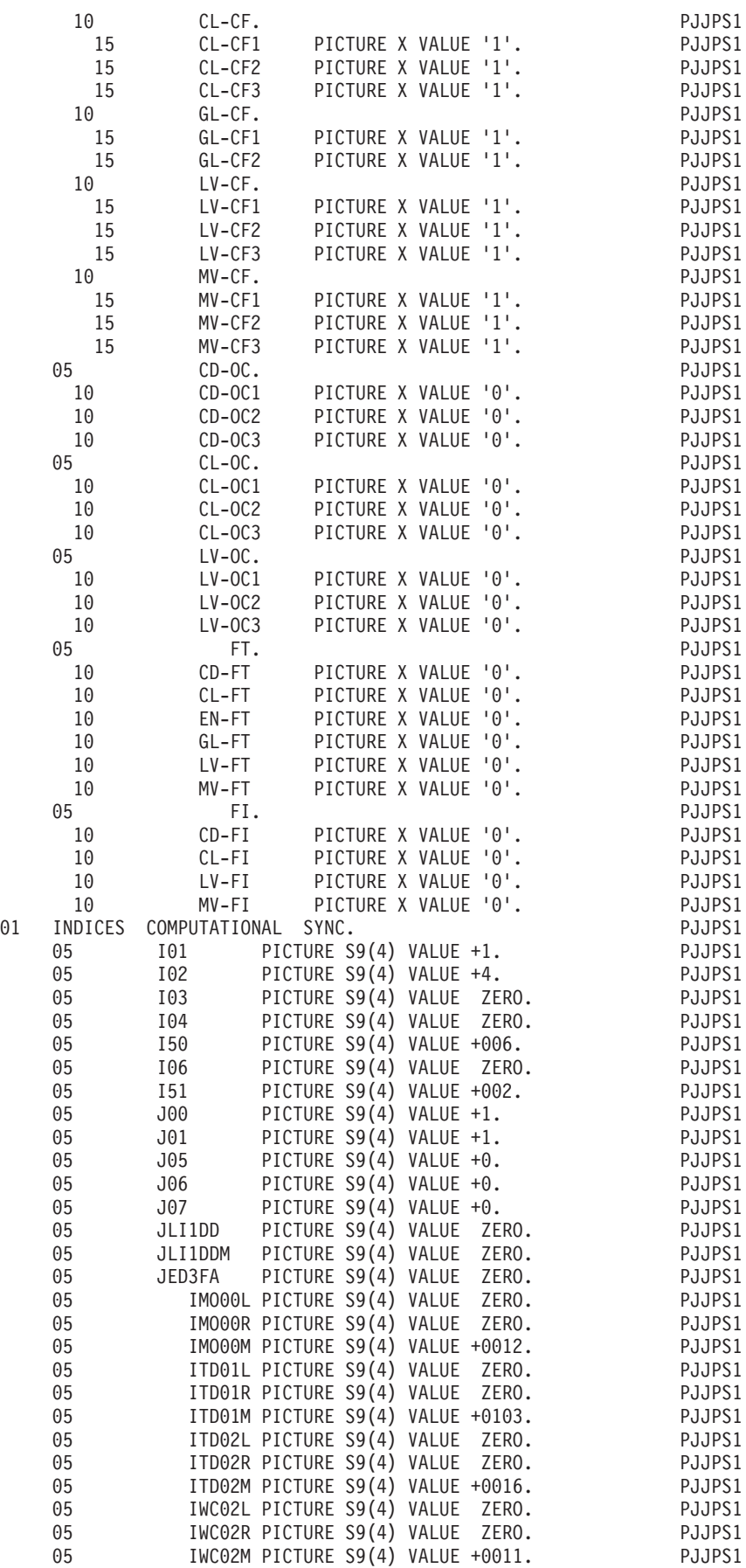

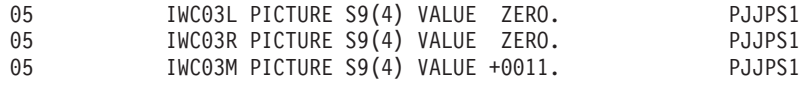

# **Key, validation, print areas**

### KEY STORAGE AREAS: CONF-CALCULATION-AREA

**IND:** .Stores the major-most key level of all input data structures to be matched.

.Generated only if there are at least two input data structures to be matched.

**ddIND:** .Stores the current value of the key of the record on data structure dd.

.Generated only for an input data structure with file matching.

RECORD COUNTERS: FILE-COUNTERS

5-dd00-RECCNT Record counter for data structure dd.

.This counter is generated for each data structure whose USAGE OF D.S. is not 'T' or  $'X'$ .

.Incremented with each READ or WRITE of the d.s.

### VALIDATION PROCESSING (WORK AREAS AND VARIABLES)

**DE-TAB:** .Stores DATA ELEMENT PRESENCE VALIDATION specifica\_ tions for each transaction file data element.

.Generated only if the program has a transaction file to be validated.

**DE-ERR:** .Stores the presence status of each data element of the transaction being processed.

Each elementary data element (eeeeee), other than FILLER, ENPR, GRPR, ERUT and their sub-elements, is provided with a status field within the table. This field is named ER-ss-eeeeee (ss = SEGMENT CODE).

The values vary at different points in the processing cycle:

 $0 =$  data element absent,

- $1 =$  data element present,
- $2 =$  invalid absence of data element,
- 3 = invalid presence of data element,
- $4$  = erroneous class,
- 5 = invalid content.
- **DE-TTE:** .Stores the presence validation (optional, required or not allowed) to be done on the data element being processed.

.Generated only if the program has a transaction file to be validated.

- **ID-ER:** .The last field in the table is ID-ER and is used for storing the record identification status:
- $0 =$  record type and action code are valid values,
- 5 = error detected on record type,
- 6 = error detected on action code.
- **DEL-ER:** .Stores the presence status of the data element being processed.
- .Generated only if the program contains a transaction file (to be validated or not).
- **DE-ERR:** .Used only to carry out transfers between DE-ERR and a data structure (USAGE OF D.S.  $=$  'M', 'N' or 'E') with a reduced error array (RESERVED ERROR CODES IN TRANS. FILE = 'W').
- **ER-ID:** .Will receive ID-ER.
- **ER-PRR:** .Generated if a reduced error table has been requested on at least one of the D.S. (transaction file with or without errors detected).
- **ER-PR0:** .Will receive the error status of each data element belonging to the common part of the data structure.
- **ER-PRM:** .Will receive the error status of each data element belonging to the specific part segment being processed.
- **SE-TAB:** .Stores the theoretical absence or presence of each record type of the transaction file for the various action codes specified. (See SEGMENT PRESENCE on the Segment Definition screen).

.Generated only if the program contains a transaction file to be validated.

**SE-ERR:** .Stores the presence status of each transaction file record type.

.Generated if the program contains a transaction file (to be validated or not).

Each record type is provided with a status field within this table. This field is named SE-ER(I01).

The values vary at different points in the processing cycle:

- $0 =$  record absent.
- $1 = record present,$
- 2 = invalid absence of record,
- 3 = invalid presence of record,
- 7 = duplicate record,
- $8 =$  invalid creation.
- $9 =$  invalid modification or deletion.
- **TR-ER:** .The last field in the table is named TR-ER and is used for storing errors detected.
- $1 = no$  error detected.
- **SE-ERE:** .Stores the presence status of the record being pro\_ cessed.

.Generated if the program contains a transaction file (to be validated or not).

**GR-ER:** .Stores information concerning errors detected on a group of transactions which update a record, of at least one principal data structure.

.Generated only if the program updates one or more data structure.

**UT-ERUT:** .Stores the user's errors. If the program contains a transaction file, (USAGE OF D.S. = 'M', 'N' or 'E') with the user error table 'ERUT', the description generated will be as specified on the Call of Data Structures (-CD) screen, using sub-elements named UT-eeeeee.

### TABLES USED FOR REPORTS

**CAT-TAB:** .Category table: stores all categories to be printed in this iteration.

.Generated only if categories have been defined for at least one report without direct printing, in the program.

**ST-TA:** .Table storing the structure number, constant part number, and page/line skip for the category to be printed.

.Generated only if categories have been defined for at least one report without direct printing, in the program.

1. .Table containing constants for report r.

#### STORE AREAS FOR PRINT PROCEDURES

**TS-r-cc:** .Definition of the contents of category cc of report r.

.Generated only for reports with categories not printed directly.

**ABS-r-cc:** .Variable indicating if category cc of report r begins after a page skip.

.Generated only for reports with categories not printed directly.

1. .Number of lines necessary for printing category cc of report r.

These areas are generated only if categories have been defined for the report.

### ACCUMULATORS

## rst-CPT OCCURS n.

Group level of the accumulators associated with structure st in report r. n is the lowest accumulation level for this structure appearing in the report definition (default 1).

Trst-eeeeee(n)

Accumulator at level n, for data element eeeeee of structure st in report r.

Grst-eeeeee

Grand total accumulator, for data element eeeeee of structure st in report r. Appears if the structure is used in a category with grand totaling (TYPE OF LINE IN REPORT  $=$  '0').

PRINT VARIABLES AND COUNTERS

| ST-SLS        | .A table subdivided into:                                                                                                    |
|---------------|----------------------------------------------------------------------------------------------------|
| <b>STX</b>    | -STRUCTURE NUMBER (redefined by ST9),                                                                                                    |
| J02           | -CONSTANT PART NUMBER,                                                                                                    |
| <b>LSKP</b>   | -SKIP to be executed before writing a line,                                                                                                    |
| <b>NUPOL</b>  | -CHAR. SET OPTION : SPECIAL PRINTER                                                                                                    |
| CATX          | .Stores the CATEGORY OF REPORT being printed.                                                                                                    |
| 5-dd00-rPC    | .Page counter for report r of data structure dd.                                                                                                    |
| $5-$ dd00-rLC | . Line counter for report r of data structure dd,<br>incremented at category table load time and<br>indicating the line number of the last line of<br>the category just printed. Initialized at 99 by<br>value. |
|               | 5-dd00-rLC1. Line counter for report r of data structure dd,<br>incremented at each output line and indicating<br>the line number of the last written line.                                                     |
|               | 5-dd00-rLCM .Counter for maximum number of lines per page.                                                                                                    |
| 5-dd00-rRC    | Counter for number of lines written for the<br>report. Incremented after writing.                                                                                                    |
| 5-dd00-rTP    | . Top of page indicator for report r of D.S. dd.                                                                                                    |

All these variables are generated for report r, of D.S. dd, for which structures have been defined.

### ZONES DE MEMORISATION DES TACHES D'EDITION

Ces zones ne sont générées que pour les états pour lesquels on a défini des catégories sans demander l'édition ligne à ligne.

**TS-e-cc:** définition du contenu de la catégorie cc de l'Etat e.

**ABS-e-cc:** variable indiquant si la catégorie cc de l'Etat e commence après un saut canal.

N'est générée que pour des états dont les catégories ne sont pas éditées directement.

1. nombre de lignes requis pour éditer la catégorie cc de l'Etat e.

### ZONES-TOTALISATION

### ess-CPT OCCURS N.

Niveau de groupe des totalisateurs automatiques associés de la structure ss de l'Etat e. N est le plus bas niveau de totalisation apparaissant dans la description de l'état pour cette structure (1 par défaut).

Tess-CORUB (X)

totalisateur au niveau X associé à la rubrique CORUB de la structure ss de l'Etat e.

Gess-CORUB

totalisateur général associé à la rubrique CORUB de la structure ss de l'Etat e. Il apparaît si la structure intervient dans une catégorie total général (type 0).

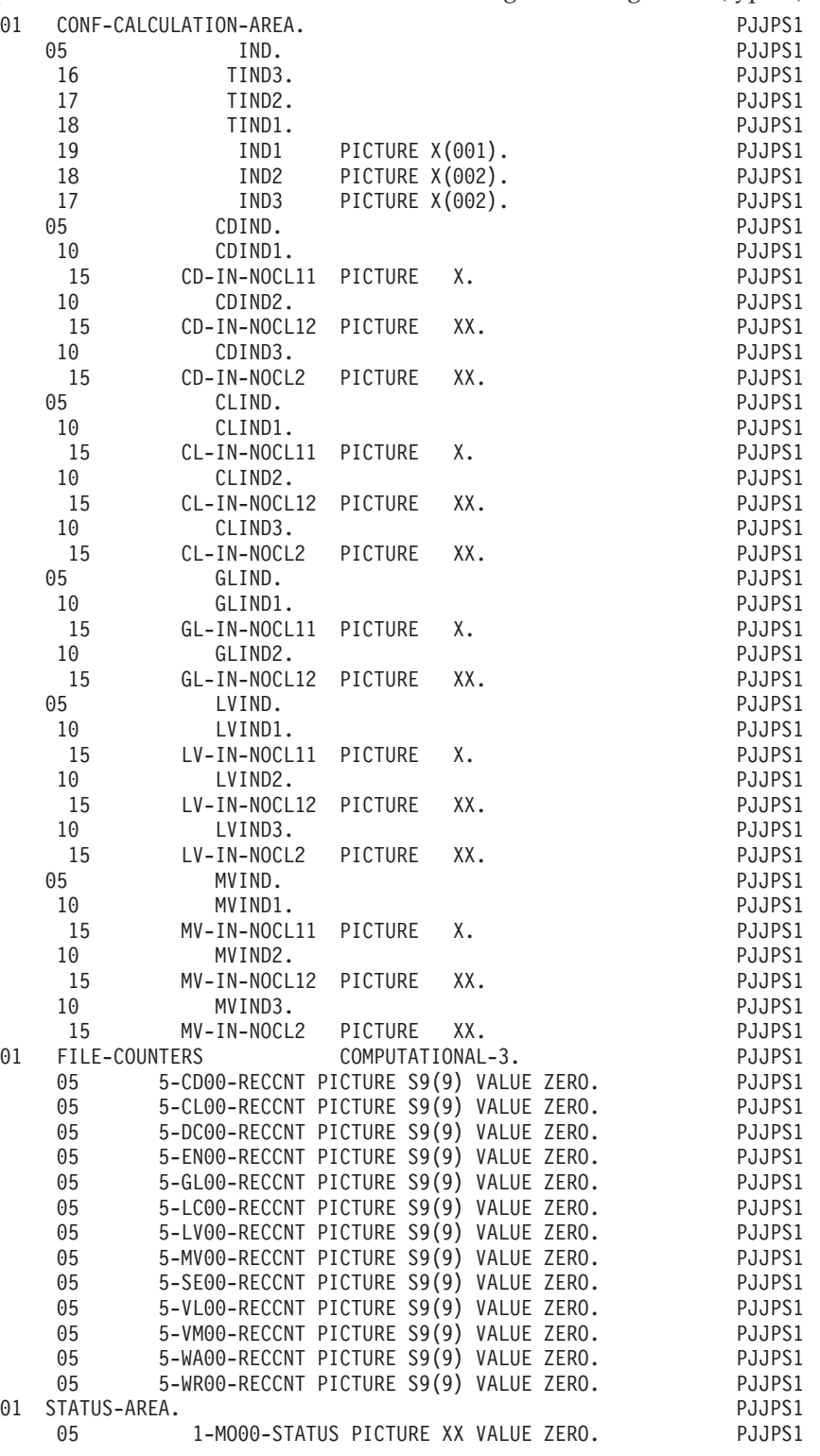
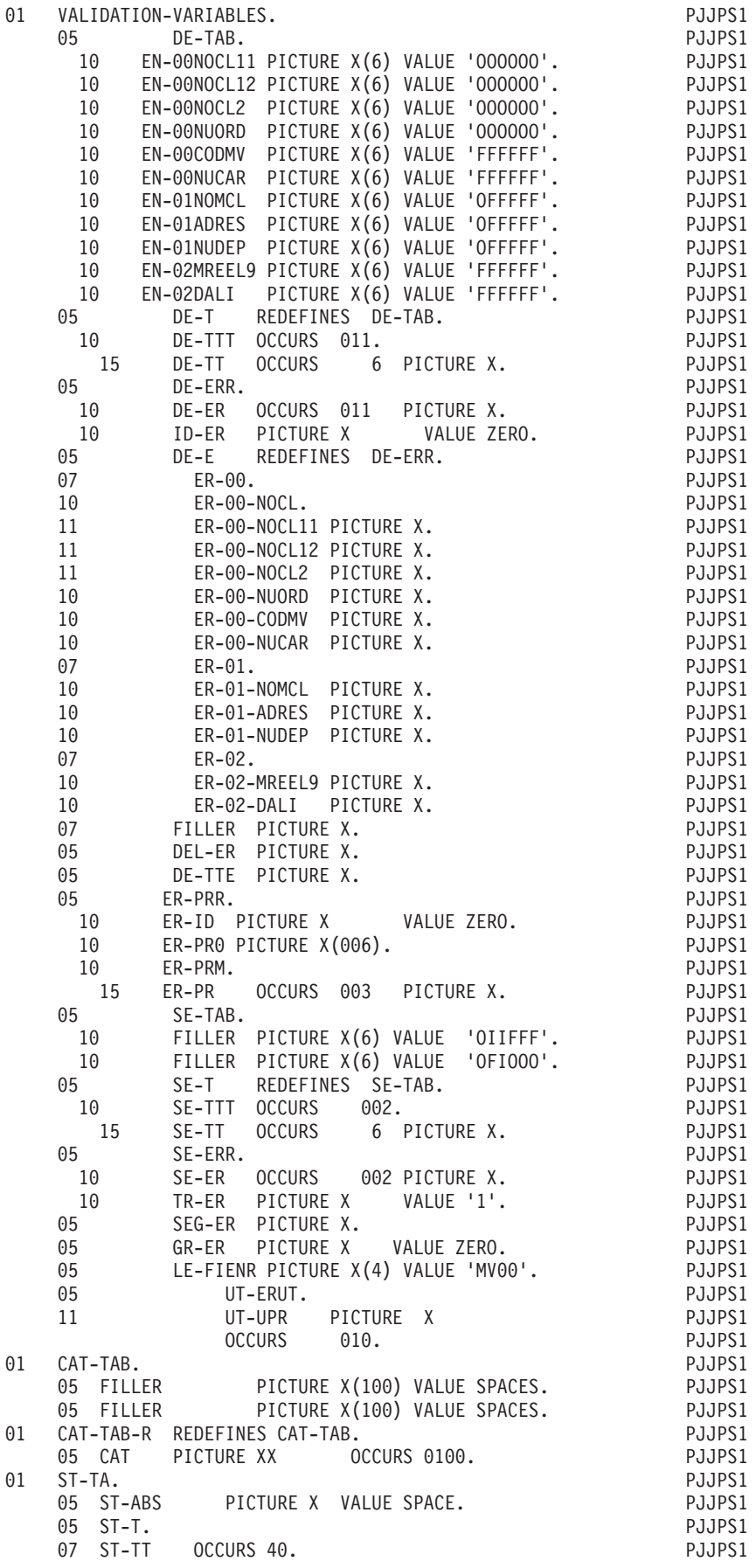

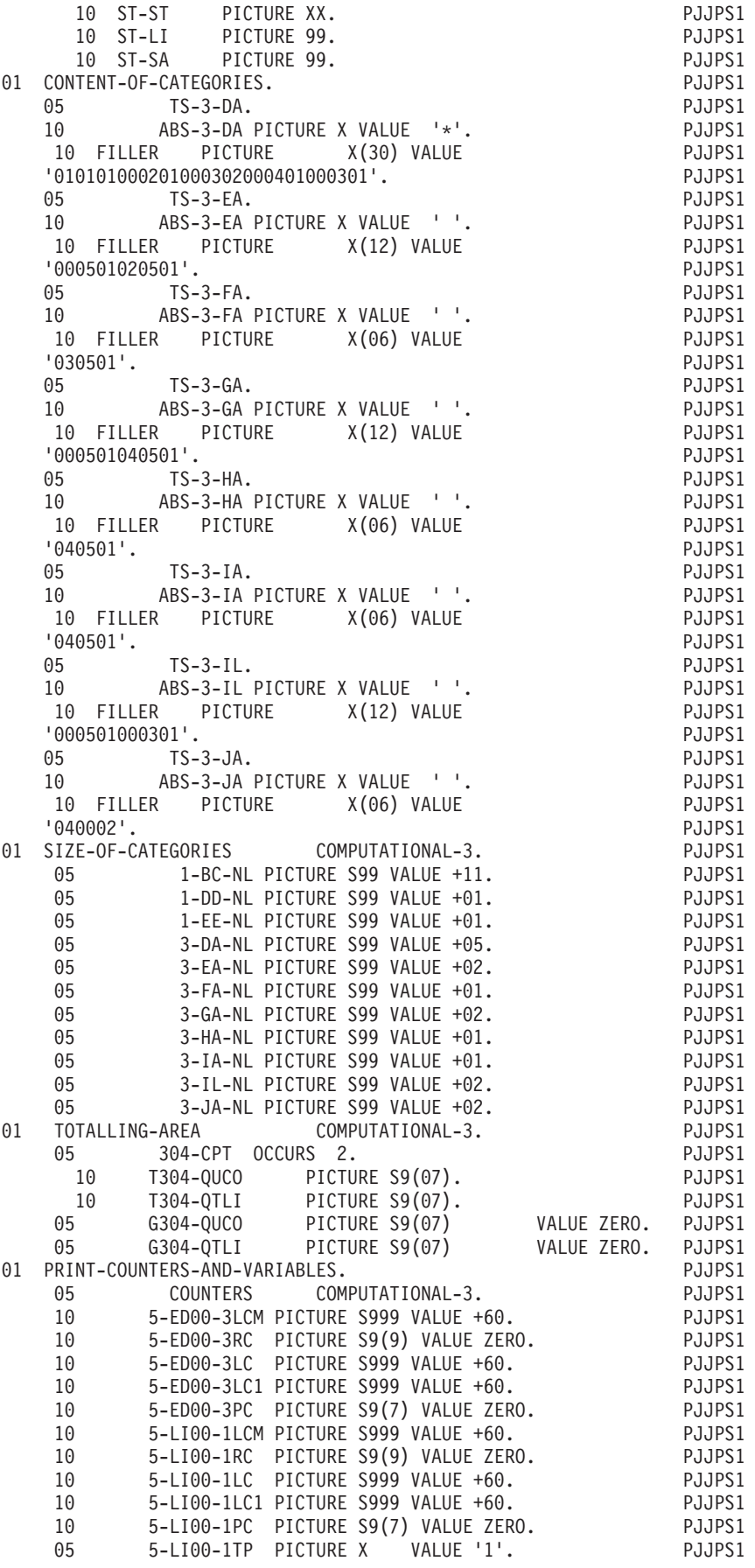

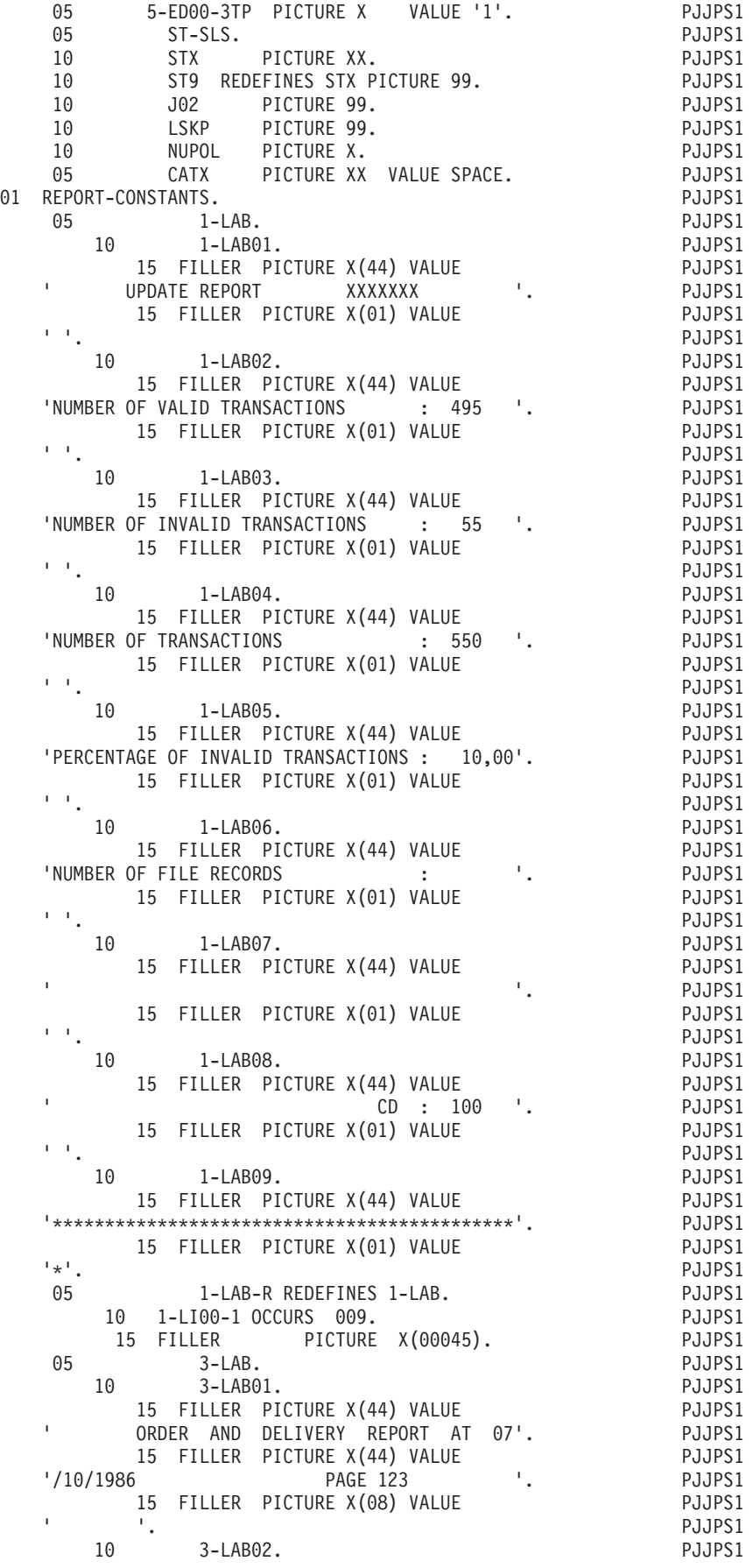

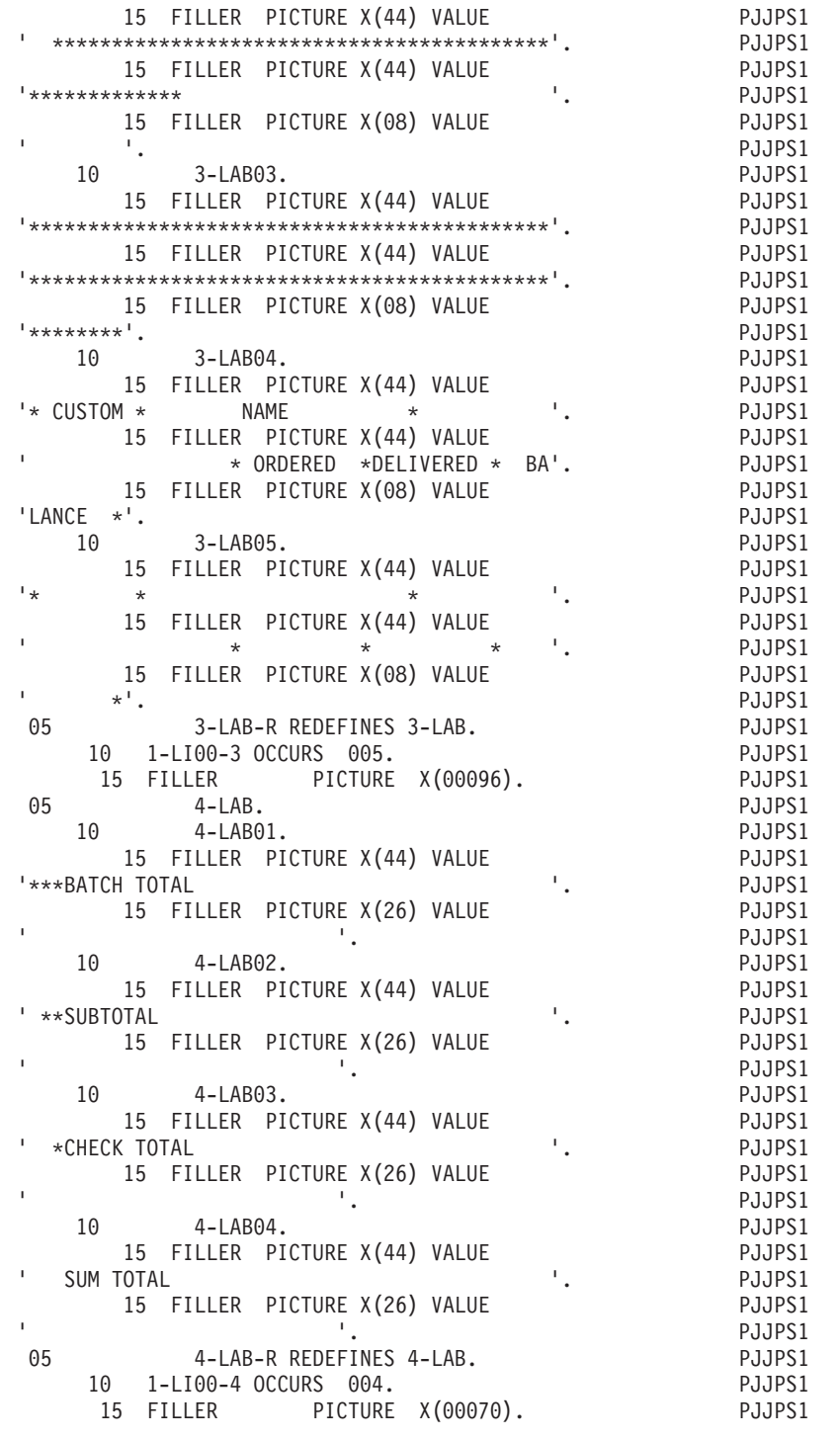

#### **Data structure work areas**

All input data structures for which a control break level has been entered, will be described completely, in the WORKING STORAGE SECTION.

The common part is named in the form 1-dd00. The variable parts either redefine each other or are defined successively, depending upon the RECORD TYPE/USE WITHIN D.S. value.

They are named 1-ddss where:

#### dd = DATA STRUCTURE CODE IN THE PROGRAM,

#### ss = SEGMENT CODE.

Each data element is named in the form 1-dd00-eeeeee, with its format, or sub-defined if it is a group level field.

When the D.S. has redefined variable length segments, each definition is completed with a FILLER so that each segment is the same length (equal to the longest).

The '1-' area is loaded at the READ of each d.s., from the data last read. Thus the read area of a data structure with control breaks will only be used for calculating these control breaks. The segment being processed is always in the '1-' (work) area.

A '2-' area is set up for each input principal file (USAGE OF D.S. = 'P') in which a common part is declared, as well as variable parts, through successive redefinition, according to the RECORD TYPE / USE WITHIN D.S. entered. The data elements are described in detail as in a '1-' area. All updating is done in this area.

An area in the WORKING-STORAGE SECTION is set up for each table D.S. For each segment to be loaded, an area will be allocated in the form 1-ddss OCCURS n, where:

#### n = OCCURRENCES OF SEGMENT IN TABLE.

If the D.S. has been defined with a USAGE of 'T', all data elements will be declared and loaded. If the USAGE is 'X', only data elements other than FILLER and the record type will appear. All elementary data elements at the 01 level, and all elementary or group data elements at the 02 level will be loaded.

The data element descriptions are the same as for the '1-' work areas for D.S.'s with control breaks, except for data elements of the common part which are described in each specific part segment.

For each print D.S., an area called 6-dd00 is set up, where dd is the DATA STRUCTURE CODE IN THE PROGRAM. All the lines of the different reports will be moved into this area before being written. This area is subdivided at level 05 by successive redefinitions for each report appearing in the print data structure. At the 10 level, the data elements common to all printed lines appear, as well as the different report structures. The names appear in the form 6-ddrst where:

- dd = DATA STRUCTURE CODE IN THE PROGRAM,
- r = LAST CHARACTER OF REPORT CODE,
- st = STRUCTURE NUMBER.

The structure descriptions are redefinitions of each other. The descriptions contain all the receiving data elements, plus FILLER's whose length is calculated by the generator. The data-names are in the form 6-ddrst-eeeeee, where:

```
eeeeee = DATA ELEMENT CODE in the Report Call of
Elements (-CE) screen.
```
#### NOTE

The user can modify the contents of D.S work areas through data structure descriptions. However, their location in the the generated program cannot be modified.

#### THE USER WORK AREAS

Here, the user will find area or section names defined by Work Areas (-W) lines, where the CODE FOR COBOL PLACEMENT is numeric. If this code is alphabetic, the Work Areas (-W) lines are inserted at the beginning of WORKING-STORAGE.

The descriptions of some data structures with ORGANIZATION 'L' or 'D' are also located here.

There is a description among the user's areas generated for each d.s. with ORGANIZATION = 'L' or 'D' with an alphabetic CODE FOR COBOL PLACEMENT.

For these data structures, the user can request any possible description type in this area.

Moreover, using the level number and/or location, the D.S. description can appear under a level 01, or in a particular section (LINKAGE, IDS, ...) entered via the Work Areas (-W) screen.

#### NOTE

The user can modify the work areas, with respect to content and location, using the CODE FOR COBOL PLACEMENT and the LINE NUMBER of the Work Areas (-W) screen with data structures with an ORGANIZATION = 'L' or 'D'.

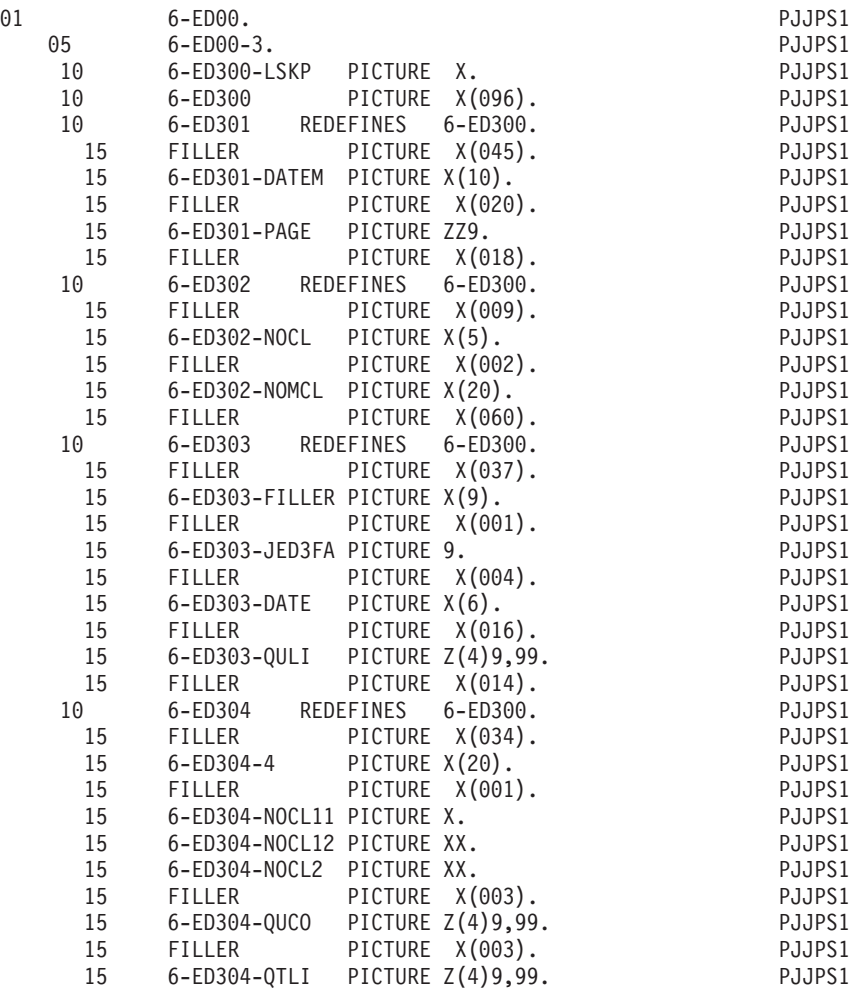

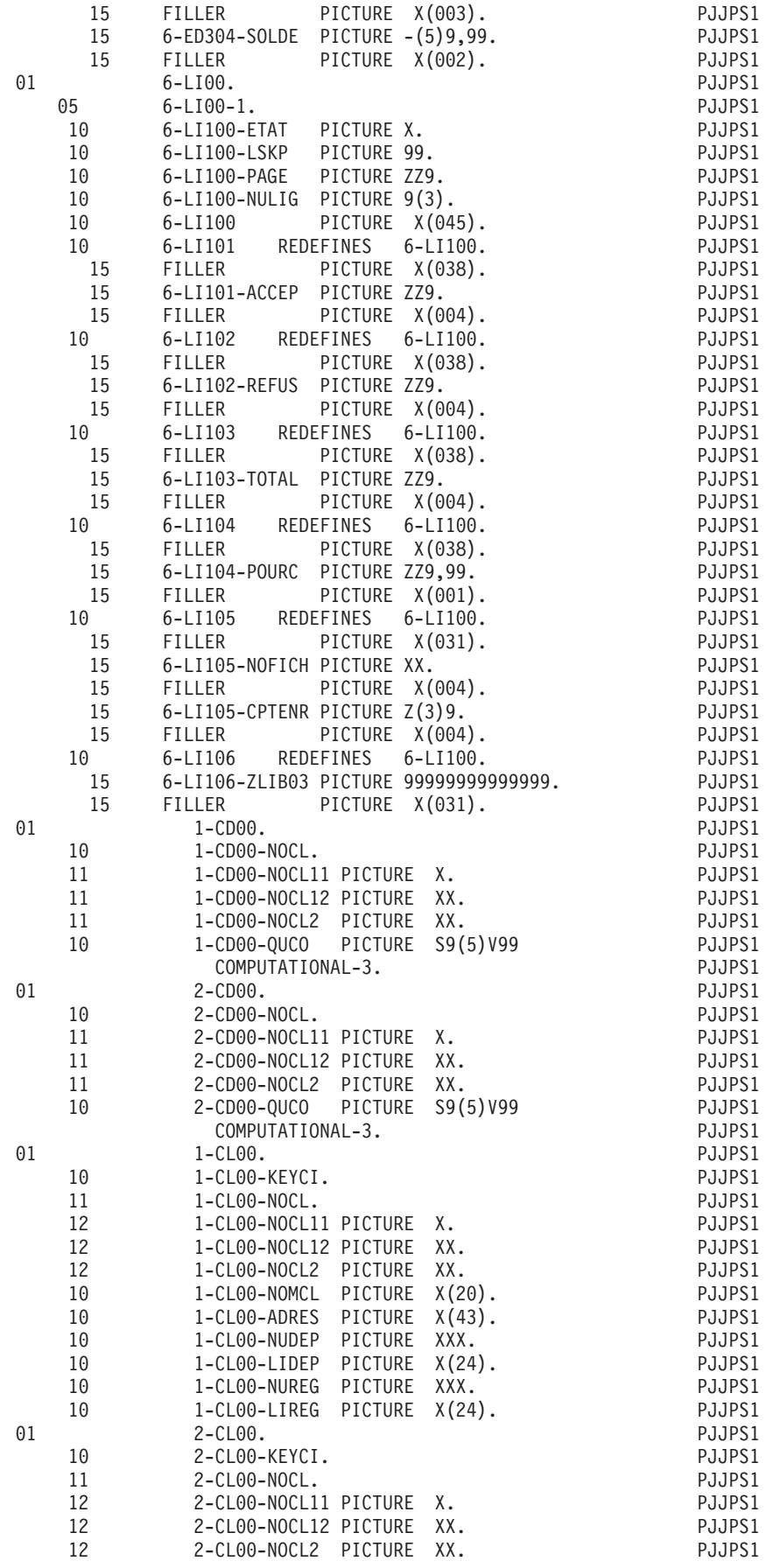

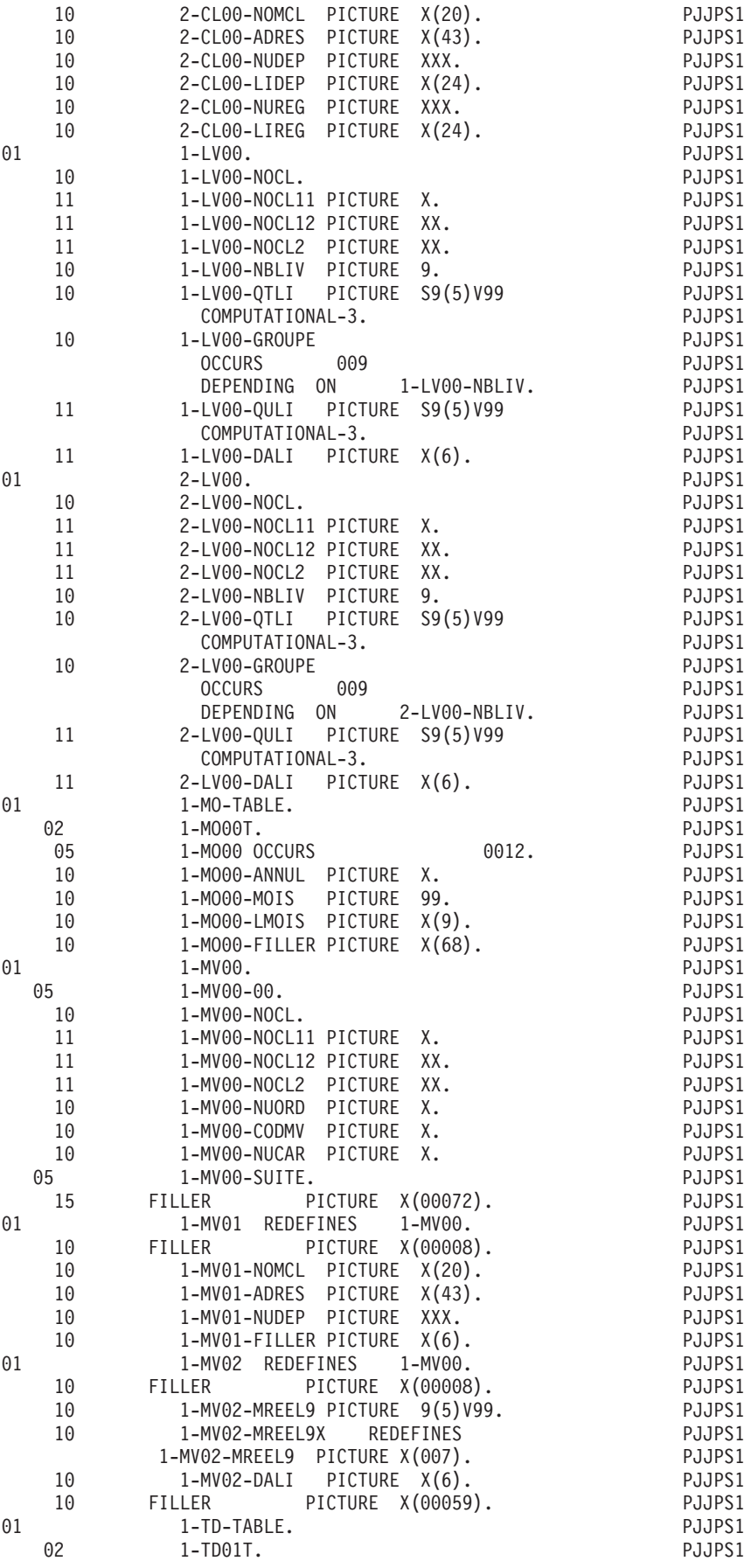

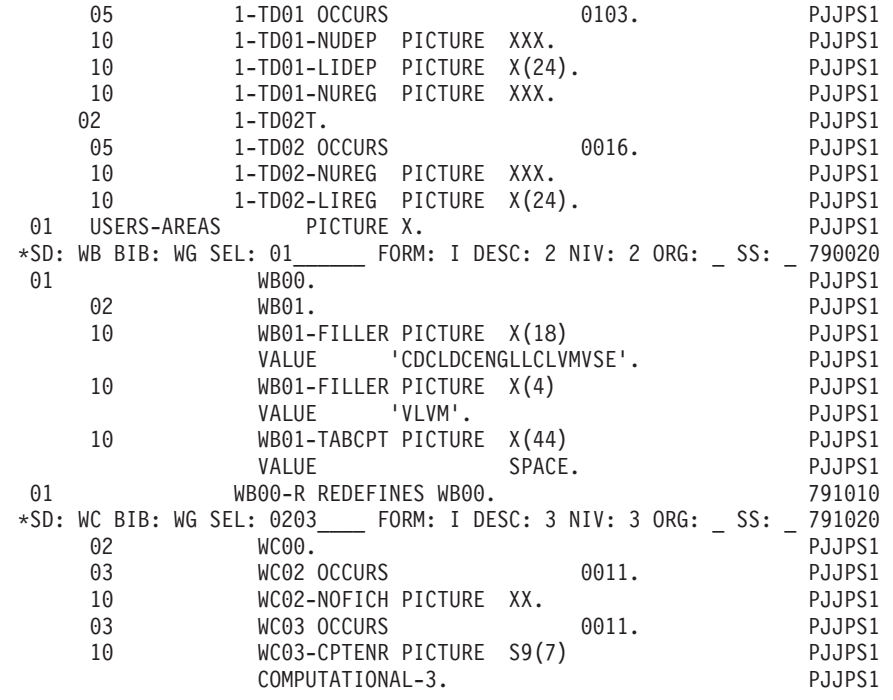

# **0A Declaratives**

DECLARATIVES

The F0A function contains one F0Aff function for each indexed file called in the -CD lines.

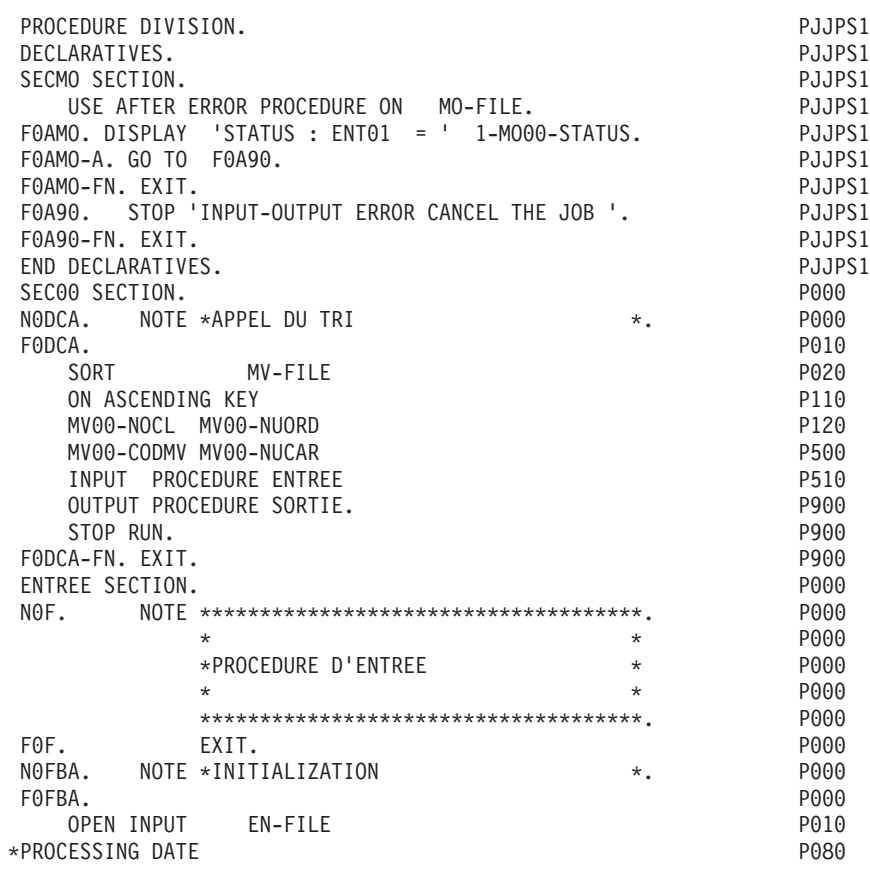

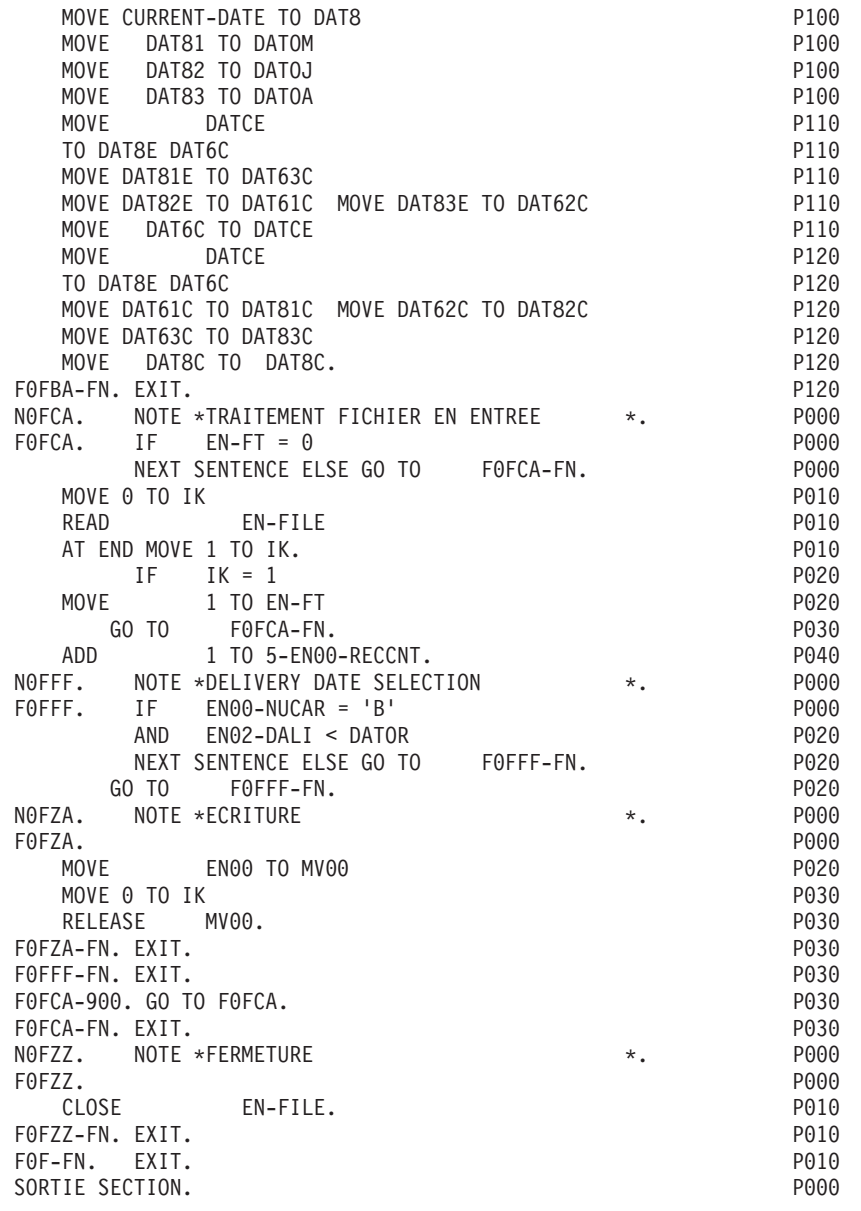

# **Initializations (F01)**

Function F01 is always generated. Data structures defined as commentary (ORGANIZATION =  $'X'$ ) are not described in this function. Data Structures described in WORKING-STORAGE or LINKAGE (ORGANIZATION = 'W' or 'L') are not described in F01, except those with USAGE = 'C', and control breaks. For these files, see the note below.

Primary purpose: Function F01 OPENs files, loads and CLOSEs table files.

Sub-functions: Each data structure is initialized in its own sub-function. The sub-function code is created using the DATA STRUCTURE CODE IN THE PROGRAM.

The sub-functions are generated in alphabetical order.

Each sub-function contains:

- the OPEN instruction for the data structure if its ORGANIZATION is 'S', 'I' or 'V', or 'W' or 'L' with control breaks.
- the prime READ instruction, for data structures with control break processing specified,
- the loading of the table files from the description in WORKING-STORAGE, if the ACCESS MODE is sequential, and if the USAGE OF DATA STRUCTURE = 'T' or 'X'. For these files, a CLOSE instruction is generated once the table is loaded.

#### NOTE

For input data structures (USAGE =  $'C'$ ) described in WORKING STORAGE or LINKAGE (ORGANIZATION = 'W' or 'L'), with control breaks, an OPEN is generated followed by a PERFORM F95dd for the prime READ. It is the user's responsibility to code Sub-function F95dd, (normally using Procedural Code). This code may need to account for the end-of-processing and end-of-file indicators, as well as the OPEN and CLOSE of table files, etc.

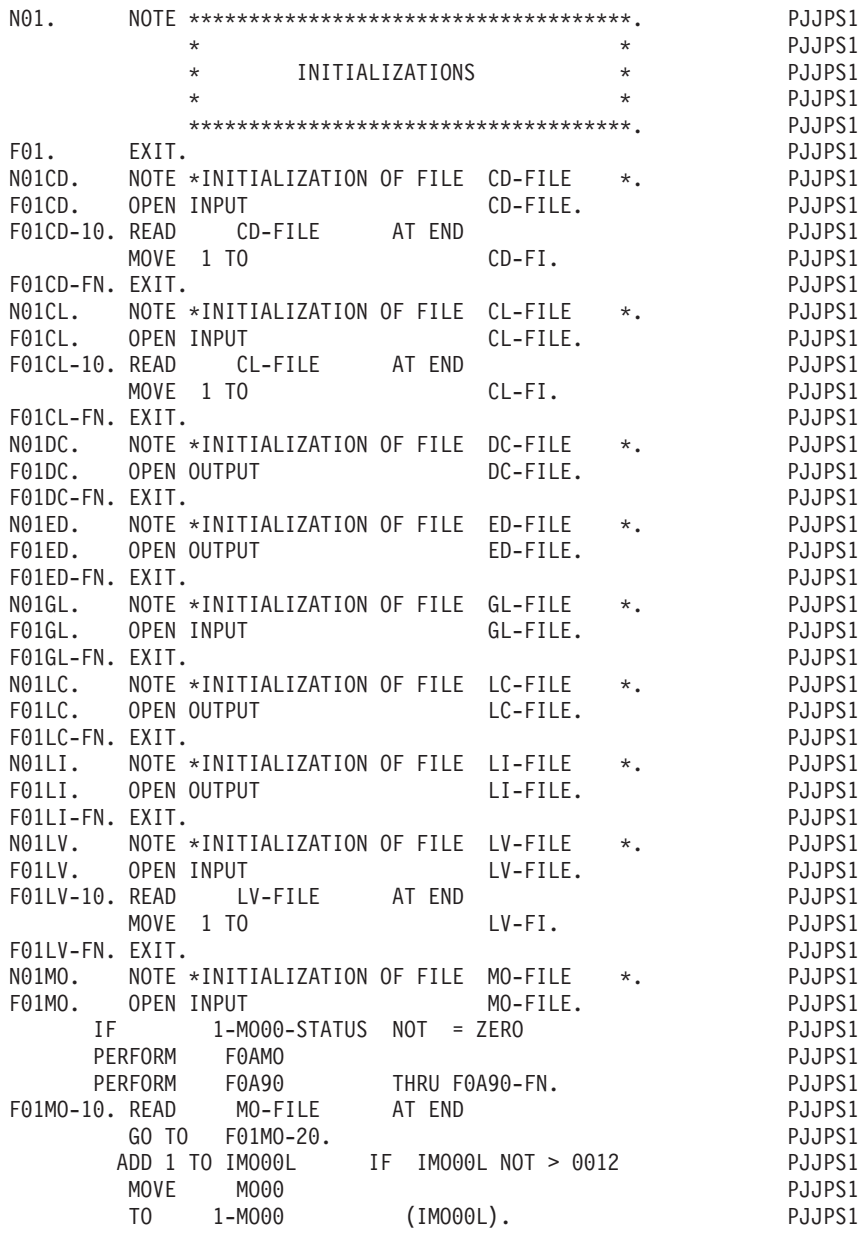

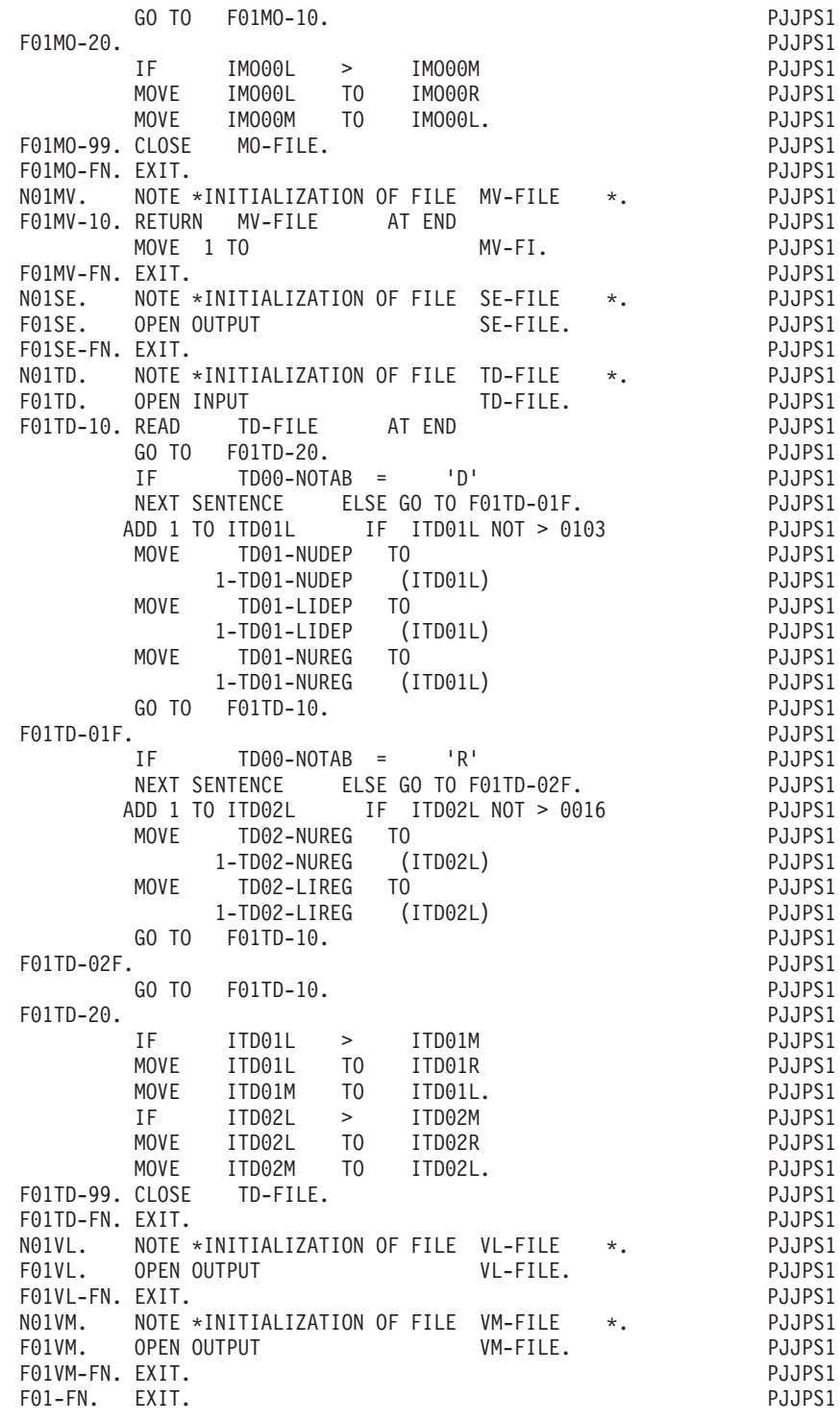

# **Read sequential files with no control break (F05)**

Function F05 is always generated, except in cases where the TYPE AND STRUCTURE OF PROGRAM selected does not generate the PROCEDURE DIVISION.

Primary purpose: Function F05 does the READ for all data structures without control breaks.

Special Note: Function F05 is the top of the iteration loop. Therefore it is important not to delete it, or if deleted, to insert the function number by other means.

Sub-functions: Each data structure without control breaks is given its own sub-function. The sub-function code is created using the DATA STRUCTURE CODE IN THE PROGRAM.

The data structures are read sequentially, (alphabetical order).

Each sub-function:

- v contains the test giving access to the sub-function,
- contains the READ instruction,
- v sets the end-of-processing indicator (dd-FT) AT END of READ,
- v stores all data elements that make up the key for file matching, if a FILE MATCHING LEVEL NUMBER was entered (dd-IN-eeeeee),
- increments the record counter (5-dd00-RECCNT).

#### NOTE

For input data structures (USAGE = 'C') described in WORKING STORAGE or LINKAGE (ORGANIZATION = 'W' or 'L') without control breaks, the READ is generated as a PERFORM F95dd. It is the user's responsibility to code sub-function F95dd, normally using Procedural Code). This code may need to account for the end-of-processing and end-of-file indicators, as well as the OPEN and CLOSE of table files, etc.

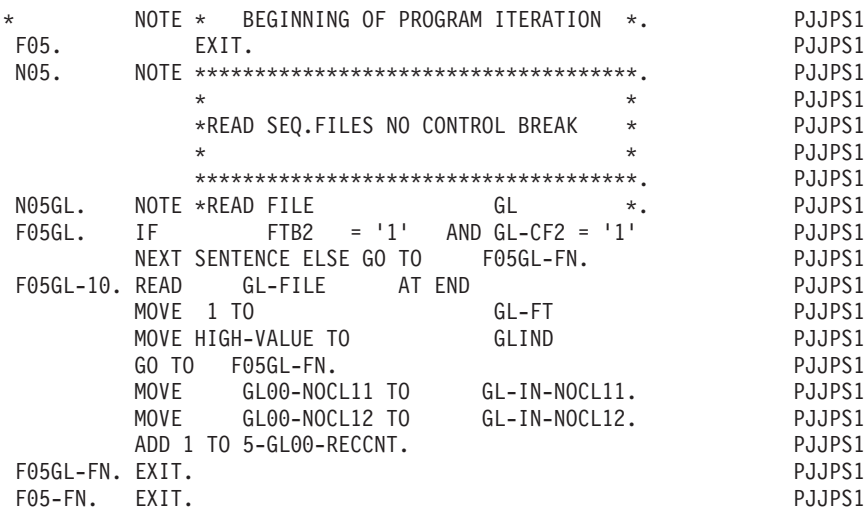

#### **Read sequential files with control breaks (F10)**

Function F10 is generated if there is at least one principal, consulted or transaction file (USAGE OF DATA STRUCTURE =  $'P'$ ,  $'C'$ , 'M' or 'N') on which there is a control break.

Primary purpose: Function F10 MOVEs the prime read data from the read area to the work area, and then does a READ for next data in the read area.

Sub-functions: Each data structure with a control break is given its own sub-function. The sub-function code is created using the DATA STRUCTURE CODE IN THE PROGRAM.

The data structures are read sequentially, (alphabetical order).

Each sub-function:

- contains the test giving access to the subfunction, if a FILE MATCHING LEVEL NUMBER has been entered for the data structure,
- sets the initial control break variables (dd-IB),
- sets the end-of-processing indicator (dd-FT), if the end-of-file indicator (dd-FI) has been set,
- v transfers 'OCCURS DEPENDING ON' counters, if they are in the common part ('00' segment) of the D.S.,
- v transfers the read area data (dd00) to the work area (all file processing will be done in the work area),
- stores all data elements that make up the key for file matching if a FILE MATCHING LEVEL NUMBER was entered (dd-IN-eeeeee),
- increments the record counter (5-dd00-RECCNT),
- contains the READ instructions,
- v sets end-of-file indicator (dd-FI), AT END.

#### NOTE

For data structures described in WORKING-STORAGE or LINKAGE, (ORGANIZATION = 'W' or 'L'), it is the user's responsibility to code the READ instruction. This is normally done by a PERFORM of sub-function F95dd, using Procedural Code. The code may need to account for the end-of-processing and end-of-file, as well as the OPEN and CLOSE of table files, etc.

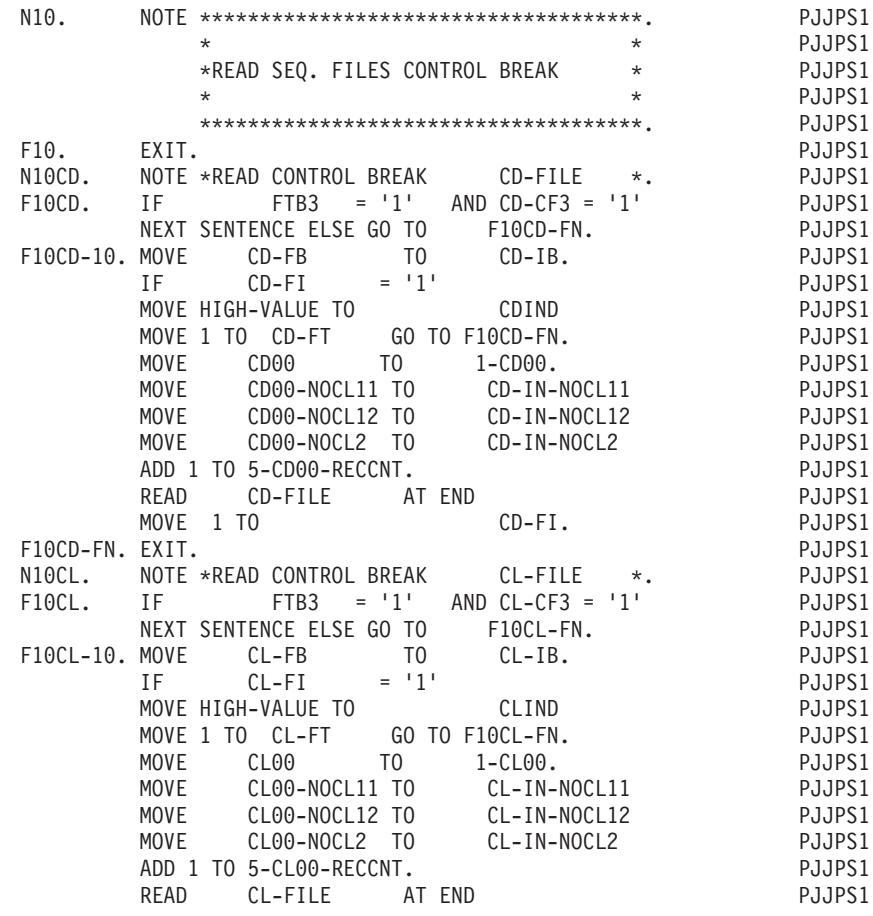

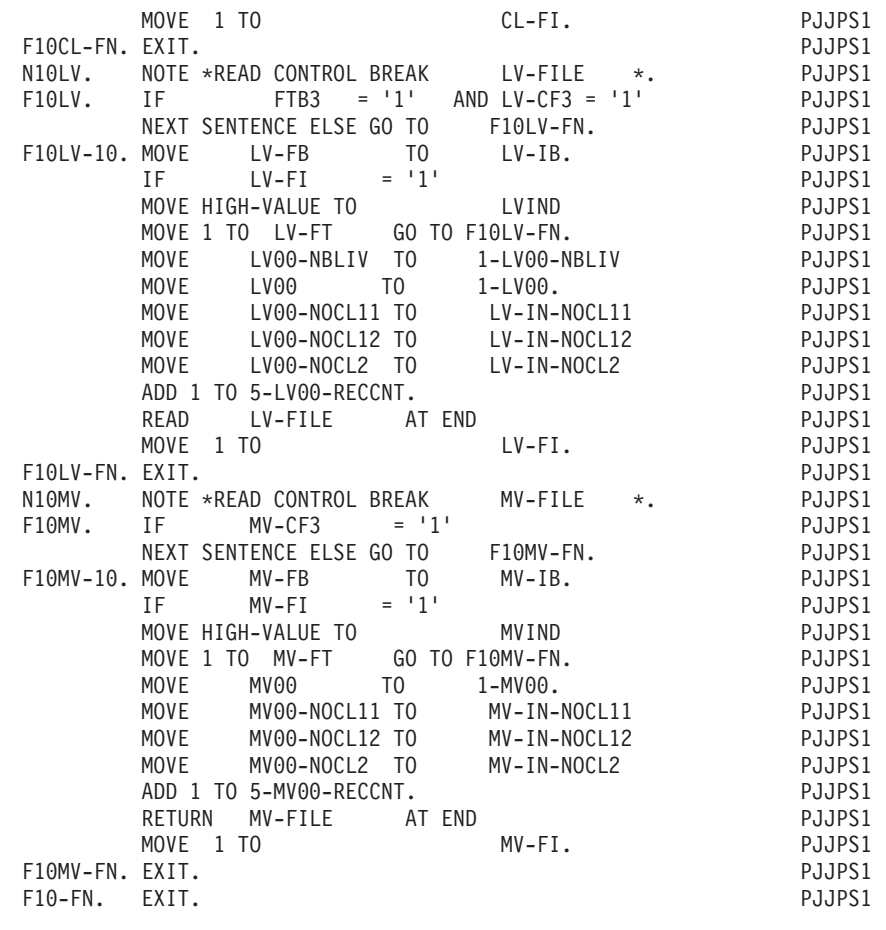

### **END OF RUN (F20)**

Function F20 is always generated. The execution condition is that FT = ALL '1'.

Primary purpose: Function F20 is used for closing files, and for the STOP RUN.

Sub-functions: Each data structure (other than those mentioned below) is given its own sub-function. The sub-function code is created using the DATA STRUCTURE CODE IN THE PROGRAM. A special Sub-function F2099 is generated for the STOP RUN instruction.

The data structures are closed sequentially according to their order on the Call of Data Structures (-CD) screen.

Each sub-function contains:

- the test giving access to the function,
- the CLOSE instruction for the data structure if its ORGANIZATION is S, I, or V, or W or L with control breaks.
- sub-function '99' contains the STOP RUN instruction if there is no sort data structure (FILE TYPE - INPUT / OUTPUT = 'T') in the program.

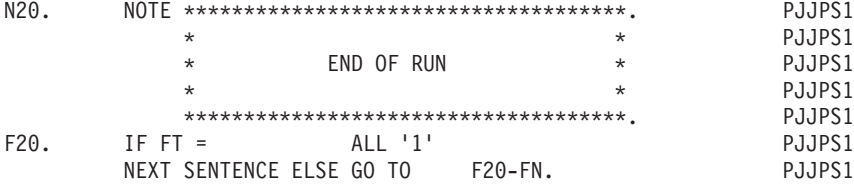

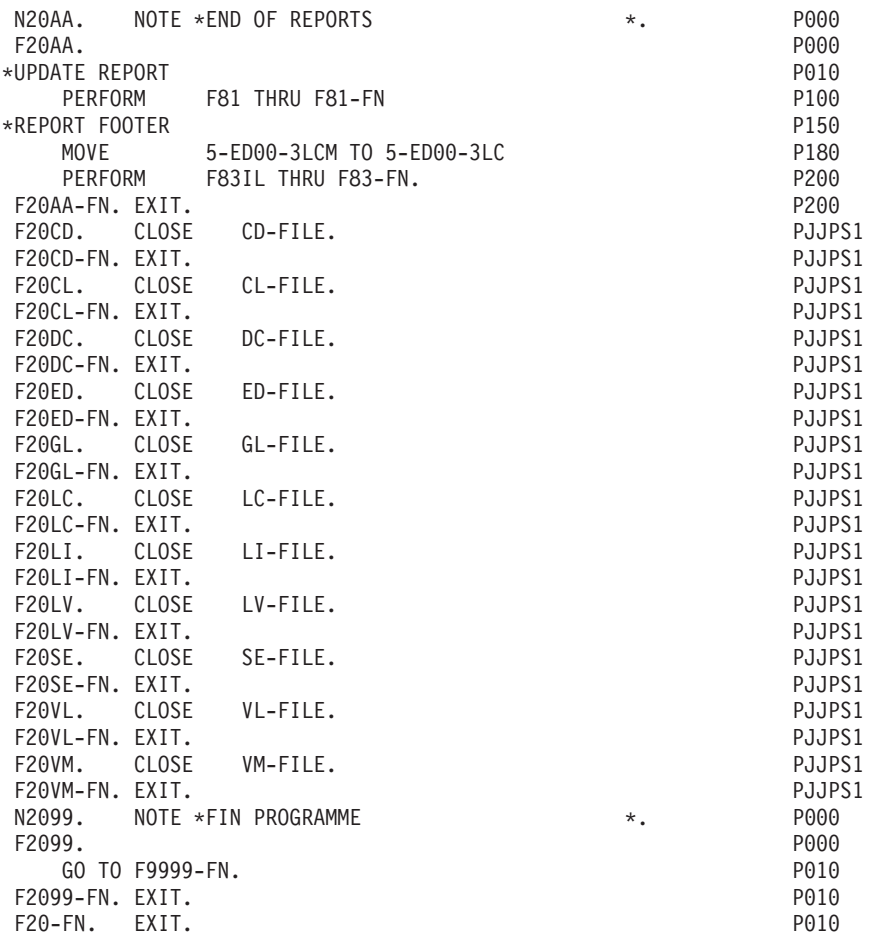

### **Calculate file control breaks (F22)**

Function F22 is generated if there is at least one principal consulted or transaction file (USAGE OF DATA STRUCTURE =  $'P'$ ,  $'C'$ , 'M' or 'N') on which there is a control break.

Primary purpose: Function F22 detects the next control break level by comparing key data in the work area to that in the read area.

Sub-functions: Each data structure with a control break is given its own sub-function. The sub-function code is created using the DATA STRUCTURE CODE IN THE PROGRAM.

The data structures are processed sequentially, in alphabetical order.

Each sub-function:

- v Sets final control break variables (dd-FB) to zero,
- Calculates final control breaks, by comparing the values of the key fields in the read area to the corresponding values in the work area. This is done in the sequence of the data elements belonging to the SORT KEY field, from major to minor (1 to n) 'n' being the number entered for the NUMBER OF CONTROL BREAKS on the Call of Data Structures (-CD) screen,
- sets up the 'FTB' variable when the program does not contain file matching. In this case, FTB is used as dd-FB and has the same meaning,

| N22.            |                                               |               | PJJPS1 |
|-----------------|-----------------------------------------------|---------------|--------|
|                 | $^\star$                                      | $\star$       | PJJPS1 |
|                 | *CALCULATE FILE CONTROL BREAKS                | $\star$       | PJJPS1 |
|                 | $\star$                                       | $\star$       | PJJPS1 |
|                 |                                               |               | PJJPS1 |
| F22.            | EXIT.                                         |               | PJJPS1 |
| N22CD.          | NOTE *CAL. CONTROL BREAK ON CD-FILE           | $\star$ .     | PJJPS1 |
| F22CD.          | MOVE ZERO TO                                  | $CD-FB.$      | PJJPS1 |
|                 | $CD-FI = '1' GO TO F22CD-1.$<br>IF            |               | PJJPS1 |
|                 | IF.<br>$CD00-NOCL11 NOT = 1-CD00-NOCL11$      |               | PJJPS1 |
|                 | GO TO                                         | $F22CD-1.$    | PJJPS1 |
|                 | IF<br>$CD00-N0CL12 NOT = 1-CD00-N0CL12$       |               | PJJPS1 |
|                 | GO TO                                         | F22CD-2.      | PJJPS1 |
|                 | GO TO<br>F22CD-FN.                            |               | PJJPS1 |
| F22CD-1. MOVE   | 1 T <sub>0</sub>                              | $CD-FB1.$     | PJJPS1 |
| F22CD-2.        | 1<br>T <sub>0</sub><br><b>MOVE</b>            | $CD-FB2.$     | PJJPS1 |
| F22CD-FN. EXIT. |                                               |               | PJJPS1 |
| N22CL.          | NOTE *CAL. CONTROL BREAK ON CL-FILE           | $\star$ .     | PJJPS1 |
| F22CL.          | MOVE ZERO TO                                  | $CL-FB.$      | PJJPS1 |
|                 | $CL-FI = '1' GO TO F22CL-1.$<br>IF            |               | PJJPS1 |
|                 | IF.<br>$CL00-NOCL11 NOT = 1-CL00-NOCL11$      |               | PJJPS1 |
|                 | GO<br>T0                                      | F22CL-1.      | PJJPS1 |
|                 | IF.<br>$CLOO-NOCL12 NOT = 1-CLOO-NOCL12$      |               | PJJPS1 |
|                 | GO TO                                         | F22CL-2.      | PJJPS1 |
|                 | GO TO<br>F22CL-FN.                            |               | PJJPS1 |
| $F22CL-1.$      | MOVE<br>1 TO                                  | $CL-FB1.$     | PJJPS1 |
| $F22CL-2.$      | <b>MOVE</b><br>$\mathbf{1}$<br>T <sub>0</sub> | $CL-FB2.$     | PJJPS1 |
| F22CL-FN. EXIT. |                                               |               | PJJPS1 |
| N22LV.          | NOTE *CAL. CONTROL BREAK ON LV-FILE           | $\star$ .     | PJJPS1 |
| F22LV.          | MOVE ZERO TO                                  | LV-FB.        | PJJPS1 |
|                 | $LV-FI = '1' GO TO F22LV-1.$<br>IF            |               | PJJPS1 |
|                 | IF<br>$LVOO-NOCL11 NOT = 1-LVOO-NOCL11$       |               | PJJPS1 |
|                 | GO.<br>T0                                     | F22LV-1.      | PJJPS1 |
|                 | IF.<br>$LVOO-NOCL12 NOT = 1-LVOO-NOCL12$      |               | PJJPS1 |
|                 | GO TO                                         | $F22LV-2.$    | PJJPS1 |
|                 | GO TO<br>F22LV-FN.                            |               | PJJPS1 |
| $F22LV-1.$      | MOVE<br>T <sub>0</sub><br>$\mathbf{1}$        | $LV-FB1$ .    | PJJPS1 |
| F22LV-2.        | T <sub>0</sub><br>MOVE<br>1                   | $LV$ -FB2.    | PJJPS1 |
| F22LV-FN. EXIT. |                                               |               | PJJPS1 |
| N22MV.          | NOTE *CAL. CONTROL BREAK ON MV-FILE           | $\star$ .     | PJJPS1 |
| F22MV.          | MOVE ZERO TO                                  | $MV-FB.$      | PJJPS1 |
|                 | $MV-FI = '1' GO TO F22MV-1.$<br>IF            |               | PJJPS1 |
|                 | $MVO0-NOCL11 NOT =$<br>IF                     | 1-MV00-NOCL11 | PJJPS1 |
|                 | GO<br>T0                                      | $F22MV-1.$    | PJJPS1 |
|                 | MV00-NOCL12 NOT = 1-MV00-NOCL12<br>IF.        |               | PJJPS1 |
|                 | T <sub>0</sub><br>GO                          | $F22MV-2.$    | PJJPS1 |
|                 | ΙF<br>$NOT =$<br>MV00-NOCL2                   | 1-MV00-NOCL2  | PJJPS1 |
|                 | GO<br>T <sub>0</sub>                          | $F22MV-3.$    | PJJPS1 |
|                 | ΙF<br>MV00-NUORD<br>$NOT =$                   | 1-MV00-NUORD  | PJJPS1 |
|                 | GO<br>T0                                      | F22MV-4.      | PJJPS1 |
|                 | ΙF<br>MV00-CODMV<br>$NOT =$                   | 1-MV00-CODMV  | PJJPS1 |
|                 | GO<br>T0                                      | F22MV-5.      | PJJPS1 |
|                 | IF<br>$NOT =$<br>MV00-NUCAR                   | 1-MV00-NUCAR  | PJJPS1 |
|                 | GO<br>T <sub>0</sub>                          | $F22MV-6.$    | PJJPS1 |
|                 | GO TO<br>F22MV-FN.                            |               | PJJPS1 |
| $F22MV-1.$      | <b>MOVE</b><br>1<br>T0                        | $MV-FB1.$     | PJJPS1 |
| F22MV-2.        | <b>MOVE</b><br>T <sub>0</sub><br>1            | $MV-FB2.$     | PJJPS1 |
| $F22MV-3.$      | MOVE<br>T <sub>0</sub><br>1                   | $MV-FB3.$     | PJJPS1 |
| $F22MV-4.$      | 1<br>T <sub>0</sub><br><b>MOVE</b>            | MV-FB4.       | PJJPS1 |
| $F22MV-5.$      | T <sub>0</sub><br>MOVE<br>1                   | $MV-FB5.$     | PJJPS1 |
| $F22MV-6.$      | T <sub>0</sub><br>MOVE<br>1                   | $MV-FB6.$     | PJJPS1 |
| F22MV-FN. EXIT. |                                               |               | PJJPS1 |
| $F22-FN.$       | EXIT.                                         |               | PJJPS1 |

v sets up the 'FBL' and 'IBL' variables, when the program does not contain file matching.

### **File matching logic (F24)**

Function F24 is generated if there is at least one input data structure on which there is file matching, or if there is one or more input(-output) principal data structure(s).

Primary purpose: Function F24 detects a new level of file matching. When the minor-most level has been attained, the work area is moved into the update area  $(1-\text{dd}00 \rightarrow 2-\text{dd}00).$ 

Sub-functions: Each data structure with file matching is given its own sub-function. The sub-function code is created using the DATA STRUCTURE CODE IN THE PROGRAM. In addition to those sub-functions, a numeric code is created based on the number of levels of file matching - one sub-function per level.

The sub-functions using the data structure code are generated in alphabetical order.

The alphabetic sub-functions will:

• set the Configuration Flag according to the current status of the file matching level (dd-CFn).

The numeric sub-functions will:

- set the Occurrence Flag, once the file matching level processing has been completed (dd-OCn),
- at the minor-most level, for principal files, the work area is moved to the update area (1-dd00 --> 2-dd00).

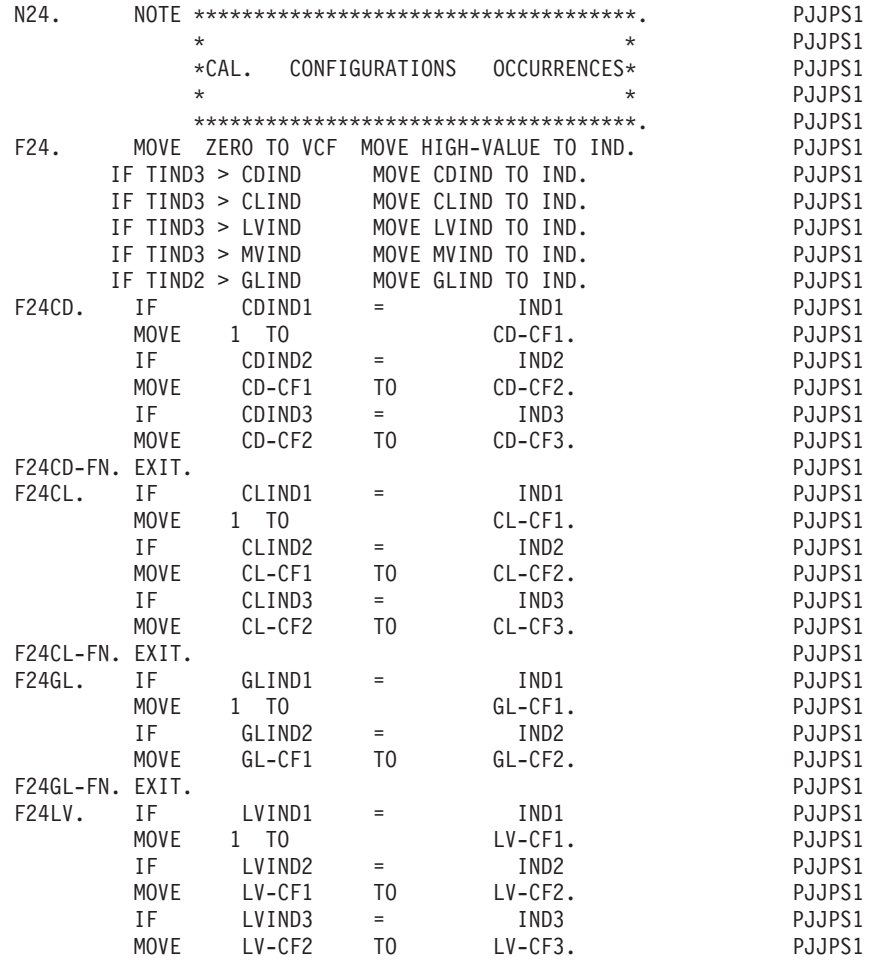

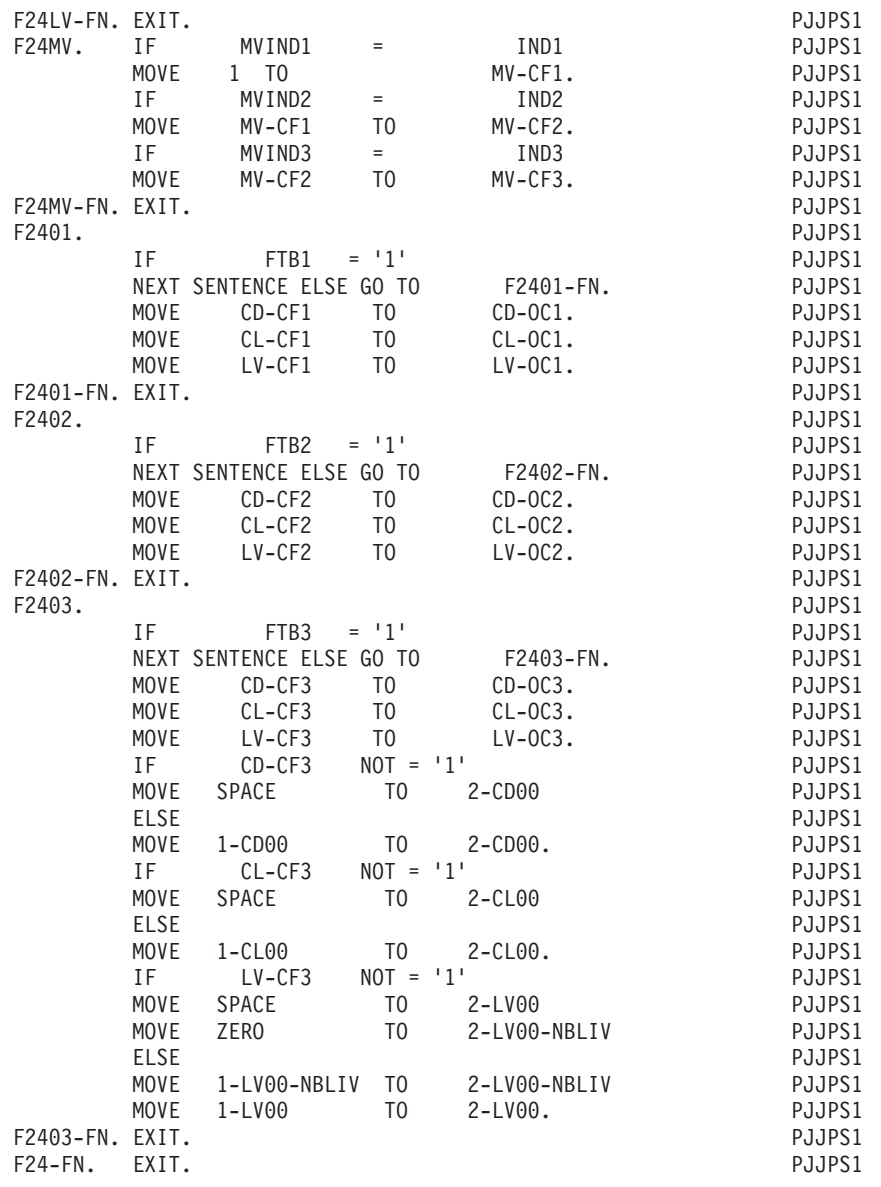

# **Total control break logic (F26)**

Function F26 is generated if there is at least one principal, consulted or transaction file (USAGE OF DATA STRUCTURE = 'P', 'C', 'M' or 'N') with both control breaks and file matching.

Primary purpose: Function F26 detects when all processing on all files is complete, (the ″total control break level″), and when the next READ on all files is ready to occur.

Sub-functions: none.

The Function will:

- set variables (ITB variables) indicating that a new cycle is about to begin on all files,
- set variables (FTB variables) to zero indicating that processing on the current set of data is ending,

• based on a series of tests (sequenced major to minor on the FILE MATCHING LEVEL NUMBER), calculate the level of total control breaks for the current iteration.

This function cannot be altered in any way.

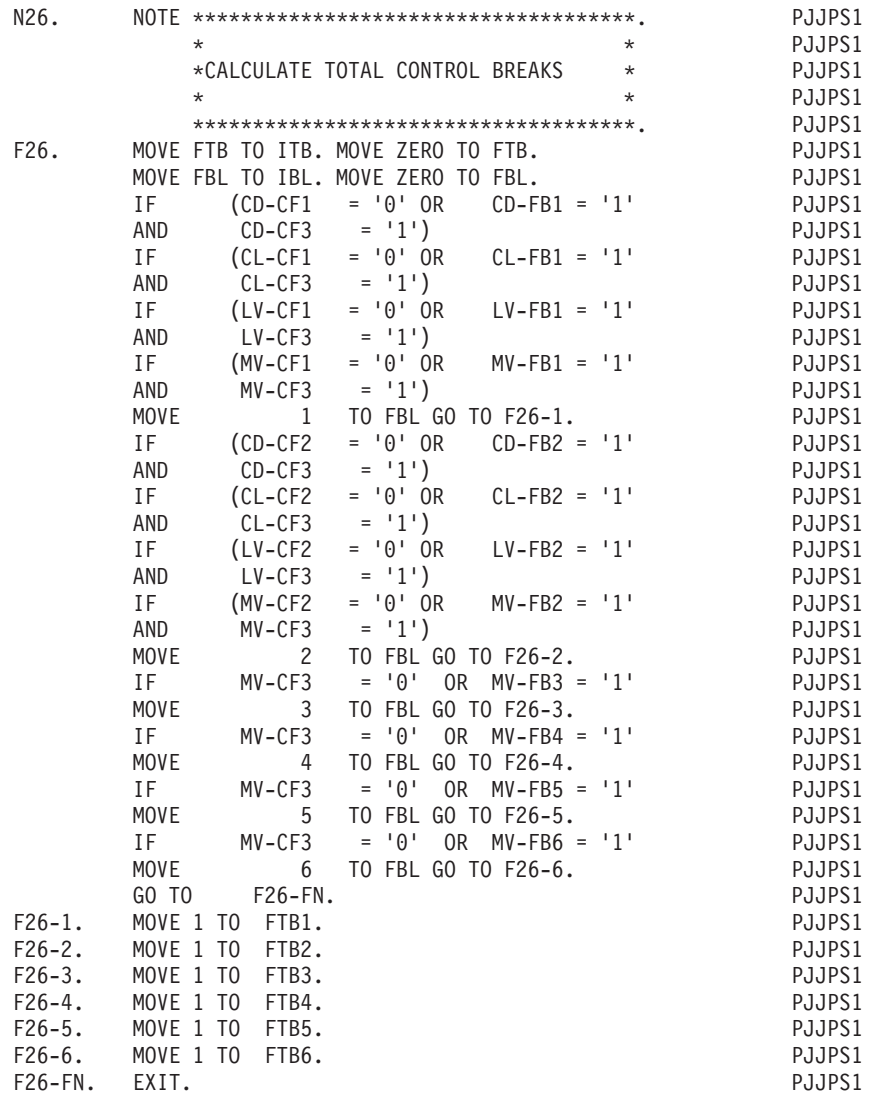

### **Calculate validation variables (F30)**

Function F30 is generated if there is an input transaction data structure (USAGE OF DATA STRUCTURE = 'M' or'N').

Primary purpose: Function F30 controls the initialization of the Error tables, as needed.

Sub-functions: none.

The Function contains:

.the test giving access to the function;

.the initialization of the error table fields:

A) For elements (DE-ERR and/or ER-PRR)

Source:

the error table from the transaction file with error fields detected (USAGE = 'E'), stored in PACBASE variable 'ENPR'.

Validation:

- 1. standard: direct initialization of DE-ERR,
- 2. reduced: initialization of ER-PRR and transfer into DE-ERR:

ER-ID --> ID-ER ER-PR0 --> ER-00.

If the source is not as described above, the error table is initialized to zero;

B) For user-defined errors (UT-ERUT)

If ERUT is not a repeated data element:

- 1. using 'ERUT', if it is called into the transaction data structure (and selected in the RESERVED ERROR CODES IN TRANS. FILE field),
- 2. if not, initialized to zero;
- C) For segments

For multi-record transaction processing, initialization of ″group″ variables:

According to the TRANSACTION CONTROL BREAK LEVEL indicator (dd-IBn), determine whether the transaction error table is being built, or if a new transaction cycle is beginning in this iteration:

- 1. If a new transaction cycle is beginning, set SE-ERR to zero,
- 2. If not, set SE-ERR from the error table contained on the record of the transaction file with error validations in the GRPR field;

For a new transaction cycle:

Initializing the ″group″ error variable (GR-ER): A new transaction cycle begins when all files match at the highest level (ITBn =  $'1'$  where n = highest FILE MATCHING LEVEL NUMBER).

This function cannot be altered in any way.

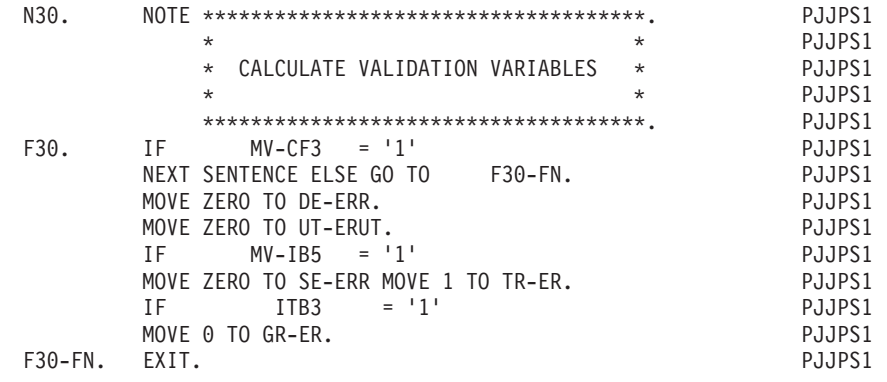

### **Identification validation (F33)**

Function F33 is generated if the transaction d.s. contains an element to identify the record type or one for the action: (CODE / VALUE OF RECORD TYPE ELEMENT or CODE / VALUE OF ACTION CODE ELEMENT on the Segment Definition screen.)

Primary purpose: Function F33 checks to see if the value in the record type and action code fields is one of the values designated as valid. The presence of the segment is also detected.

Sub-functions: 'AA' for validation of the record type,

'BB' for validation of the action code.

The Function contains:

- the test giving access to the function, if the minormost FILE MATCHING LEVEL NUMBER for the data Structure has been achieved;
- Sub-function F33AA: record type validation which:
	- assigns a rank to the record according to its type (i.e. the position of this record type in relation to all the records of the file) in index 'I01',
	- in the case of a reduced error validation initialized tialized by ENPR of the input D.S., transfer of ER-PRM into the part of DE-ERR corresponding to the record type (ER-NN),
	- sets the Identification Error indicator if the record type field does not contain one of the specified values (ID-ER  $= 5$ ),
	- indicates record presence (via  $SE-ER (I01) = 1$ ) if GRPR is not on the input data structure;
- Sub-function F33BB: Validation of the action, which:
	- assigns a rank to the action field value- (Create = 1; Modify = 2; Delete = 3; etc.), according to the value detected,
	- sets the Identification Error indicator if the action code field does not contain one of the specified values (ID-ER =  $6$ ).

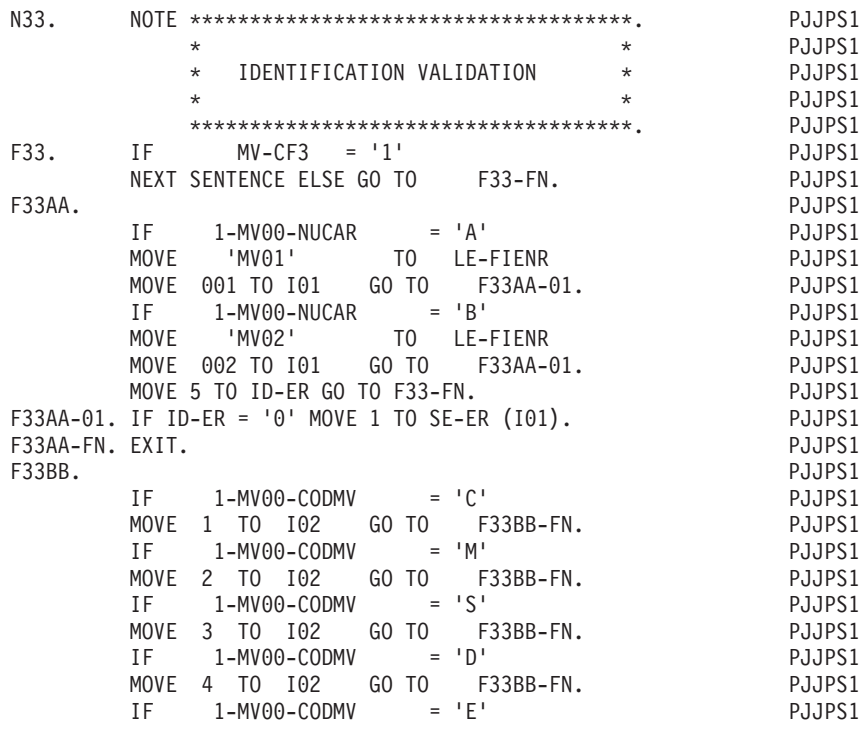

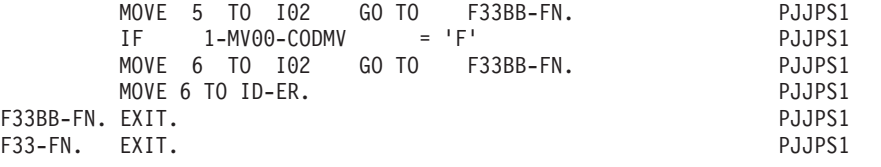

### **Duplicate record validation (F36)**

Function F36 is generated if the transaction file is to be validated in this program (USAGE OF DATA STRUCTURE = 'M'), if a control break has been specified, and also:

- v either the record type element is part of the sort key and is the minor-most control break level,
- or the data structure has only one segment.

Primary purpose: Function F36 detects duplicate records.

Sub-functions: none.

The function contains:

- the test giving access to the function;
- the test to detect duplicate records, using dd-IBn and and dd-FBn, where  $n =$ the highest NUMBER OF CONTROL BREAKS (See also TRANSACTION CONTROL BREAK LEVEL);

If a duplicate is detected,

• setting the Segment Error Indicator (SE-ER  $(101) = 7$ ).

This function cannot be altered in any way.

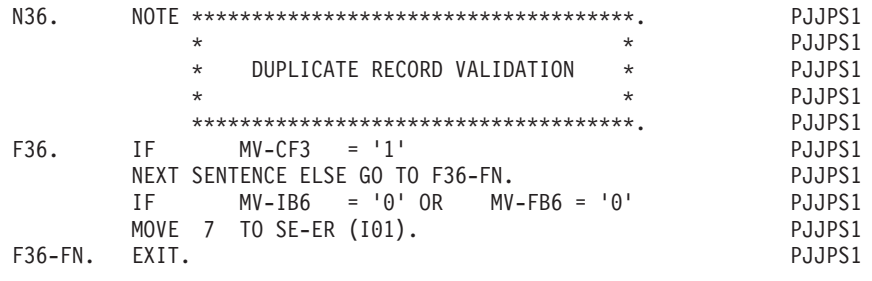

#### **Presence of data elements (F39)**

Function F39 is generated if there is a transaction data structure (USAGE OF DATA  $STRUCTURE = 'M'$  or  $'N'$ ).

Primary purpose: Function F39 determines the status of each key data element, i.e., which are present and which are absent.

Sub-functions: Each different record type is given its own sub-function. The sub-function code is a number allocated by the system at generation time.

The function contains:

• the test giving access to the function:

There must be no identification error (i.e. ID-ER = 0) and if file matching has been specified, the record must be at the minor-most level of matching- (dd-CFn  $= 1$  with  $n =$  FILE MATCHING LEVEL NUMBER);

- sub-functions which:
- test the record type value (according to values specified on the Segment Definition (S) screen),
- v store pointers to the first and last data elements of the record in relation to the beginning of the record (in Index 'I03'),
- $\cdot$  indicate the status of key data element presence using  $DE-ER(n)$  or ER-ss-eeeeee,

The presence of a data element is detected by the fact that a value exists in the work area of the element. The test is done against blanks, zero or low-values, depending upon the option selected in the TYPE OF PRESENCE VALIDATION field on the Program Definition screen. This is only done for transactions without the error vector ENPR.

NOTE: The sub-functions are exclusive from one another.

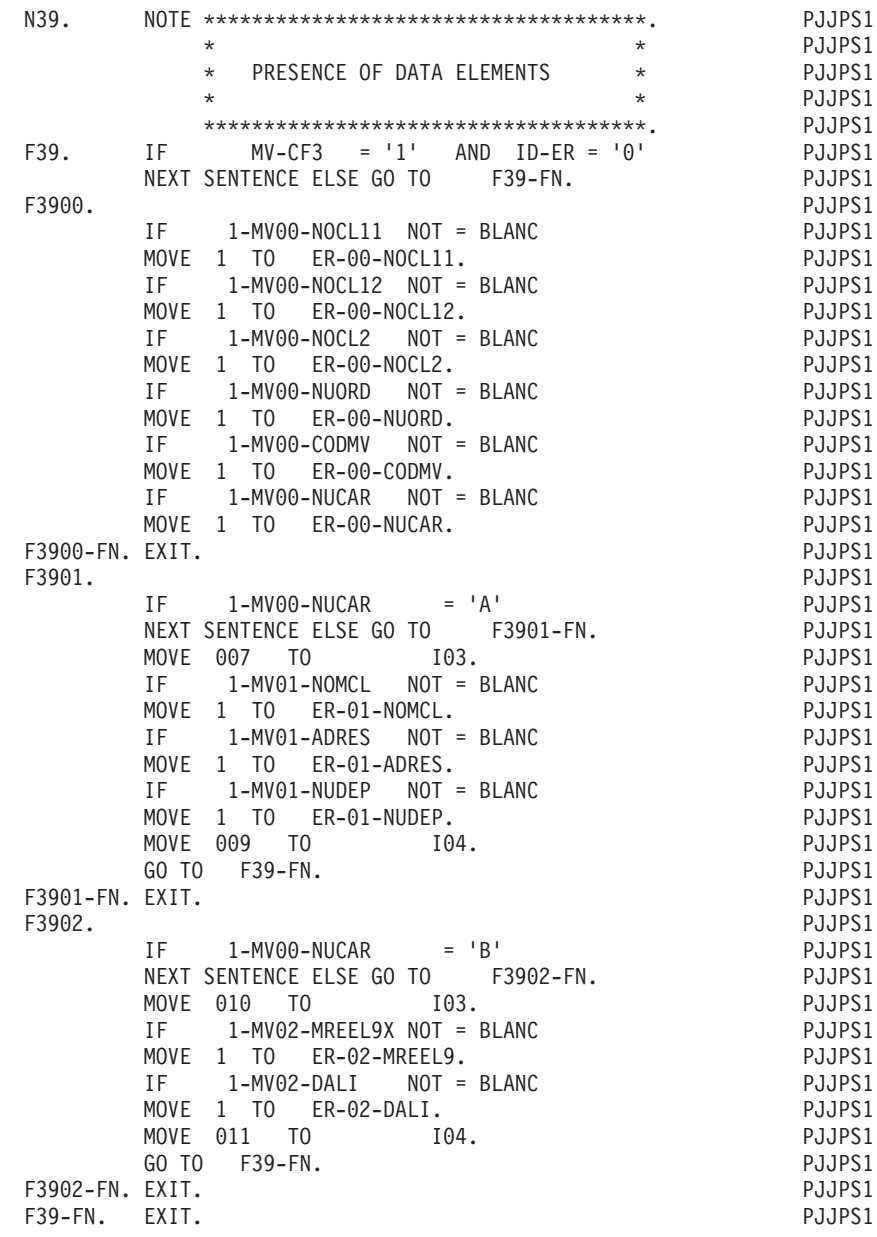

### **Record structure validation (F42)**

Function F42 is generated if the transaction d.s. is to be validated (USAGE OF DATA STRUCTURES = 'M').

Primary purpose: Function F42 evaluates whether the key data elements are erroneously present or absent.

Sub-functions: '10' to validate data elements in the common part segment, '20' to validate data elements in the specific part segments.

The function contains:

• the test giving access to the function:

There must be no identification error (ID-ER  $= 0$ ) and the record on the transaction file must participate in this iteration  $(dd-CFn = 1$ ). The latter test is done only if file matching has been specified;

- v Sub-function F4210, which checks whether a data element of the common part should be present or absent, according to the specifications entered on the segment Call of Elements (-CE) screen. If an error is detected, DEL-ER takes on the following values:
	- $2 =$  invalid absence,
	- 3 = invalid presence;
- v Sub-function F4220, (if the file has more than one record type), which checks whether a data element of a specific part segment should be present or absent. If an error is detected, DEL-ER takes on the same values as mentioned above.

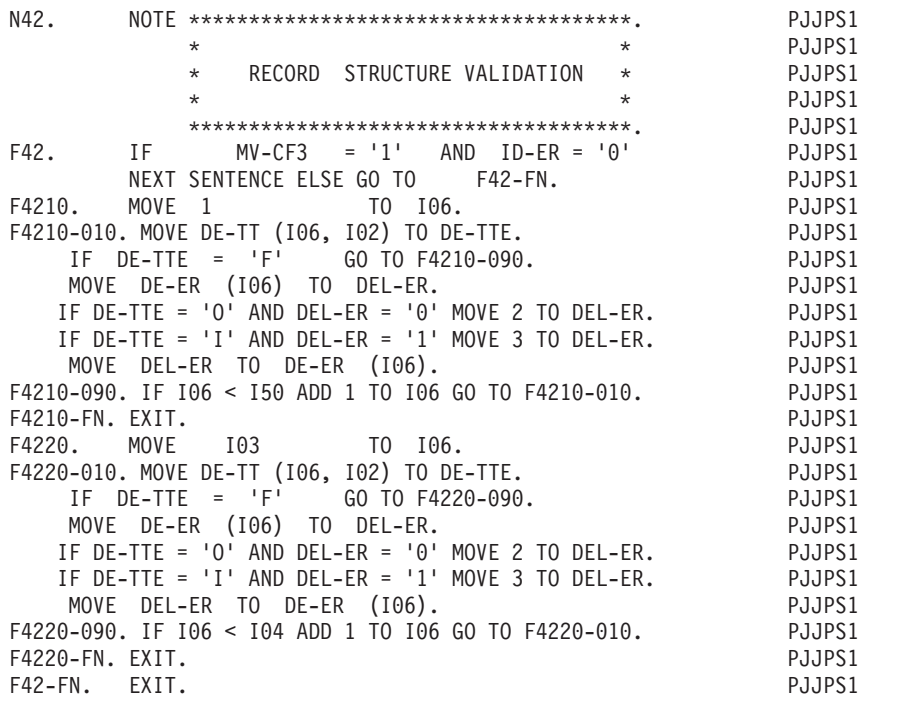

#### **Data element contents validation (F45)**

Function F45 is generated if the transaction d.s. is to be validated (USAGE OF DATA STRUCTURE = 'M').

Primary purpose: Function F45 checks the values in the key fields for valid class and contents.

Sub-functions: Each record type is given its own sub-function. The sub-function code is a number allocated by the system at generation time.

The function contains:

• the test giving access to the function:

There must be no identification error (ID-ER  $= 0$ ) and if file matching has been specified, the record on the transaction file participates in this iteration (dd-CFn  $= 1$ :

- The sub-functions are executed according to the value detected in the record type field. They are therefore exclusive from one another. If there are contents validations specified for data elements of the record type, (see DATA ELEMENT CONTENTS VALIDATIONS), each sub-function contains:
	- the test verifying the valid presence of this data element and its status of being error-free (ER-ss-eeeeee = 1),
	- class validation, if specified, can be:
		- purely numeric,
		- alphabetic with spaces,
		- numeric with spaces to the left,
		- numeric with spaces to the left or right,

Failure results in ER-ss-eeeeee  $= 4$ ,

- contents validation, if specified, can:

- check that the data element has (or does not have) some specified value(s),
- check that the data element is within a given range(s),
- check that the contents of data element are in a table accessed sequentially,
- check that the contents correspond to a set of codes given on the Data Element Description (-D) screen,

Failure results in ER-ss-eeeeeee  $= 4$ ,

- if one of the types of validations specified for a data element is a PERFORM of a sub-function it is executed before or after the content validation depending upon the sequence in which it was entered on the Call of Elements (-CE) screen. (The sequence is determined by the LINE NUMBER value),

If it precedes the class/contents validations, the PERFORM is executed only if the data element is present and still error free,

If it follows the class/contents validations, the PERFORM is executed only if an error in the contents HAS been detected. This being the case the user must fill in the corresponding DE-ERR entity,

The PERFORM statement is never executed, after a Table validation.

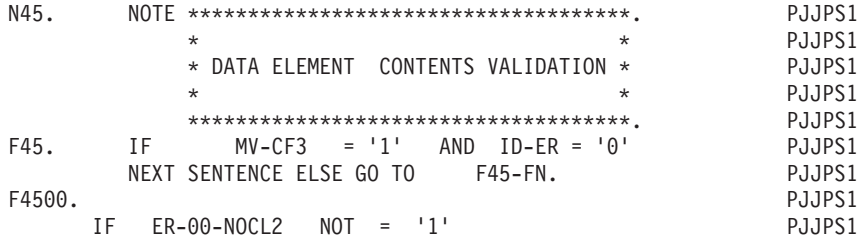

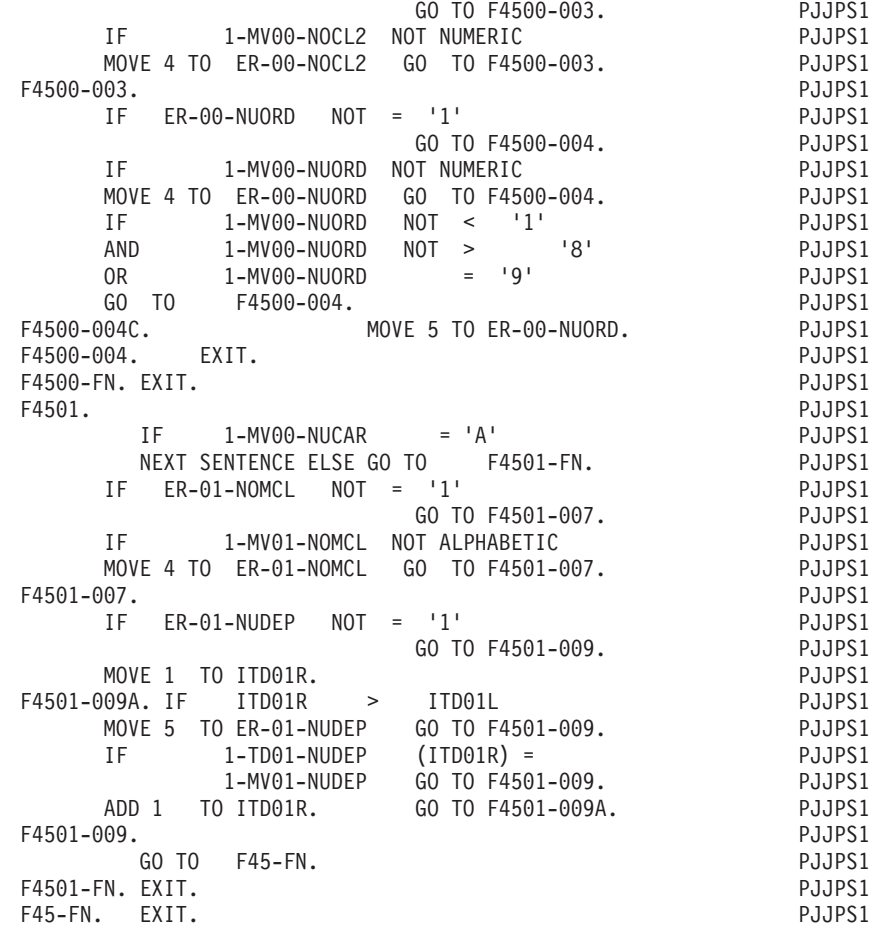

### **Record presence validation (F51)**

Function F51 is generated if the transaction d.s. is to be validated in the program (USAGE OF DATA STRUCTURE = 'M'), and if it contains more than one record type.

Primary purpose: Function F51 detects an erroneous absence or presence of a segment.

Sub-functions: '10' to detect invalid absence of a segment,

'20' to detect invalid presence of a segment.

The function contains:

• the test giving access to the function:

There must be no identification error (ID-ER = 0) and if file matching has been specified, the record on the transaction file participates in this iteration (dd-CFn  $= 1$ ;

- Sub-function F5110 which verifies that the record is supposed to be present for this transaction (Segment Definition screen SEGMENT PRESENCE specifications), and if not, identifies the error: (SE-ER (I01) = 3);
- Sub-function F5120 is executed only when the minor- most TRANSACTION CONTROL BREAK LEVEL has been (dd-FBn = 1). This sub-function verifies that achieved all records needed for this transaction are present, and if not, flags the error for that particular record (SE-ER  $(106) = 2$  with  $106$  as the index specifying the record) and the transaction (TR-ER  $= 2$ ).

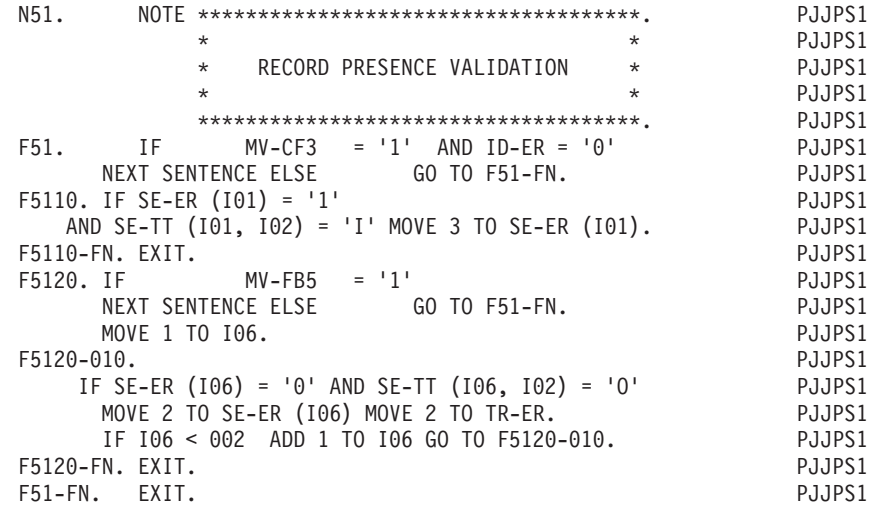

### **Existence validation (F70)**

Function F70 is generated if a transaction d.s. (USAGE OF DATA STRUCTURE = 'M' or 'N') contains data elements that update one or more Principal d.s.'s (USAGE = 'P') accessed in program.

Primary purpose: Function F70 evaluates the compatibility of the intended action with the status of segment presence or absence.

Sub-functions: Each principal data structure to be updated is given its own sub-function. The sub-function code is created using the DATA STRUCTURE CODE IN THE PROGRAM.

The function contains:

the condition test giving access to the function:

There must be no identification error (ID-ER = 0) and if file matching has been specified, the record on the transaction file participates in this iteration (dd-CFn  $= 1$ ) and a new transaction cycle is beginning ginning (dd-IBn = 1 where n = the minor-most TRANSACTION CONTROL BREAK LEVEL specified);

- Each sub-function contains:
	- the test for erroneous existence on the principal file of a record to be created,
	- $-$  if detected, SE-ER (I01) = 8,
	- the test for erroneous absence on the principal file of a record to be deleted or modified,
	- $-$  if detected, SE-ER (I01) = 9.

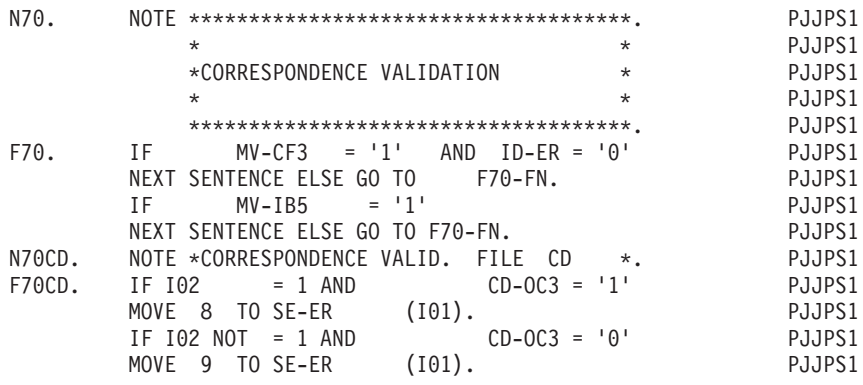

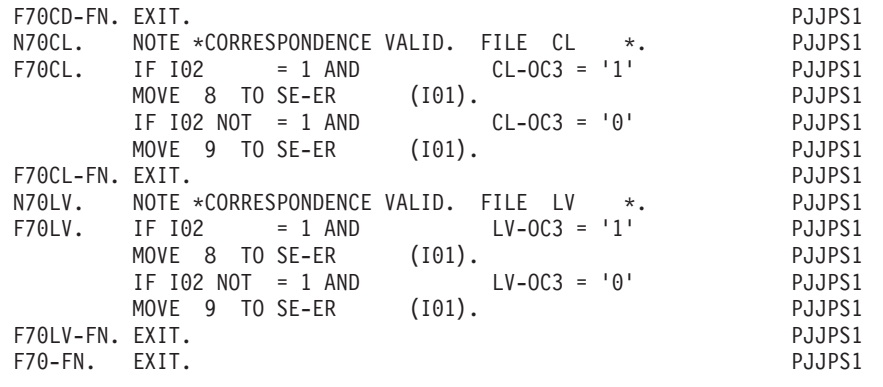

### **Update (F73)**

Function F73 is generated if a transaction d.s. has at least one data element that updates at least one data element of a Principal Data Structure in this program.

Primary purpose: Function F73 updates the principal file.

Note: A transaction record may be used to update more than one principal file, or conversely, a single principal file may be updated by more than one transaction record. Each occurrence of one transaction and one principal file shall be referred to as a ″record pair″.

Sub-functions: There is one sub-function for each Principal- Transaction record pair. The sub-function code is allocated by the system at generation time.

The function contains:

• the test giving access to the function:

There must be no identification error (ID-ER = 0) and if file matching has been specified, the record on the transaction file participates in this iteration (dd-CFn  $= 1$ ) and a new transaction cycle is beginning, (dd-IBn  $= 1$ , where n  $=$  the minor-most TRANSACTION CONTROL BREAK LEVEL specified);

two types of sub-functions:

1. Update the common part segment of the principal file:

The Occurrence variable at the minor-most control break level on the principal file (dd-OCn) is set to 1 or 0, depending upon whether a record is being created or deleted;

2. Update the specific part segments (non-'00'):

These sub-functions are conditioned by a test on the SEGMENT CODE of the record concerned;

- in both sub-function types, the update is carried out data element by data element, as specified on transaction file Call of Elements (-CE) screen (see TYPE: VALIDATION, UPDATE, VALUES):
	- with unconditional replacement of a data element in the principal file by the corresponding transaction file data element (MOVE),
	- with replacement, addition or subtraction conditioned by the fact that the transaction file data element is present and error-free.

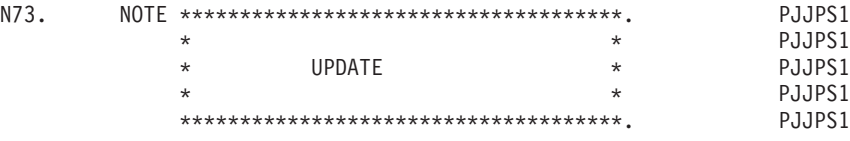

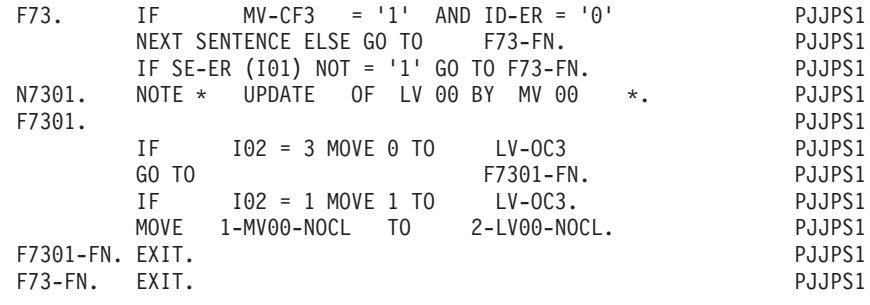

#### **Store errors and backout (F76)**

Function F76 is generated if there is a transaction file in this program.

Primary purpose: Function F76 detects errors found in various validations and marks bad transactions (TR-ER), and/or bad group transactions (GR-ER). If an error has been detected, a backout procedure retrieves the initial state of the principal file.

Sub-functions: There is one sub-function generated for each Principal data structure (USAGE OF DATA STRUCTURE  $=$  'P') to be updated. The sub-function code is created using the DATA STRUCTURE CODE IN THE PROGRAM of the Principal D.S.

The function contains:

- the condition test giving access to the function:
	- The record on the transaction d.s. must participate in this iteration  $(dd-CFn = 1$ ).
- if there is an identification error, (ID-ER), mark the transaction (TR-ER),
- if there is an erroneous record,  $(SE-ER (IO1))$ , mark the transaction  $(TR-ER)$ ,
- v if there are any errors detected on data elements of a particular record, (DE-ER  $(106)$ , mark the transaction  $(TR-ER = 4)$ ,
- v if any user errors have been detected (UT-ERUT), mark the transaction (TR-ER). Note: this is true when the data element 'ERUT' has been called into a transaction d.s. (USAGE OF DATA STRUCTURE = 'M', 'N' or 'E') and that it does not have an OCCURS clause,
- v if the transaction has been marked as bad, the group error indicator is also marked  $(GR-ER = 1)$ ,
- v if no reserved data element was selected, (see RESERVED ERROR CODES IN TRANS. FILE field on the Call of Data Structures (-CD) screen), and if the program calls for an update report D.S., set up the output area, (see Function F90 for other conditions),
- Each sub-function contains:
	- the condition test for the file matching level,  $(FTBn = 1$  with  $n =$  highest file matching level),
	- the condition test for the detection of an error on the transaction group  $(GR-ER = 1)$ ,

If both conditions are true, the data structure is restored to its original state. This is done by the re-initialization of the Occurrence variable (dd-OCn) from the Configuration variable (dd-CFn) and if necessary, the transfer of the work area to the update area.

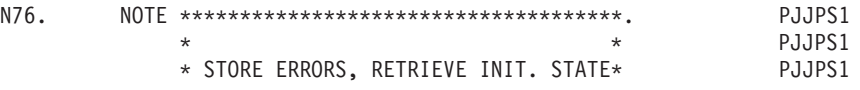

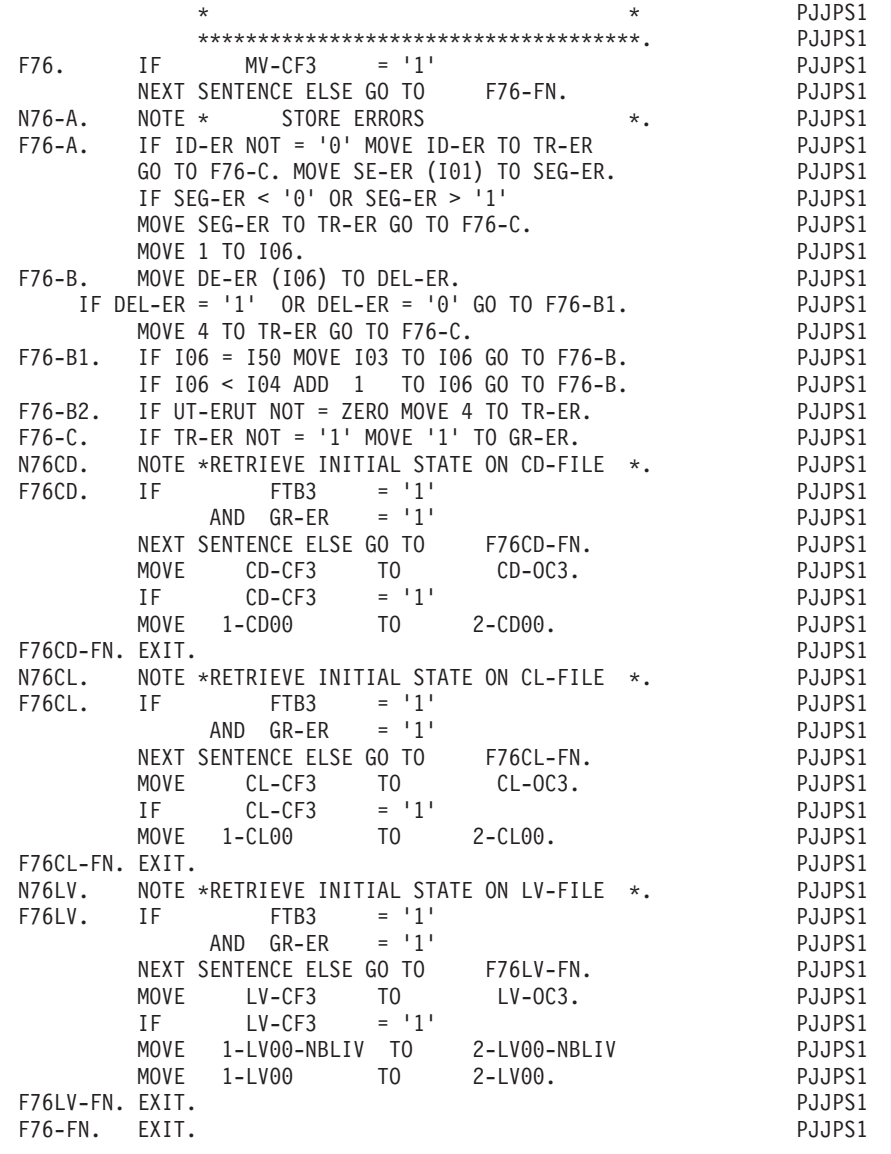

### **Report logic (F8r)**

Function F8r is generated if there is a Print d.s. (USAGE OF DATA STRUCTURE =  $'I'$  or  $'J'$ ).

**NOTE::** The Function Code is created using the LAST CHARACTER OF REPORT CODE for the last character of the function code (replacing the 'r' of F8r).

Primary purpose: Function F8r controls the printing of reports. This includes moving the contents line to the output area, computing totals, moving the variable values, keeping track of the line counters, etc.

Sub-functions: One sub-function per Report Category to be printed, plus one sub-function per Report Structure is generated. The sub-function code is created using the alphabetic CATEGORY OF REPORT value, and the numeric STRUCTURE NUMBER values respectively.

The function contains:

- the condition for printing the report as defined by the user on the Report Description (-D) screen (Top);
- a sub-function per category, containing:
	- the condition for printing the category, as defined by the user on the body of the Report Description screen,
	- the update of the line counter (5-dd00-1LC),
	- depending upon the value entered in the NO. OF INSTANCES IN CATEGORY TABLE, either:
		- 1. loading the category code into the category table (CAT (J00)), or
		- 2. the direct printing of each line of the category (via a PERFORM of sub-function 'ZZ' - detailed explanation will follow),

If the category is repetitive (TYPE OF LINE IN REPORT = 'I'), its loading, or calling its lines to print, is done in a loop controlled by an index (Jddrcc). If a page overflow is detected when the table is being loaded, the top-of-page and end-of-page categories are automatically printed,

Since each iteration of the repetitive category loop causes an additional entry in the category table, the user must ensure that the total number of categories to be printed is less than (or equal to) the NO. OF INSTANCES IN CATEGORY TABLE  $(default = 100)$ ,

If there is totaling, the following paragraphs are generated:

- v 090: puts zero in accumulators up to the highest initial control break level detected in this iteration (IBL),
- v 150: loads the category if the condition is satisfied (generated if TYPE OF LINE IN REPORT  $=$  '\*') and adds source data elements into the accumulators at the major-most level,
- v 200 and 300: add accumulators of the major-most level to those at the next level, up to the minor-most final control break level detected in the iteration (FBL),
- Sub-function 'F8rZZ', which determines the next line to be printed and loads the information (STRUCTURE NUMBER, CONSTANT PART NUMBER, SKIP, etc.), necessary for printing this line;

For direct printing, the loading is done for each line at the category level, and sub-function 'F8rZZ' begins by an unconditional skip to the end of function F8r;

This Sub-function is the link for printing. Depending on the USAGE value, it contains:

- Paragraph 005 which moves data on each category into the Structure table (ST-TA),
- Paragraph 010 which:
	- resets the print line to spaces if necessary,
	- increments the page counter if necessary,
	- transfers the constants to be printed on the print line if necessary;
- Sub-function 'F8r00', if the report is to be printed by a spooling program (USAGE OF DATA STRUCTURE = 'J'), which contains:
	- transfer of data to the common part segment,
	- branch to the sub-function that prints the next structure;
- a sub-function per structure which contains:
- any 'PERFORM' commands the user has specified on the Report Description (-D) screen,
- incrementation of index Jddrcc, if the structure printed is the first of a repetitive category when the report is printed by category loading,
- the transfer of data to each data element in the structure,
- for structures containing totaling fields, the transfer of data is accomplished in three steps:
- non-totaled data elements,
- data elements to be totaled (where TYPE OF LINE IN REPORT =  $'$ \*'),
- accumulator fields: (the CATEGORY OF REPORT being processed determines the level of accumulator to be moved);
- Sub-function 'F8r99' which contains:
	- the WRITE commands for the report:

For a direct print file (USAGE OF D. S.  $=$  T'), the commands vary according to the page/line skip characteristics,

For a spooled file, there is only one WRITE command if the carriage control character is not the first element of the common part (00) structure. Otherwise, the commands vary as in the non-spooled file,

If no category is defined, a simple WRITE statement is generated,

– incrementation of the counter of printed lines.

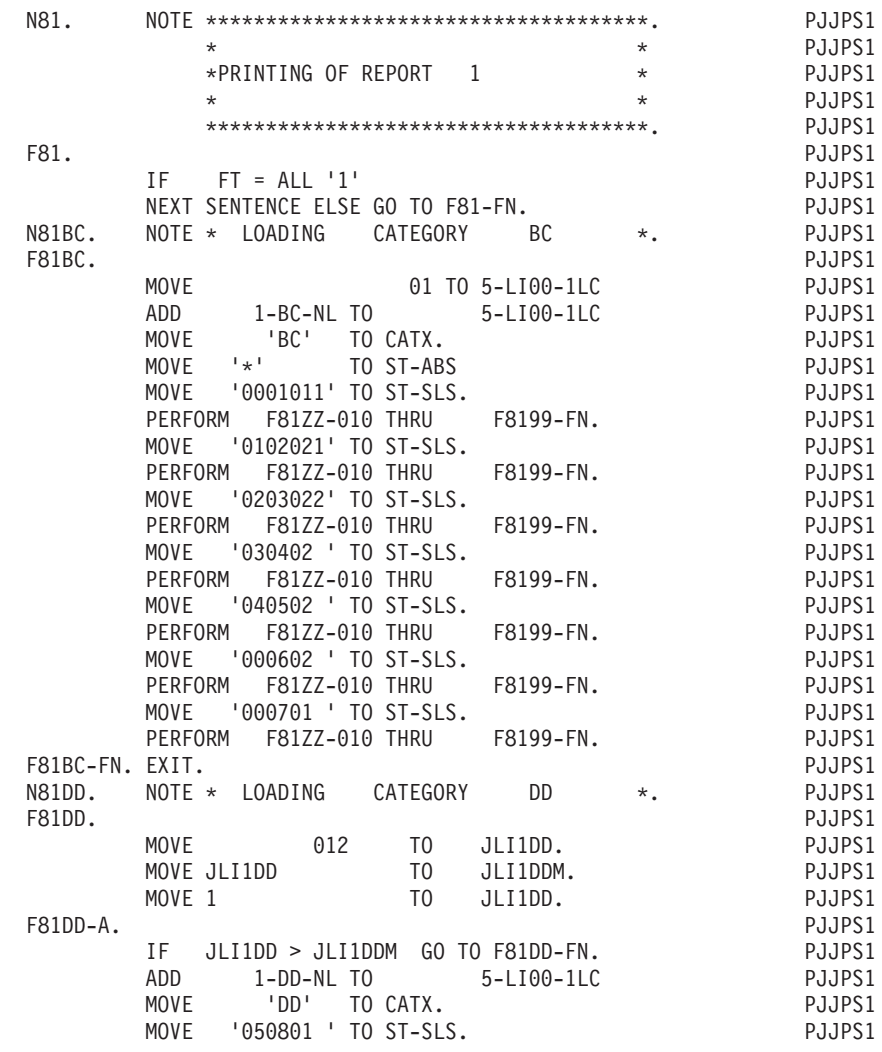

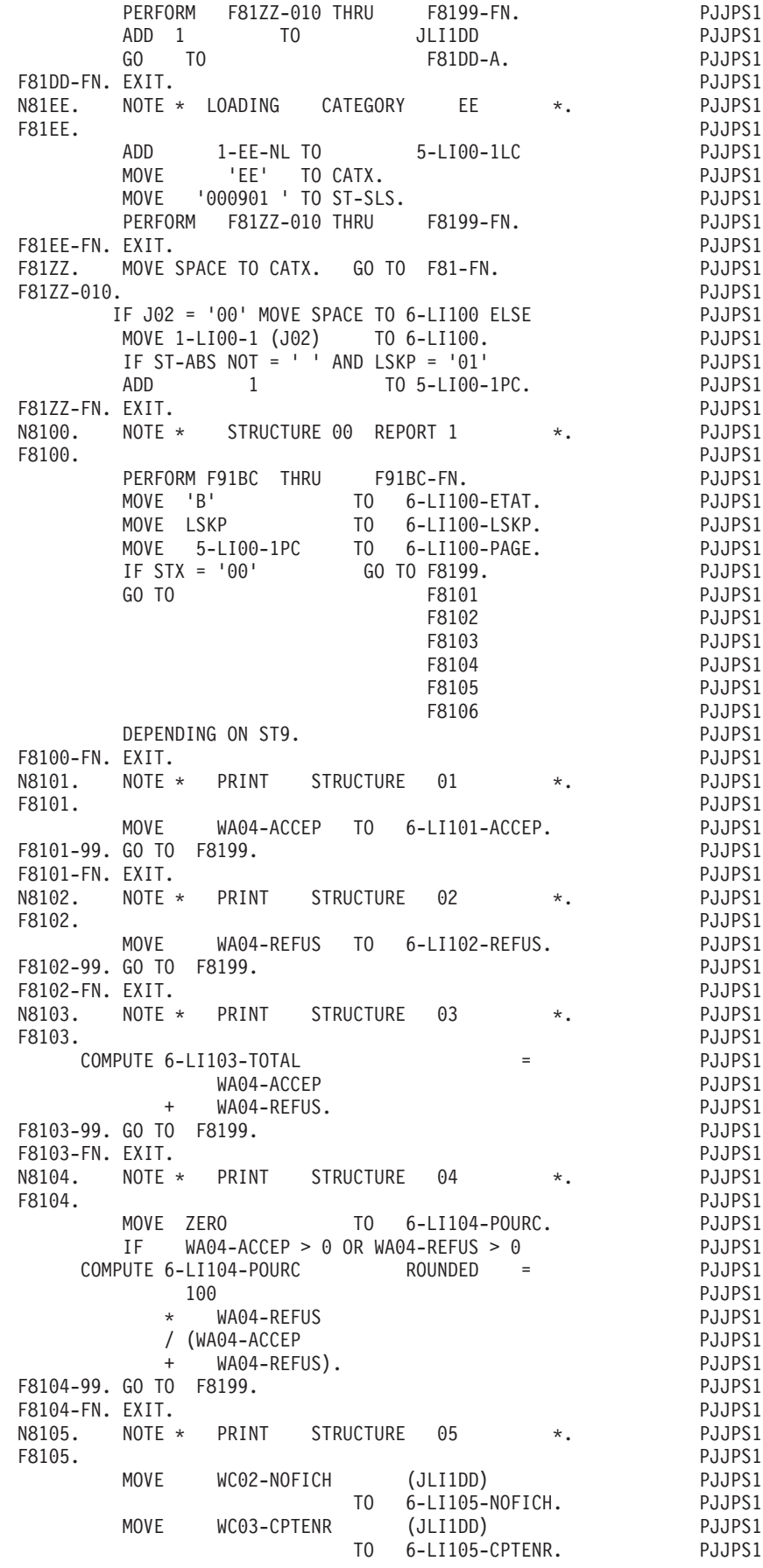

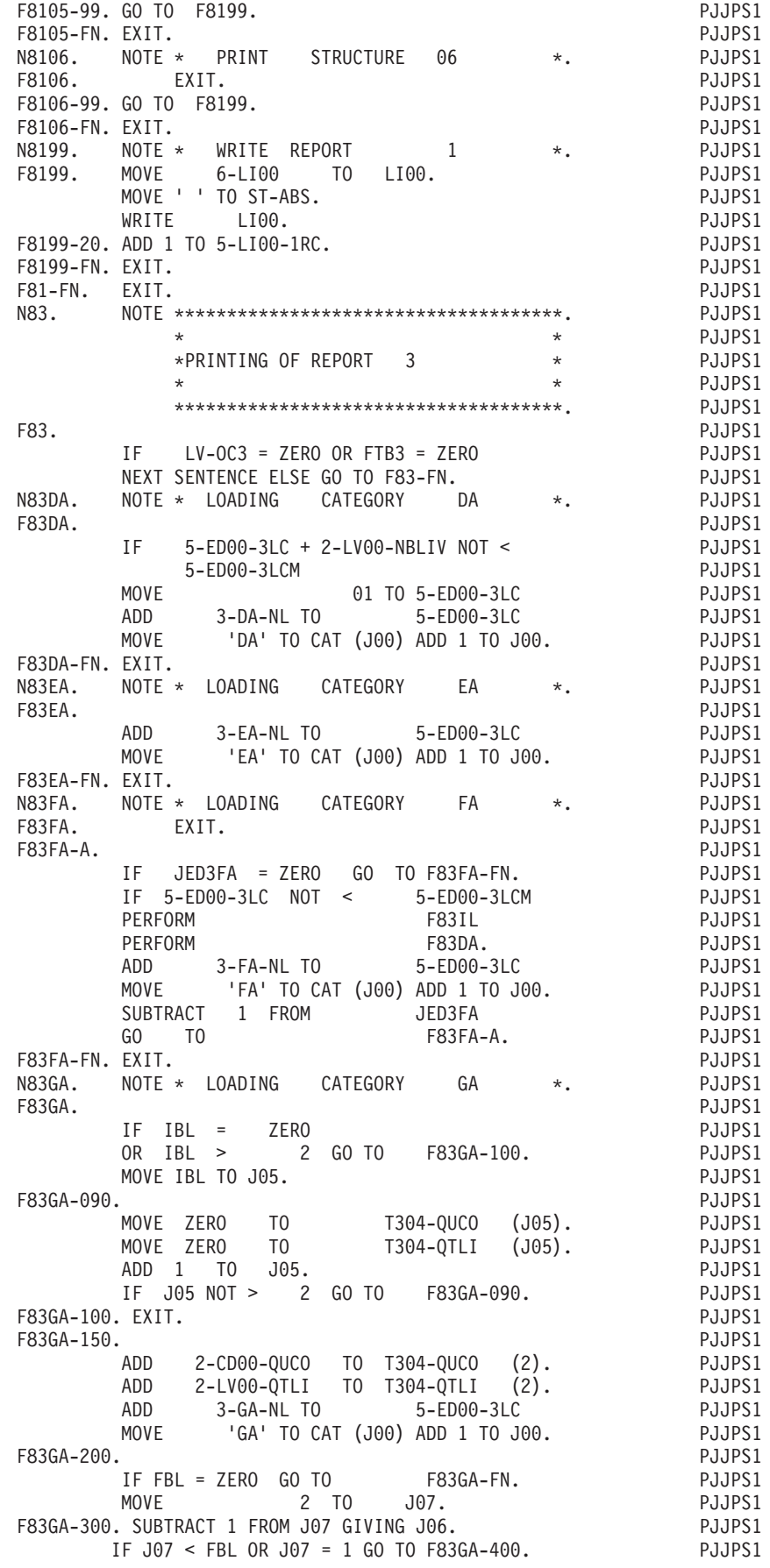

ADD T304-QUCO (J07) TO T304-QUCO (J06). PJJPS1 ADD T304-QTLI (J07) TO T304-QTLI (J06). PJJPS1 SUBTRACT 1 FROM J07 GO TO F83GA-300.<br>F83GA-400. EXIT. PJJPS1  $F83GA-500$ . IF FBL NOT = 1 GO TO F83GA-FN. PJJPS1 F83GA-500. IF FBL NOT = 1 GO TO F83GA-FN. PJJPS1 ADD T304-QUCO (1) TO G304-QUCO. PJJPS1 ADD T304-QTLI (1) TO G304-QTLI.<br>F83GA-FN. EXIT. PJJPS1 F83GA-FN. EXIT.<br>PJJPSI – PJJPSI – PATTA – PJJPSI – PJJPSI – PJJPSI – PJJPSI – PJJPSI N83HA. NUTE \* LUADING CATEGURY HA \*. PJJPSI<br>Fasus – Particular Particular Particular particular F83HA. PJJPS1 IF FTB2 = 1 AND LV-IB2 = 1 PJJPS1 ADD 3-HA-NL TO 5-ED00-3LC PJJPS1 MOVE 'HA' TO CAT (J00) ADD 1 TO J00. PJJPS1<br>F83HA-FN. EXIT. PJJPS1 F83HA-FN. EXIT.<br>Postal primer i stratus i strategic i stratus i primeri i strategiczne i strategiczne i strategiczne i strateg N83IA. NOTE \* LOADING CATEGORY IA \*. PJJPS1 F83IA. PJJPSI – TTP: 1 100 100 271 100 100 100 100 271 281 282 283 284 285 286 287 288 289 289 289 2 IF FTB1 = 1 AND LV-CF1 = 1 PJJPS1 ADD 3-IA-NL TO 5-ED00-3LC<br>MOVE 'IA' TO CAT (J00) ADD 1 TO J00. PJJPS1 MOVE 'IA' TO CAT (J00) ADD 1 TO J00. PJJPS1<br>F83IA-FN. EXIT. PJJPS1 F83IA-FN. EXIT.<br>Political de la partida de la provincia de la partida de la partida de la partida de la partida de la partida N83IL. NOTE \* LOADING CATEGORY IL \*. PJJPS1 F83IL. PJJPSI<br>PJJPSI – FRANCISCO PRAVAT – FRANCISCO PROGRAMA – PJJPSI IF 5-ED00-3LC NOT < 5-ED00-3LCM PJJPS1 ADD 3-IL-NL TO 5-ED00-3LC<br>MOVE 'IL' TO CAT (J00) ADD 1 TO J00. PJJPS1 MOVE 'IL' TO CAT (J00) ADD 1 TO J00. PJJPS1<br>F83IL-FN. EXIT. PJPS1 F83IL-FN. EXIT.<br>PJJPSI – PJJPSI – PALETIC – PJJPSI – PJJPSI – PJJPSI – PJJPSI N83JA. NUTE \* LUADING CATEGURY JA \*. PJJPSI<br>Footi F83JA. PJJPS1<br>IF FT = ALL '1' PJJPS1 IF FT = ALL '1' PJJPS1 ADD 3-JA-NL TO 5-ED00-3LC PJJPS1 MOVE 'JA' TO CAT (J00) ADD 1 TO J00.<br>FXIT. PJJPS1 F83JA-FN. EXIT. PJJPS1 F83ZZ. MOVE 1 TO J00. PJJPS1 F83ZZ-005. MOVE CAT (J00) TO CATX. IF CATX = ' ' PJJPS1 MOVE 1 TO J00 MOVE SPACE TO CAT-TABPJJPS1 GO TO F8399-FN. MOVE 0 TO J01. PJJPS1  $IF CATX = 'DA'$  PJJPS1 MOVE TS-3-DA TO ST-TA GO TO F83ZZ-009. PJJPS1 IF CATX = 'EA' PJJPS1<br>MOVE TS-3-EA TO ST-TA GO TO F83ZZ-009. PJJPS1 MOVE TS-3-EA TO ST-TA GO TO F83ZZ-009. PJJPS1 IF CATX = 'FA' PJJPS1 MOVE TS-3-FA TO ST-TA GO TO F83ZZ-009. PJJPS1<br>IF CATX = 'GA' PJJPS1 IF CATX = 'GA' PJJPS1 MOVE TS-3-GA TO ST-TA GO TO F83ZZ-009. PJJPS1  $IF CATX = 'HA'$  PJJPS1 MOVE TS-3-HA TO ST-TA GO TO F83ZZ-009. PJJPS1 IF CATX = 'IA' PJJPS1 MOVE TS-3-IA TO ST-TA GO TO F83ZZ-009. PJJPS1<br>IF CATX  $= 'IL'$  PJJPS1  $=$   $^1$ IL' PJJPS1<br>TA GO TO F83ZZ-009. PJJPS1 MOVE TS-3-IL TO ST-TA GO TO F83ZZ-009. PJJPS1<br>IF CATX  $= 'JA'$  PJJPS1  $IF CATX = 'JA'$  PJJPS1 MOVE TS-3-JA TO ST-TA GO TO F83ZZ-009. PJJPS1 F83ZZ-009. ADD 1 TO J01. PJJPS1 F83ZZ-010. MOVE ST-TT (J01) TO ST-SLS. PJJPS1 IF ST-SLS = SPACE PJJPS1 ADD 1 TO J00 GO TO F83ZZ-005. PJJPS1 IF J02 = '00' MOVE SPACE TO 6-ED300 ELSE PJJPS1 MOVE 1-LI00-3 (J02) TO 6-ED300. PJJPS1 IF ST-ABS NOT =  $'$   $'$  AND LSKP =  $'01'$  PJJPS1<br>ADD  $1$  TO 5-ED00-3PC. PJJPS1 ADD 1 TO 5-ED00-3PC. PJJPS1<br>F83ZZ-FN. EXIT. PUT 1 TO 5-ED00-3PC. PJJPS1 F83ZZ-FN. EXIT.<br>Polonia prima polonia presentativne prima prima prima prima prima prima prima prima prima prima prima prima pr N8300. NOTE \* SIRUCTURE 00 REPORT 3 \*. PJJPSI<br>Foode F8300. PJJPS1 IF STX = '00' GO TO F8399. PJJPS1 GO TO F8301 PJJPS1 F8302 PJJPS1 PJJPS1
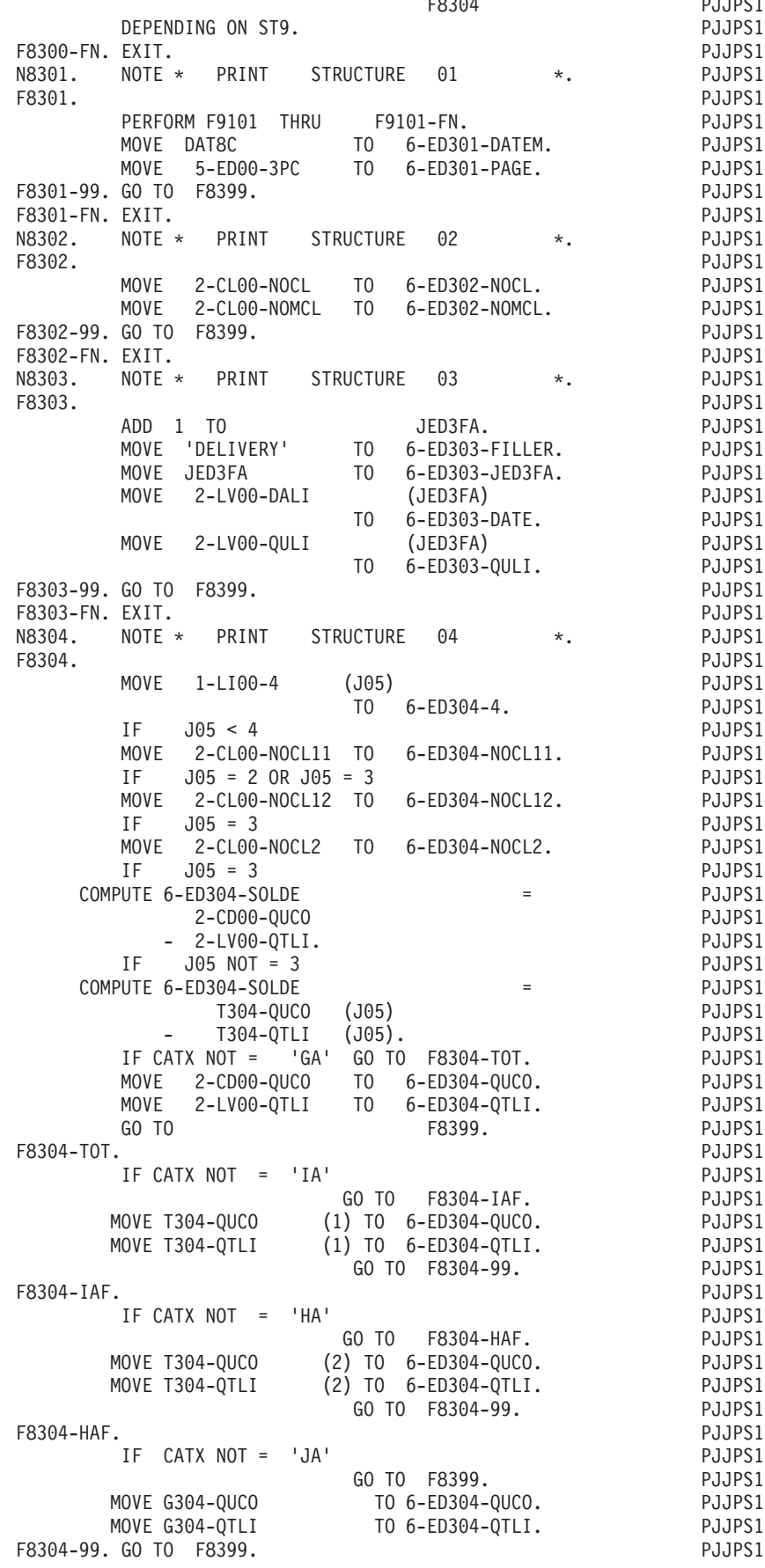

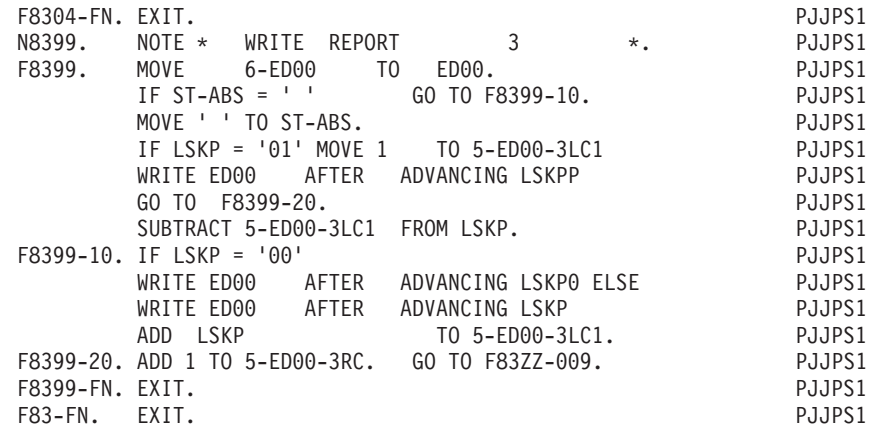

## **Write files (F90)**

Function F90 is generated for all ouput sequential files with USAGE D, S, R, or E.

Primary purpose: Function F90 does the WRITE to the segment. Also, it unconditionally causes a loop back to Function F05.

Sub-functions: There is one sub-function per output d.s. (as described above). The sub-function code is created using the DATA STRUCTURE CODE IN THE PROGRAM.

This function contains:

- v no execution conditions for the function;
- a sub-function per output file containing:
	- the test giving access to the sub-function write:
		- For USAGE OF DATA STRUCTURE = 'D', 'S' or 'R':
		- a) The highest file matching level is occuring,
		- b) all control breaks have been processed,
		- For USAGE OF DATA STRUCTURE = 'E':
		- a) The highest file matching level is occuring;
	- the transfer of 'OCCURS DEPENDING ON' counters if the file, linked to a principal file, contains the counter in the common part;
	- transfer from the update area to the segment, (for USAGE =  $'S'$ ,  $'R'$  or  $'D'$ );
	- the transfer of data into the reserved data elements (ENPR, GRPR, ERUT) from error tables, and into the element dd00-SUITE from the read area of the transaction file (for USAGE  $=$   $'E'$ , if these elements are in the file,  $-$  see RESERVED ERROR CODES IN TRANS. FILE on the Call of Data Structures (-CD) screen);

**NOTE::** If not selected, the transfer is done in Function F76;

• The WRITE command:

For a variable length record, (RECORDING MODE =  $'V'$ ), there is one WRITE per record type, preceded by a test on record type;

- increment record counter;
- Paragraph F9099-ITER-FN, an unconditional GO TO F05.

By default, the date processing function is generated in F9520. However you may change this by coding, in an 'O'-type line, the DATPRO=ffss parameter, where ffss is the specified function-subfunction code.

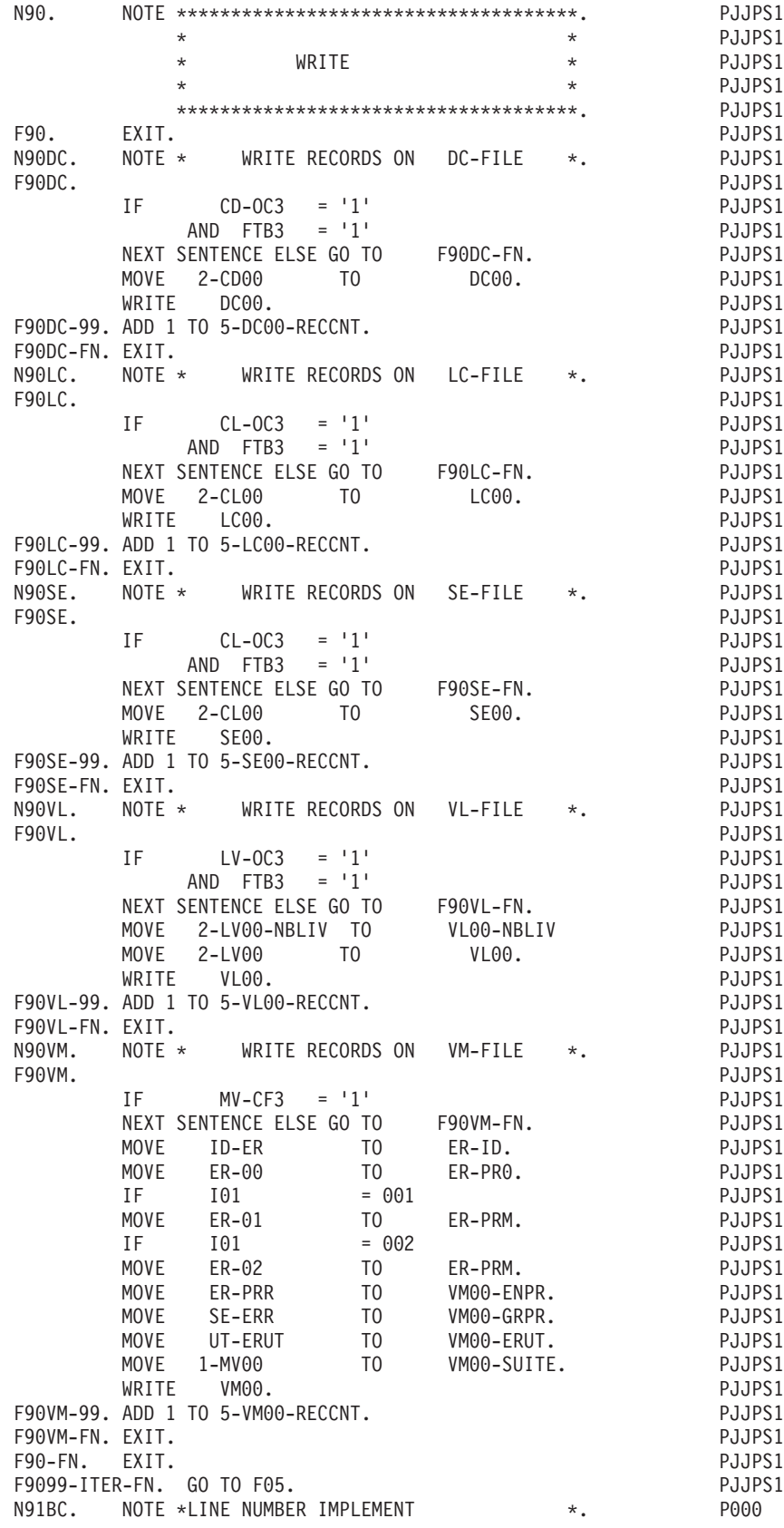

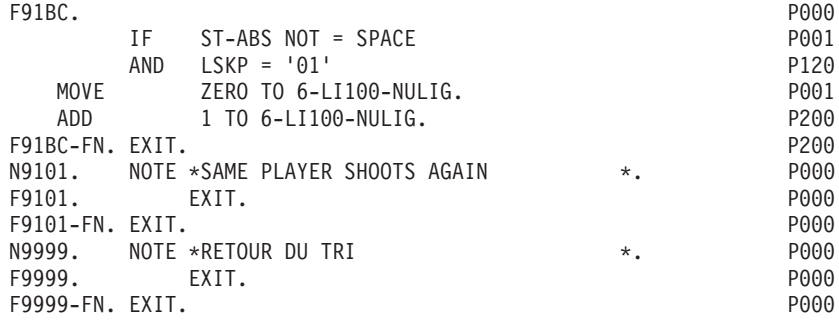